IBM TS3100 Tape Library and TS3200 Tape Library

Setup, Operator, and Service Guide Machine Type 3573

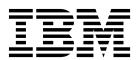

# **Important**

Before using this information and the product it supports, read the information in "Notices" on page 317. To ensure you have the latest publications, visit the web at http://www.ibm.com/storage/lto.

This edition applies to the *IBM TS3100 Tape Library and TS3200 Tape Library Setup, Operator, and Service Guide,* GA32-0545-16, and to the subsequent releases and modifications until otherwise indicated in new editions.

### © Copyright IBM Corporation 2007, 2017.

US Government Users Restricted Rights – Use, duplication or disclosure restricted by GSA ADP Schedule Contract with IBM Corp.

## Read this first

This product might not be certified in your country for connection by any means whatsoever to interfaces of public telecommunications networks. Further certification might be required by law before making any such connection. Contact  $IBM^{\oplus}$  for information.

# Minimum firmware levels for common library features

Table 1. Minimum firmware levels for common library features

| Feature                                                 | Minimum Firmware Levels                                                                                                    |
|---------------------------------------------------------|----------------------------------------------------------------------------------------------------|
| Internet Protocol Security (IPSec)                      | Library firmware must be greater than A.40.                                                                                                    |
| Feature Codes 8049, 8148, and 8149 (LTO HH Tape Drives) | Library firmware level must be at A.40, or greater, to support Feature Codes 8049, 8148, and 8149 (LTO HH Tape Drives).                                                                                                    |
| LTO 8 Tape Drive                                        | Library firmware must be at XX or greater to support the Ultrium 8 drives. Ensure that the minimum version to support Ultrium 8 tape drives are installed on the host. Ensure that any host applications and software that use their own device drivers are at the minimum level to support Ultrium 8 tape drives.                                                                               |
| LTO 7 Tape Drive                                        | Library firmware must be at D.00 or greater to support the Ultrium 7 drives. Ensure that the minimum version to support Ultrium 7 tape drives are installed on the host. Ensure that any host applications and software that use their own device drivers are at the minimum level to support Ultrium 7 tape drives.                                                                             |
| LTO 6 Tape Drive                                        | Library firmware must be at B.50 or greater to support<br>the Ultrium 6 drives. Ensure that the minimum version<br>to support Ultrium 6 tape drives are installed on the<br>host. Ensure that any host applications and software that<br>use their own device drivers are at the minimum level to<br>support Ultrium 6 tape drives.                                                              |
| LTO 5 Tape Drive                                        | Library firmware must be at 9.00, or greater, to support the Ultrium 5 drives. If the IBM Tape Device Driver or ITDT (IBM Tape Diagnostic Tool) is used, ensure that the minimum version to support Ultrium 5 tape drives are installed on the host. Ensure that any host applications and software that use their own device drivers are at the minimum level to support Ultrium 5 tape drives. |
| Library BCR (Bar Code Reader)                           | Libraries that are manufactured after May 2010 might have a BCR that requires a minimum level of library firmware. The minimum level of firmware for these libraries is 9.00. Attempts to downlevel these libraries below 9.00 is blocked by the library.                                                                                                    |
| Dedicated Cleaning Slot removal                         | Library firmware level must be greater than 1.95.                                                                                                    |
| Encryption                                              | Library firmware level must be 4.0 or greater.                                                                                                    |
|                                                         | Drive firmware level must be 74H4 or greater.                                                                                                    |
| Key Path Diagnostics                                    | Library firmware level must be greater than 6.3.                                                                                                    |

Table 1. Minimum firmware levels for common library features (continued)

| Feature                                                                                      | Minimum Firmware Levels                                                                                                    |  |
|----------------------------------------------------------------------------------------------|----------------------------------------------------------------------------------------------------|--|
| Path Failover (for one activation key for both Control Path Failover and Data Path Failover) | LTO 3 Tape Drives: Drive firmware must be greater than 73P5.                                                                                                    |  |
|                                                                                              | Library firmware levels greater than 1.95, but not greater than 8.xx support Path Failover on the TS3200 (3573-L4U) and Full Height drives. Library firmware levels greater than 8.xx support Path Failover on the TS3100 and TS3200 (3573-L2U and 3573-L4U) for both Full Height and Half Height drives. |  |
| Secure Socket Layer (SSL) over Encryption Key Manager (EKM)                                  | Library firmware must be 6.3 or higher.                                                                                                    |  |

### Accessing online technical support

For online Technical Support for your library, visit http://www.ibm.com/support/

### **Registering for My Notification**

My Notification registration provides email notification when new firmware levels are updated and available for download and installation. To register for My Notification:

- 1. Visit the web at http://www-01.ibm.com/software/support/einfo.html.
- 2. Click My Notifications.

**Note:** Library firmware and tape drive firmware are verified and released together. When you are updating to the latest firmware, verify that all installed components such as tape drives and library firmware are at the latest levels noted on the Support website. Mixing different levels of library and tape drive firmware is not supported and might cause unpredictable results.

# Sending us your comments

Your feedback is important in helping IBM provide accurate and useful information. If you have comments or suggestions for improving this publication, send your comments by:

- Emailing IBM:
  - Internet or IBMLink from US: starpubs@us.ibm.com
  - IBMLink from Canada: STARPUBS at TORIBM

Include the following information in your email:

- Exact publication title
- Form number (for example, GA32–1234–02) or part number (on the back cover of the publication)
- Page, table, or illustration numbers that you are commenting on
- A detailed description of any information that should be changed

# **Contacting IBM technical support**

In the US: Call 1-800-IBM\_SERV (1-800-426-7378).

Note: Before calling, complete all the steps in "Contacting IBM Technical Support" in chapter 9.

All other Countries/Regions: Visit http://www.ibm.com.

To open a Service Request online: Under Support & downloads, click Open a service request.

# **Summary of changes**

Table 2. Information added to the GA32-0545-16 edition.

- Support for LTO 8
  - Specifications for Ultrium 8 half-height drives
  - Full support of Ultrium 8 media
    - 12000 GB data capacity
    - 30000 GB data capacity with 2.5:1 compression

Table 3. Information added to the GA32-0545-15 edition.

- Feature codes and part numbers are added for Mini-SAS HD 1x and 2x cables.
- Added a section about uploading and configuring the User Defined Certificate.

Table 4. Information added to the GA32-0545-14 edition.

- Support for LTO 7
  - Specifications for Ultrium 7 drives

# Contents

| Important iii                                         | Input modes                                       |      |
|-------------------------------------------------------|---------------------------------------------------|------|
|                                                       | Selecting predefined values                       |      |
| Read this first v                                     | Toggling values                                   |      |
| Minimum firmware levels for common library            | Entering numerical values                         |      |
| features                                              | Power ON/OFF                                      |      |
| Accessing online technical support vi                 | Web User Interface                                |      |
| Registering for My Notification vi                    | Login                                             | . 22 |
| Sending us your comments vi                           | System status                                     | . 23 |
| Contacting IBM technical support vi                   | Web User Interface Help pages                     | . 25 |
| contacting 1514 recrimed support                      | Logging out of the Web User Interface             | . 25 |
| Summary of changes vii                                | Installation planning                             | 27   |
| Figures xiii                                          | Determining the number of logical libraries       |      |
| rigules                                               | (partitions)                                      |      |
| T-1-1                                                 | Basic guidelines                                  |      |
| Tables xvii                                           | Library sharing                                   |      |
|                                                       | Multiple logical libraries for library sharing    |      |
| Safety and environmental notices xix                  | Multiple control paths                            | . 28 |
| Safety notices xix                                    | Multiple control paths for System i, iSeries, and |      |
| Possible safety hazards xx                            | AS/400 attachment                                 |      |
| Class I laser product xx                              | Multiple control paths for path failover          |      |
| Performing the safety inspection procedure xxi        | Library partitioning and element addressing       |      |
| Rack safety xxi                                       | Persistent binding to ensure SCSI ID assignment   |      |
| Power Cords xxiii                                     | Logical unit number (LUN) scanning                |      |
| Cautions and regulatory compliance statements         | Host interfaces                                   |      |
| for NEBS xxiii                                        | SCSI interface                                    |      |
|                                                       | Physical characteristics of the SCSI interface    |      |
| Preface xxv                                           | Multiple SCSI buses                               |      |
|                                                       | Terminating the bus                               |      |
| Draduat description 1                                 | SCSI connectors and adapters                      |      |
| Product description                                   | SCSI differential - LVD                           |      |
| Front panel                                           | SAS interface                                     |      |
| Rear panel                                            | Fibre Channel interface                           |      |
| Bar code reader 6                                     | Cables and speeds                                 |      |
| Encryption 6                                          | Zoning to isolate devices and enhance security    |      |
| Supported Internet Protocols                          | Fibre Channel host environment                    |      |
| SNMP messaging                                        | Sharing on a storage area network (SAN)           | . 37 |
| Maximum library storage capacity and data transfer    |                                                   |      |
| rate                                                  | Installation and configuration                    |      |
| Ultrium tape drives                                   | The Library Configuration Form                    |      |
| Speed matching                                        | Installing your library                           |      |
| Channel calibration                                   | Choosing a location                               | . 39 |
| Power management                                      | Unpacking the library                             |      |
| Media                                                 | Verifying the shipment                            | . 40 |
| Library specifications                                | Installing the library foot pads (desktop         |      |
| Product environment                                   |                                                   | . 41 |
| Supported servers, operating systems, and software 15 | Removing and storing the shipping lock            |      |
| Supported device drivers                              | Rackmounting the library (rack installation)      |      |
| Supported device drivers                              | Attaching the library to a server                 |      |
| Hear interferes 10                                    | Connecting the host interface cable               | . 52 |
| User interfaces                                       | Installing a Fibre Channel interposer (feature    |      |
| Operator Control Panel                                | code 5096)                                        |      |
| Operator Control Panel philosophy 19                  | Connecting a power cord                           |      |
| Power-ON display                                      | Configuring your library                          |      |
| Note about the front panel LEDs 20                    | Choosing your configuration method                | . 56 |

| Choosing factory defaults for your library                | Service: Display Contrast                                            |       |
|-----------------------------------------------------------|----------------------------------------------------------------------|-------|
| configuration                                             | Service: Telnet service port                                         |       |
| Configuring your library with the Web User                | Web User Interface menus                                             |       |
| Interface                                                 | Monitor Library menu                                                 |       |
| Establishing remote access to your library 57             | Monitor Library: Library Identity                                    |       |
| Logging on to the Web User Interface 58                   | Monitor Library: Drive Identity                                      |       |
| Verifying/updating firmware                               | Monitor Library: Library Status                                      |       |
| Choosing general library settings 59                      | Monitor Library: Drive Status                                        |       |
| Choosing the number of logical libraries for              | Monitor Library: Inventory                                           |       |
| your library 61                                           | Manage Library menu                                                  |       |
| Entering Path failover feature activation key 62          | Manage Library: Move media                                           |       |
| Setting up encryption                                     | Manage Library: Perform inventory                                    |       |
| Choosing drive interface identification/                  | Manage Library: Release Magazine                                     |       |
| settings                                                  | Configure Library menu                                               | . 121 |
| Entering library network settings                         | Configure Library: General                                           |       |
| Entering user access information with the Web             | Configure Library: Logical Libraries                                 |       |
| User Interface                                            | Configure Library: Path Failover                                     |       |
| Entering date and time                                    | Configure Library: Encryption                                        |       |
| Configuring logs and traces 69                            | Configure Library: Drives                                            |       |
| Entering email notification 69 Configuring SNIMP settings | Configure Library: Network                                           |       |
| Configuring SNMP settings 70                              | Configure Library: User-Defined Certificate Configure Library: IPSec |       |
| Testing encryption configuration for Library              | Configure Library: Ir-Sec                                            |       |
| Managed encryption                                        | Configure Library: Oser Access                                       |       |
| Logging out of the Web User Interface                     | Configure Library: Logs & Traces                                     |       |
| Configuring your library with the Operator                | Configure Library: Event Notification                                |       |
| Control Panel                                             | Configure Library: SNMP                                              | 1/17  |
| Preparing the host                                        | Configure Library: Save/Restore                                      |       |
| Verifying the connection                                  | Service Library menu                                                 |       |
| Cartridge magazines                                       | Service Library: Clean Drive                                         |       |
| Populating the library with data cartridges               | Service Library: Advanced Diagnostics (for                           |       |
| Inserting the cleaning cartridge                          | Service Personnel Only)                                              |       |
| Registering for My Notification                           | Service Library: View Library Logs                                   |       |
| registering for very rotineation.                         | Service Library: Save Library Dump                                   |       |
| Operations 70                                             | Service Library: View Drive Logs                                     |       |
| Operations                                                | Service Library: Save Drive Dump                                     |       |
| Operator Control Panel navigation                         | Service Library: Perform Diagnostics                                 |       |
| Operator Control Panel menu tree                          | Service Library: Key Path Diagnostics                                |       |
| Monitor menu                                              | Service Library: Upgrade Firmware                                    |       |
| Monitor: Library                                          | Service Library: Reboot                                              |       |
| Monitor: Drive                                            | Import and export media during normal library                        |       |
| Monitor: Inventory                                        | operation                                                            | . 157 |
|                                                           | Configuring I/O stations and reserving slots                         | . 158 |
| Control: Open I/O Station                                 |                                                                      |       |
| Control: Magazine                                         | Ultrium media                                                        | 161   |
| Control: Re-Inventory                                     | Data cartridges                                                      |       |
| Configure menu                                            | Cartridge compatibility                                              |       |
| Configure: Logical Libraries                              | Capacity scaling                                                     |       |
| Configure: Library                                        | WORM (Write Once, Read Many) cartridges                              |       |
| Configure: Drive                                          | WORM media                                                           |       |
| Configure: Network                                        | Data security on WORM media                                          |       |
| Configure: Set Access PIN                                 | WORM media errors                                                    |       |
| Setting the Operator Control Panel Access                 | WORM requirements                                                    |       |
| PIN                                                       | Cleaning cartridge                                                   |       |
| Configure: Save/Restore                                   | Cartridge memory chip (LTO-CM)                                       |       |
| Configure: Set Date and Time                              | Bar code label                                                       |       |
| Configure: Path Failover                                  | Guidelines for bar code labels                                       |       |
| Service menu                                              | Write-Protect switch                                                 |       |
| Service: Library Verify                                   | Handling the cartridges                                              |       |
| Service: Run Tests                                        | Providing training.                                                  |       |
| Service: Service (Drives)                                 | Ensuring proper packaging                                            |       |
|                                                           | 0 1 - 1 - 1 - 0 · · · · · · · · · · · · · · · · · ·                  |       |

| Proper acclimation and environmental                | Completing the installation of the replacement      |
|-----------------------------------------------------|-----------------------------------------------------|
| conditions                                          | library enclosure                                   |
| Completing a thorough inspection 170                | Returning the defective library enclosure 242       |
| Handling the cartridge carefully 170                | Outlevel feetoms                                    |
| Examples of cartridge problems                      | Optional features, replacement parts,               |
| Repositioning a leader pin                          | and power cords 243                                 |
| Reattaching a Leader Pin                            |                                                     |
| Environmental and shipping specifications for tape  | Appendix A. Information for trained                 |
| cartridges                                          | service personnel 253                               |
| Disposing of tape cartridges                        | Internal view of library                            |
| Ordering media supplies                             | Manual cartridge removal procedure                  |
| Ordering bar code labels                            | Recommended tools                                   |
| 8                                                   | Before you begin                                    |
| Troubleshooting 183                                 | Beginning procedure                                 |
| Installation problems                               | Removing the drive brick from the sled 255          |
| Library recovery problem determination 189          | Removing the drive cover                            |
| Procedures for isolating CRU problems               | Full height drive: Tape spooled off supply reel 259 |
| Isolating a power supply problem 190                | Half height drive: Tape spooled off supply reel 260 |
| Isolating drive sled problems                       | Full height drive: Tape pulled from or broken near  |
| Isolating a library controller card versus          | leader pin                                          |
| accessor enclosure problem                          | Half height drive: Tape pulled from or broken       |
| Isolating Web User Interface problems 194           | near leader pin                                     |
| Isolating accessor scanner problems 194             | Full height drive: Tape broken in mid-tape 265      |
| Isolating host attachment interface problems 195    | Half height drive: Tape broken in mid-tape 266      |
| Identifying a suspect cartridge                     | Full height drive: Tape tangled along tape path 267 |
| , , , ,                                             | Half height drive: Tape tangled along tape path 269 |
| Error codes 197                                     | Full height drive: No apparent failure or damage    |
|                                                     | to tape                                             |
| Service procedures 211                              | Half height drive: No apparent failure or           |
| Removing cartridges from magazine slots 211         | damage to tape                                      |
| Releasing the magazines manually                    | Ending procedure                                    |
| IBM Tape Diagnostic tool (ITDT)                     | Accessing the library with reflect                  |
| Contacting IBM technical support                    | Annondix P. CCSI clament types CCSI                 |
| contacting 15171 technical support                  | Appendix B. SCSI element types, SCSI                |
| Check, adjust, remove, and replace 217              | addresses, and physical                             |
| Tools required                                      | configurations 277                                  |
| Electrostatic discharge                             | 2U library I/O slot, storage slots, drive slot      |
| Relocating your library                             | element addresses, and physical locations 277       |
| Removing/installing/adding a tape drive sled 219    | 4U library I/O slots, storage slots, drive slots    |
| Removing a tape drive sled                          | element addresses, and physical locations           |
| Installing a tape drive sled                        | Library partitioning and element addressing 279     |
| Adding a tape drive sled                            |                                                     |
| Configuring the tape drive                          | Appendix C. TapeAlert flags 283                     |
| Removing the slot blocker - 2U library              | TapeAlert flags supported by the library 283        |
| Replacing a power supply                            | TapeAlert flags supported by the drive 285          |
| Replacing a library controller card                 |                                                     |
| Replacing cartridge magazines                       | Appendix D. Sense data 289                          |
| Replacing magazine fiducials 229                    | Library sense data                                  |
| Replacing the library enclosure                     | Drive sense data                                    |
| Preparing the defective library for replacement 230 |                                                     |
| Unpacking and preparing the replacement             | Appendix E. Message retrieval at the                |
| library enclosure 230                               | host                                                |
| Installing your drive in the replacement library    | Retrieving from an IBM System p or IBM Power        |
| enclosure                                           | system with AIX                                     |
| Swapping power supplies                             | SCSI sense data definition                          |
| Swapping library controller cards 236               | SCSI sense data - library error                     |
| Swapping cartridge magazines                        | SCSI sense data - drive error                       |
| Installing the replacement library enclosure 240    | Retrieving from a Sun system                        |
|                                                     |                                                     |

| Retrieving from an HP-UX system 308          | Canada Notice                             |
|----------------------------------------------|-------------------------------------------|
| Retrieving from an IBM System i or IBM Power | European Community and Morocco Notice 320 |
| system with IBM i OS                         | German Notice                             |
|                                              | Japan VCCI Notice                         |
| Appendix F. SNMP status MIB                  | Japan JEITA Notice                        |
| variables and traps                          | Korea Notice                              |
|                                              | People's Republic of China Notice 322     |
|                                              | Taiwan Notice                             |
| Appendix G. Library Configuration            | IBM Taiwan Contact Information            |
| Form                                         | Russia Notice                             |
|                                              | United States Federal Communications      |
| Appendix H. Accessibility 315                | Commission (FCC) Notice                   |
| Notices                                      | Glossary                                  |
| Trademarks                                   | •                                         |
|                                              | Indov 242                                 |
| Class A Notices                              | Index                                     |

# **Figures**

| 1.          | Front panel of a 2U library                                                        | 39.                                     | Removing the protective label from the power    |      |
|-------------|------------------------------------------------------------------------------------|-----------------------------------------|-------------------------------------------------|------|
| 2.          | Front panel of a 4U library                                                        | L                                       | receptacle                                      | . 55 |
| 3.          | Rear panel (drive sled only) of a half height                                      | 40.                                     | Log in screen on the Web User Interface         | 59   |
|             | Fibre Channel drive                                                                | 3 41.                                   | The 2U library Configure Library: General       |      |
| 4.          | Rear panel of a 4U library with full height Fibre                                  |                                         |                                                 | 61   |
|             | Channel drive and half height SAS drives 3                                         | 3 42.                                   | Example - The 4U library Configure Library:     |      |
| 5.          | Rear panel of a 2U library with a full height                                      |                                         |                                                 | 61   |
|             | dual port SAS drive                                                                | 43.                                     | The 4U library Configure Library: Logical       |      |
| 6           | Library drive sled without ESD springs (SCSI                                       |                                         |                                                 | 62   |
| ٠.          | sled shown)                                                                        | ) 44                                    | The Configure Library: Path failover feature    |      |
| 7           | Library drive sled with ESD springs [1] (SAS                                       | , 11.                                   |                                                 | 62   |
| ٠.          | sled shown)                                                                        | ) 45                                    |                                                 | 63   |
| Q           | Power-ON screens                                                                   |                                         |                                                 | 63   |
|             | Web User Interface login page                                                      |                                         | 3                                               | . 00 |
|             |                                                                                    |                                         | Configure Library: Encryption Activation        | 64   |
|             | 2U library System status screen                                                    |                                         |                                                 |      |
|             | 4U library System status screen                                                    |                                         |                                                 | 65   |
| 12.         | 4U library System status screen that is                                            |                                         | 7 1 0                                           | 66   |
| 10          | showing media attention status                                                     |                                         | 0                                               | 67   |
| 13.         | 4U library System status screen that is                                            |                                         | The Configure Library: User Access screen       | 68   |
|             | showing a power supply failure                                                     | 52.                                     | The Configure Library: Date and Time screen     | 69   |
|             | Configuration of a one - partition system 30                                       |                                         | The Configure Library: Logs and Traces screen   | 69   |
|             | Configuration of a two - partition system 30                                       |                                         | The Configure Library: Email notification       |      |
|             | Configuration of a three - partition system 31                                     |                                         |                                                 | . 70 |
|             | Configuration of a four - partition system 31                                      | 55.                                     |                                                 | . 70 |
|             | Examples of SCSI element addressing 32                                             | <u>2</u> 56.                            | 2U library left magazine                        | . 73 |
| 19.         | Installing foot pads on the bottom of the                                          |                                         | 2U library right magazine                       | . 74 |
|             | library enclosure 42                                                               | <u>2</u> 58.                            | 2U library I/O station in the left magazine     | 74   |
| 20.         | Shipping lock and label 43                                                         | 59.                                     | 4U library left magazines                       | . 75 |
| 21.         | Library shipping lock and label storage                                            | 60.                                     | 4U library right magazines                      | . 75 |
|             | location                                                                           |                                         | 4U library I/O station in the lower left        |      |
| 22.         | Rack Kit A mounting hardware 44                                                    | Į                                       | magazine                                        | . 76 |
|             | Rack Kit B mounting hardware 45                                                    |                                         | Finger Holes on back side of 4U Library I/O     |      |
|             | Examples of EIA units for round hole and                                           |                                         |                                                 | 76   |
|             | square hole installations 46                                                       | 63.                                     |                                                 | . 86 |
| 25.         | Rear view of Rack Kit A, which shows the                                           |                                         |                                                 | . 86 |
|             | narrow part of the rail at the rear of the rack 46                                 |                                         |                                                 | . 88 |
| 26.         | Rear view of Rack Kit B shows a different                                          |                                         | Monitor: Library menu                           |      |
|             | mounting method 47                                                                 | 7 67.                                   | Monitor: Drive menu                             | 91   |
| 27          | Kit A (top picture with circles) showing rails                                     |                                         | Example of a 4U Monitor: Inventory menu         | 93   |
|             | installed. Rack Kit B is below showing the                                         |                                         | Overview of inventoried cartridges: Left        | , ,  |
|             | front view of this kit installed 48                                                |                                         | magazines of a 4U Library                       | 92   |
| 28          | 2U library rack anchors and mounting brackets 49                                   |                                         | Detailed information on cartridges residing in  | , ,, |
|             | Close-up view of mounting of the anchors on                                        | , , , , , , , , , , , , , , , , , , , , | a magazine.                                     | 94   |
| ۷,          | both sides of the library                                                          | 71                                      | Control: I/O station menu                       |      |
| 30          | 2U library side screws to remove                                                   |                                         | Control: Move Cartridges menu                   |      |
|             |                                                                                    | 72.                                     | Control: Magazine menu                          | . 90 |
|             | Sliding the 2U library into the rack 50<br>Sliding the 4U library into the rack 51 | 73.                                     | Control: Re-Inventory menu                      | . 90 |
|             |                                                                                    |                                         |                                                 |      |
|             | Securing the 2U library to the rack                                                |                                         | Configure: Logical Libraries menu               |      |
|             | Securing the 4U library to the rack                                                |                                         | Configure: Library menu                         | 100  |
| <i>3</i> 3. | Attaching a SCSI host interface cable to the 2U                                    | 77.                                     | Configure: Drive menu                           | 100  |
| 26          | library                                                                            |                                         | Configure: Network menu                         |      |
| 36.         | Attaching host interface cables to the 4U                                          |                                         | Configure: Set Access PIN menu                  | 102  |
| 22          | library                                                                            | 80.                                     | Pound sign (#) shows accessible menus when      | 100  |
| 37.         | Attaching a SAS interface cable to the 2U                                          | 0.5                                     | access PIN is enabled but before it is entered. |      |
| 20          | library                                                                            |                                         | Configure: Save/Restore menu                    |      |
| <i>3</i> 8. | Interposer installation 54                                                         | e 82.                                   | Configure: Set Date and Time menu               | 105  |
|             |                                                                                    |                                         |                                                 |      |

|      | - 4 - 144                                       |     |      |                                                 |      |
|------|-------------------------------------------------|-----|------|-------------------------------------------------|------|
| 83.  | Configure: Path failover                        | 106 |      |                                                 | 141  |
| 84.  | Service: Library Verify menu                    | 106 | 123. | Policy slot setup after one policy is saved     | 143  |
|      | Service: Run Tests menu                         |     |      | Configure Library: User Access page             | 144  |
|      | Service: Service menu                           |     |      | The Configure Library: Date & Time page         | 145  |
|      |                                                 |     |      | Configure Library: Logs & Traces page           | 146  |
|      | Service: Display Contrast menu                  |     |      |                                                 |      |
| 88.  | The 4U library Monitor Library: Library         |     | 12/. | Configure Library: Event Notification page      | 146  |
|      | Identity page                                   | 111 | 128. |                                                 | 147  |
| 89.  | The 4U library Monitor Library: Drive           |     | 129. | Configure Library: Save/Restore page            | 149  |
|      | Identity page, showing one V2 HH (Half          |     | 130. | No Cleaning Required                            | 149  |
|      | Height) SAS (#1), one HH (Half Height) SCSI     |     |      | No cleaning cartridge in library                |      |
|      | drive (#2), and one TD (Full Height) Fibre      |     |      | Service Library: Clean Drive page               |      |
|      |                                                 |     |      | Service Library: View Library Logs page         | 151  |
| 00   | Channel drive (#3)                              |     |      |                                                 |      |
| 90.  | The 2U library Monitor Library: Drive           |     |      | Service: Save Library Dump                      |      |
|      | Identity page, showing one Ultrium 3 HH         |     |      | Service Library: View Drive Logs screen         | 152  |
|      | SAS drive (#1) and one Ultrium 4 HH SAS         |     | 136. | Service: Save Drive Dump                        | 152  |
|      | drive (#2). Version 2 information displayed     |     | 137. | Service Library: Perform Diagnostics page       | 153  |
|      | for drive #1 identifies the drive as a V2 drive |     |      | Service Library: Perform Key Path               |      |
|      | (Feature Code 8049 - Ultrium 3 HH SAS           |     |      | Diagnostics page                                | 154  |
|      | Drive V2)                                       | 114 | 139  | The 2U library Service Library: Upgrade         |      |
| 01   | The 4U library Monitor Library: Library         | 111 | 10). |                                                 |      |
| 91.  |                                                 | 115 |      | Firmware page, showing one Ultrium 3 SAS        |      |
|      | Status page                                     | 115 |      | Half Height V2 drive and one Ultrium 4 SAS      |      |
| 92.  | The 4U library Monitor Library: Drive Status    |     |      | Half Height drive                               | 155  |
|      | page                                            | 117 | 140. | The 4U library Service Library: Upgrade         |      |
| 93.  | The 2U library Monitor Library: Inventory       |     |      | Firmware page                                   | 156  |
|      | page                                            | 118 | 141. | The 2U library Monitor Library: Drive           |      |
| 94.  | The 4U library Monitor Library: Inventory       |     |      | Identity page, showing one Ultrium 3 HH         |      |
|      | page (Right Magazines)                          | 119 |      | SAS drive (#1) and one Ultrium 4 HH SAS         |      |
| 05   | Manage Library: move media page                 |     |      | drive (#2). Version 2 information displayed     |      |
|      |                                                 |     |      |                                                 |      |
|      | Manage Library: Perform inventory page          | 120 |      | for drive #1 identifies the drive as a V2 drive |      |
|      | Manage Library: Release Magazine page           | 120 |      | (Feature Code 8049 - Ultrium 3 HH SAS           | 4=.  |
| 98.  | The 4U library Configure Library: General       |     |      | Drive V2)                                       |      |
|      | and Extended page                               |     |      | Service Library: Reboot page                    |      |
| 99.  | The 4U library Configure Library: Logical       |     | 143. | The IBM LTO Ultrium data cartridge              | 161  |
|      | Libraries page                                  | 123 | 144. | Ultrium Data and WORM Tape Cartridges           | 164  |
| 100. | The 4U library Configure Library: Path          |     | 145. | Sample bar code label on the LTO 8 Tape         |      |
|      | Failover page                                   |     |      | Cartridge                                       | 167  |
| 101. |                                                 |     | 146. |                                                 | 168  |
|      | Feature Activation Key screen                   |     |      | -                                               | 169  |
|      |                                                 |     |      |                                                 |      |
| 105. | Configure Library: Encryption feature           |     |      | Double-boxing tape cartridges for shipping      | 169  |
|      | configuration screen                            |     |      | Checking for gaps in the seams of a cartridge   | 170  |
| 104. | The Configure Library: Drives page for a 2U     |     | 150. | Leader pin in the incorrect and correct         |      |
|      | library                                         |     |      | positions                                       | 172  |
| 105. | The Configure Library: Drives page for a 4U     |     | 151. | Placing the dislodged leader pin into the       |      |
|      | library                                         | 127 |      | correct position                                | 172  |
| 106. | Configure Library: Network page                 |     | 152. | Rewinding the tape into the cartridge           | 173  |
|      | Warning screen                                  |     |      | Leader Pin Reattachment Kit                     | 174  |
|      | Generate Certificate Request                    |     |      | Attaching the leader pin attach tool to the     | 1, 1 |
|      |                                                 |     | 154. |                                                 | 174  |
| 110  | Warning screen                                  | 100 | 155  | cartridge                                       |      |
| 110. | Certificate request                             | 131 |      | Winding the tape out of the cartridge           | 175  |
|      | Signed certificate                              |     |      | Removing the C-clip from the leader pin         | 175  |
|      | Reboot                                          |     |      | Attaching the leader pin to the tape            |      |
| 113. | Configure the certificate                       |     |      | A 250w power supply with LEDs                   |      |
| 114. | Configure Library: IPSec The Policy setting     |     | 159. | A 80w power supply without LEDs                 | 191  |
|      | page                                            | 134 | 160. | Access holes for the left magazine              | 211  |
| 115. | Generic IPSec settings                          |     |      | Access holes for the right magazine             |      |
|      | IPSec Policy editing                            |     |      | Left magazine pulled out of the 2U library      | 213  |
|      | Policy editing                                  |     |      | Left Magazines pulled out of the 4U Library     | 213  |
|      | •                                               |     |      | ESD label                                       |      |
|      | General Policy settings                         |     |      | Shipping lock and label storage location        | 218  |
|      | IKE settings                                    |     |      | Shipping lock and label                         |      |
|      |                                                 | 141 | 100. | ompphis fock and label                          | 210  |
| 141. | Cerunicale Obload                               | 141 |      |                                                 |      |

| 167. | Library drive sled without ElectroStatic         |     | 191. | Front view of a rack, showing the rails       |     |
|------|--------------------------------------------------|-----|------|-----------------------------------------------|-----|
|      | Discharge (ESD) springs (SCSI sled shown) .      | 219 |      | installed                                     | 241 |
| 168. | Library drive sled with ESD springs [1] (SAS     |     | 192. | Proper placement of the Repair Identification |     |
|      | sled shown)                                      | 219 |      | (RID) Tag                                     | 242 |
| 169. | Drive sled components (full height fibre drive   |     | 193. | Types of receptacles                          |     |
|      | in top position, half height SCSI drive in       |     |      |                                               | 253 |
|      | middle position, half height SAS drive in        |     |      | Drive connection card, showing screws and     |     |
|      | bottom position) on back panel of a 4U           |     |      |                                               | 256 |
|      | library                                          | 220 | 196. | Half height drive with the connection card    |     |
| 170. | Pulling the drive sled out of the library (drive |     |      |                                               | 257 |
|      | sled without ESD springs shown)                  | 221 | 197. | The drive brick, showing the cables to be     |     |
| 171. | Pushing the drive sled into the library (drive   |     |      |                                               | 257 |
|      | sled without ESD springs shown)                  | 222 | 198. | Removing the bezel and the cover from the     |     |
| 172. | Diagrams for applying conductive tape for        |     |      |                                               | 258 |
|      | ESD protection to the back of a drive sled       |     | 199. | Removing the bezel and the cover from the     |     |
|      | <del>-</del>                                     | 223 |      |                                               | 259 |
| 173. |                                                  | 225 | 200. | The hex wrench rewinds tape into cartridge    | 260 |
|      | Popping the slot blocker out of the cell         | 226 |      | Rewinding tape into cartridge                 | 261 |
|      | A power supply removed from a 2U library         | 227 |      | Drive with cover removed to reveal gear       |     |
|      | A library controller card that is removed from   |     |      |                                               | 262 |
|      | the library                                      | 228 | 203. |                                               | 263 |
| 177. | Magazine fiducial                                | 229 |      | Drive with cover removed to reveal gear       |     |
|      | Removing the two mounting bracket screws         |     |      |                                               | 264 |
|      | anchoring the library to the rack (one screw     |     | 205. |                                               | 264 |
|      | on each side of the library)                     | 230 |      | The hex wrench rewinds tape into cartridge    | 265 |
| 179. | Foot pads that are installed on the bottom of    |     |      |                                               | 266 |
|      | the library enclosure                            | 231 |      | The hex wrench rewinds tape into cartridge    | 267 |
| 180. | Removing the shipping label and lock from        |     |      | Drive with cover removed to reveal gear       |     |
|      | the top of the library and storing on the rear   |     |      |                                               | 268 |
|      | panel                                            | 232 | 210. | Leader Block Assembly (LBA)                   | 269 |
| 181. | Library shipping lock and label storage          |     |      | Rewinding tape into cartridge                 | 270 |
|      | location on the real panel of the library        | 232 |      | The hex wrench rewinds tape into cartridge    | 271 |
| 182. | Removing a drive sled from the library (drive    |     |      | Drive with cover removed to reveal gear       |     |
|      | sled without ESD springs shown)                  | 233 |      |                                               | 272 |
| 183. |                                                  | 234 | 214. |                                               | 273 |
|      | A power supply that is removed from a            |     |      |                                               | 274 |
|      | library                                          | 235 |      | Drive with cover removed to reveal gear       |     |
| 185. | Removing a library controller card from the      |     |      | train                                         | 275 |
|      | library                                          | 237 | 217. | Leader Block Assembly (LBA)                   |     |
| 186. | Library front panel LEDs                         |     |      | Configuration of a one - partition system     | 280 |
|      | Access hole for the left magazine (facing rear   |     |      | Configuration of a two - partition system     | 280 |
|      | of library)                                      | 238 |      | Configuration of a three - partition system   | 281 |
| 188. | Access hole for the right magazine (facing       |     |      | Configuration of a four - partition system    | 281 |
|      | rear of library)                                 | 239 | 222. | Examples of SCSI element addressing           | 282 |
| 189. | Left magazines pulled out of a 4U library        |     |      | AIX ERRPT Library Error Log Example           | 307 |
|      | (facing front of library)                        | 240 |      | AIX ERRPT Library Error Log Example           | 308 |
| 190. | Mounting brackets and anchors for securing       |     |      | , , ,                                         |     |
|      | the library in a rack (one bracket and anchor    |     |      |                                               |     |
|      | on each side of the library)                     | 241 |      |                                               |     |
|      |                                                  |     |      |                                               |     |

# **Tables**

| 1.  | Minimum firmware levels for common library        | 37. | Security Association settings                    | . 141 |
|-----|---------------------------------------------------|-----|--------------------------------------------------|-------|
|     | features v                                        | 38. | Cartridge types and colors                       | . 161 |
| 2.  | Information added to the GA32-0545-16             | 39. | Cartridge data capacity and recording formats    | 162   |
|     | edition vii                                       | 40. | Nominal cartridge life: Load/unload cycles       | 163   |
| 3.  | Information added to the GA32-0545-15             | 41. | Ultrium data cartridge compatibility with        |       |
|     | edition vii                                       |     | Ultrium tape drive                               | . 163 |
| 4.  | Information added to the GA32-0545-14             | 42. | Bar code label requirements for LTO tape         |       |
|     | edition vii                                       |     | drives and libraries                             | 165   |
| 5.  | 2U library and 4U library front panel             | 43. | Cartridges and VOLSERs compatible with the       |       |
|     | descriptions                                      |     | LTO Tape Drives                                  |       |
| 6.  | 2U library and 4U library rear panel              | 44. | Location of the write-protect switch             |       |
|     | descriptions 5                                    | 45. | Environment for operating, storing, and          |       |
| 7.  | Tape drive model and host interface type 7        |     | shipping the LTO Ultrium Tape Cartridge          | . 177 |
| 8.  | Library storage capacity and data transfer rate 8 | 46. | Media supplies                                   | . 178 |
| 9.  | Physical specifications                           | 47. | Authorized suppliers of custom bar code          |       |
| 10. | Power specifications                              |     | labels                                           | . 181 |
| 11. | Operation specifications: Ultrium 8 12            | 48. | Troubleshooting table                            |       |
| 12. | Operation specifications: Ultrium 7               | 49. | Power supply LED meanings                        |       |
| 13. | Operation specifications: Ultrium 6 13            | 50. | Main Error Codes                                 |       |
| 14. | Operation specifications: Ultrium 5 13            | 51. | Sub error codes                                  |       |
| 15. | Operation specifications: Ultrium 4 14            | 52. | Warning events                                   |       |
| 16. | Operation specifications: Ultrium 3               | 53. | Shipping lock/Shipping label                     |       |
| 17. | Environmental specifications                      | 54. | Optional features                                |       |
| 18. | Host drive interface support                      | 55. | Replacement parts                                | 244   |
| 19. | Maximum bus length between terminators 34         | 56. | Power cords                                      | . 247 |
| 20. | Recommended maximum quantity of drives            | 57. | Internal view description                        |       |
|     | per SCSI bus                                      | 58. | 2U library SCSI element types and element        |       |
| 21. | Location criteria                                 |     | addresses                                        | . 277 |
| 22. | Menu navigation shortcuts                         | 59. | 4U library SCSI element types and element        |       |
| 23. | Library control keys                              |     | addresses                                        | . 277 |
| 24. | Detailed information on cartridges residing in    | 60. | 2U library SCSI element addresses for storage    |       |
|     | a magazine                                        |     | slots and drive slot (one logical partition with |       |
| 25. | Factory default settings                          |     | one drive)                                       |       |
| 26. | Web User Interface menus                          | 61. | 4U library SCSI element addresses for storage    |       |
| 27. | Library Identity page elements                    |     | slots and drive slot (one logical partition with |       |
| 28. | Drive Identity page elements                      |     | drives in slot 1 and slot 2)                     |       |
| 29. | Library Status page elements                      | 62. | TapeAlert flags supported by the Ultrium         |       |
| 30. | Drive Status page elements                        |     | tape drive                                       | . 285 |
| 31. | Configure Library: General page elements 121      | 63. | Library Sense Keys, ASC and ASCQ                 |       |
| 32. | Configure Library: Specific page elements 121     | 64. | LTO Tape Drive Sense Data                        |       |
| 33. | Drive Identity page elements                      | 65. | AIX ERRPT library sense data                     | . 307 |
| 34. | Generic IPSec settings                            | 66. | AIX ERRPT drive sense data                       |       |
| 35. | General Policy settings                           | 67. | SNMP status events                               |       |
| 36. | IKE settings                                      |     |                                                  |       |

# Safety and environmental notices

When this product is used, observe the danger, caution, and attention notices that are contained in this guide. The notices are accompanied by symbols that represent the severity of the safety condition.

Most danger or caution notices contain a reference number (Dxxxx or Cxxxx). Use the reference number to check the translation in the *IBM Systems Safety Information* (G229-9054) publication included in your ship group.

The sections that follow define each type of safety notice and give examples.

### Safety notices

### **Danger notice**

A danger notice calls attention to a situation that is potentially lethal or extremely hazardous to people. A lightning bolt symbol always accompanies a danger notice to represent a dangerous electrical condition. A sample danger notice follows:

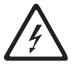

An electrical outlet that is not correctly wired could place hazardous voltage on metal parts of the system or the devices that attach to the system. It is the responsibility of the customer to ensure that the outlet is correctly wired and grounded to prevent an electrical shock. A lightning bolt symbol always accompanies a danger notice to represent a dangerous electrical condition.(*D004*)

#### **Caution notice**

A caution notice calls attention to a situation that is potentially hazardous to people because of some existing condition, or to a potentially dangerous situation that might develop because of some unsafe practice. A caution notice can be accompanied by one of several symbols:

| If the symbol is | It means                                                                                                    |
|------------------|----------------------------------------------------------------------------------------------------|
| $\triangle$      | A generally hazardous condition not represented by other safety symbols.                                                                                                    |
| Class I          | A hazardous condition due to the use of a laser in the product. Laser symbols are always accompanied by the classification of the laser as defined by the U. S. Department of Health and Human Services (for example, Class I, Class II, and so forth). |
|                  | A hazardous condition due to mechanical movement in or around the product.                                                                                                    |

| If the symbol is          | It means                                                                                                    |
|---------------------------|----------------------------------------------------------------------------------------------------|
| 32-55 kg (70.5-121.2 lbs) | A hazardous condition due to the weight of the unit. Weight symbols are accompanied by an approximation of the product's weight. |
|                           | A hazardous condition due to the unit's susceptibility to electrostatic discharge.                                               |

Sample caution notices follow:

#### Caution

The battery is a lithium ion battery. To avoid possible explosion, do not burn. Exchange only with the IBM-approved part. Recycle or discard the battery as instructed by local regulations. In the United States, IBM has a process for the collection of this battery. For information, call 1-800-426-4333. Have the IBM part number for the battery unit available when you call. (C007)

#### Caution

The system contains circuit cards, assemblies, or both that contain lead solder. To avoid the release of lead (Pb) into the environment, do not burn. Discard the circuit card as instructed by local regulations. (C014)

#### Caution

When removing the Modular Refrigeration Unit (MRU), immediately remove any oil residue from the MRU support shelf, floor, and any other area to prevent injuries because of slips or falls. Do not use refrigerant lines or connectors to lift, move, or remove the MRU. Use handholds as instructed by service procedures. (C016)

#### Caution

Do not connect an IBM control unit directly to a public optical network. The customer must use an additional connectivity device between an IBM control unit optical adapter (that is, fibre, ESCON, FICON®) and an external public network. Use a device such as a patch panel, a router, or a switch. You do not need an additional connectivity device for optical fibre connectivity that does not pass through a public network.

# Possible safety hazards

Possible safety hazards to the operation of this product are:

#### **Electrical**

An electrically charged frame can cause serious electrical shock.

#### Mechanical

Hazards (for example, a safety cover missing) are potentially harmful to people.

#### Chemical

Do not use solvents, cleaners, or other chemicals that are not approved for use on this product.

Before the library is used, repair any of the preceding problems.

# Class I laser product

Before the library is used, review the following laser safety information.

The product might contain a laser assembly that complies with the performance standards set by the US Food and Drug Administration for a Class I laser product. Class I laser products do not emit hazardous laser radiation. The product has the necessary protective housing and scanning safeguards to ensure that laser radiation is inaccessible during operation or is within Class I limits. External safety agencies reviewed the product and obtained approvals to the latest standards as they apply.

### Performing the safety inspection procedure

Before you service the unit, complete the following safety inspection procedure.

- 1. Stop all activities between the host and the library's tape drives.
- 2. Turn off the power to the library by pushing in the **Power** button on the rear of the tape library for 4 seconds.
- 3. If the drives are SCSI attached, disconnect the SCSI cable and check the SCSI bus terminator for damage.
- 4. Unplug the library's power cord from the electrical outlet and the library's power supply unit.
- 5. Check the library's power cords for damage, such as a pinched, cut, or frayed cord.
- 6. If drives are SCSI attached, check the tape drive's SCSI bus (signal) cable for damage.
- 7. If drives are FC/SAS attached, check the tape drive's FC/SAS cable for damage.
- 8. Check the cover of the library for sharp edges, damage, or alterations that expose its internal parts.
- 9. Check the cover of the library for proper fit. It should be in place and secure.
- 10. Check the product label at the rear of the library to make sure that it matches the voltage at your outlet.

### Rack safety

The following general safety information must be used for all rack mounted devices.

#### **DANGER**

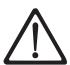

- Always lower the leveling pads on the rack cabinet.
- Always install stabilizer brackets on the rack cabinet.
- To avoid hazardous conditions because of uneven mechanical loading, always install the heaviest devices in the bottom of the rack cabinet. Always install servers and optional devices, starting from the bottom of the rack cabinet.
- Rack mounted devices are not to be used as a shelf or workspace. Do not place any object on top of rack mounted devices.
- Each rack cabinet might have more than one power cord. Be sure to disconnect all power cords in the rack cabinet before you service any device in the rack cabinet.
- Connect all devices that are installed in a rack cabinet to power devices installed in the same rack cabinet. Do not plug a power cord from a device that is installed in one rack cabinet into a power device that is installed in a different rack cabinet.
- An electrical outlet that is not correctly wired might place hazardous voltage on the metal parts of the system or the devices that attach to the system. It is the responsibility of the customer to ensure that the outlet is correctly wired and grounded to prevent an electrical shock.

### Caution

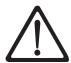

- Do not install a unit in a rack where the internal rack ambient temperatures might exceed the manufacturer's recommended ambient temperature for all your rack mounted devices.
- Do not install a unit in a rack where the air flow is compromised. Ensure that air flow is not blocked or reduced on any side, front, or back of a unit that is used for air flow through the unit.
- Consideration must be given to the connection of the equipment to the supply circuit so that overloading of the circuits does not compromise the supply wiring or overcurrent protection. To provide the correct power connection to a rack, refer to the rating labels on the equipment in the rack to determine the total power requirement of the supply circuit.
- (For sliding drawers) Do not pull out or install any drawer or feature if the rack stabilizer brackets are not attached to the rack. Do not pull out more than one drawer at a time. The rack might become unstable if you pull out more than one drawer at a time.
- (For fixed drawers) This drawer is a fixed drawer and must not be moved for servicing unless specified by the manufacturer. Attempting to move the drawer partially or out of the rack might cause the rack to become unstable or cause the drawer to fall out of the rack.

(R001)

#### Caution

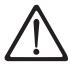

Removing components from the upper positions in the rack cabinet improves rack stability during relocation. Follow these general guidelines whenever you relocate a populated rack cabinet within a room or building:

- Reduce the weight of the rack cabinet by removing equipment, starting at the top of the rack cabinet. When possible, restore the rack cabinet to the configuration of the rack cabinet as you received it. If this configuration is not known, you must do the following:
  - Remove all devices in the 32U position and above.
  - Ensure that the heaviest devices are installed in the bottom of the rack cabinet.
  - Ensure that there are no empty U-levels between devices that are installed in the rack cabinet below the 32U level.
- If the rack cabinet you are relocating is part of a suite of rack cabinets, detach the rack cabinet from the
- Inspect the route that you plan to take to eliminate potential hazards.
- Verify that the route that you choose can support the weight of the loaded rack cabinet. Refer to the documentation that comes with your rack cabinet for the weight of a loaded rack cabinet.
- Verify that all door openings are at least 760 x 2032 mm (30 x 80 in.).
- Ensure that all devices, shelves, drawers, doors, and cables are secure.
- Ensure that the four leveling pads are raised to their highest position.
- Ensure that there is no stabilizer bracket that is installed on the rack cabinet during movement.
- Do not use a ramp that is inclined at more than 10 degrees.
- When the rack cabinet is in the new location:

- Lower the four leveling pads.
- Install stabilizer brackets on the rack cabinet.
- If you removed any devices from the rack cabinet, repopulate the rack cabinet from the lowest position to the highest position.
- If a long-distance relocation is required, restore the rack cabinet to the configuration of the rack cabinet as you received it. Pack the rack cabinet in the original packaging material, or equivalent. Also, lower the leveling pads to raise the casters off the pallet and bolt the rack cabinet to the pallet.

(R002)

### **Power Cords**

For your safety, IBM provides a power cord with a grounded attachment plug to use with this IBM product. To avoid electrical shock, always use the power cord and plug with a properly grounded outlet.

IBM power cords used in the United States and Canada are listed by Underwriter's Laboratories (UL) and certified by the Canadian Standards Association (CSA).

For units intended to be operated at 115 volts: Use a UL-listed and CSA-certified cord set consisting of a minimum 18 AWG, Type SVT or SJT, three-conductor cord, a maximum of 15 feet in length and a parallel blade, grounding-type attachment plug rated 15 amperes, 125 volts.

For units intended to be operated at 230 volts (U.S. use): Use a UL-listed and CSA-certified cord set consisting of a minimum 18 AWG, Type SVT or SJT, three-conductor cord, a maximum of 15 feet in length and a tandem blade, grounding-type attachment plug rated 15 amperes, 250 volts.

For units intended to be operated at 230 volts (outside the U.S.): Use a cord set with a grounding-type attachment plug. The cord set should have the appropriate safety approvals for the country in which the equipment will be installed.

IBM power cords for a specific country or region are usually available only in that country or region.

# Cautions and regulatory compliance statements for NEBS

This library is NEBS certified. This section includes the cautions and regulatory compliance statements for the Network Equipment-Building System (NEBS) certification from the Telcordia Electromagnetic Compatibility and Electrical Safety - Generic Criteria for Network Telecommunications Equipment (A Module of LSSGR, FR-64; TSGR, FR-440; and NEBSFR, FR-2063) Telcordia Technologies Generic Requirements, GR-1089-CORE, Issue 4, June 2006.

### **NEBS Compliance Statements**

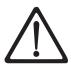

#### **CAUTION:**

To comply with the Telcordia GR-1089-CORE standard for electromagnetic compatibility and safety, for Ethernet RJ-45 ports, use only shielded Ethernet cables that are grounded on both ends. In a NEBS installation, all Ethernet ports are limited to intra-building wiring.

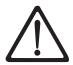

#### **CAUTION:**

The intra-building ports of the equipment or subassembly are only suitable for connection to intra-building or unexposed wiring or cabling. The intra-building ports of the equipment or subassembly must NOT be metallically connected to interfaces that connect to the OSP or its wiring. These interfaces are designed for use only as intra-building interfaces (Type 2 or Type 4 ports as described in GR-1089-CORE, Issue 4), and require isolation from the exposed OSP cabling. The addition of primary protectors is not sufficient protection in order to connect these interfaces metallically to OSP wiring.

An external Surge Protective Device (SPD) is not required for operating this library.

This product can be installed in a network telecommunication facility or location where the NEC applies.

### **Preface**

This manual contains information and instructions necessary for the installation, operation, and service of the IBM TS3100 Tape Library and TS3200 Tape Library.

**Note:** The IBM TS3100 Tape Library and TS3200 Tape Library is a customer installed unit. The customer is responsible for the setup and maintenance of the tape library. The customer is charged for service if a service contract is not in place.

#### **Related Publications**

Refer to the following publications for more information. To ensure that you have the latest publications, visit the web at http://www.ibm.com/storage/.

- *IBM TS3100 Tape Library and TS3200 Tape Library Getting Started Guide* (GA32-0546) provides installation information.
- *IBM TS3100 Tape Library and TS3200 Tape Library SCSI Reference* (GA32-0547) provides supported SCSI commands and protocol that governs the behavior of SCSI interface.
- *IBM LTO Ultrium Tape Drive SCSI Reference* (GA32-0450) provides supported SCSI commands and protocol that governs the behavior of SCSI interface for the tape drive.
- *IBM Tape Device Driver Installation and User's Guide* (GC27-2130) provides instructions for attaching IBM-supported hardware to open-systems operating systems. It indicates what devices and levels of operating systems are supported. It also gives requirements for adapter cards, and tells how to configure hosts to use the device driver. All of the above are with the Ultrium family of devices.
- *IBM Tape Device Driver Programming Reference* (GA32-0566) supplies information to application owners who want to integrate their open-systems applications with IBM-supported Ultrium hardware. The reference contains information about the application programming interfaces (APIs) for each of the various supported operating-system environments.
- *IBM Environmental Notices and User Guide (ENUG)* (z125-5823), which is at ftp://public.dhe.ibm.com/systems/support/warranty/envnotices/environmental\_notices\_and\_user\_guide.pdf.
- *IBM Security Key Lifecycle Manager Knowledge Center*, which is at http://www-01.ibm.com/support/knowledgecenter/SSWPVP/welcome?lang=en, contains information to help you install, configure, and use the IBM Security Key Lifecycle Manager.
- *IBM Tivoli*® *Key Lifecycle Manager V1.0* (English) publications can be downloaded from the following website: http://www.ibm.com/software/tivoli/library.
  - IBM Tivoli® Key Lifecycle Manager Quick Start Guide (GI11-8738)
  - IBM Tivoli® Key Lifecycle Manager Installation and Configuration Guide (SC23-9977)
- The IBM Publications Center: http://www.ibm.com/shop/publications/order. The Publications Center is a worldwide central repository for IBM product publications and marketing material with a catalog of 70,000 items. Extensive search facilities are provided. Payment options for orders are with credit card (in the US) or customer number for 20 countries. Many publications are available online in various file formats, and they can all be downloaded by all countries, free of charge.

# **Product description**

The IBM TS3100 Tape Library (2U library) and the IBM TS3200 Tape Library (4U library) provide compact, high-capacity, low-cost solutions for simple, unattended data backup. The 4U library houses up to 48 tape cartridges (or 45 and an elective 3-slot I/O station) in a compact 4U form factor with easy access to cartridges by way of four removable magazines. The 2U library houses up to 24 tape cartridges (or 23 and an elective 1-slot I/O station) in a compact 2U form factor with easy access to cartridges by way of two removable magazines.

- I The eighth generation of the Ultrium series of products is available with interfaces to suit your needs: a
- Fibre Channel interface (FC), or Serial Attached SCSI interface (SAS), for 2U and 4U libraries. LTO 8
- I half-height drives are supported.

### Front panel

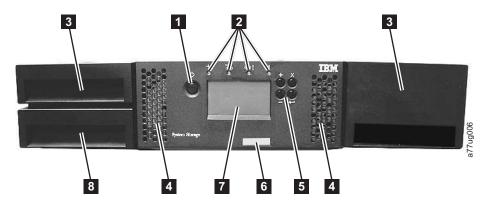

Figure 1. Front panel of a 2U library

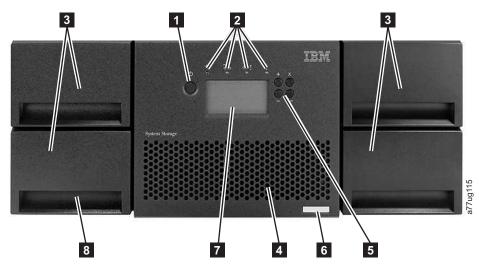

Figure 2. Front panel of a 4U library

Table 5 on page 2 contains front panel descriptions for both the 2U library in Figure 1 and the 4U library in Figure 2.

Table 5. 2U library and 4U library front panel descriptions

| Number | Item                                                | Description                                                                                                    |
|--------|-----------------------------------------------------|----------------------------------------------------------------------------------------------------|
| 1      | Power button                                        | Pressing this button powers ON the library. Pressing and holding this button for 4 seconds powers OFF the unit (soft power down). No power switch or button is found on the back panel of the library.                                                                                                    |
| 2      | Front panel LEDs (left to right)                    | <ul> <li>Ready/Activity (Green LED) - It is illuminated any time that the unit is powered ON and able to function. It flashes whenever there is library or drive activity, or when the library is powering up.</li> <li>Clean Drive (Amber LED) - It is illuminated when the drive must be cleaned. The LED is turned OFF after the drive is cleaned successfully.</li> </ul>     |
|        |                                                     | • Attention (Amber LED) - It is illuminated when there is a failure that indicates a piece of media is bad, marginal, or invalid. It is cleared when all invalid cartridges are exported from the library. The amber LED might also be lit because a power supply or a power supply fan is failing, or a drive sled is defective, missing, or replaced by a different drive type. |
|        |                                                     | • Error (Amber LED) - It is illuminated when there is an unrecoverable library or drive failure. A message is displayed at the same time on the Operator Control Panel display.                                                                                                    |
| 3      | Cartridge magazines                                 | The 2U library contains two cartridge magazines.                                                                                                    |
|        |                                                     | <ul> <li>The left magazine can hold up to 12 cartridges (or 11 data cartridges and the elective 1-slot I/O station.)</li> </ul>                                                                                                    |
|        |                                                     | - The right magazine can hold up to 12 cartridges.                                                                                                    |
|        |                                                     | The 4U library contains four cartridge magazines.                                                                                                    |
|        |                                                     | - The upper left magazine can hold up to 12 cartridges.                                                                                                    |
|        |                                                     | <ul> <li>The lower left magazine can hold up to 12 cartridges<br/>(or 9 data cartridges and the elective 3-slot I/O<br/>station.)</li> </ul>                                                                                                    |
|        |                                                     | <ul> <li>The upper right magazine can hold up to 12 cartridges.</li> </ul>                                                                                                    |
|        |                                                     | <ul> <li>The lower right magazine can hold up to 12 cartridges.</li> </ul>                                                                                                    |
| 4      | Air vents                                           | These vents draw cooler air into the library enclosure and allow warm air to escape, which helps keep the library at a normal operating temperature.                                                                                                    |
| 5      | Control keys                                        | <ul> <li>UP (+) - The upper left button is used to scroll upward through menu items.</li> <li>DOWN (-) - The lower left button is used to scroll</li> </ul>                                                                                                    |
|        |                                                     | downward through menu items.  • CANCEL (X) - The upper right button is used to cancel                                                                                                    |
|        |                                                     | <ul><li>a user action and return to the previous menu screen.</li><li>SELECT - The lower right button is used to display a submenu or force an accessor action.</li></ul>                                                                                                    |
| 6      | Machine type, Model number, and Serial Number label | The machine type, model number, and serial number of<br>the library are on this label. This serial number is the<br>number that links the library to your warranty.                                                                                                    |

Table 5. 2U library and 4U library front panel descriptions (continued)

| Number | Item                           | Description                                                                                         |
|--------|--------------------------------|----------------------------------------------------------------------------------------------------|
| 7      | Operator Control Panel display | This component is a 128 X 64 monochrome graphic display.                                            |
| 8      | I/O station                    | The input/output (I/O) station is used to import and export cartridges into and out of the library. |
|        |                                | The 2U library has an elective 1-slot I/O station.                                                  |
|        |                                | The 4U library has an elective 3-slot I/O station.                                                  |

# Rear panel

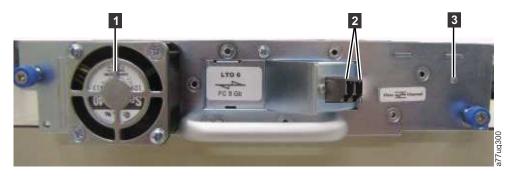

Figure 3. Rear panel (drive sled only) of a half height Fibre Channel drive

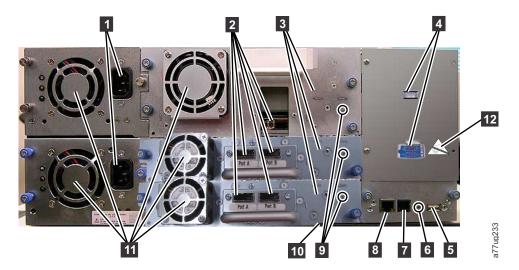

Figure 4. Rear panel of a 4U library with full height Fibre Channel drive and half height SAS drives.

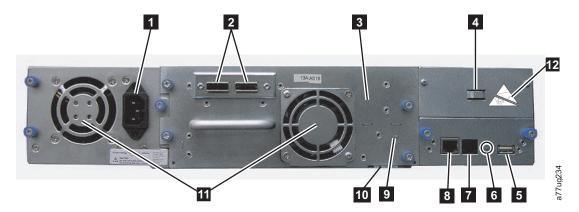

Figure 5. Rear panel of a 2U library with a full height dual port SAS drive

Table 6. 2U library and 4U library rear panel descriptions

| Number  | Item                                                                  | Description                                                                                                    |
|---------|-----------------------------------------------------------------------|----------------------------------------------------------------------------------------------------|
| 1       | Power connector                                                       | Both libraries require a 110/220 volt AC power connection.                                                                                                    |
|         |                                                                       | The 2U library has one power supply.                                                                                                    |
|         |                                                                       | • The 4U library has a minimum of one power supply, but is capable of adding a redundant power supply.                                                                                                    |
| 2       | Host interface connectors                                             | The library has one or more of the following host interface connectors on the drive sled:                                                                                                    |
| • Fibre |                                                                       | Fibre Channel connector                                                                                                    |
|         |                                                                       | SFF-8088 mini-SAS connector                                                                                                    |
| 3       | Tape drive sled                                                       | This library supports the Ultrium 3, 4, 5, 6, and 7 tape drive. The tape drive in the library is packaged in a container that is called a drive sled. Drive sleds come in full height or half height configurations. The drive sled is a customer replaceable unit (CRU), and is hot-pluggable, which is designed for easy removal and replacement. |
| 4       | Shipping lock and<br>label storage<br>location                        | The shipping lock, which secures the accessor during shipping, and associated label are stored on the rear panel of the library for future use. See "Removing and storing the shipping lock" on page 42.  Note: The shipping lock must be removed before the library is powered ON to allow the accessor to function properly.                      |
| 5       | USB port                                                              | Saves/restores library configuration information about a USB device. Used by Service.                                                                                                    |
| 6       | Library Control                                                       | An LED showing the status of the Library Control Board                                                                                                    |
|         | Board (LCC) LED                                                       | LED flashing (1 flash per second) - normal operation                                                                                                    |
| 7       | Serial port                                                           | This port is used to communicate serially with the library with an RJ-11 connector.                                                                                                    |
|         | Serial port                                                           | For use by IBM Service Personnel.                                                                                                    |
| 8       | Ethernet port                                                         | This port is used to connect the library to a network.                                                                                                    |
|         |                                                                       | LED                                                                                                    |
|         |                                                                       | • 10/100 Link                                                                                                    |
|         |                                                                       | - <b>Description</b> : Green: Link Integrity                                                                                                    |
|         |                                                                       | - Flashing: Network synchronization/negotiation                                                                                                    |
|         |                                                                       | - Steady (On): Good connection                                                                                                    |
|         |                                                                       | - Off: No connection between NIC and hub                                                                                                    |
|         |                                                                       | • Activity                                                                                                    |
|         |                                                                       | - <b>Description</b> : Amber: Port traffic indicator                                                                                                    |
|         |                                                                       | - Flashing: Network traffic present                                                                                                    |
|         |                                                                       | - Steady (On): Heavy network traffic                                                                                                    |
|         |                                                                       | - Off: No traffic                                                                                                    |
| 9       | Tape drive LED                                                        | This LED indicates the status of the drive. When the LED is green, it indicates normal drive activity.                                                                                                    |
| 10      | Machine type,<br>Model number, and<br>Serial Number<br>pull-out label | The machine type, model number, and serial number of the library are on this pull-out label. This serial number is the number that links the library to your warranty.                                                                                                    |
| 11      | Fan vents                                                             | These vents allow air to escape from the power supply and tape drive sled.                                                                                                    |
| 12      | ESD label                                                             | The Electrostatic Discharge label is a reminder that some of the components of this library are susceptible to electrostatic discharge. See "Electrostatic discharge" on page 217.                                                                                                    |

### Bar code reader

The bar code reader is a part of the library accessor. The bar code reader provides inventory feedback to the host application, Operator Control Panel display, and Web User Interface by reading cartridge bar code labels. The library stores the customized inventory data in memory.

Library firmware supports a 6 or 8 character volume serial number (VOLSER) on the bar code label on the tape cartridge.

### **Encryption**

The LTO Ultrium 4, 5, and 6 Tape Drives support host Application Managed Encryption (AME), Library

Managed Encryption (LME), and System Managed Encryption (SME). Ultrium 7 and later drives support

AME and LME. These drives support T10 Standards Encryption and IBM Proprietary Encryption, for SAS and Fibre Channel drives only. Data encryption is supported by LTO Ultrium 4 and later Data Cartridges only. Encryption is also supported by library firmware version 4.0 or higher.

The encryption enabled drive contains the necessary hardware and firmware to encrypt and decrypt host tape application data. Encryption policy and encryption keys are provided by the host application or host server. A drive digital certificate is installed at manufacturing time. Each drive receives a unique serial number and certificate. The T10 application might validate each drive instance by checking the drive's digital certificate.

The LTO Ultrium encryption environment is complex and requires knowledge beyond that of product trained Service Support Representatives (SSRs). The Encryption function on tape drives (desktop, stand-alone, and within libraries) is configured and managed by the customer. In some instances, SSRs are required to enable encryption at a hardware level when service access or service password controlled access is required. Customer setup support is by Field Technical Sales Support (FTSS), customer documentation, and software support for encryption software problems. Customer 'how to' support is also provided by support line contract.

The library firmware allows the user to select **None** or **Application Managed Encryption** from the Web User Interface, if there is at least one encryption capable drive in the logical library. If a valid Transparent Encryption license key is previously entered, **System Managed Encryption** or **Library Managed Encryption** can be selected. The factory default is **None**.

**Note:** The optional Transparent Encryption Key feature that enables System Managed Encryption and Library Managed Encryption is not available on TS3200 and TS3100 models that are purchased through High Volume (HVEC) channels.

**Note:** All encryption settings must be configured or reverified in the drive after any library or drive reset. This is because a new drive might be added or an existing drive might be swapped with another drive.

For details, see the IBM Tape Device Drivers documentation, and the IBM LTO Ultrium Tape Drive SCSI Reference documentation. See "Related Publications" in the Preface.

# **Supported Internet Protocols**

The library supports the following Internet Protocols:

- IPv4
- IPv6

To learn more about Internet Protocols, visit http://www.iana.org/.

### **SNMP** messaging

Occasionally, the library might encounter a situation that you want to know about, such as an open magazine or a fault that causes the library to stop. The library provides a standard TCP/IP protocol called Simple Network Management Protocol (SNMP). SNMP sends alerts about conditions (such as need for operator intervention) over a TCP/IP LAN network to an SNMP monitoring station. These alerts are called SNMP traps. Using the information that is supplied in each SNMP trap, the monitoring station (together with customer-supplied software) alerts operations personnel of possible problems or operator interventions that occur.

All of the IBM automation products support SNMP (Simple Network Management Protocol) and all of them support SNMP read and walk capability.

The new SNMP Query Configuration capability provides a common Management Information Base (MIB) across all of the IBM tape libraries. This capability allows a product administrator to audit the settings of all of their IBM tape libraries to ensure that they comply with their own policies.

### **SNMP traps**

SNMP traps are alerts or status messages that are collected, monitored, and used to proactively manage attached libraries with SNMP protocol with the host servers. In summary, each trap provides the following information:

- **Product Identification** such as product name, description, manufacturer, model number, firmware level, and the URL that the trap is designated for.
- **Product Status** such as the severity of the trap, status (current and previous) and the time the trap occurred.
- Library State (physical device status) such as identification and status of devices that is monitored. It would include enclosure, power supply, controller, magazine status, drive count, cartridge slot count, and I/O station count. Also included are certain library statistics, and where appropriate, the fault FSC (fault symptom code) including the severity and description of that fault.
- **Drive Status** such as the identification of each drive in the library, firmware level, serial number, and other address and status information.
- **Trap Definitions** such as library status change, open magazine, I/O accessed, hard fault information, drive cleaning requests, excessive retries, and library that is returning to normal operations. For information, refer to Appendix G. "SNMP Status MIB Variables and Traps" on page G-1.
- SNMP MIBs: The library's Management Information Base (MIB) contains units of information that specifically describe an aspect of the system, such as the system name, hardware number, or communications configuration. Status and error data is also gathered by MIBs and sent to one or more IP addresses that are defined during the SNMP configuration operation. Download the SNMP MIB file for this library from http://www.ibm.com/storage/support.

## Maximum library storage capacity and data transfer rate

Table 7. Tape drive model and host interface type

|      | Tape Drive Model                                | Host Interface                                                                                                    |  |
|------|-------------------------------------------------|----------------------------------------------------------------------------------------------------|--|
|      | Ultrium 8 Half Height drives                    | 8 Gb/s Fibre Channel - single port                                                                                                    |  |
| l    |                                                 | 6 Gb/s Serial Attached SCSI (SAS) - dual port                                                                                                    |  |
| <br> | Ultrium 7 Full Height and Half<br>Height drives | <ul> <li>8 Gb/s Fibre Channel - single port (Full and Half Height)</li> <li>6 Gb/s Serial Attached SCSI (SAS) - dual port (Half Height only)</li> </ul> |  |
| <br> | Ultrium 6 Full Height and Half<br>Height drives | • 8 Gb/s Fibre Channel - single port (Full and Half Height)                                                                                             |  |

Table 7. Tape drive model and host interface type (continued)

| Tape Drive Model                                                     | Host Interface                                                                                                    |  |
|----------------------------------------------------------------------|----------------------------------------------------------------------------------------------------|--|
| Ultrium 5 Full Height and Half                                       | 8 Gb/s Fibre Channel - single port                                                                                    |  |
| Height drives                                                        | 6 Gb/s Serial Attached SCSI (SAS) - dual port                                                                         |  |
| Ultrium 4 Full Height drives                                         | 4 Gb/s Fibre Channel - single port                                                                                    |  |
|                                                                      | 3 Gb/s Serial Attached SCSI (SAS) - dual port                                                                         |  |
| Ultrium 4 Half Height V2 drives  • 8Gb/s Fibre Channel - single port |                                                                                                    |  |
|                                                                      | 6GB/s Serial Attached SCSI (SAS) - dual port                                                                          |  |
| Ultrium 4 Half Height drives                                         | • 3 Gb/s SAS - single port                                                                                            |  |
| Ultrium 3 Full Height drives                                         | Ultra160 SCSI LVD (depending on drive; single-ended (SE) is not recommended as it will severely degrade performance)  |  |
|                                                                      | 4 Gb/s Fibre Channel - single port                                                                                    |  |
| Ultrium 3 Half Height V2 drives                                      | 6GB/s Serial Attached SCSI (SAS) - dual port                                                                          |  |
| Ultrium 3 Half Height drives                                         | Ultra 160 SCSI LVD (depending on drive; single-ended (SE) is not recommended as it will severely degrade performance) |  |
|                                                                      | • 3 Gb/s SAS - single port                                                                                            |  |

Table 8. Library storage capacity and data transfer rate

| Characteristic                                          | 2U Library Specification                                                                                       | 4U Library Specification                                                                                        |
|---------------------------------------------------------|----------------------------------------------------------------------------------------------------|----------------------------------------------------------------------------------------------------|
| Maximum storage capacity -<br>Ultrium 8 Data Cartridges | <ul> <li>24 data cartridges</li> <li>Native: 288 TB</li> <li>Compressed: 720 TB (2.5:1 compression)</li> </ul> | <ul> <li>48 data cartridges</li> <li>Native: 576 TB</li> <li>Compressed: 1440 TB (2.5:1 compression)</li> </ul> |
| Maximum storage capacity -<br>Ultrium 7 Data Cartridges | <ul> <li>24 data cartridges</li> <li>Native: 144 TB</li> <li>Compressed: 360 TB (2.5:1 compression)</li> </ul> | <ul> <li>48 data cartridges</li> <li>Native: 288 TB</li> <li>Compressed: 720 TB (2.5:1 compression)</li> </ul>  |
| Maximum storage capacity -<br>Ultrium 6 Data Cartridges | <ul> <li>24 data cartridges</li> <li>Native: 60 TB</li> <li>Compressed: 150 TB (2.5:1 compression)</li> </ul>  | <ul> <li>48 data cartridges</li> <li>Native: 120 TB</li> <li>Compressed: 300 TB (2.5:1 compression)</li> </ul>  |
| Maximum storage capacity -<br>Ultrium 5 Data Cartridges | <ul> <li>24 data cartridges</li> <li>Native: 36 TB</li> <li>Compressed: 72 TB (2:1 compression)</li> </ul>     | <ul> <li>48 data cartridges</li> <li>Native: 72 TB</li> <li>Compressed: 144 TB (2:1 compression)</li> </ul>     |
| Maximum storage capacity -<br>Ultrium 4 Data Cartridges | <ul> <li>24 data cartridges</li> <li>Native: 19.2 TB</li> <li>Compressed: 38.4 TB (2:1 compression)</li> </ul> | <ul> <li>48 data cartridges</li> <li>Native: 38.4 TB</li> <li>Compressed: 75.2 TB (2:1 compression)</li> </ul>  |
| Maximum storage capacity -<br>Ultrium 3 Data Cartridges | <ul> <li>24 data cartridges</li> <li>Native: 9.6 TB</li> <li>Compressed: 19.2 TB (2:1 compression)</li> </ul>  | <ul> <li>48 data cartridges</li> <li>Native: 19.2 TB</li> <li>Compressed: 38.4 TB (2:1 compression)</li> </ul>  |

Table 8. Library storage capacity and data transfer rate (continued)

| Characteristic                 | 2U Library Specification                | 4U Library Specification |
|--------------------------------|-----------------------------------------|--------------------------|
| Sustained native data transfer | LTO 3 HH: 60 MBs,                       |                          |
| rate                           | LTO 3 HH V2: 80 MBs<br>LTO 3 FH: 80 MBs |                          |
|                                |                                         |                          |
|                                | LTO 4 HH and FH: 120 MBs                |                          |
|                                | LTO 5 HH and                            | d FH: 140 MBs            |
|                                | LTO 6: 1                                | 160 MBs                  |
|                                | LTO 7: 3                                | 300 MBs                  |
|                                | LTO 8 HH                                | I: 300 MBs               |

### **Ultrium tape drives**

1 This library supports the Ultrium 3, 4, 5, 6, 7, and 8 Tape Drives. Each tape drive in the library is packaged in a container that is called a drive sled. The drive sled is a customer replaceable unit (CRU), and is designed for quick removal and replacement in the library.

The 3573 library supports LTO Ultrium 3 and later drives with the SAS (Serial Attached SCSI) interface. The 3573 library supports LTO Ultrium 3 and later drives with the FC (Fibre Channel) interface.

- 1 The Ultrium 8 Half Height Tape Drive supports two SAS SFF-8088 connectors, or one LC Fibre Channel
- connector. The SFF-8088 SAS connectors on the Ultrium 8 tape drives are compatible with SAS-1 or SAS-2
- cables.

The Ultrium 7 Full Height Tape Drives support Fibre Channel interfaces. It features one LC Fibre Channel connector. The Ultrium 7 Half Height Tape Drive supports two SAS SFF-8088 connectors, or one LC Fibre Channel connector. The SFF-8088 SAS connectors on the Ultrium 7 tape drives are compatible with SAS-1 or SAS-2 cables.

The Ultrium 6 Full Height Tape Drives support Fibre Channel interfaces. It features one LC Fibre Channel connector. The Ultrium 6 Half Height Tape Drive supports two SAS SFF-8088 connectors, or one LC Fibre Channel connector. The SFF-8088 SAS connectors on the Ultrium 6 tape drives are compatible with SAS-1 or SAS-2 cables.

The Ultrium 5 Full Height Tape Drives support Serial Attached SCSI (SAS) or Fibre Channel interfaces. It features two SFF-8088 SAS connectors, or one LC Fibre Channel connector. The Ultrium 5 Half Height Tape Drive supports two SAS SFF-8088 connectors, or one LC Fibre Channel connector. The SFF-8088 SAS connectors on the Ultrium 5 tape drives are compatible with SAS-1 or SAS-2 cables.

The Ultrium 4 Full Height Tape Drives support LVD Ultra160, Serial Attached SCSI (SAS), or Fibre Channel interfaces. It features two SFF-8088 SAS connectors, or one LC Fibre Channel connector. The Ultrium 4 Half Height Tape Drive (Feature Code 8147) supports one SAS SFF-8088 connector. The Ultrium 4 Half Height V2 Tape Drives (Feature Codes 8148 and 8149) support two SFF-8088 SAS connectors, or one LC Fibre Channel connector. The SFF-8088 SAS connectors on the Ultrium 4 tape drives are compatible with SAS-1 cables.

The Ultrium 3 Full Height Tape Drive supports LVD Ultra160, or Fibre Channel interfaces. It features two HD68 connectors or one LC Fibre Channel connector. The Ultrium 3 Half Height Drive (Feature Codes 8046 and 8047) supports one SAS SFF-8088 connector or two HD68 SCSI connectors. The Ultrium 3 Half Height V2 Tape Drive (Feature Code 8049) supports two SFF-8088 SAS connectors. The SFF-8088 SAS

connectors on the Ultrium 3 tape drives are compatible with SAS-1 cables.

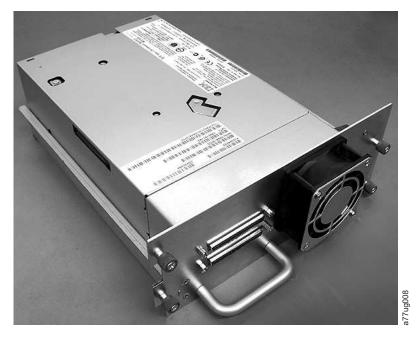

Figure 6. Library drive sled without ESD springs (SCSI sled shown)

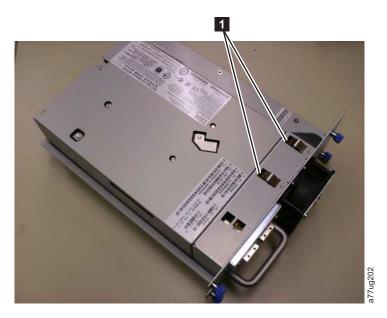

Figure 7. Library drive sled with ESD springs [1] (SAS sled shown)

Note: Ultrium 3 and 4 SCSI, SAS, and Fibre Channel drives are allowed in the same physical and logical library.

# **Speed matching**

To improve system performance, the Ultrium 3 and later Tape Drives use a technique called speed matching to dynamically adjust its native (uncompressed) data rate to the slower data rate of the attached server.

### Channel calibration

The channel calibration feature of the Ultrium 3 and later Tape Drives customizes each read/write data channel for optimum performance. The customization enables compensation for variations in the recording channel transfer function, media characteristics, and read/write head characteristics.

### **Power management**

The Ultrium 3 and later Tape Drive's power management function controls the drive's electronics so that part of the electronics completely turn OFF when circuit functions are not needed for the drive's operation.

#### Media

- The library uses Ultrium Tape Cartridges that provide up to 12000 GB native capacity (up to 30000 GB
- with 2.5:1 hardware data compression) for LTO 8 tape drives, 6000 GB native capacity (up to 15000 GB
- with 2.5:1 hardware data compression) for LTO 7 tape drives, 2500 GB native capacity (up to 6000 GB with 2.5:1 hardware data compression) for LTO 6 Tape Drives, up to 1500 GB native capacity (up to 3000 GB with 2:1 hardware data compression) for LTO 5 tape drives, up to 800 GB native capacity (up to 1600 GB with 2:1 hardware data compression) for LTO 4 tape drives, and up to 400 GB native capacity (up to 800 GB with 2:1 hardware data compression) for LTO 3 tape drives.
- IBM Ultrium 8 Tape Drives can read and write LTO Ultrium 8 and Ultrium 7 Data Cartridges.
  - IBM Ultrium 7 Tape Drives can read and write LTO Ultrium 7 and Ultrium 6 Data Cartridges. Ultrium 7 tape drives can read LTO Ultrium 5 Data Cartridges with improved data rates.
  - IBM Ultrium 6 Tape Drives can read and write LTO Ultrium 6 Data Cartridges. Ultrium 6 tape drives can read and write LTO Ultrium 5 Data Cartridges at original Ultrium 5 capacities, and can also read LTO Ultrium 4 Data Cartridges with improved data rates.
  - IBM Ultrium 5 tape drives can read and write LTO Ultrium 5 Data Cartridges. IBM Ultrium 5 tape drives can read and write LTO Ultrium 4 Data Cartridges at original Ultrium 4 capacities, and can also read LTO Ultrium 3 Data Cartridges with improved data rates.
  - IBM Ultrium 4 tape drives can read and write LTO Ultrium 4 Data Cartridges. IBM Ultrium 4 tape drives can read and write LTO Ultrium 3 Data Cartridges at original Ultrium 3 capacities, and can also read LTO Ultrium 2 Data Cartridges with improved data rates.
  - IBM Ultrium 3 Tape Drives can read and write LTO Ultrium 3 Data Cartridges. IBM Ultrium 3 Tape Drives can read and write LTO Ultrium 2 Data Cartridges at original Ultrium 2 capacities, and can also read LTO Ultrium 1 Data Cartridges with improved data rates of up to 20 MB/second native data transfer rate (40 MB/second with 2:1 compression).

#### Note:

- Ultrium 8 tape drives cannot read or write to Ultrium 6 or earlier tapes.
  - Ultrium 7 tape drives cannot read or write to Ultrium 4, Ultrium 3, Ultrium 2, and Ultrium 1 tapes.
  - Ultrium 6 tape drives cannot read or write to Ultrium 3, Ultrium 2 and Ultrium 1 tapes.
  - Ultrium 5 tape drives cannot read or write to Ultrium 1 or Ultrium 2 tapes.
  - Ultrium 4 tape drives cannot read or write to Ultrium 1 tapes.

#### Supported cartridges include:

- IBM LTO Ultrium 12000 GB Data Cartridge (Ultrium 8)
  - IBM LTO Ultrium 6000 GB Data Cartridge (Ultrium 7)
  - IBM LTO Ultrium 2500 GB Data Cartridge (Ultrium 6)
  - IBM LTO Ultrium 1500 GB Data Cartridge (Ultrium 5)
  - IBM LTO Ultrium 800 GB Data Cartridge (Ultrium 4)
  - IBM LTO Ultrium 400 GB Data Cartridge (Ultrium 3)

- IBM Write-Once-Read-Many WORM Data Cartridge (Ultrium 3 and later)
- IBM LTO Ultrium 200 GB Data Cartridge (Ultrium 2)
- IBM 100 GB Data Cartridge (Ultrium 1; read only)
- IBM LTO Ultrium Cleaning Cartridge

**Important:** Cartridges placed in the library must be labeled with the correct bar code labels. For information, see "Ultrium media" on page 161.

# **Library specifications**

### **Physical specifications**

Table 9. Physical specifications

| Specification                         | 2U library                                                    | 4U library                                                     |
|---------------------------------------|---------------------------------------------------------------|----------------------------------------------------------------|
| Height                                | Rack mount 87.6 mm (3.44 in), stand-alone 97.6 mm (3.84 in)   | Rack mount 175.2 mm (6.9 in),<br>stand-alone 185.2 mm (7.3 in) |
| Width                                 | 447.5 mm (17.6 in.)                                           | 447.5 mm (17.6 in.)                                            |
| Depth                                 | Rack mount 740 mm (29.13 in),<br>stand-alone 810 mm (31.9 in) | Rack mount 740 mm (29.13 in),<br>stand-alone 810 mm (31.9 in)  |
| Weight with 1 drive and without media | 15.59 kg (34.37 lbs.)                                         | 21.32 kg (47 lbs.)                                             |
| Weight with media                     | 20.67 kg (45.57 lbs.)                                         | 31.71 kg (69.9 lbs.)                                           |

### **Power specifications**

Table 10. Power specifications

| AC power voltage | 100-127 VAC; 200-240 VAC (4 - 2 A) |
|------------------|------------------------------------|
| Line frequency   | 50-60 Hz                           |

## Operation specifications

#### Table 11. Operation specifications: Ultrium 8

|   | Library with<br>Ultrium 8 drive(s)                                                               | 2U Library                                                                                        | 4U Library                                                                                   |
|---|--------------------------------------------------------------------------------------------------|---------------------------------------------------------------------------------------------------|----------------------------------------------------------------------------------------------|
|   | Maximum storage capacity                                                                         | Maximum number of data cartridges: 24<br>Native: 288 TB<br>Compressed: 720 TB (2.5:1 compression) | Maximum number of data cartridges: 48 Native: 576 TB Compressed: 1440 TB (2.5:1 compression) |
| I | Number of slots                                                                                  | 24 (including I/O station) 48 (Including 3 I/O station slots)                                     |                                                                                              |
|   | Sustained native data transfer rate                                                              | Ultrium 8 HH Drive: 300 MB/s                                                                      |                                                                                              |
|   | Drive types                                                                                      | Ultrium 8 Half Height Drive:<br>Fibre Channel, SAS                                                |                                                                                              |
|   | Interfaces                                                                                       | 8 Gb/s Fibre Channel<br>6 Gb/s SAS                                                                |                                                                                              |
| I | *Host Interface Drive Transfer Rates may vary depending on host usage and interface utilization. |                                                                                                   |                                                                                              |

Table 12. Operation specifications: Ultrium 7

| Library with<br>Ultrium 7 drive(s)                                                               | 2U Library 4U Library                                                                             |                                                                                                   |
|--------------------------------------------------------------------------------------------------|---------------------------------------------------------------------------------------------------|---------------------------------------------------------------------------------------------------|
| Maximum storage capacity                                                                         | Maximum number of data cartridges: 24<br>Native: 144 TB<br>Compressed: 360 TB (2.5:1 compression) | Maximum number of data cartridges: 48<br>Native: 288 TB<br>Compressed: 720 TB (2.5:1 compression) |
| Number of slots                                                                                  | 24 (including I/O station) 48 (Including 3 I/O station slots)                                     |                                                                                                   |
| Sustained native data transfer rate                                                              | Ultrium 7 Drive: 300 MB/s                                                                         |                                                                                                   |
| Drive types                                                                                      | Ultrium 7 Full Height Drive: Fibre Channel, SAS Ultrium 7 Half Height Drive: Fibre Channel, SAS   |                                                                                                   |
| Interfaces                                                                                       | 8 Gb/s Fibre Channel<br>6 Gb/s SAS                                                                |                                                                                                   |
| *Host Interface Drive Transfer Rates may vary depending on host usage and interface utilization. |                                                                                                   |                                                                                                   |

Table 13. Operation specifications: Ultrium 6

| Library with<br>Ultrium 6 drive(s)                                                               | 2U Library                                                                                       | 4U Library                                                                                  |
|--------------------------------------------------------------------------------------------------|--------------------------------------------------------------------------------------------------|---------------------------------------------------------------------------------------------|
| Maximum storage capacity                                                                         | Maximum number of data cartridges: 24<br>Native: 60 TB<br>Compressed: 150 TB (2.5:1 compression) | Maximum number of data cartridges: 48 Native: 120 TB Compressed: 300 TB (2.5:1 compression) |
| Number of slots                                                                                  | 24 (including I/O station) 48 (Including 3 I/O station slots)                                    |                                                                                             |
| Sustained native data transfer rate                                                              | Ultrium 6 Drive: 160 MB/s                                                                        |                                                                                             |
| Drive types                                                                                      | Ultrium 6 Full Height Drive: Fibre Channel, SAS Ultrium 6 Half Height Drive: Fibre Channel, SAS  |                                                                                             |
| Interfaces                                                                                       | 8 Gb/s Fibre Channel<br>6 Gb/s SAS                                                               |                                                                                             |
| *Host Interface Drive Transfer Rates may vary depending on host usage and interface utilization. |                                                                                                  |                                                                                             |

Table 14. Operation specifications: Ultrium 5

| Library with<br>Ultrium 5 drive(s)                                                               | 2U Library                                                                                      | 4U Library                                                                               |
|--------------------------------------------------------------------------------------------------|-------------------------------------------------------------------------------------------------|------------------------------------------------------------------------------------------|
| Maximum storage capacity                                                                         | Maximum number of data cartridges: 24<br>Native: 36 TB<br>Compressed: 72 TB (2:1 compression)   | Maximum number of data cartridges: 48 Native: 72 TB Compressed: 144 TB (2:1 compression) |
| Number of slots                                                                                  | 24 (including I/O station) 48 (Including 3 I/O station slots)                                   |                                                                                          |
| Sustained native data transfer rate                                                              | Ultrium 5 Full Height Drive: 140 MB/s<br>Ultrium 5 Half Height Drive: 140 MB/s                  |                                                                                          |
| Drive types                                                                                      | Ultrium 5 Full Height Drive: Fibre Channel, SAS Ultrium 5 Half Height Drive: Fibre Channel, SAS |                                                                                          |
| Interfaces                                                                                       | 8 Gb/s Fibre Channel<br>6 Gb/s SAS                                                              |                                                                                          |
| *Host Interface Drive Transfer Rates may vary depending on host usage and interface utilization. |                                                                                                 |                                                                                          |

Table 15. Operation specifications: Ultrium 4

| Library with<br>Ultrium 4 drive(s)                                                               | 2U Library                                                                                                    | 4U Library                                                                                        |
|--------------------------------------------------------------------------------------------------|----------------------------------------------------------------------------------------------------|---------------------------------------------------------------------------------------------------|
| Maximum storage capacity                                                                         | Maximum number of data cartridges: 24<br>Native: 19.2 TB<br>Compressed: 38.4 TB (2:1 compression)                       | Maximum number of data cartridges: 48<br>Native: 38.4 TB<br>Compressed: 75.2 TB (2:1 compression) |
| Number of slots                                                                                  | 24 (including I/O station)                                                                                              | 48 (Including 3 I/O station slots)                                                                |
| Sustained native data transfer rate                                                              | Ultrium 4 Full Height Drive: 120 MB/s<br>Ultrium 4 Half Height Drive: 120 MB/s                                          |                                                                                                   |
| Drive types                                                                                      | Ultrium 4 Full Height Drive:<br>SCSI, Fibre Channel, SAS<br>Ultrium 4 Half Height Drive: SAS, Fibre Channel             |                                                                                                   |
| Interfaces                                                                                       | Ultrium 4 HH Fibre Drive V2 (8Gb/s) Ultrium 4 HH SAS Drive V2 (6Gb/s) Ultra160 SCSI LVD 4 Gb/s Fibre Channel 3 Gb/s SAS |                                                                                                   |
| *Host Interface Drive Transfer Rates may vary depending on host usage and interface utilization. |                                                                                                    |                                                                                                   |

Table 16. Operation specifications: Ultrium 3

| Library with<br>Ultrium 3 drive(s)  | 2U library                                                                                                    | 4U library                                                                                  |
|-------------------------------------|----------------------------------------------------------------------------------------------------|---------------------------------------------------------------------------------------------|
| Maximum storage capacity            | Maximum number of data cartridges: 24<br>Native: 9.6 TB<br>Compressed: 19.2 TB (2:1 compression)                  | Maximum number of data cartridges: 48 Native: 19.2 TB Compressed: 38.4 TB (2:1 compression) |
| Number of slots                     | 24 (including I/O station) 48 (Including 3 I/O station slots.)                                                    |                                                                                             |
| Sustained native data transfer rate | Ultrium 3 Full Height Drive: 80 MB/s Ultrium 3 Half Height V2 Drive: 80 MB/s Ultrium 3 Half Height Drive: 60 MB/s |                                                                                             |
| Drive types                         | Ultrium 3 Full Height Drive: SCSI, Fibre Channel Ultrium 3 Half Height Drive: SCSI, Serial Attached SCSI (SAS)    |                                                                                             |
| Interfaces                          | Ultra160 SCSI LVD 4 Gb/s Fibre Channel Ultrium 3 HH SAS Drive V2 (6Gb/s) 3 Gb/s SAS                               |                                                                                             |

## **Environmental specifications**

Table 17. Environmental specifications

| Temperature                                         |                                        |
|-----------------------------------------------------|----------------------------------------|
| Operating                                           | 10° to 35° C (50° to 95° F)            |
| Storage, without cartridges                         | -30° to 60° C (-22° to 140° F)         |
| Wet bulb, operating                                 | 26° C (79.0° F) maximum                |
| Temperature shock immunity - maximum rate of change | 10° C (18° F) per hour                 |
| Miscellaneous                                       |                                        |
| Dust concentration                                  | less than 200 microgram/cubic meter    |
| Altitude (operating)                                | 2500 meters (8200 ft.) at 25°C ambient |

Table 17. Environmental specifications (continued)

| Temperature                                              |                              |
|----------------------------------------------------------|------------------------------|
| Maximum acoustical noise sound power levels LwAd in bels | 6.6/6.8                      |
| Humidity                                                 |                              |
| Operating                                                | 15% to 80% RH non-condensing |
| Storage, without cartridges                              | 10% to 90% RH non-condensing |

### **Product environment**

The library is designed to operate in a general business environment.

The library meets the acoustical requirements for general business area category 2D. Category 2D states that the library should be installed a minimum of 4 m (13 ft.) from a permanent work station.

To allow for service access, install the library a minimum of 0.9 m (3 ft.) from all obstacles.

The library is a precision computer peripheral device. To ensure maximum longevity of your library, locate the library away from dust, dirt, and airborne particulates:

- Keep the library away from high-traffic areas, especially if the floor is carpeted. Carpeting harbors dust and walking on the carpet can cause the carpet fibers and the dust to become airborne.
- Keep the library out of printer/copier rooms because of toner and paper dust. Additionally, do not store paper supplies next to the library.
- · Keep the library away from moving air caused by doorways, open windows, fans, and air conditioners.

Ensure that the machine covers are always kept closed to minimize any contamination from airborne particles.

# Supported servers, operating systems, and software

The library is supported by a wide variety of servers (hosts), operating systems, and adapters. These attachments can change throughout the life cycle of the product.

### Compatible servers and software

- To determine the newest attachments, or to get a comprehensive list of compatible software, do one of the following actions.
- For a list of compatible software, operating systems, and servers for LTO tape drives, see,
- http://www.ibm.com/storage/lto and select the Entry libraries tab. Select IBM TS3100 Tape Library
- or TBM TS3200 Tape Library, and click Learn more. Click the Learn more button to get information
- about hardware and software requirements.

#### Notes:

- 1. IBM does not provide application software with this library. To order software, contact your IBM sales representative, IBM Business Partner, or an independent software provider.
- 2. If you attach your library to a server with non-IBM software, contact your software vendor for a matrix of compatible hardware, software, firmware revisions, and adapter cards.
- For complete IBM storage interoperability information for the tape library in a storage area network (SAN) configuration, see the IBM® Interoperation Center (SSIC) at, http://www-03.ibm.com/systems/
- support/storage/ssic/interoperability.wss. The SSIC has details on supported operating systems,
- servers, switches, and adapters.

### Supported device drivers

IBM provides device driver support for the LTO tape drives, and the robotics in this library.

IBM maintains the current levels of device drivers and driver documentation on the web. Go to http://www.ibm.com/support/fixcentral and follow these steps to access this material.

- 1. From the **Fix Central** web page, choose the **Select Product** tab, select **System Storage** from the **Product Group** list.
- 2. Select Tape Systems from the System Storage list.
- 3. Select Tape drivers and software from the Tape systems list.
- 4. Select Tape device drivers from the Tape drivers and software list.
- 5. Select the appropriate operating system from the **Platform** list and click **Continue**.
- 6. Select the appropriate driver from the list.

The *IBM*<sup>®</sup> *Tape Device Drivers Installation and User's Guide* can be found on the web at http://www-01.ibm.com/support/docview.wss?rs=577&uid=ssg1S7002972.

- I IBM supports higher versions of the browsers if the vendors do not remove or disable functions that the
- I product relies upon. For browser levels higher than the versions that are certified with the product,
- I customer support accepts usage-related and defect-related service requests. As with operating system and
- virtualization environments, if IBM support cannot re-create the issue in the lab, the client might be asked
- I to re-create the problem on a certified browser version to determine whether a product defect exists.
- l Defects are not accepted for cosmetic differences between browsers or browser versions that do not affect
- I the functional behavior of the product. If a problem is identified in the product, defects are accepted. If a
- I problem is identified with the browser, IBM might investigate potential solutions or workarounds that the
- I client can implement until a permanent solution becomes available.

## Supported device drivers

IBM maintains the latest levels of device drivers and driver documentation for the library on the Internet. You can use one of the following procedures to access this material.

**Note:** If you do not have Internet access and you need information about device drivers, contact your sales representative.

- Using a browser, type one of the following links:
  - http://www.ibm.com/storage/lto
  - ftp://ftp.software.ibm.com/storage/devdrvr
- Using File Transfer Protocol (FTP), enter the following specifications:
  - FTP site: ftp.software.ibm.com
  - IP Addr: 207.25.253.26
  - User ID: anonymous
  - Password: (use your current email address)
  - Directory: /storage/devdrvr

IBM provides Portable Document Format (.pdf) and PostScript (.ps) versions of its device driver documentation in the /storage/devdrvr/Doc directory:

- IBM\_tape\_IUG.pdf and IBM\_tape\_IUG.ps contain the current version of the *IBM Tape Device Drivers Installation and User's Guide*.
- IBM\_tape\_PROGREF.pdf and IBM\_tape\_PROGREF.ps contain the current version of the *IBM Tape Device Drivers Programming Reference*.

A list of device drivers for each supported server appears at /storage/devdrvr/.

16 IBM TS3100 Tape Library and TS3200 Tape Library: Setup, Operator, and Service Guide Machine Type 3573

Note: The device driver for System i servers is included in the OS/400 operating system.

### **User interfaces**

This library has two user interfaces.

- Operator Control Panel on the front panel of the library
- "Web User Interface" on page 22 accessed by way of a web browser

### **Operator Control Panel**

The Operator Control Panel operates in two basic modes.

- **User Interaction mode** This mode is employed when a user is pushing buttons on the Operator Control Panel.
- **System Driven mode** The normal mode of operation. In this mode, the Operator Control Panel displays status that is associated with the actions that were caused from commands that are issued by way of the drive's internal (drive to library) serial interface.

When an Operator Control Panel button is pressed and released, the Operator Control Panel automatically changes to User Interaction mode. User Interaction mode continues until 3 minutes after a user stops pushing buttons, or the requested accessor action stops - whichever is longer. At which time, the Operator Control Panel returns to System Driven mode.

If necessary, the Operator Control Panel automatically changes to the System Driven mode. When this operation occurs, the library must remember the previous function before the display mode changed. Therefore, the next button that is pressed changes the Operator Control Panel to the User Interaction mode from the System Driven mode.

In case of the activated user security feature, the User Interaction mode is restricted to **Login** and **Monitor** menu items, until a user logs in with a correct password.

## **Operator Control Panel philosophy**

Operator Control Panel operation must obey some basic rules. These rules of operation constitute a philosophy.

- Any operational conflict between commands that are received over the host interface or the Web User Interface and commands that are entered by way of the Operator Control Panel are avoided with a reservation mechanism on a first-come, first-served basis. Any reservation by the Operator Control Panel is canceled by an Operator Control Panel logout or a timeout, which cancels the User Interaction Mode.
- Library firmware does not allow a user to select an impossible request. Those situations include, but are not limited to:
  - Moving a cartridge from any source to a full slot
  - Moving a cartridge from an empty slot
  - Loading a cartridge from any source to a full drive
  - Unloading a cartridge from an empty drive
- Any error that is detected by the library or drive controller and not recoverable through predetermined firmware algorithms is considered unrecoverable (fatal). An error code is displayed on the Operator Control Panel display and the error LED illuminates. The error code remains on the Operator Control Panel until a push button is pressed, which causes the Operator Control Panel to return to the Home Screen.
- Numeric error codes are only used for unrecoverable errors, otherwise text status messages are displayed.

### **Power-ON display**

When the library powers ON or resets, it goes through several internally controlled processes that allow it to get initialized and running. These processes are called Power-On-Self-Test (POST). During the POST the Operator Control Panel displays information that might be meaningless until POST is complete. When the POST is finished, the library displays the Startup screen, then the Home screen.

The Startup screen is the first screen that displays after the library is powered ON. It contains the following information:

- Firmware Rev: the current level of library firmware
- Drives: the total number of drives that the library can support
- Magazines: the total number of magazines in the library
- I/O station: the status of the I/O station

The Home screen example shows that the Accessor and Drives 1 through 3 are OK as shown by the check marks in the Home screen. Drive 4 either has a problem, or is missing. The exclamation mark (!), which shows that there is something wrong with drive 4 does not go away until the drive is either fixed, or is replaced. Then, the explanation mark becomes a check mark.

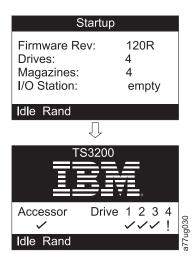

Figure 8. Power-ON screens

## Note about the front panel LEDs

All LEDs are updated during power ON and reset sequences. Upon power ON or software reset, the library illuminates all LEDs as soon as POST allows. When initialization starts, all LEDs are extinguished and the Ready/Activity LED flashes at a rate of approximately one second per cycle. When the mechanical initialization is complete, the Ready/Activity LED stops flashing and be constantly illuminated.

If a library failure occurs, the Ready/Activity LED turns OFF and the Error LED illuminates. The Operator Control Panel also displays an error code to help identify the failure.

More operational details of LEDs:

- The **Ready/Activity** LED is illuminated any time that the unit is powered ON and functional. The Ready/Activity LED flashes whenever there is library or drive activity. This LED also flashes when the unit is offline.
- The Clean LED is illuminated when either a cleaning that is requested or a cleaning required flag is
  issued by the drive. The LED is turned off after a successful drive cleaning operation.
- The **Attention** LED indicates one of the following conditions.

| Problem                       | Action Required                                                                                                    |
|-------------------------------|----------------------------------------------------------------------------------------------------|
| Bad media                     | <ol> <li>Go to Monitor &gt; Inventory to locate the defective cartridge.</li> <li>Move the defective cartridge to the I/O Station.</li> </ol>                      |
|                               | (Operator Control Panel: <b>Control</b> > <b>Move Cartridges</b> ).                                                                                                |
|                               | 3. Open the I/O Station to remove the defective cartridge. (Operator Control Panel: <b>Control</b> > <b>Open</b> I/O).                                             |
| Drive sled issues             | Do one of the following procedures:                                                                                                    |
|                               | - Install a drive sled (see "Removing/installing/adding a tape drive sled" on page 219).                                                                           |
|                               | - Modify or resubmit Logical Library setting (Operator Control Panel: Configure > Logical Libraries or Web User Interface: Configure Library > Logical Libraries). |
|                               | - Restore defaults (Operator Control Panel: Configure > Restore Defaults or Web User Interface: Configure Library > Restore Defaults).                             |
| Redundant power supply failed | Complete the following steps:                                                                                                    |
|                               | 1. Replace the failed power supply (see "Replacing a power supply" on page 226).                                                                                   |
|                               | 2. Cycle library power.                                                                                                    |
| Power supply fan failure      | Replace the power supply.                                                                                                    |

The Error LED is illuminated when there is an unrecoverable (that is, hard) drive or library failure. This error happens at the same time the hard error message is displayed on the screen and the LED remains lit until the error state is resolved.

Note: From the Operator Control Panel, run Service > Library Verify. If Library Verify runs without error, the Error LED turns off. If the error persists, recycle power.

# Input modes

There are several ways to enter values in the different menu items. These values are selectable predefined values, toggle values (for example, ON/OFF), and numerical values like network addresses.

### Selecting predefined values

- 1. To set the predefined values, press the **SELECT** button to select the menu item.
- 2. Using the UP and DOWN buttons, select one of the various predefined values for that item.
- 3. As soon as the Operator Control Panel display shows the correct value, press the SELECT button to apply the value.

### Toggling values

Toggle values are used to switch between two different states like ON and OFF.

- 1. After navigating to the menu item, press the SELECT button to select the menu item.
- 2. With the UP and DOWN buttons, select one of the various predefined states for that item.
- 3. Press the **SELECT** button to apply the new state.

#### **Entering numerical values**

Numerical values are needed for network addresses, password entries, and other configuration entries.

- 1. After navigating to the menu item, the current value is displayed and the cursor highlights the first digit of the value that can be changed.
- 2. For each digit to be changed in the value:
  - a. Use the UP and DOWN buttons to increment / decrement the digit.
  - b. Press the SELECT button to highlight the next editable digit.
- 3. Press the **SELECT** button at the last digit to apply the complete entry, or press the **CANCEL** button to cancel the edit process and maintain the original value.

#### Power ON/OFF

Part of the Operator Control Panel is the Power **ON/OFF** button. If the library is powered ON, pressing this button for 4 seconds initiates a controlled power down of the library. The following operations take place before the library shuts down completely:

- The display indicates with an appropriate message that the shutdown is in progress.
- The library controller finishes all ongoing library and drive activities.
- The accessor is moved to its home position.
- The library controller switches OFF the power supply's secondary side.

**Note:** The shutdown process is stopped by releasing the button before 4 seconds passes.

#### Web User Interface

Many of the same operations that are completed from the Operator Control Panel are also completed remotely with the Web User Interface.

Choose the Web User Interface to monitor and control your library from any terminal that is connected to your network or through the World Wide Web (WWW). The Web User Interface hosts a dedicated, protected Internet site that displays a graphical representation of your library.

For static IP addresses only: After a connection to the library is established, open any HTML browser and enter the IP address of the library. To configure the Web User Interface, you must first set the IP address with the Operator Control Panel. Refer to "Configure: Network" on page 101 or "Configure Library: Network" on page 127.

## Login

**Important:** Some options of the Web User Interface take the library offline. This inactive mode interferes with host-based application software, causing data loss. Make sure that the library is idle before you attempt to complete any remote operations that take the library offline.

To log in, select the Role type and enter the correct password. There are four levels of access:

- User Normal user level. The User has access only to Monitor Library menus.
- Superuser The Superuser has access to the Monitor Library and Manage Library sections.
- Admin Admin user level The Admin user has access to all menus except those menus that are restricted to Service only.
- Service Service personnel user level Access to this level is for Service personnel only. Service personnel have access to all menus.

Note: Passwords are case-sensitive.

Use the following password for logging in as an Admin user: secure

Each level affects which areas you have access to and what actions you can initiate from those areas.

For DHCP, use the Operator Control Panel to determine the IP address that is assigned to your library. Navigate to **Monitor** > **Library** > **Identity**. Scroll down to IP address and make note of the address. Enter the IP address in your internet browser address field to access your library with the Web User Interface.

For IPv4 or Dual Stack IPv4 + IPv6, enter your library's static IP address with the 0.0.0.0 format (four octets).

For IPv6, enter your library's static IP address or Router Assigned IP address with the following format: http://[0:0:0:0:0:0:0:0:0]. To determine your Router Assigned IP address, navigate to **Monitor** > **Library** > **Network** on the Operator Control Panel. For the IPv6 Router Assigned addresses to be displayed on the Operator Control Panel, the Network must be configured to IPv6 Only and the Stateless Autoconfig must be set to ON.

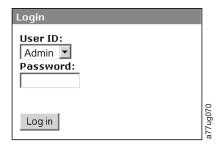

Figure 9. Web User Interface login page

## System status

The **System status** screen is always present after login, giving the status of the library.

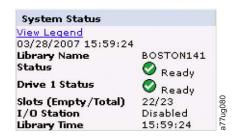

Figure 10. 2U library System status screen

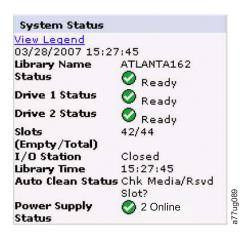

Figure 11. 4U library System status screen

Status icons indicate the following conditions.

- The green check mark indicates that the library is fully operational and that no user intervention is required.
- The yellow exclamation point indicates that user intervention is necessary, but that the library is still capable of completing operations. This condition is caused by a media, library, redundant power supply, power supply fan, or a drive sled problem. To determine which, view the System status screen.
- The red X indicates that user intervention is required and that the library is not capable of completing operations.
- If Auto Clean is enabled and a cleaning cartridge is not present, or if a cleaning cartridge is present, but not in a reserved slot, Auto Clean status shows Chk Media/Rsvd Slot?. Status shows a green check mark and the words Media Attention.

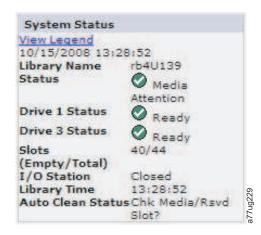

Figure 12. 4U library System status screen that is showing media attention status

• The Power Supply status displays if redundant power is being used with a 4U library, and the library was manufactured after March 14, 2008. If a redundant power supply fails, the System status screen displays as shown in Figure 13.

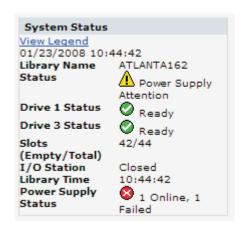

Figure 13. 4U library System status screen that is showing a power supply failure

**Note:** If your library has -04 level redundant power supplies (see label on top of power supply), it is normal for the one in "Standby" mode to turn its "Green" LED off. You can test this power supply by pulling the power connector from the other "Active" power supply. The power supply that was in "Standby" mode now becomes "Active", and its "Green" LED lights. If it does not, replace it (refer to "Replacing a power supply" on page 226).

If your library has -05 level redundant power supplies, the "Green" LED is ON for both power supplies. If both "Green" LEDs are not ON, replace the failed power supply (refer to "Replacing a power supply" on page 226).

## Web User Interface Help pages

Each screen on the Web User Interface has an associated Help page. To access a Help page, click Help in the upper right corner of the screen. A new web page opens. With the left navigation pane, select the Help page that you want. To close the Help page, click the red X in the upper right corner of the screen.

## Logging out of the Web User Interface

To log out of the Web User Interface, click **Logout** in the upper right corner of the screen.

Important: If you click the X in the upper right corner of your internet browser window, you do not log out of the Web User Interface.

# Installation planning

Before installing your library, take time to review the following information.

## **Determining the number of logical libraries (partitions)**

You can partition the library into as many logical libraries as there are drives in the library.

## **Basic guidelines**

- · Each logical library must contain at least one drive.
- A library configuration of exactly one logical library equals the entire physical library.
- · The library issues a warning to the user if media is moved across logical libraries.

## Library sharing

The library's default configuration allows a single application to operate the library through a single control path. Often, it is advantageous to share a single library between heterogeneous (dissimilar) or homogeneous (similar) applications. Some applications (and some servers) do not allow for sharing a library between systems. Configurations are created that enable the library to process commands from multiple heterogeneous applications (such as an IBM System p application and a Windows NT application) and multiple homogeneous applications (, the same application that is run by several System p servers).

From the library's Web User Interface or Operator Control Panel, the following actions are completed:

- Configure the library so that it is partitioned into separate logical libraries that independently communicate with separate applications through separate control paths. This configuration requires no special capabilities from the server or application. See "Multiple logical libraries for library sharing."
- Configure any single logical library (including the entire physical library) so that it is shared by two or more servers that are running the same application. Depending on the capabilities of the server and application, several ways to set up this type of configuration are available. Three typical ways include:
  - Configuring one server (host) to communicate with the library through a single control path; all
    other servers send requests to that server through a network. This configuration is used by Tivoli<sup>®</sup>
    Storage Manager (TSM).
  - Configuring all of the servers to communicate with the library through a single, common control
    path. This configuration is used in high-availability environments such as IBM's High Availability
    Clustered Microprocessing (HACMP) and Microsoft Systems Management Server (SMS) and
    Clustered Server Environments. Multi-initiator configurations are supported only by certain adapters
    and independent software vendors (ISVs). Check with your ISV.
  - Configuring a single logical library to communicate with multiple servers through multiple control
    paths. This configuration requires that control paths be added (see "Multiple control paths" on page
    28). It is used by Backup Recovery and Media Services (BRMS).

Library configuration is not limited to these examples. Many configurations are possible, and can be designed according to your business needs. Refer to your host application documentation.

# Multiple logical libraries for library sharing

Multiple logical libraries are an effective way for the library to simultaneously back up and restore data from heterogeneous applications. For example, the library is partitioned so that it processes:

- Commands from Application A (about Department X) in Logical Library 1
- Commands from Application B (about Department Y) in Logical Library 2

In this configuration, the storage slots and drives in each logical library are dedicated to that library and are not shared among other libraries. Commands that are issued by the applications travel to the library through two unique control paths. Thus, the data processing for:

- Department X is confined to the storage slots and drives in Logical Library 1
- Department Y is confined to the storage slots and drives in Logical Library 2

### Multiple control paths

In addition to creating multiple logical libraries, any logical library can be configured to have more than one control path. When more control paths are configured, more library sharing configurations and availability options are made possible. Access to the logical library is on a first-come, first-served basis. Each control path for a logical library can accept commands while the library is in use by another control path. By default, only the first drive in a logical library is LUN-1 enabled.

**Note:** Microsoft Windows 2000 and Microsoft Windows 2003 Removable Storage Manager (RSM) does not support multiple control paths within a logical library. It is recommended that RSM is disabled to use this feature.

For a particular logical library, you can enable as many control paths as there are drives in that logical library.

## Multiple control paths for System i, iSeries, and AS/400 attachment

The use of control paths for the System  $i^{\text{®}}$ , iSeries, and AS/400 servers is unique. In general, every iSeries adapter must recognize the control path that is associated with the drives to which it is connected. For the iSeries and AS/400 servers, one to six drives are supported by LVD and Fibre Channel adapters and the OS/400 $^{\text{®}}$  5.1, OS/400 5.2, or i5/OS 5.3 operating system.

## Multiple control paths for path failover

Command failures and timeouts are costly. You want your library to run smoothly and efficiently. To ensure continued processing, the library offers an optional path failover feature that enables the host device driver to resend the command to an alternate control path for the same logical library. With control path failover installed, the alternate control path includes another HBA, SAN, or library control path drive. The device driver initiates error recovery and continues the operation on the alternate control path without interrupting the application. AIX, HP-UX, Solaris, Linux, and Windows 2003 hosts are currently supported for this feature.

For library firmware of 8.xx or lower the 2U library does not support control path failover and data path failover. As a result, there is no license key entry for "path failover" on the 2U library.Library firmware levels higher than 8.xx support path failover on both the 2U library and the 4U library. Path failover is a combination of two previous features: control path failover (key that is entered at the library user interface) and data path failover (key that is entered at the device driver interface). Go to "Minimum"

- I firmware levels for common library features" on page v to find the minimum firmware levels for path
- I failover on your library.

The path failover feature can be installed by the customer. For ordering information, see "Optional features, replacement parts, and power cords" on page 243.

For information about using the path failover feature, see the *IBM Ultrium Device Drivers Installation and User's Guide*.

### Library partitioning and element addressing

Library 4U systems with firmware versions of 1.70 and higher, and containing at least 2 drives, have the ability to configure two logical libraries (create two partitions). This partitioning is expanded with the new library firmware and half height drive integration. It is possible to configure 1, 2, 3, or 4 partitions in the 4U library. Additionally, the 2U library is configured into one or two partitions. Each library must contain at least one drive per logical library (partition).

### Partitioning of 2U libraries

When two half height drives are installed in a 2U library, the library firmware supports partitioning in the same way that the 4U supports partitioning with two full height drives today. The first partition contains the first magazine and the first drive. The second partition contains the second magazine and the second drive. The I/O station (if configured as I/O) is shared, as is done with the partitioned 4U library.

One full height drive is "Drive 1". With half height drives, the first half height drive position is called "Drive 1", The second half height drive position is called "Drive 2."

### Partitioning of 4U libraries

When one or more half height drives are added to a 4U library, the drive naming changes. Currently, the first full height drive is "Drive 1" and the second full height drive is "Drive 2". When you consider that each full height drive slot might contain one or two half height drives, there are four potential drives in the space that used to occupy two. As a result, the first half height drive position, or the first full height drive position, is called "Drive 1". The second half height drive position is called "Drive 2". The third half height drive position, or the second full height drive position, is called "Drive 3". The fourth half height drive position is called "Drive 4".

**Important:** In a 4U library, a full height drive sled might be installed in drive slot 1 (drive occupies slot 1 and slot 2) or drive slot 3 (drive occupies slot 3 and slot 4). A full height drive sled must never be installed in drive slot 2 (drive occupies slot 2 and slot 3).

### Mixing of drives

The library supports a mix of full height and half height drives in the same physical library and the same logical library. They support a mix of drives in the same physical library and the same logical library. They also support a mix of SCSI, SAS, and Fibre Channel in the same physical library and the same logical library; however, mixing drive interface types in the same logical library is not recommended.

**Important:** Drives that do not share a common media type cannot be mixed in the same logical library. For instance, Gen 3 and Gen 6 drives cannot use the same media and so they cannot be mixed. LTO 3 media **cannot** be read on LTO 6 drives. LTO 4 media **cannot** be read on LTO 7 drives.

### Configuration of a 1 - partition system

A one partition system configured for a 4U library contains any and all drives present in any drive positions, and it contains all four magazines.

When configured with one logical partition, the Element Address assignments is as follows: DTE assignments are shown in Figure 14 on page 30.

#### STE assignments:

 Logical Library 1: Slot1 through 23 4096 (0x1000) through 4118 (0x1016) as shown in Figure 17 on page 31

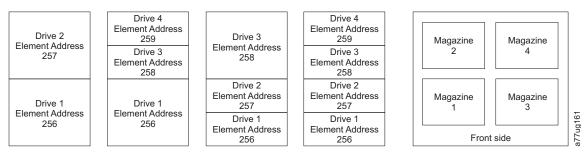

Figure 14. Configuration of a one - partition system

### Configuration of a 2 - partition system

A two partition system must have at least two drives installed. One drive must be installed in either drive position 1 or drive position 2, and another drive must be installed in either drive position 3 or drive position 4. Partition 1 contains any drives in drive position 1 and drive position 2. Partition 1 also contains magazine 1 and magazine 2. Partition 2 contains any drives in drive position 3 and drive position 4. Partition 2 also contains magazine 3 and magazine 4.

When configured with two logical partitions, the Element Address assignments are as follows: DTE assignments are shown in Figure 15.

#### STE assignments

- Logical Library 1: Slot 1 through slot 21 4096 (x1000) through 4116 (0x1014)
- Logical Library 2: Slot 22 through slot 45 4096 (x1000) through 4019 (0x1017)

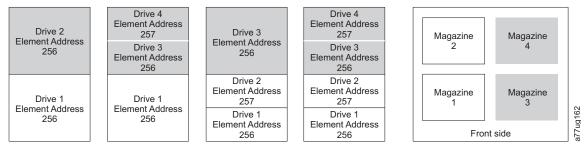

Figure 15. Configuration of a two - partition system

#### Configuration of a 3 - partition system

A three partition system must have at least three drives installed. A drive must be installed in drive position 1, another drive must be installed in drive position 2, and another drive must be installed in either drive position 3 or drive position 4. Partition 1 will contain the first drive and the first magazine. Partition 2 contains the second drive and the second magazine. Partition 3 contains any drives in drive position 3 and drive position 4. Partition 3 also contains magazine 3 and magazine 4.

#### STE assignments

- Logical Library 1: Slot 1 through slot 9 4096 (x1000) through 4104 (0x1008)
- Logical Library 2: Slot 10 through slot 21 4096 (x1000) through 4107 (0x100B)
- Logical Library 3: Slot 22 through slot 45 4096 (x1000) through 4119 (0x1017)

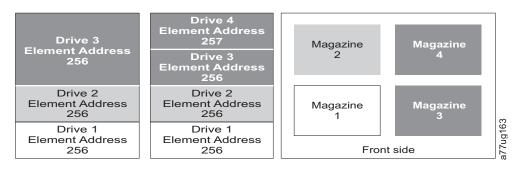

Figure 16. Configuration of a three - partition system

### Configuration of a 4 - partition system

A four partition system must have four drives. Each partition contains one drive and one magazine.

When configured with four logical partitions, the Element Address assignments are as follows: DTE assignments are shown in Figure 17.

#### STE assignments

- Logical Library 1: Slot 1 through slot 9 4096 (x1000) through 4104 (0x1008)
- Logical Library 2: Slot 10 through slot 21 4096 (x1000) through 4107 (0x100B)
- Logical Library 3: Slot 22 through slot 33 4096 (x1000) through 4107 (0x100B)
- Logical Library 4: Slot 34 through slot 45 4096 (x1000) through 4107 (0x100B)

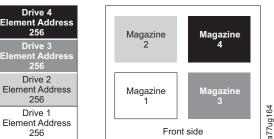

Figure 17. Configuration of a four - partition system

### SCSI element addressing

Every logical library starts at the first drive slot with the current assigned element start address (default value 256). It is incremented from the bottom to the top slots for every drive slot. There is one exception to this addressing scheme to accommodate libraries currently in the field. A 4U library containing only full height drives continues to have the addresses assignments 256 and 257, thus causing no interruptions to their operation. Drive slots are still incremented by 1 for each drive slot position.

Note: Exchanging drives with different form factors results in the need for library reconfiguration.

4U Unit with only FH drives (1 logical library)

| SCSI Element | Slot |
|--------------|------|
| 257          | 4    |
| 257          | 3    |
| 256          | 2    |
| 230          | 1    |

4U Unit with FH and HH drives (1 logical library)

| Slot |   |
|------|---|
| 4    |   |
| 3    |   |
| 2    |   |
| 1    |   |
|      | 4 |

Figure 18. Examples of SCSI element addressing

The SCSI specification does not allow gaps in the SCSI element addressing. Special handling is needed for empty drive slots to fulfill the specification. Also temporarily removed drives need to have their addresses that are preserved to not confuse the attached host and host application. Generally only drives that are currently physically available or temporarily removed are reported. Empty (unused) slots that are located at the bottom or the top must not be reported, with an exception in a 'removed' condition. A drive slot that does not contain a drive, and has a position between used slots, must be reported as a SCSI element. To signal the host application that this slot is not usable, its ACCESS bit is disabled.

**Note:** When the number of drives in your library are reduced, update the Logical Library configuration. This action removes the Attention LED on the front panel and the exclamation mark on the Home screen that indicates that a drive is missing.

Updating the Logical Library configuration also updates the drive element addressing and drive numbering. Replacing LTO half height drives with full height drives might require you to execute Restore Factory Defaults to correctly update the drive element addressing and drive numbering. See "Configure Library: Save/Restore" on page 148.

# Persistent binding to ensure SCSI ID assignment

When a server is booted, devices are discovered and assigned SCSI target and LUN IDs. It is possible for these SCSI assignments to change between boots. Some operating systems do not guarantee that devices are always allocated the same SCSI target ID after rebooting. Also, some software depends on this association, so you do not want it to change. The issue of SCSI ID assignment is addressed by persistent binding.

Persistent binding is an HBA function that allows a subset of discovered targets to be bound between a server and device. Implemented by a worldwide node name (WWNN) or worldwide port name (WWPN), persistent binding causes a tape drive's WWNN to be bound to a specific SCSI target ID. After a configuration is set, it survives reboots and any hardware configuration changes because the information is preserved. If a drive must be replaced, the new drive assumes the WWNN of the old drive because the WWNN for the drive is location-dependent within the library. Because the WWNN does not change, persistent binding does not need changing, thus preventing a potential outage.

# Logical unit number (LUN) scanning

The library uses a single SCSI or Loop ID per drive and dual LUNs to control the tape drive (LUN 0) and library accessor (LUN 1). The library requires a host bus adapter (HBA) that supports LUN scanning. If it is not enabled, your host system does not scan beyond LUN 0 and fails to discover the library. It sees only the tape drive.

Important: Some HBAs, such as RAID controllers, do not support LUN scanning.

#### **Host interfaces**

The 2U library and the 4U library are attached to servers with the following interfaces:

- SCSI (LVD Ultrium 160)
- Serial Attached SCSI (SAS)
- · Fibre Channel

Table 18. Host drive interface support

| Drive                  | SCSI (LVD Ultra 160) | SAS | FC |
|------------------------|----------------------|-----|----|
| Ultrium 3 FH           | X                    |     | X  |
| Ultrium 3 HH           | X                    | X*  |    |
| Ultrium 3 HH v2        |                      | X*  |    |
| Ultrium 4 FH           | X                    | Χ*  | X  |
| Ultrium 4 HH           |                      | Χ*  | X  |
| Ultrium 4 HH v2        |                      | X*  | X  |
| Ultrium 5 FH           |                      | X*  | X  |
| Ultrium 5 HH           |                      | X*  | Х  |
| Ultrium 6 FH           |                      |     | X  |
| Ultrium 6 HH           |                      | X*  | X  |
| Ultrium 7 FH           |                      |     | X  |
| Ultrium 7 HH           |                      | X*  | X  |
| Ultrium 8 HH           |                      | X*  | X  |
| Note: * = Dual Port SA | S                    |     | •  |

#### SCSI interface

ı

**Note:** Although the LVD hardware in the library can operate in single-ended (SE) mode, SE operation is not recommended.

The library supports SCSI LVD attachments with SCSI cables with 68-pin, HD-connectors. SCSI adapters must be properly terminated.

Before the SCSI cables are installed, inspect all cables for damage. Do not install a cable if it is damaged. Report the damage immediately by contacting your place of purchase.

The maximum allowable length of your bus cabling depends on the type of SCSI bus that you use (LVD).

- For a server with an LVD SCSI bus:
  - Use a maximum system-to-device cable length of 10 m (33 ft) to attach to the host interface board (SCSI) and one or two daisy-chained drives.

- Use a maximum system-to-device cable length of 5 m (17 ft) to attach to the host interface board (SCSI) and three to six daisy-chained drives.

**Note:** For maximum performance, it is recommended to have a maximum of one drive per SCSI bus.

- Only use the maximum system-to-device cable length of 25 m (82 ft) to attach directly to one device (a point to point interconnection).

**Note:** Daisy-chaining is NOT recommended because of potential issues with SCSI bus performance, SCSI cables/connectors, and host bus adapters.

### Physical characteristics of the SCSI interface

The library operates as a set of SCSI-3 devices. The Ultrium tape drives attach to servers with an LVD Ultra160 SCSI interface. Each SCSI drive sled uses shielded, HD68-pin connectors, and attaches directly to a 2-byte-wide SCSI cable.

Any combination of up to two initiators (servers) and up to four targets (devices) is allowed on a single SCSI bus if the following conditions are met:

- The SCSI bus is terminated properly at each end
- Cable restrictions are followed according to the SCSI-3 specification

Under the SCSI-3 protocol, this type of attachment allows cable lengths of up to 25 m (81 ft) with the appropriate cable and terminator. The table gives the maximum bus length between terminators for the LVD interface. For information about cable connectors, see "SCSI connectors and adapters" on page 35.

Table 19. Maximum bus length between terminators

| Type of Interconnection                                                                             | Maximum Bus Length Between Terminators (in meters) |  |
|----------------------------------------------------------------------------------------------------|----------------------------------------------------|--|
| Point-to-point (1 server and 1 drive)                                                               | 25                                                 |  |
| Multi-drop/daisy-chain (1 server and multiple drives)                                               | 12 (LVD)                                           |  |
| Note: The maximum bus lengths that are stated in this table include the internal length of the bus. |                                                    |  |

For maximum performance, multiple SCSI buses might be required (see "Multiple SCSI buses"), and IBM Ultrium Tape Drives must be the only target devices that are active on the bus.

**Note:** Daisy-chaining is NOT recommended because of potential issues with SCSI bus performance, SCSI cables/connectors, and host bus adapters.

**Note:** For maximum performance, the quantity of tape drives that you can attach to one SCSI bus is limited, and is based on the type of bus that you have and the amount of data compression achieved. Ultra160 SCSI buses have a bandwidth of 160 MB per second. The table lists the types of SCSI buses and gives the recommended maximum quantity of drives that you can attach.

Table 20. Recommended maximum quantity of drives per SCSI bus

| Type of Drive | Ultra 160 SCSI Bus         |
|---------------|----------------------------|
| LVD Ultrium 3 | 1 drive at 2:1 compression |

#### Multiple SCSI buses

The library has two SCSI connectors for each tape drive in the library. Each drive can be daisy-chained with a SCSI bus jumper.

**Note:** Daisy-chaining is NOT recommended because of potential issues with SCSI bus performance, SCSI cables/connectors, and host bus adapters.

Removal of any jumpers creates a SCSI bus for each drive that is installed in your library for attachment to multiple servers or to multiple SCSI adapter cards on one server. Each SCSI bus must be terminated. Multiple SCSI buses might be required for maximum performance, depending on the application and data compression ratio. Note, however, that library (Medium Changer) control is required on at least one SCSI bus.

The Medium Changer device is required to be addressed via LUN 1 of the lowest-numbered drive position of each logical library. The Medium Changer device might be addressed via LUN 1 of other drives in any logical library.

Any bus that contains a Medium Changer device by way of LUN 1 of a drive is referred to as a control and data path. Any other bus is referred to as a data path. For information about control paths, see "Multiple control paths" on page 28.

#### Terminating the bus

The SCSI bus and all of the wires in the SCSI cable must be properly terminated according to the SCSI standard.

You can plug an external terminator into one of the SCSI connectors. A terminator must be installed on the last device on each end of a string of multiple devices. A terminator is included with each SCSI Ultrium Tape Drive.

### SCSI connectors and adapters

The library is supported by a wide variety of servers (hosts), operating systems, and adapters. These attachments can change throughout the product's lifecycle. To determine the latest supported attachments, visit the web at http://www.ibm.com/storage/. Or, contact your IBM sales representative.

#### SCSI differential - LVD

IBM LVD tape devices support a bus length of 25 meters (82 ft.) point-to-point, and 12 meters (39 ft.) with multi-drop interconnection (daisy-chaining). For each daisy-chained device, the maximum cable length must be reduced by 0.5 meters (1.6 ft).

Important: A faster bus does not imply that an attached device supports that data rate, but that multiple devices can operate on the bus at that maximum speed. For a detailed table of SCSI terms and related specifications, refer to the SCSI Trade Association website at http://www.scsita.org/terms/scsiterms.html. To ensure best performance, avoid daisy-chaining, if possible.

### SAS interface

A drive sled with a SAS (Serial Attached SCSI) interface is linked directly to controllers. SAS is a performance improvement over traditional SCSI because SAS enables multiple devices (up to 128) of different sizes and types to be connected simultaneously with thinner and longer cables. Its full-duplex signal transmission supports up to 6.0 Gb/s. The SFF-8088 SAS connectors on the Ultrium 5 and later tape drives are compatible with SAS-1 or SAS-2 cables. The SFF-8088 SAS connectors on the Ultrium 3 and Ultrium 4 tape drives are compatible with SAS-1 cables. In addition, SAS drives can be hot-plugged.

SAS drives auto-negotiate speed. No configurable topologies, thus no feature switches are associated with SAS. The SAS Ultrium 3 and Ultrium 4 half height drive sleds are single ported and are attached only to one host. The Ultrium 4 and Ultrium 5 full height, and Ultrium 6, Ultrium 7, and Ultrium 8 half height drives are dual ported, and are attached to a maximum of two hosts. The intention of the second port is for redundancy for failover rather than sharing. Sharing between these two hosts is limited to active/passive cluster failover. LAN-free drive sharing is not supported. Ultrium 3 and Ultrium 4 SAS drive sleds use the SFF-8088 connection at the drive sled end and SFF-8088 or SFF-8470 at the host adapter end.

### Fibre Channel interface

Fibre Channel allows for an active intelligent interconnection scheme, called a Fabric, to connect devices. Everything between the ports on Fibre Channel is called the Fabric. The Fabric is most often a switch or series of switches that takes the responsibility for routing.

The library allows the selection of the following Fibre channel port behaviors:

- LN Port: (default setting) an automatic configuration that tries arbitrated loop first, then switched fabric
- L Port arbitrated loop
- N Port point to point protocol in a switched fabric topology

### Cables and speeds

Ultrium Fibre Channel tape drives use LC duplex fiber optics cables.

The maximum distances that the library supports on a Fibre Channel link is determined by the link speed, the type of fiber (50-micron or 62.5-micron), and the device to which the library is attached.

If the library attaches to an HBA (Host Bus adapter), refer to the distances that are supported by the HBA. If the library attaches to a switch, the supported distances are:

- For a multi-mode 50-micron cable:
  - 1-Gbit link speed = up to 500 m (1640 ft)
  - 2-Gbit link speed = up to 300 m (984 ft)
  - 4-Gbit link speed = up to 175 m (574 ft)
  - 8-Gbit link speed = up to 150 m (492 ft)
- For a multi-mode 62.5-micron cable:
  - 1-Gbit link speed = up to 300 m (984 ft)
  - 2-Gbit link speed = up to 90 m (295 ft)
  - 4-Gbit link speed = up to 50 m (164 ft)
  - 8-Gbit link speed = up to 21 m (68 ft)

Note: Minimum distance for both 50 micron and 62.5 micron is 2 m (6 ft).

### Zoning to isolate devices and enhance security

For security reasons, it is important to limit the devices that a server or servers can recognize or access. Also, some performance configurations and SAN configurations result in a device seen multiple times from the same server. For example, if you have two HBAs from the same server that is connected to an Ultrium Tape Drive in the library, the drive is detected and displays as two logical devices. There are two special files for one physical device. Zoning addresses these issues.

You can partition your SAN into logical groupings of devices so that each group is isolated from the other and can access only the devices in its own group with zoning. Two types of zoning exist: hardware zoning and software zoning. Hardware zoning is based on physical fabric port number. Software zoning is defined with a worldwide node name (WWNN) or worldwide port name (WWPN). While zoning can be reconfigured without causing an outage, some zoning configurations can become complicated. The advantage of the library's WWNN implementation is that you can avoid the exposure of introducing zoning errors because you do not have to change the zoning configuration if a drive needs service or replacement.

**Attention:** It is recommended that tape storage devices are connected on a separate HBA from disk storage devices to avoid potential configuration incompatibilities.

#### Fibre Channel host environment

The library is supported by various servers (hosts), operating systems, and adapters. These attachments can change throughout the product's lifecycle. To determine the latest supported attachments, visit the web at http://www.ibm.com/storage/.

### Sharing on a storage area network (SAN)

With storage area network (SAN) components, the possibilities for connecting multiple systems and multiple drives increased. Not all software and systems are designed to share drives. Before you install a drive that would allow two systems to share it, check that the systems and their software support sharing. If your software does not support sharing, note that Fibre Channel switches have a zoning capability to form a SAN partition. For systems that do not cooperate, use zoning to prevent the systems from sharing the drive. You can remove zoned partitions as you upgrade software and system levels.

# Installation and configuration

Note: Review the information in "Installation planning" on page 27 before your library is installed.

The IBM TS3100 Tape Library and TS3200 Tape Library is a customer installed unit. The customer is responsible for the setup and maintenance of the tape library. Customers are charged for service if a service contract is not in place.

To install a desktop or rack mounted 2U library or 4U library, complete the procedures in the order that they are presented.

For a Driveless Library (Feature Code 9001), follow the procedures in the Installation Instructions that are provided with the library. The installation instructions are one of the following documents:

- Installation Instructions for Installing Feature Code 9001- Driveless Library Unit, Part Number 46X0557
- Installation Instructions for Installing the Driveless Library, Part Number 46X0558

## The Library Configuration Form

Before beginning the installation and configuration of your library, make a copy of the Appendix G, "Library Configuration Form," on page 313. Enter library information (such as serial numbers, types of drives, etc.) and configuration settings on the Library Configuration Form and store in a safe location for future reference. Be sure to update this form any time changes are made to your library hardware or configuration.

## **Installing your library**

Complete these procedures to install your library hardware.

- 1. "Choosing a location."
- 2. "Unpacking the library" on page 40.
- 3. "Verifying the shipment" on page 40.
- 4. "Installing the library foot pads (desktop installation)" on page 41.
- 5. "Removing and storing the shipping lock" on page 42.
- 6. "Rackmounting the library (rack installation)" on page 43.
- 7. "Connecting the host interface cable" on page 52.
- 8. "Connecting a power cord" on page 55.

## Choosing a location

Choose a location that meets the following criteria:

Table 21. Location criteria

| Criteria | Definition                                                                                                    |
|----------|----------------------------------------------------------------------------------------------------|
| 1        | 10° - 35° C (50° - 95° F) <b>Note:</b> If the temperature in the room where the library will be installed varies by 15° C (30°                                                      |
|          | F) from the room where the library was stored, allow the library to acclimate to the surrounding environment for at least 12 hours before unpacking it from the shipping container. |

Table 21. Location criteria (continued)

| Criteria          | Definition                                                                                                    |
|-------------------|----------------------------------------------------------------------------------------------------|
| Power source      | <ul> <li>AC power voltage: 100-127 VAC; 200-240 VAC (4 - 2 A) Note: The 4U library requires two separate power sources to implement redundant power.</li> <li>Line frequency: 50-60 Hz</li> <li>Place the library near an AC outlet. The AC power cord is the product's main AC disconnect device and must be easily accessible at all times. Two separate power sources must be available for redundant power.</li> </ul> |
| Air quality       | The library should be placed in an area with minimal sources of particulate contamination. Avoid areas near frequently used doors and walkways, stacks of supplies that collect dust, printers, and smoke-filled rooms. Excessive dust and debris can damage tapes and tape drives.                                                                                                    |
| Humidity          | 15-80 % RH non-condensing                                                                                                    |
| Clearance         | <ul> <li>Back: Minimum of 15.4 cm (6 inches)</li> <li>Front: Minimum of 30.8 cm (12 inches)</li> <li>Sides: Minimum of 5.08 cm (2 inches)</li> </ul>                                                                                                    |
| Rack requirements | Standard 19-inch rack with:  • 2U (88.90 mm/3.5 in.) of clearance for a 2U library  • 4U (177.8 mm/7 in.) of clearance for a 4U library  Rackmounting the library is optional.                                                                                                    |

## **Unpacking the library**

**Note:** If the temperature in the room where the library is installed varies by 15° C (30° F) from the room where the library was stored, allow the library to acclimate to the surrounding environment for at least 12 hours before it is unpacked from the shipping container.

- 1. Before you begin, clear a work surface to unpack the library.
- 2. Before the library is removed from the shipping container, inspect the container for shipping damage. If you notice any damage, report it to the shipping company immediately.
- 3. Open the shipping container and carefully remove the shipping materials from the top of the library. Remove the accessory package and set it aside.

**Important:** When the drive is unpacked, save and store the packaging materials for future moves or shipping.

4. Lift the library out of the carton and remove the bag from the library. Remove the foam cushion from the back of the library. Save the packaging materials for future use.

**Important:** Do not place the library on the front panel or the rear panel as this action might damage the library.

# Verifying the shipment

Verify that the following items are included in your library shipment:

- With every library:
  - Power cord
  - Foot pads (for desktop installation)
  - Documentation CD:
    - Setup, Operator, and Service Guide

- Translated Safety Notices
- Statement of Limited Warranty (in 29 languages)
- IBM License Agreement for Machine Code
- Installation Quick Reference
- Warranty information (in 9 languages)
- Quality Hotline card
- With every library that contains a SCSI drive:
  - SCSI terminator (one per SCSI drive)
  - SCSI library-to-host cable (if ordered by customer)
  - SCSI Wrap tool (one for each library)
- With every library that contains a Fibre Channel drive:
  - Fibre wrap tool (one per library)
  - Fibre Channel library-to-host/switch cable (if ordered by customer)
- With every library that contains a SAS drive:
  - SAS library-to-host cable (if ordered by customer)
  - SAS Wrap tool (one for each library)
- Optional item that is included in your shipment, if ordered:
  - Rack Mount Kit

**Important:** If any of the contents of your shipment are damaged or missing, call the appropriate number that is listed on the Quality Hotline card.

**Important:** If your library did not contain preinstalled drives, then install them now. Refer to "Removing/installing/adding a tape drive sled" on page 219 for instructions on installing your tape drives.

## Installing the library foot pads (desktop installation)

If you intend to install your library in a rack, skip this step and proceed to "Removing and storing the shipping lock" on page 42.

**Important:** Operating your library on a flat surface without foot pads might damage your library or cause it not to function properly.

Six foot pads must be installed on the bottom of the library before the library is used as a desktop unit.

To install the library foot pads:

- 1. Carefully lay the library on its side.
- 2. Peel the adhesive from the back of each foot pad.
- 3. Install the foot pads on the bottom of the library enclosure by pressing each foot into one of the six areas ( 1 ) as shown in the figure.

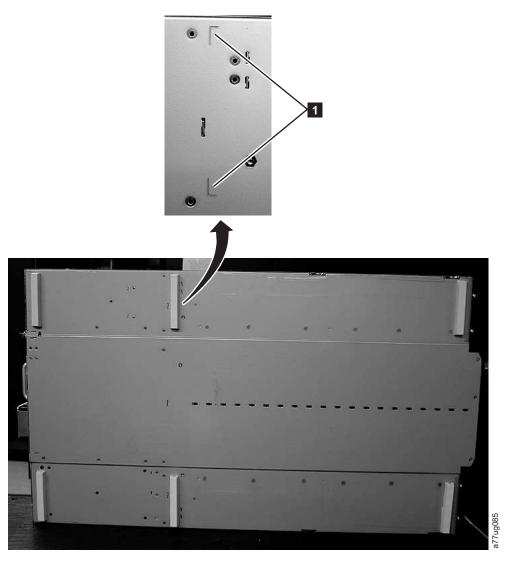

Figure 19. Installing foot pads on the bottom of the library enclosure

4. Carefully return the library to an upright position.

**Important:** Do not place any objects on top of the library.

# Removing and storing the shipping lock

Important: The shipping lock, which prevents the library accessor from moving during shipment, must be removed before the library is powered ON.

The shipping lock is held in place with a label and is in the top center of the library. After the shipping lock is removed, it must be stored on the right side of the back panel of the library for future use.

To remove and store the shipping lock:

1. Remove the blue label (2) that is securing the lock (1) to the top of the library, then remove the lock (see Figure 20 on page 43).

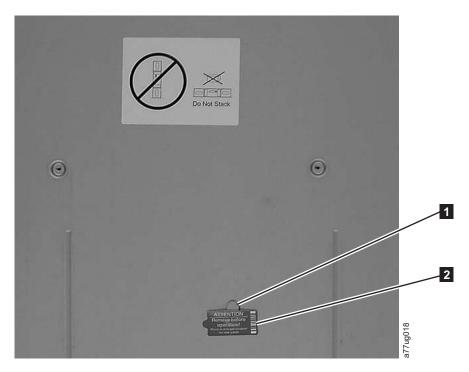

Figure 20. Shipping lock and label

2. Store the lock (11) and label (22) on the rear panel of the library as shown in Figure 21.

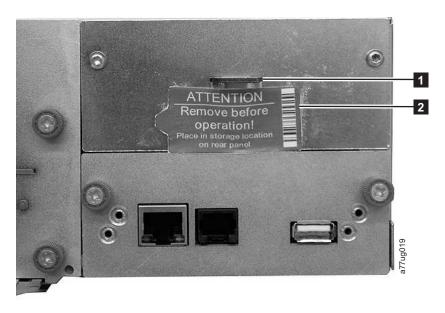

Figure 21. Library shipping lock and label storage location

## **Rackmounting the library (rack installation)**

The 2U library and the 4U library are easily installed into a standard 19-inch rack system. The 2U library requires 2U (3.5 in.) of space. The 4U library requires 4U (7 in.) of space.

If you are not rackmounting your library, skip this procedure and go to "Attaching the library to a server" on page 52.

**Important:** A 2U library weighs 15.59 kg (34.37 lbs.) with one drive and without media. A 4U library weighs 21.32 kg (47 lbs.) with one drive and without media.

To reduce the risk of personal injury or damage to the library:

- 1. Observe local health and safety requirements and guidelines for manual material handling,
- 2. Obtain adequate assistance to lift and stabilize the library during installation or removal, and
- 3. Always remove all cartridges to reduce the overall weight of the library.

To install your library in a rack, complete the following steps.

1. Verify which rack kit was included in your shipment. Although there are two different rack kits, the steps to install them are the same. After verifying the Rack Kit you received, see Figure 22 for the installation steps.

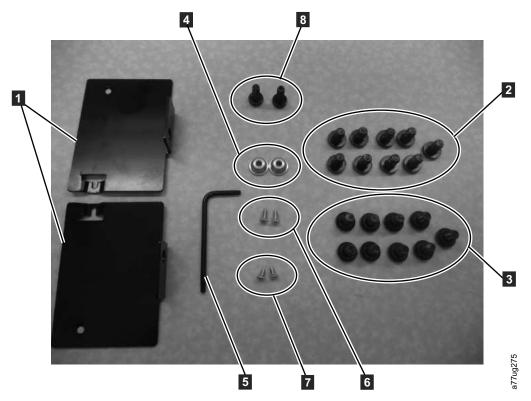

Figure 22. Rack Kit A mounting hardware

#### a. The following parts make up Rack Kit A.

- Packaged in cardboard material:
  - 2 rails (not shown) See Figure 25 on page 46 for a graphic of the rails.
  - 2 mounting brackets ( 1 in Figure 22)
- Packaged in the small bag with no label:
  - 1 Torx wrench ( **5** in Figure 22)
  - 2 anchors ( **4** )
  - 2 countersunk screws for securing the anchors ( 6 )
  - 2 small countersunk screws for securing the tops of the mounting brackets (7)
  - 2 large screws to secure the mounting brackets to the rack (8)
- Packaged in the small bag with "Round Hole" on the label: 9 screws used on racks with round holes. (2)

• Packaged in the small bag with "Square Hole" on the label: 9 screws - used on racks with square holes. ( 3 )

**Note:** 8 screws are needed for the installation. One extra screw is provided for security.

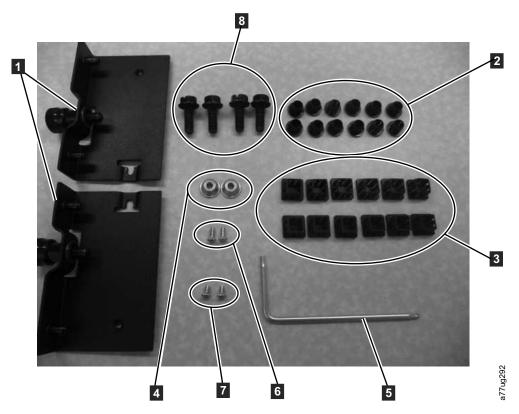

Figure 23. Rack Kit B mounting hardware

- b. The following parts make up Rack Kit B.
  - Packaged in plastic material:
    - 2 rails (not shown) See Figure 26 on page 47 for a graphic of the rails.
    - 2 mounting brackets with captive thumb screws ( **1** in Figure 23)
  - Packaged in small bags and labeled with part numbers:
    - 1 Torx wrench ( 5 in Figure 23)
    - 2 anchors ( **4** )
    - 2 countersunk screws for securing the anchors ( **6** )
    - 2 small countersunk screws for securing the tops of the mounting brackets (7)
  - Packaged in the small bag 4 rail-mounting screws used on racks with round or square holes (8).
  - 12 black plastic square plugs for covering rack holes for the 4U library application (2)
  - 12 black plastic round plugs for covering rack holes for the 4U library application (3)
- 2. Determine the location in your rack for your library to be installed. With a pencil, mark the location on each vertical rail in your rack.

Note: A 2U library requires 2U (3.5 in.) of rack space. A 4U library requires 4U (7 in.) of rack space.

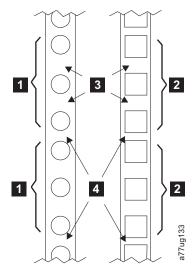

Figure 24. Examples of EIA units for round hole and square hole installations

| 1 | Two EIA units for round hole and | 3 | Wide Gaps within the EIA unit |
|---|----------------------------------|---|-------------------------------|
| 2 | square hole installation         | 4 | Narrow Gaps between EIA units |

3. With the screws for your rack type (round holes or square holes), a #2 Phillips screwdriver, and ensuring that the flange on each rail points toward the other to form a shelf, secure one rail to each side of the rack in your chosen rack location. Secure both the front and back of each rail to the rack. The narrow end of each rail goes to the rear of the rack. The rails extend to fit various rack depths. Each rail requires 2U of rack space ( 1 in Figure 25).

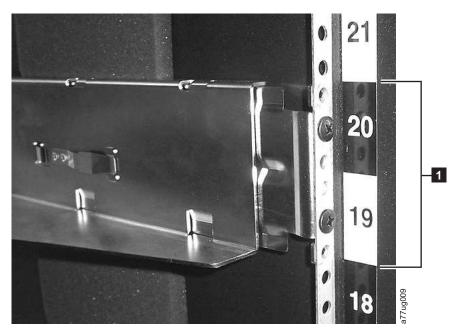

Figure 25. Rear view of Rack Kit A, which shows the narrow part of the rail at the rear of the rack.

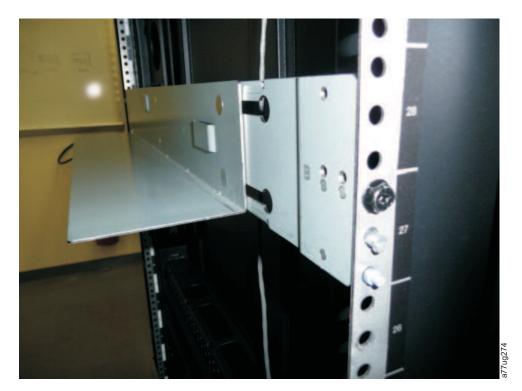

Figure 26. Rear view of Rack Kit B shows a different mounting method

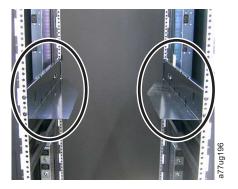

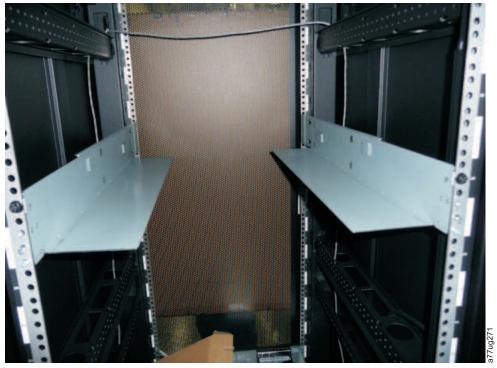

Figure 27. Kit A (top picture with circles) showing rails installed. Rack Kit B is below showing the front view of this kit installed.

Note: The rail must be fastened with the bottom of the rail parallel to floor and at the same level.

4. With the Torx wrench included in your shipment, remove the screws ( 1 ) as shown in Figure 28 on page 49. Screw locations on the 4U library are similar.

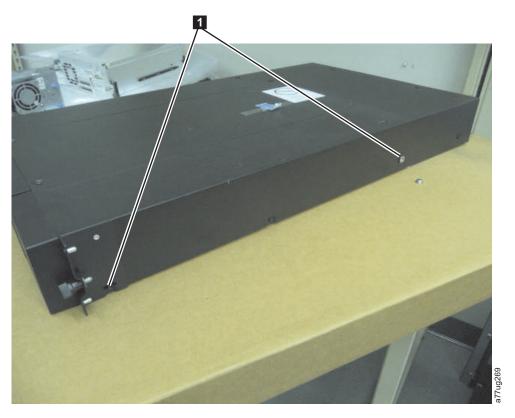

Figure 28. 2U library rack anchors and mounting brackets

5. Install the library rack anchors ( **2** ) as shown in Figure 28 on each side of your library with the longest counter-sunk screws included in the rack kit.

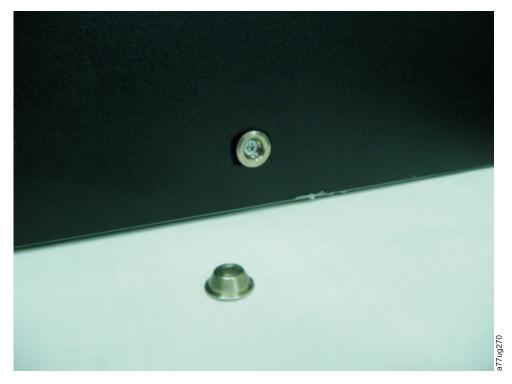

Figure 29. Close-up view of mounting of the anchors on both sides of the library

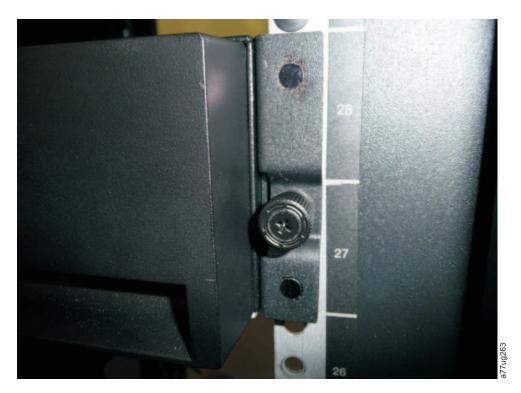

Figure 30. 2U library side screws to remove

- 6. Install the library-mounting brackets ( 1) as shown on the 2U library on each side of the library with the screw that was removed from your library and an extra short, counter-sunk screw included in the rack kit. (The 4U rack anchors and mounting brackets are similar.)
- 7. With library rack anchors and mounting brackets that are installed, slide the library onto the rails (as shown in Figure 31 and Figure 32 on page 51). Gently push the library into the rack to lock the REAR anchors installed on each side of the library. When the library stops, the front mounting brackets are flush with the vertical rack rails.

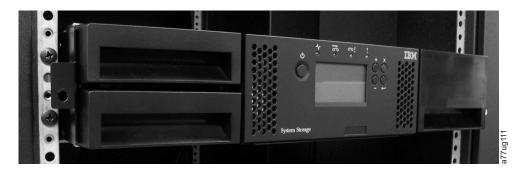

Figure 31. Sliding the 2U library into the rack

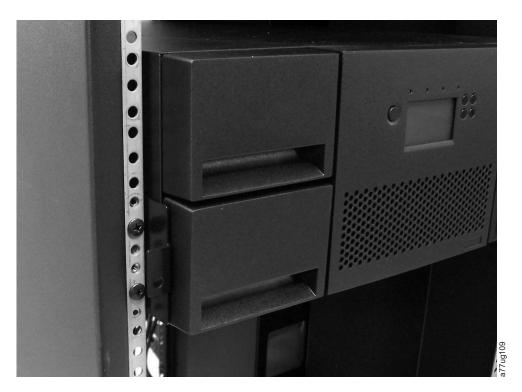

Figure 32. Sliding the 4U library into the rack

8. With a #2 Phillips screwdriver, secure the library to the rack (see Figure 33 or Figure 34 on page 52) by placing a screw in the center hole of each mounting bracket and tightening them ( 1).

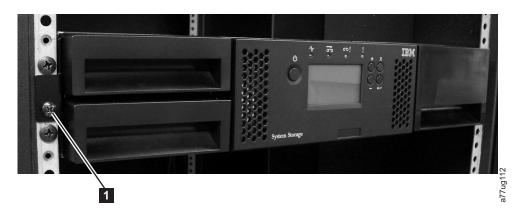

Figure 33. Securing the 2U library to the rack

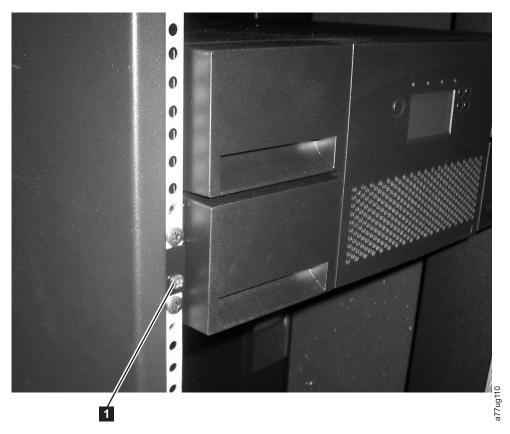

Figure 34. Securing the 4U library to the rack

9. Install either the round or the square rack hole covers for the 4U library as shown in Figure 34. There are 6 covers for each side for a total of 12.

#### Attaching the library to a server

The 2U library and the 4U library are attached to servers with these interfaces:

- SCSI (LVD Ultra 160)
- · Fibre Channel
- Serial Attached SCSI (SAS)

## Connecting the host interface cable

To connect the host interface cables to the library:

- 1. It is recommended that you shut down and turn OFF the associated server. Turn OFF all attached devices. Remove the power cables from the server and all attached accessories.
  - **Important:** Failure to remove the power cords from these devices before the host interface cable is connected might result in damage to the library.
- 2. For a SCSI library, attach one end of the host interface cable to one of the connectors on the back panel of the library (see 1 in Figure 35 on page 53). For a Fibre Channel library, attach one end of the host interface cable to the connector on the back panel of the library (see 4 in Figure 36 on page 53). For a Serial Attached SCSI (SAS) connected library, attach the host end of the SAS cable to the SAS HBA (see 2 in Figure 37 on page 53). Full height drives have dual SAS connectors. Half height drives have one SAS connector. Unused SAS connectors do not need to be terminated.

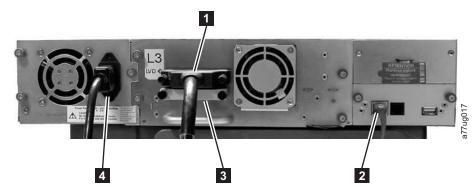

Figure 35. Attaching a SCSI host interface cable to the 2U library

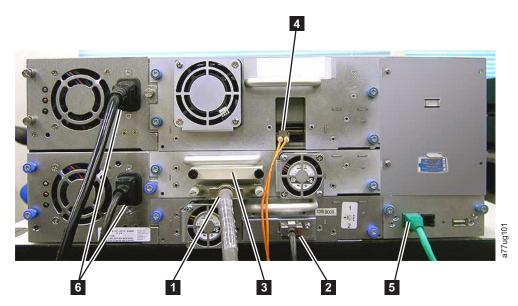

Figure 36. Attaching host interface cables to the 4U library.

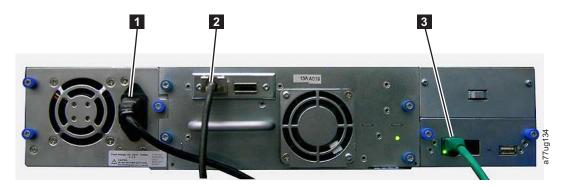

Figure 37. Attaching a SAS interface cable to the 2U library

- 3. Attach the other end of the host interface cable.
  - For a SCSI library, connect the host interface cable to the connector on the SCSI host bus adapter or to the connector on the previous device on the SCSI bus. Attach the terminator (3 in Figure 35) to the remaining SCSI connector on the back panel of the library, if the library is the last or only

device on the SCSI bus. Otherwise, attach one end of a SCSI cable to the remaining port and the other end to the next device on the SCSI bus. Make sure that the last device on the SCSI bus is properly terminated.

**Note:** Only cables and terminators that are specified for Ultra160 or Ultra320 use or labeled as Multi-Mode are used.

**Note:** The host bus adapter must be LVD SCSI. A single-ended (SE) SCSI host bus adapter works, but severely degrades performance, and limit cable length. If there are any SE devices on the same SCSI bus, the entire SCSI bus negotiates down to SE speed and severely degrade performance.

- For a Fibre Channel library, connect the host interface cable to the host or to a switch. If an SC-to-LC interposer is required, refer to "Installing a Fibre Channel interposer (feature code 5096)."
- For a SAS library, connect the Host Interface Cable to the host HBA, with a direct SFF-8088 connection, or an interposer as required. Unused SAS connectors do not need termination.
- 4. Plug the network ethernet cable ( 2 in Figure 35 on page 53, 5 in Figure 36 on page 53, or 3 in Figure 37 on page 53) into the ethernet port on the back panel of the library. If the ethernet connection is directly attached to a server or notebook, a crossover ethernet cable might be required.

**Note:** It is the customer's responsibility to supply the crossover cable if one is required.

#### Installing a Fibre Channel interposer (feature code 5096)

For a list of supported adapters and required interposers, go to the Technical Support section on the web at http://www.ibm.com/storage/.

To install the interposer, refer to the procedure.

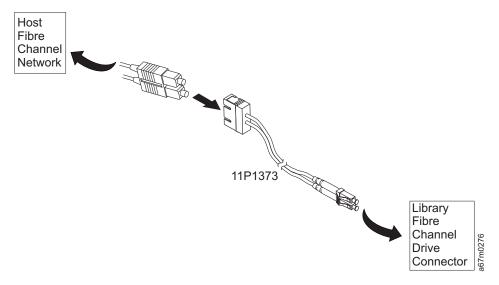

Figure 38. Interposer installation

- 1. Connect the host SC fibre cable to the matching side of the interposer.
- 2. Connect the drive LC fibre side of the interposer to the drive/library.

### Connecting a power cord

**Attention:** This product can be used only with an approved power cord for your specific geographic region. Use of an unapproved power cord might result in:

- · Not meeting individual country-specific safety requirements;
- Overheating with potential personal injury or property damage; and
- A fracture that results in exposed internal contacts, which potentially subjects the user to a shock hazard.

For every power supply in the library, complete the following steps.

1. Remove the protective label from the power receptacle on your library.

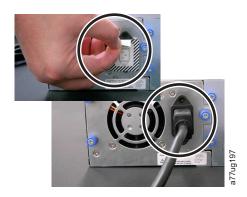

Figure 39. Removing the protective label from the power receptacle

- 2. Plug one end of the power cord ( in "Connecting the host interface cable" on page 52) into each power supply connector on the back panel of the library.
- 3. Plug the other end of each power cord into the nearest properly grounded power outlet. Use separate power sources for each power supply for redundant power.
  - **Attention:** To disconnect all power from the library, remove the power cord from each outlet. The power button removes power from portions of the library and the drives, but the power supplies still have AC power at their inputs.
- 4. Remove the protective plastic on the exterior surfaces of the library.
- 5. Turn ON the library with the power button. Check the Operator Control Panel display to make sure that the library is receiving power. If it is not, check the power connections and your power source. During the Power-On Self Test (POST), all four LEDs are illuminated briefly, followed by a flashing Ready LED. When the initialization sequence is complete, the Home screen (see "Power-ON display" on page 20) displays.

### **Configuring your library**

Note: Review the information in "Installation planning" on page 27 before your library is configured.

The library is configured with the Operator Control Panel or the Web User Interface. The recommended method for configuring your library is with the Web User Interface.

For complete detailed configuration information about all of the functions available on your library with both the Operator Control Panel and the Web User Interface, see "Operations" on page 79. For default library settings, see "Configure: Save/Restore" on page 103

### Choosing your configuration method

If you choose to use the factory defaults for your library configuration, go to "Choosing factory defaults for your library configuration."

If you choose to use the Web User Interface for configuring your library, go to "Configuring your library with the Web User Interface."

If you choose to use the Operator Control Panel for configuring your library, go to "Configuring your library with the Operator Control Panel" on page 72.

Write down all library configuration settings on the Appendix G, "Library Configuration Form," on page 313 for future reference.

### Choosing factory defaults for your library configuration

The table below shows the main default library settings. If you wish to use the defaults, no other changes need to be made before using your library

| Item                      | Default Setting |
|---------------------------|-----------------|
| Logical Libraries         | 1               |
| Active Slots              | Maximum         |
| I/O Slots                 | Enabled         |
| DHCP                      | Enabled         |
| Internet Protocol         | IPv4 Only       |
| Bar Code Label Length     | 8               |
| Library Mode              | Random          |
| AutoClean                 | Disabled        |
| Encryption                | None            |
| IPv6 Stateless Autoconfig | Enabled         |

For a full list of factory defaults, see "Configure: Save/Restore" on page 103.

## Configuring your library with the Web User Interface

To configure your library with the Web User Interface, complete the following procedures:

- 1. "Establishing remote access to your library" on page 57
- 2. "Logging on to the Web User Interface" on page 58
- 3. "Verifying/updating firmware" on page 59
- 4. "Choosing general library settings" on page 59
- 5. "Choosing the number of logical libraries for your library" on page 61
- 6. "Entering Path failover feature activation key" on page 62
- 7. "Setting up encryption" on page 63
- 8. "Choosing drive interface identification/settings" on page 65
- 9. "Entering library network settings" on page 65
- 10. "Configure Library: IPSec" on page 133
- 11. "Entering user access information with the Web User Interface" on page 67
- 12. "Entering date and time" on page 68
- 13. "Configuring logs and traces" on page 69
- 14. "Entering email notification" on page 69

- 15. "Configuring SNMP settings" on page 70
- 16. "Testing encryption configuration for Library Managed encryption" on page 71
- 17. "Restoring factory default settings" on page 71
- 18. "Logging out of the Web User Interface" on page 25
- 19. "Setting the Operator Control Panel Access PIN" on page 102

#### Establishing remote access to your library

Static library network settings must be entered with the Operator Control Panel before the library is accessed remotely with the Web User Interface. If your system is serviced by DHCP (Dynamic Host Configuration Protocol) server, the network parameters are automatically set. When remote access is established, you can complete the configuration of your library with the Web User Interface.

- 1. Access the **Configure** menu with the Operator Control Panel.
  - a. From the screen that shows the library logo (Home screen), press either the **UP** or **DOWN** button to get to the main menu.
  - b. Press **DOWN** to select **Configure**.
  - c. Press **SELECT** to display the **Configure** menu.
- 2. Press DOWN to highlight the Network menu.
- 3. Press **SELECT** to display the Network screen.
- 4. Select IP STACK, and press SELECT to highlight the Internet Protocol field.
  - a. Press DOWN or UP to scroll through the Internet Protocol options.
  - b. Press **SELECT** on the wanted Internet Protocol.

If you select IPv6 protocol, the **Configure Network** menu includes options for Stateless Autoconfig and Prefix length.

- Stateless Autoconfig:
  - Press **DOWN** to highlight Stateless Autoconfig.
  - Press **SELECT** to highlight the Stateless Autoconfig option field.
  - Press **DOWN** to scroll through the Stateless Autoconfig options.
  - Press SELECT to apply the option.
- Prefix Length:
  - Press **DOWN** to highlight Prefix Length.
  - Press **SELECT** to highlight the Prefix Length option field.
  - Press **UP** or **DOWN** to scroll through the Prefix Length digits.
  - Press **SELECT** to apply the Prefix Length digits.
- 5. Complete the following steps to select DHCP for your library. Skip this step and proceed to the next step if you do not want to select DHCP as your library network setting.
  - a. Press DOWN to highlight DHCP.
  - b. Press **SELECT** to highlight the **DHCP** field.
  - c. Press DOWN to select ON.
  - d. Press **SELECT** to apply your selection.
  - e. Skip to Step 7.
- 6. Press **DOWN** to select **IP Address**. For IPv4 only, enter an IPv4 address. For IPv6 only, enter an IPv6 address. For IPv4 & IPv6, enter an IPv4 address and an IPv6 address.
  - a. Press **SELECT** to highlight the **IP address** field.
  - b. Press UP or DOWN to select the digits in the first octet of your library's IP address.
  - c. Press **SELECT** to highlight the digits in the next octet of your IP address.
  - d. After the digits for the last octet are entered, press **SELECT** to apply your entries.

- 7. Press **DOWN** to select **Netmask**. For IPv4, enter an IPv4 Netmask address. For IPv6, enter an IPv6 Netmask address. For IPv4 & IPv6, enter both IPv4 and IPv6 Netmask addresses.
  - a. Press **SELECT** to highlight the **Netmask** field.
  - b. Press UP or DOWN to select the digits in the first octet of your library's Netmask address.
  - c. Press SELECT to highlight the digits in the next octet of your library's Netmask address.
  - d. After the digits for the last octet of your Netmask address are entered, press **SELECT** to apply your entries.
- 8. Press **DOWN** to select **Gateway**. For IPv4, enter an IPv4 Gateway address. For IPv6, enter an IPv6 Gateway address. For IPv4 & IPv6, enter a Gateway address for both IPv4 and IPv6.
  - a. Press **SELECT** to highlight the **Gateway** field.
  - b. Press **UP** or **DOWN** to select the digits in the first octet of your library's Gateway address.
  - c. Press **SELECT** to highlight the digits in the next octet of your library's Gateway address.
  - d. After the digits are entered for the last octet in your Gateway address, press **SELECT** to apply your entries.
- 9. Press **DOWN** to select **Ethernet**.
  - a. Press **DOWN** to highlight the **Ethernet** field.
  - b. Press **SELECT** to highlight the Ethernet setting.
  - c. Press **DOWN** to select a new setting.
  - d. Press SELECT to apply the new setting.
- 10. Press **DOWN** to highlight **SAVE**. Press **DOWN** again to highlight **CANCEL**. Continue to press the **DOWN** to switch between **SAVE** and **CANCEL**.
  - If SAVE is highlighted, press SELECT to apply your new configuration. If changes were made to the Network settings, a menu displays the option to reboot the library or cancel the reboot. If you select CANCEL in the menu, you must power cycle the library for the network changes to be applied.
  - If CANCEL is highlighted, press SELECT to cancel all of your entries and return to the Configure menu.

#### Logging on to the Web User Interface

To complete the configuration of your library with the Web User Interface, follow the steps.

- 1. On your host computer, open an Internet browser.
- 2. In the browser address field, enter your library's IP address.
  - a. For DHCP or Stateless Autoconfig, use the Operator Control Panel to determine the IP address that is assigned to your library. Navigate to Monitor > Library > Network. Scroll down to the library address information and make note of the address. Enter the IP address in your internet browser address field to access your library with the Web User Interface. The library address information might include one or more of the following address types:
    - IP address (IPv4 static or DHCP)
    - · Static IPv6 address
    - · Link Local IPv6 address
    - Assigned IPv6 address (DHCP or Stateless Autoconfig)
  - b. For IPv4, enter your library's IP address with the 0.0.0.0 format (four octets).
  - c. For IPv6, enter your library's IP address with the format: http://[0:0:0:0:0:0:0].
  - d. For Dual Stack IPv4 + IPv6, enter your library's IP address for either IPv4 or IPv6.
- 3. When the login screen displays,
  - a. Select admin for a user ID.
  - b. Enter **secure** for a Password.

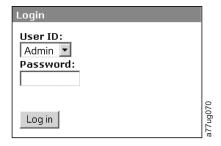

Figure 40. Log in screen on the Web User Interface

#### Verifying/updating firmware

It is important to run the latest level of firmware. To ensure that you are running the latest levels of library firmware, drive firmware, and SNMP MIB (Management Information Base) file, complete this procedure.

- 1. Verify the SNMP MIB file that is installed on your SNMP server. Verify the levels of library and drive firmware that is installed on your library by completing the following steps:
  - a. Expand Monitor Library in the left navigation pane of the Web User Interface.
  - b. Click Library Identity and make note of the Firmware revision.
  - c. Click **Drive Identity** and make note of the Firmware revision.
  - d. Log out of the Web User Interface.
- 2. Download the latest library firmware, drive firmware, and SNMP MIB (Management Information Base) file from the IBM website.
  - a. Enter http://www.ibm.com/storage/support/ in your internet browser address field and press **Enter** on your keyboard.
  - b. Select **Tape Systems** from the **Product Family** list, then select **TS3100 Tape Library** or **TS3200 Tape Library** from the **Product** list.
  - c. Click the **Download** tab, then click **Firmware**.
  - d. Click TS3100 Tape Library Firmware or TS3200 Tape Library Firmware.
  - e. Compare the firmware level available on the web to the levels that you made note of in step 1. If you are running the latest levels of library and drive firmware, proceed to the next step. If you are not running the latest levels of library and drive firmware, download the firmware that must be updated to your library host.
- 3. Update library and drive firmware on your library, if necessary.
  - a. Enter the IP address of your library in your internet browser address field and press **Enter** on your keyboard.
  - b. Log in to your library's Web User Interface.
  - c. Expand Service Library in the left navigation pane of the Web User Interface.
  - d. Click Upgrade Firmware.
  - **e**. Browse to the new firmware level on your host, then click **Update**. Do this updating for both library and drive firmware, if necessary.
- 4. Install the MIB file on your SNMP server. Refer to your server application documentation for instructions.

#### **Choosing general library settings**

If your library contains one drive or logical library, both general and specific settings are combined into one table (see Figure 41 on page 61).

- 1. Expand Configure Library in the left navigation pane of the Web User Interface.
- 2. Click General and enter

- Library Name Enter a name for your library.
- Library Mode (select one of the following per logical library):
  - **Random**: In random mode, the library allows the server's (host's) application software to select any data cartridge in any order.
  - Sequential: In sequential mode, the library's firmware predefines the selection of the cartridges.
     After initialization, the firmware causes the library to select the first available cartridge found (counting from the I/O station through the last slot in your library) for loading into the drive.

**Important:** A Logical Library in Sequential Mode supports only one tape drive. If it contains more than one drive, only the first drive in the Logical Library is used and the other drives are not supported.

- **Autoload**: Sequential mode with autoload mode ON loads the first available cartridge (slot with the lowest numerical value that contains a cartridge) automatically if the library powers ON with an empty drive.
- **Loop**: Sequential mode with loop mode ON loads the cartridge in the lowest numerical slot after the cartridge in the highest numerical slot is filled and sent back to its home slot. This mode allows endless backup operations without user interaction.
- Active Slots Select the number of active slots you want to assign in your library. This item affects the number of **Res.** (Reserved) **Slots** in your library. For information, refer to "Configuring I/O stations and reserving slots" on page 158.

**Note:** Slots can be reserved so that they are invisible to the host. It might be necessary to reserve slots to match the number of available slots to the ISV software licensing. Slots are reserved starting with the highest element address. If your library does not have a dedicated cleaning cartridge slot, and you want to enable Auto Clean, you must designate a reserved slot, which can be used to hold the cleaning cartridge.

- I/O Station Enabled If checked, the I/O station is enabled. If not, the first three slots (in a 4U library or the first slot in a 2U library) are configured as storage. See "Configure Library: General" on page 121.
- Auto Clean Enabled Automatically cleans drive when drive requests cleaning and cleaning cartridge is present in a reserved slot or a dedicated cleaning slot. All cleaning cartridges must have CLN as part of the bar code. The Universal Cleaning Cartridge has the bar code label CLNUxxLx.

**Note:** IBM recommends enabling the Auto Clean function on the library. With the Auto Clean function enabled, drive cleaning occurs automatically. The only time Auto Cleaning must be disabled is when your Backup Application requires that it has control.

- Bar Code Label Length Reported to Host Choose 6 8. With 6, the first 6 characters of the cartridge VOLSER (Volume Serial Numbers) are reported to the host. With 8, all characters in the VOLSER (first 6 characters plus the two character media type identifier) are reported to the host. For more information about bar code labels, see "Bar code label" on page 165.
- · Click one:
  - **Refresh** Updates the current screen.
  - **Apply Selections** Submits the changes that are made to the screen.

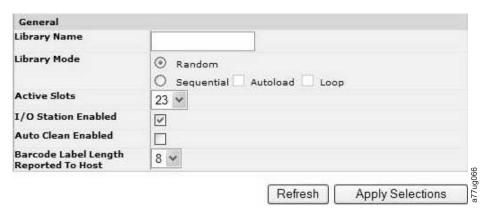

Figure 41. The 2U library Configure Library: General screen

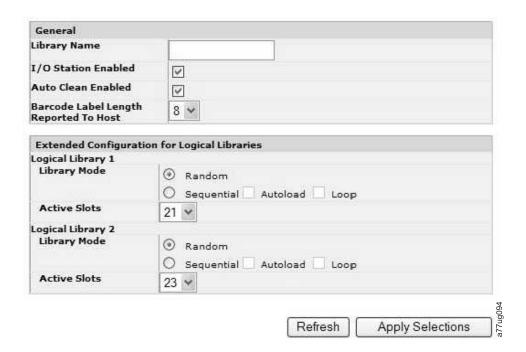

Figure 42. Example - The 4U library Configure Library: General screen

3. If your library has more than one drive, proceed to "Choosing the number of logical libraries for your library." If your library has one drive, proceed to "Entering Path failover feature activation key" on page 62.

### Choosing the number of logical libraries for your library

**Note:** Review the information in "Determining the number of logical libraries (partitions)" on page 27 before you complete this procedure.

If you have a 2U or 4U library with only one drive, or do not want to partition your library, proceed to the next section, "Entering Path failover feature activation key" on page 62.

One cartridge magazine cannot be assigned to two logical libraries. If you partition a multi-drive library, each of the magazines must be assigned to a logical library on a magazine boundary. The entire magazine must be part of one logical library only.

**Note:** If you have a 2U library with two drives, you can have two logical libraries.

In a fully populated 4U library with four half height drives and four logical libraries, resource assignments are:

- Logical Library 1 contains Drive 1 and the lower left cartridge magazine.
- Logical Library 2 contains Drive 2 and the upper left cartridge magazine.
- Logical Library 3 contains Drive 3 and the lower right cartridge magazine.
- Logical Library 4 contains Drive 4 and the upper right cartridge magazine.

**Note:** For information about various configurations, see "Library partitioning and element addressing" on page 29.

The I/O station and slots that are reserved for cleaning cartridges, if any, are shared among all logical libraries.

1. Click **Configure Library** > **Logical Libraries** in the left navigation pane.

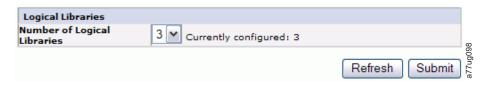

Figure 43. The 4U library Configure Library: Logical Libraries page

- 2. Select the number of logical libraries you would like to create in your library.
- 3. Click **Submit** to create the logical libraries.

#### **Entering Path failover feature activation key**

Path failover is a combination of two previous features: Control Path failover (key that is entered at the library user interface) and Data Path failover (key that is entered at the device driver interface).

1. Click **Configure Library** > **Path Failover** in the left navigation pane.

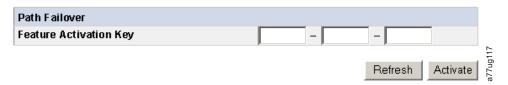

Figure 44. The Configure Library: Path failover feature activation screen

2. Enter the Control Path failover 12-digit feature key in the spaces provided.

**Note:** A single activation key (available by purchasing Feature Code 1682) entered at the library user interface now activates both features unless the LTO 3 drive firmware level is equal to or lower than 73P5 /or the library firmware is equal to or lower than 1.95. For either or both of these two cases, the device driver interface Data Path failover key activation is still required.

3. Click **Activate** to save the feature key. The following screen displays if you correctly entered the feature key.

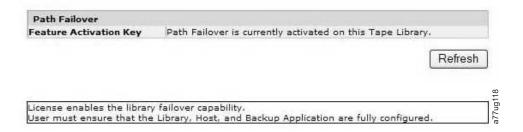

Figure 45. Feature key verification screen

#### Setting up encryption

**Note:** Application Managed Encryption (AME) does not require a key. Library Managed Encryption (LME) and System Managed Encryption (SME) require a license key that is available by purchasing Feature Code 5900.

For information on minimum firmware levels for Application Managed and Library Managed Encryption, see "Minimum firmware levels for common library features" on page v.

**Important:** The Advanced Encryption Settings are for Engineering Support use only. These fields must always be set to "No Advanced Setting".

#### Setting a drive's method of encryption

1. Click **Configure Library** > **Encryption** in the left navigation panel.

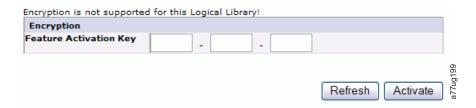

Figure 46. Feature activation key screen

- 2. On the **Encryption** screen, enter the **Feature Activation Key** to make available the library managed and the system managed encryption options.
- 3. Click **Activate** to save the key and expand the screen for more encryption settings.

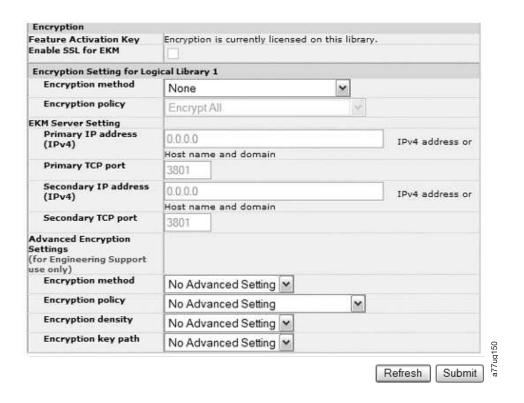

Figure 47. Configure Library: Encryption Activation screen

- 4. Select Enable SSL for EKM to enable Secure Sockets Layer for the IBM SKLM application.
- 5. Select an **Encryption method** for each logical library.
  - Without an encryption license key, select None or Application Managed Encryption.
  - With an encryption license key, select **Library Managed Encryption** or **System Managed Encryption**.
- 6. Select an **Encryption policy** for each logical library.
  - Encrypt All: This is the default policy. It encrypts all cartridges with the default data keys that are specified in the key manager. This setting applies to all drives in a 3573 logical library.
  - Internal Label Selective Encryption: This policy is based on the internal volume label information. Currently, the only application that supports this option is Symantec NetBackup. It encrypts only cartridges with pool identifiers 1500 9999 (inclusive), with keys specific to each pool. Labels for these keys are generated by the tape drive that is based on the pool identifier; for instance, key label IL\_NBU\_1505 is generated for a cartridge in pool 1505.
  - **Internal Label Encrypt All**: This policy is based on the internal volume label information. Currently, the only application that supports this option is Symantec NetBackup. It encrypts all cartridges. Cartridges with pool identifiers 2000 65535 (inclusive) are encrypted with keys specific to each pool. Labels for these keys are generated by the tape drive that is based on the pool identifier; for instance, key label IL\_NBU\_2505 is generated for a cartridge in pool 2505.
- 7. A primary and secondary key management server is set for each logical library. Each partition has its own Encryption and key management settings. Maintaining primary and secondary key management servers is wanted for maximum availability of encrypted backup and recovery. These settings are required for Library Managed Encryption only. Enter the **EKM Server Setting** information.
  - Primary IP address (IPv4 or IPv6): Enter the IP address of the primary key management server.
  - **Primary TCP port**: After the Primary IP address is entered, the library automatically sets the value of the Primary TCP port.

- Secondary IP address (IPv4 or IPv6): Enter the IP address of the secondary key management server.
- **Secondary TCP port**: After the **Secondary IP address** is entered, the library automatically sets the value of the **Secondary TCP port**.

**Note:** The Default Port for TCP (SSL disabled) is **3801**. The Default Port for SSL is **443**. These values are the default values set by the library. They are changed depending on the user configuration but the user must make sure that they match the EKM properties file.

Important: The Advanced Encryption Settings are for Engineering Support only. Ensure that the Advanced Encryption Settings fields are set to their default value of "No Advanced Setting".

- 8. Click **Activate** to apply the changes.
- 9. Record the Feature Activation Key (or apply one of the labels) on the Appendix G, "Library Configuration Form," on page 313 for future reference. It is important to save your extra Feature Activation Key labels in a secure location for future reference.
- 10. Install the IBM SKLM application on your host. Refer to the *IBM SKLM Knowledge Center* online at http://www-01.ibm.com/support/knowledgecenter/SSWPVP/welcome?lang=en for information on locating the appropriate IP address and port.

#### Choosing drive interface identification/settings

1. Click **Configure Library** > **Drives** in the left navigation pane.

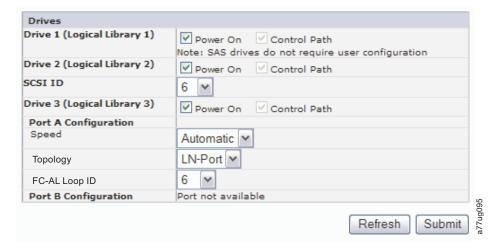

Figure 48. The Configure Library: Drives screen

- 2. Select the wanted settings for each drive listed (either SCSI, SAS, or Fibre Channel). See Figure 48.
- 3. Click one:
  - Refresh to update the current screen
  - Submit to apply the changes that are made to the screen

**Note:** If you have a Fibre Channel drive connected to an AS/400 Host, direct attached to the fibre HBA, set the Port Type to L-Port.

#### **Entering library network settings**

This page shows the current network configuration of the library and allows modification to the configuration. When a change is requested, a pop-up box confirms the request.

1. Click Configure Library > Network in the left navigation pane, to display the Network page.

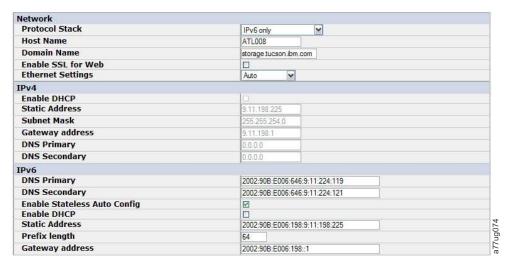

Figure 49. Configure Library: Network page

**Important:** Do not click **Submit** until all changes are made to the Network page. Once **Submit** is clicked, no other changes are made until after the library applied the current changes.

After **Submit** is clicked, depending on the changes that are made, you are either disconnected and need to log in again or reboot the library.

Click Refresh to refresh the page and any changes that are made are not retained.

- Select a Protocol Stack Choose IPv4 only, IPv6 only, or Dual Stack IPv4 & IPv6.
   If you choose Dual Stack IPv4 & IPv6, you must be prepared to enter both IPv4 and IPv6 IP addresses. The sections gray out depending on the choices that are made here.
- 3. Enter the Host Name.

**Note:** The underscore (\_) is not allowed as part of a host name.

- 4. Enter the **Domain Name**.
- 5. DNS Primary Enter the IP address of your primary DNS server.
- 6. DNS Secondary Enter the IP address of your secondary DNS server.
- 7. **Enable SSL for Web** If you want to have SSL (Secure Sockets Layer) enabled, place a check mark in this box.

**Note:** If you get a security certificate alert when you log in to the Web User Interface, you can install the certificate or allow an exception (depending on the internet browser you are using). SSL is enabled when the URL begins with <a href="https://">https://</a> and some browsers show a lock.

- 8. Ethernet Settings Ethernet Settings choices are Auto (the default), 10 Mbit/Half, 10 Mbit/Full, 100 Mbit/Half, 100 Mbit/Full.
- 9. Enter IPv4 settings (if applicable).
  - a. **Enable DHCP** Click this item ON to have the IP address of your library automatically set by the DHCP server.
  - b. **Static Address** Enter the assigned IPv4 address. The format of an IPv4 IP address is a 32-bit numeric address that is written as four numbers separated by periods.
  - c. Network Mask Enter the assigned IPv4 Network Mask.
  - d. **Gateway address** Enter the assigned IPv4 Gateway address. This address allows access outside the local network.
- 10. Enter IPv6 settings (if applicable).

- a. **Enable DHCP** Click this item ON to have the IP address of your library automatically set by the DHCP server.
- b. **Enable Stateless Auto Config** Click this item ON to have the IP address of your library that is automatically set by the network router.
- **c. Static address** Enter the assigned IPv6 address. The format of an IPv6 IP address is a 128-bit numeric address written as 8 groups of four numbers that are separated by colons.
- d. **Prefix length** The default prefix length is set to 64, but can be set to any length, depending upon the address used.
- e. **Gateway address** Enter the assigned IPv6 Gateway address. This address allows access outside the local network.

#### 11. Click one:

- Refresh to cancel the changes that are made to the screen.
- **Submit** to apply the changes that are made to the screen.

**Note:** Depending on the changes that are made, you are either disconnected and must log in again, or reboot the library. If a reboot is required, the Warning message displays after the **Submit** button is clicked.

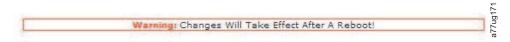

Figure 50. Warning screen

The library must be rebooted or the changes do not take place.

#### Entering user access information with the Web User Interface

The **Configure Library** > **User Access** page is only accessible to the Admin and Service login. Access is denied to User and Superuser logins.

The Admin login has access to all library functions except **Service Library > Advance Diagnostics**.

The Service login has access to all library functions including Service Library > Advance Diagnostics.

1. Click **Configure Library** > **User Access** in the left navigation pane.

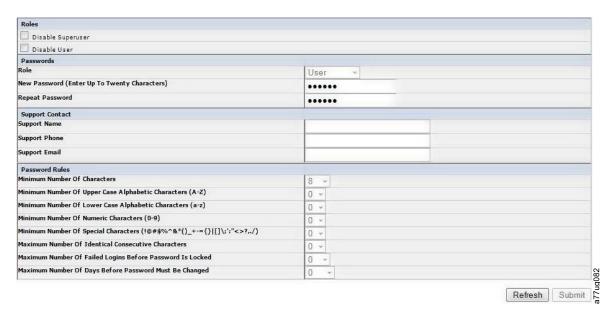

Figure 51. The Configure Library: User Access screen

- 2. Check the **Disable Superuser** check box to disable the Superuser role for this library. Check the **Disable User** check box to disable the User role for this library. Clear these boxes to allow these roles access to your library.
- 3. Choose a Role.

**Note:** Admin can select User, Superuser, and Admin roles. Service can select User, Superuser, Admin, and Service roles.

- User (if enabled)
- Superuser (if enabled)
- Admin
- Service

Note: Only one password is set for each Role.

- 4. Enter the **New Password** (up to 10 alphanumeric characters).
- 5. In **Repeat Password**, enter the new password again.
- 6. In **Support Name**, enter the name of the person that is able to offer the user help with the library.

**Note:** Only one support person is configured for the entire tape library. The support person might or might not be one of the user, superuser, or admin account holders.

- 7. In **Support Phone**, enter the phone number of the person that is able to offer the user help with the library.
- 8. In **Support Email**, enter the email address of the person that is able to offer the user help with the library.
- 9. Click one:
  - Refresh to update the current screen.
  - Submit to apply the changes that are made to the screen.

#### **Entering date and time**

1. Click Configure Library > Date & Time in the left navigation pane.

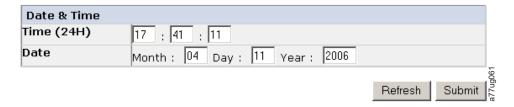

Figure 52. The Configure Library: Date and Time screen

- 2. Enter the **Time** with the HH:MM:SS 24-hour format.
- 3. Enter the **Date** with the MMDDYYYY format.
- 4. Click one:
  - Refresh to cancel all of your entries and leave the settings as they were.
  - Submit to apply the changes that are made to the screen.

#### Configuring logs and traces

This function is not available on the Operator Control Panel.

1. Click **Configure Library** > **Logs & Traces** in the left navigation pane.

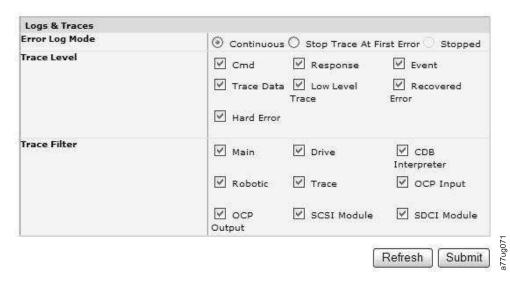

Figure 53. The Configure Library: Logs and Traces screen

- 2. For Error Log Mode, select **Continuous** so all information for logs and traces are captured.
- 3. Trace Level and Trace Filter options are changed by Service personnel only.
- 4. Click one:
  - Refresh to cancel all of your entries and leave the settings as they were.
  - **Submit** to apply the changes that are made to the screen.

#### **Entering email notification**

This function is not available on the Operator Control Panel.

Use this menu item to set up email notification of library errors and warnings.

1. Click **Configure Library** > **Email Notification** in the left navigation pane.

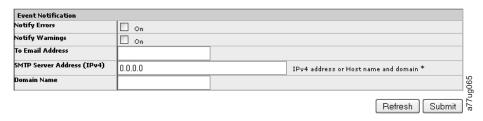

Figure 54. The Configure Library: Email notification screen

- 2. If you want to be notified when an error occurs, select Notify Errors.
- 3. If you want to be notified when a warning occurs, select Notify Warnings.
- 4. In To Email Address, enter the email address to which the information is sent.
- 5. In **SMTP Server Address (IPv4 or IPv6)**, enter the IP address of the SMTP server that is associated with the email address.
- 6. Enter the Domain Name for your library. This field cannot be blank when event notification is used.

**Note:** If you attempt to enter a blank value for the Domain name, a warning message displays. It says If you are using Event Notification then a value is required for the Domain Name.

- 7. Click one:
  - Refresh to cancel all of your entries and leave the settings as they were.
  - Submit to apply the changes that are made to the screen.

#### **Configuring SNMP settings**

This page shows the current SNMP configuration of the library and allows modification to the configuration. When a change is requested, a box checks to confirm the changes.

Click **SNMP** in the left navigation pane to display the **SNMP** page.

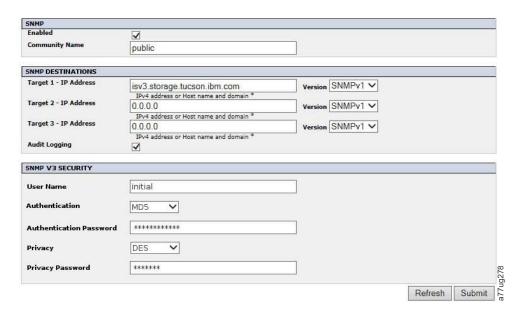

Figure 55. Configure Library: SNMP page

**Note:** For information about SNMP, see "SNMP messaging" on page 7 and Appendix F, "SNMP status MIB variables and traps," on page 311.

Note: If SNMP is not enabled (cleared), all SNMP fields are disabled.

#### **SNMP**

- Enabled Check this box to have SNMP traps sent to an SNMP Management console.
- Community Name An SNMP community name is a text string that acts as a password to authenticate messages that are sent between the SNMP remote management application and the library. Enter your preferred name, or leave as "public".

#### **SNMP DESTINATIONS**

- Target 1 IP Address If SNMP traps are enabled, enter an IP address where SNMP traps are sent.
- Target 2 IP Address Enter an optional second IP address where SNMP traps are sent, or leave as 0.0.0.0.
- Target 3 IP Address Enter an optional third IP address where SNMP traps are sent, or leave as 0.0.0.0.
- **Version** The library offers three versions of the SNMP protocol; v1, v2, and v3. Select a version for each Target IP address.
- **Audit Logging** If SNMP is enabled and Audit Logging is enabled, the library sends SNMP traps to an SNMP Management console when the library or tape drive configuration changes.

**Note:** This option is available only if the library firmware is 9.00 or higher, and the latest library MIB file is added to the SNMP Management console.

#### **SNMP V3 SECURITY**

- User Name Enter your preferred name, or leave as "initial".
- Authentication The options for Authentication are none, MD5, or SHA.
- **Authentication Password** The Authentication Password must be at least 8 characters in length. If Authentication is set to **none**, this field and the **Privacy** and **Privacy Password** fields are disabled.
- **Privacy** The options for Privacy are **none**, or **DES**. If Privacy is set to **none**, then the **Privacy Password** field is disabled.
- Privacy Password The Privacy Password must be at least 8 characters in length.

Note: The factory default settings for SNMP V3 Security are

- User Name initial
- Authentication none
- Privacy none

### Testing encryption configuration for Library Managed encryption

If you purchased an encryption activation key (Feature Code 5900 - Transparent LTO Encryption) and any LTO 4 or higher Fibre Channel or SAS drive in your library, and the library is configured for library managed encryption, run the Key Path Diagnostic to ensure that your encryption configuration is correct.

**Important:** Ensure that library firmware and drive firmware are up to date before the Key Path Diagnostic procedure is run. Library firmware level must be greater than 6.xx. See "Verifying/updating firmware" on page 59.

For information about running the diagnostic procedure, refer to "Service Library: Key Path Diagnostics" on page 153.

#### Restoring factory default settings

If you want to erase your current configuration and restore factory default settings, do so by selecting **Restore Factory Defaults** in the **Configure Library** > **Save/Restore** menu. See "Configure Library: Save/Restore" on page 148.

The factory default settings are listed in Table 25 on page 104.

#### Logging out of the Web User Interface

To log out of the Web User Interface, click **Logout** in the upper right corner of the screen.

**Important:** If you click the **X** in the upper right corner of your internet browser window, you do not log out of the Web User Interface.

### **Configuring your library with the Operator Control Panel**

If you choose to use the Operator Control Panel for configuring your library, go to "Configure menu" on page 96 for information about configuring the following items:

- · Logical libraries
- · Library settings
- Drives
- Network
- · Set access PIN
- · Set date and time
- Path failover

Note: IPSec configuration is limited to the Web User Interface.

To complete the configuration of your library, the following items must be accessed from the Web User Interface:

- Encryption (see "Configure Library: Encryption" on page 123)
- User access information (see "Configure Library: User Access" on page 143)
- Logs and traces (see "Configure Library: Logs & Traces" on page 145)
- Event notification information (see "Configure Library: Event Notification" on page 146)
- Key Path diagnostic (see "Service Library: Key Path Diagnostics" on page 153)
- Updating firmware (see "Service Library: Upgrade Firmware" on page 154)

## Preparing the host

Follow these general guidelines:

- 1. Ensure that your backup application supports the SCSI, SAS, or Fibre Channel host bus adapter (HBA).
- 2. If the host server is connected to a network, check with the system administrator before host power is turned OFF.
- 3. Install a suitably rated HBA. Remember if there are any single-ended (SE) devices on the same SCSI bus, the entire SCSI bus negotiates down to SE speed. This action severely degrades performance and limits cable length.
- 4. Ensure that LUN scanning is enabled on the SCSI host adapter.
- 5. Ensure that Fibre Channel Tape Support is enabled on the Fibre Channel HBA if a library with a Fibre Channel drive is installed.
- 6. Ensure that SAS support is enabled on the SAS HBA if a library with a SAS drive is installed.

## Verifying the connection

- 1. Depending on the server configuration, you might need to change the SCSI ID, SAS, or Fibre Channel Loop ID of the library, if the current ID is the same as another device on the bus.
- 2. When the host server is powered ON, install the software or drivers that are compatible with the library. Backup software packages might require more software or licensing to communicate with the library accessor.

- 3. If the library has a SCSI attachment, ensure that the library is properly terminated. If the library is the only SCSI device, other than the SCSI host adapter on the selected SCSI bus, it must be terminated. Likewise, if the library is physically the last SCSI device on the SCSI bus, it must be terminated. Only the devices physically at the beginning and end of the SCSI bus are terminated.
- 4. Confirm that the host server operating system recognized the library. In Microsoft Windows XP, Windows Server 2003, or in Windows 2000 you can verify this recognition by going to Settings > Control Panel > System > Hardware > Device Manager > Tape Drive and/or Medium Changer.

For information about verifying the connection of SCSI devices, consult the operating system documentation.

### Cartridge magazines

The library has removable magazines. Magazine access is password protected. For safety reasons, the accessor motion is stopped when a magazine is removed.

The magazines are released with the Operator Control Panel or the Web User Interface. In case the Operator Control Panel or Web User Interface initiated process failed or the library no longer has power, a manual emergency release is available.

**Important:** To manually release a magazine, see "Releasing the magazines manually" on page 211. This manual process is used only if the magazine cannot be released with the Operator Control Panel or the Web User Interface.

#### 2U library cartridge magazines

The 2U library has two cartridge magazines. The left cartridge magazine (see Figure 56) has 11 storage slots and houses the elective 1-slot I/O station. The right magazine (see Figure 57 on page 74) has 12 storage slots. For information about Element Addressing, see "2U library I/O slot, storage slots, drive slot element addresses, and physical locations" on page 277.

**Note:** On some 2U Libraries before library microcode level 1.9, slot 11 might be labeled a "Not used" slot that contained a "Slot blocker". With library microcode level 1.9 or higher, there is an option to remove the "Slot blocker" and place that slot into use. See "Removing the slot blocker - 2U library" on page 225.

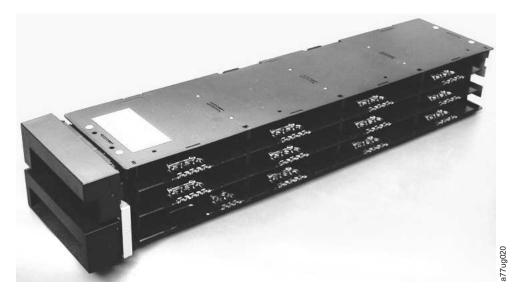

Figure 56. 2U library left magazine

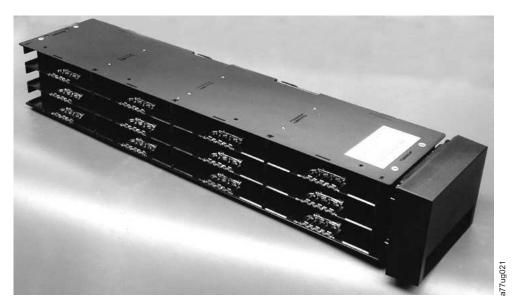

Figure 57. 2U library right magazine

### 2U Library I/O station

The I/O (input/output) station (see Figure 58) in a 2U library is part of the left magazine. To open the I/O station, select Control > Open I/O Station. The I/O station slot opens, and the "Unlocking I/O station" message displays. Wait for the "Insert/remove cartridge and close I/O station" message to insert or remove the cartridge, then close the I/O station by gently pushing the slot back into the left magazine.

Note: It is recommended to wait for the messages before you insert or remove cartridges to ensure that the library is ready to handle the cartridges.

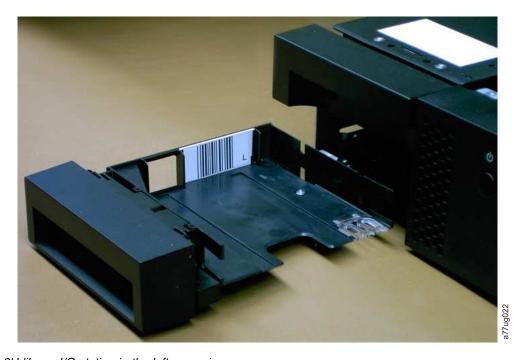

Figure 58. 2U library I/O station in the left magazine

#### 4U library cartridge magazines

The 4U library has four cartridge magazines, two on each side (see Figure 59 and Figure 60). The upper left magazine has 12 storage slots. The lower left magazine has 9 storage slots and houses the elective 3-slot I/O station ( 1 in Figure 59). The upper right magazine has 12 storage slots. The lower right magazine has 12 storage slots. For information about Element Addressing, see "4U library I/O slots, storage slots, drive slots element addresses, and physical locations" on page 278.

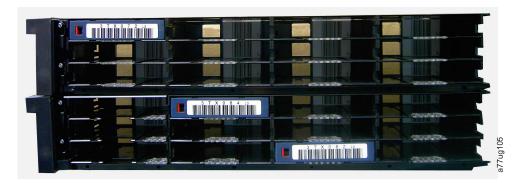

Figure 59. 4U library left magazines

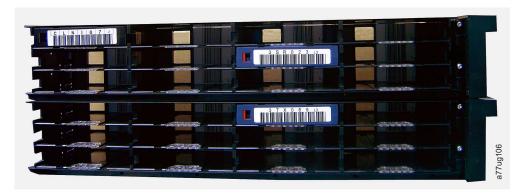

Figure 60. 4U library right magazines

### 4U library I/O station

The I/O station in a 4U library (see Figure 61 on page 76) is part of the lower left magazine. To open the I/O station, select **Control** > **Open I/O Station**. The I/O station slot opens, and the "Unlocking I/O station" message displays. Wait for the "Insert/remove cartridge and close I/O station" message to insert or remove the cartridge, then close the I/O station by gently pushing the slot back into the left magazine.

**Note:** It is recommended to wait for the messages before you insert or remove cartridges to ensure that the library is ready to handle the cartridges.

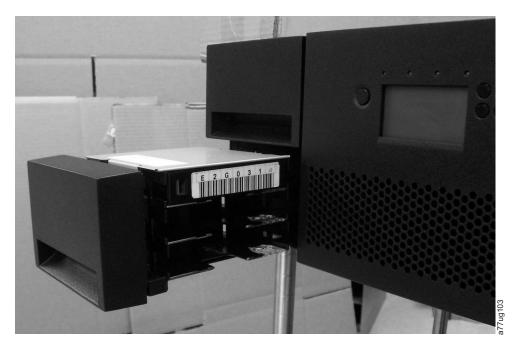

Figure 61. 4U library I/O station in the lower left magazine

There are finger holes on the back side of the I/O station (see 1 in Figure 62) that allow the user to push the cartridges out of the I/O station.

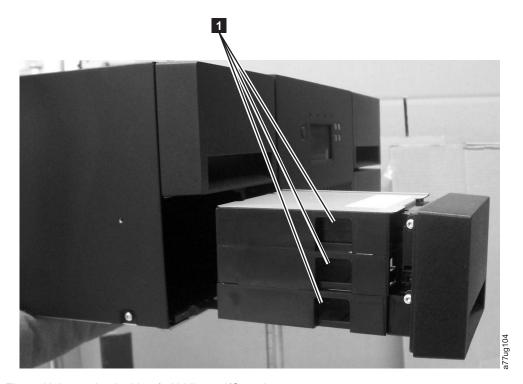

Figure 62. Finger Holes on back side of 4U Library I/O station

## Populating the library with data cartridges

**Important:** Cartridges that are placed in the library must be labeled with the correct bar code labels. For more information, see "Ultrium media" on page 161.

For information about working with the cartridge magazines, see "Cartridge magazines" on page 73.

- 1. Properly label the data cartridges. Refer to "Ultrium media" on page 161.
- 2. Unlock the cartridge magazines.
  - With the Operator Control Panel: **Control** > **Magazines** select Left or Right.
  - With the Web User Interface: Manage Library > Release Magazine select Left or Right.

**Note:** The magazines will relock after 15 seconds if they are not removed.

- 3. Remove the selected magazines from the library.
- 4. Insert cartridges in the magazines. Do not store cartridges in the I/O station or in the dedicated cleaning cartridge slot. See "2U library I/O slot, storage slots, drive slot element addresses, and physical locations" on page 277 or "4U library I/O slots, storage slots, drive slots element addresses, and physical locations" on page 278 for determining slot location.
- 5. Put magazines back into the library. The library automatically starts and completes an inventory check.

## Inserting the cleaning cartridge

**Important:** Cleaning cartridges that are placed in the library must be labeled with the correct bar code labels. For information, see "Ultrium media" on page 161.

**Note:** Earlier versions of the 4U library contained a **Dedicated Cleaning Slot (DCS)**. This DCS can be retained and is supported by future library firmware updates. However, library firmware later than 1.95 allows removal of the DCS, thus enabling this slot to be used as a storage slot. Once the DCS is removed, the Auto Clean cleaning cartridge slot must be configured as described. If the DCS is removed, it can be reinstated only by restoring factory default settings. To remove the DCS, complete the following procedure with the Operator Control Panel (OCP): **Configure** > **Library Settings** > **General** > **Remove DCS** > **No/Yes** > **Save**.

The following criteria must be followed for **Auto Clean** to function:

- 1. A storage slot must be reserved (Res or RSVD).
  - Reserving a slot is accomplished by reducing the **Active Slot** count in any particular logical library. A reserved slot (or slots) is always the last slot in the last magazine of any particular logical library. A cleaning cartridge that is in a reserved slot is available to any logical library drive even if the reserved slot is not in that particular logical library. If the library contains multiple logical libraries, typically, the last logical library is chosen to be the reserved slot that contains the cleaning cartridge. As with a library with a single logical library, this slot is the last physical slot in the library (upper right magazine, uppermost rear slot).
- 2. The Auto Clean function must be Enabled.
  - Operator Control Panel: Configure > Library Settings > Auto Clean: Enabled
  - Web User Interface: Configure Library > General > Auto Clean Enabled > check box

**Note:** Enabling Auto Clean without first reserving a slot for the cleaning cartridge results in the library System Status screen (Web User Interface) reporting the attention conditions:

- Media Attention
- Chk Media/Rsvd Slot
- 3. To install a cleaning cartridge in the 2U or 4U library:
  - a. Properly label the cleaning cartridge (CLNxxxLx). Refer to "Ultrium media" on page 161.
  - b. Place the cleaning cartridge in the library with the same procedure that is described in "Populating the library with data cartridges" on page 76. Ensure that the cleaning cartridge is placed in a reserved slot or the DCS (if one exists, 4U only).

- c. If the cleaning cartridge is not in a reserved slot, use the Operator Control Panel: Control > Move Cartridge or the Web User Interface: Manage Library > Move Media to move the cleaning cartridge into the reserved slot or the DCS (if one exists, 4U only).
- 4. Replace the cleaning cartridge, if needed.
  - A cleaning cartridge must be replaced after 50 uses. To determine the number of cleaning uses remaining, click the Web User Interface, **Monitor Library** > **Inventory**.
  - Click the (+) located under that magazine presentation to expand the detail of resident cartridges.
  - Cleaning cartridges are labeled as CLNxxxLx. Observe the information that is displayed for the slots that contain a cleaning cartridge. The number of Media Loads represent how many times the cleaning cartridge was used. The number 50, minus that Media Load number represents the number of uses remaining.

### Registering for My Notification

My Notification registration provides email notification when firmware levels are updated and available for download and installation.

To register for My Notification:

- 1. Visit the web at http://www.ibm.com/us/.
- 2. Click Get Support.
- 3. Click My support.

**Note:** Library firmware and tape drive firmware are verified and released together. When you update to the latest firmware, verify that all installed components such as tape drives, and library are at the latest levels noted on the Support website. Mixing different levels of library and tape drive firmware is not supported and might cause unpredictable results.

# **Operations**

The table lists menu navigation shortcuts to activities that are performed by way of the Operator Control Panel or the Web User Interface.

Before using the Operator Control Panel or the Web user Interface, review the information in "User interfaces" on page 19.

Table 22. Menu navigation shortcuts

| Information/                                                                  | Menu Navigation Shortcuts                                                                                                    |                                                |                                       |                                                          |
|-------------------------------------------------------------------------------|----------------------------------------------------------------------------------------------------|------------------------------------------------|---------------------------------------|----------------------------------------------------------|
| Activity                                                                      | Operator Control Panel                                                                                                    | For More Info                                  | Web User Interface                    | For More Info                                            |
| Accessor, number of cartridge moves                                           | Monitor > Library > Status > Cycles                                                                                                  | "Monitor:<br>Library" on<br>page 88            | Monitor Library > Library<br>Status   | "Monitor Library:<br>Library Status" on<br>page 114      |
| Auto Clean,<br>enable                                                         | Configure > Library Settings > Auto Clean                                                                                            | "Configure:<br>Library" on<br>page 98          | Configure Library ><br>General        | "Configure<br>Library: General"<br>on page 121           |
| Cartridge,<br>currently<br>active/moving                                      | Monitor > Library > Status > Act. Cart                                                                                               | "Monitor:<br>Library" on<br>page 88            | Monitor Library > Library<br>Status   | "Monitor Library:<br>Library Status" on<br>page 114      |
| Cartridge,<br>determine<br>encryption                                         | Not available with this interface                                                                                                    |                                                | Monitor Library ><br>Inventory        | "Monitor Library:<br>Inventory" on<br>page 117           |
| Cartridge,<br>Inventory                                                       | Monitor > Inventory > Magazines                                                                                                    | "Monitor:<br>Inventory" on<br>page 92          | Manage Library ><br>Perform Inventory | "Manage Library:<br>Perform<br>inventory" on<br>page 120 |
| Cartridge, Move                                                               | Control > Move Cartridges                                                                                                    | "Control:<br>Move<br>Cartridges" on<br>page 95 | Manage Library > Move<br>Media        | "Manage Library:<br>Move media" on<br>page 119           |
| Cartridge<br>currently in drive<br>(n), Cartridge<br>label and slot<br>source | Monitor > Inventory > Drive (n)                                                                                                    | "Monitor:<br>Inventory" on<br>page 92          | Monitor Library > Drive<br>Status     | "Monitor Library:<br>Drive Status" on<br>page 115        |
| Cartridge in drive (n), cartridge slot source                                 | Monitor > Drive > Status > Drive (n)                                                                                                 | "Monitor:<br>Drive" on<br>page 90              | Monitor Library > Drive<br>Status     | "Monitor Library:<br>Drive Status" on<br>page 115        |
| Configuration,<br>save and restore*                                           | Configure > Save/Restore                                                                                                    | "Configure:<br>Save/Restore"<br>on page 103    | Configure Library > Save/Restore      | "Configure<br>Library:<br>Save/Restore" on<br>page 148   |
|                                                                               | * Note: From this location, you can not only save and restore your library configuration, but you can also restore factory defaults. |                                                |                                       |                                                          |
| Control path,<br>enable                                                       | Configure > Drive > Control<br>Path                                                                                                  | "Configure:<br>Drive" on<br>page 100           | Configure Library > Drives            | "Configure<br>Library: Drives"<br>on page 125            |

Table 22. Menu navigation shortcuts (continued)

| Information/                                        |                                                                            | Menu Navigat                                        | tion Shortcuts                                           |                                                              |
|-----------------------------------------------------|----------------------------------------------------------------------------|-----------------------------------------------------|----------------------------------------------------------|--------------------------------------------------------------|
| Activity                                            | Operator Control Panel                                                     | For More Info                                       | Web User Interface                                       | For More Info                                                |
| Date and time,<br>current setting                   | Monitor > Library > Status > Date/Time                                     | "Monitor:<br>Library" on<br>page 88                 | Current date and time displayed in System Status screen. | "System status"<br>on page 23                                |
| Date and time,<br>set                               | Configure > Set Date and<br>Time                                           | "Configure:<br>Set Date and<br>Time" on page<br>105 | Configure Library > Date & Time                          | "Configure<br>Library: Date &<br>Time" on page<br>145        |
| Dedicated<br>Cleaning slot,<br>removing,            | Configure > Library Settings                                               | "Configure:<br>Library" on<br>page 98               | Not available with this interface                        |                                                              |
| reinstating                                         | <b>Note:</b> Dedicated Cleaning Slot (I "Inserting the cleaning cartridge" |                                                     | nly on earlier versions of the                           | 4U library. Refer to                                         |
| DHCP, current status                                | Monitor > Library > Network > DHCP                                         | "Configure:<br>Network" on<br>page 101              | Configure Library > Network                              | "Configure<br>Library: Network"<br>on page 127               |
| DHCP, modify                                        | Configure > Network > DHCP                                                 | "Configure:<br>Network" on<br>page 101              | Configure Library ><br>Network                           | "Configure<br>Library: Network"<br>on page 127               |
| Diagnostics, run<br>drive Head test                 | Service > Service > Drive Tests                                            | "Service: Run<br>Tests" on page<br>107              | Not available with this interface                        |                                                              |
| Diagnostics, run<br>drive Media test                | Service > Service > Drive Tests                                            | "Service: Run<br>Tests" on page<br>107              | Not available with this interface                        |                                                              |
| Diagnostics, run<br>drive Normal<br>Read/Write test | Service > Service > Drive Tests                                            | "Service: Run<br>Tests" on page<br>107              | Not available with this interface                        |                                                              |
| Diagnostics, run<br>drive POST                      | Service > Service > Drive Tests                                            | "Service: Run<br>Tests" on page<br>107              | Not available with this interface                        |                                                              |
| Diagnostics, run<br>drive wrap test                 | Service > Service > Drive Tests                                            | "Service: Run<br>Tests" on page<br>107              | Not available with this interface                        |                                                              |
| Diagnostics, run<br>Key Path<br>diagnostics         | Not available with this interface                                          |                                                     | Service Library > Key<br>Path Diagnostics                | "Service Library:<br>Key Path<br>Diagnostics" on<br>page 153 |
| Diagnostics, run<br>Library Verify<br>test          | Service > Library Verify                                                   | "Service:<br>Library<br>Verify" on<br>page 106      | Not available with this interface.                       |                                                              |
| Diagnostics, run<br>Slot to Slot test               | Service > Run Tests                                                        | "Service: Run<br>Tests" on page<br>107              | Service Library > Perform<br>Diagnostics                 | "Service Library:<br>Perform<br>Diagnostics" on<br>page 152  |
| Diagnostics, run<br>System Test                     | Service > Run Tests                                                        | "Service: Run<br>Tests" on page<br>107              | Service Library > Perform Diagnostics                    | "Service Library:<br>Perform<br>Diagnostics" on<br>page 152  |

Table 22. Menu navigation shortcuts (continued)

| Information/<br>Activity                | Menu Navigation Shortcuts                     |                                                  |                                                           |                                                     |  |
|-----------------------------------------|-----------------------------------------------|--------------------------------------------------|-----------------------------------------------------------|-----------------------------------------------------|--|
|                                         | Operator Control Panel                        | For More Info                                    | Web User Interface                                        | For More Info                                       |  |
| Display Contrast                        | Service > Display Contrast                    | "Service:<br>Display<br>Contrast" on<br>page 108 | Not available with this interface.                        |                                                     |  |
| DNS, modify settings                    | Not available with this interface.            |                                                  | Configure Library ><br>Network                            | "Configure<br>Library: Network"<br>on page 127      |  |
| Drive, change interface configuration   | Configure > Drive > Drive<br>Interface        | "Configure:<br>Drive" on<br>page 100             | Configure Library > Drives                                | "Configure<br>Library: Drives"<br>on page 125       |  |
| Drive, change<br>SCSI/Loop ID           | Configure > Drive > Drive Interface           | "Configure:<br>Drive" on<br>page 100             | Configure Library ><br>Drives                             | "Configure<br>Library: Drives"<br>on page 125       |  |
| Drive, clean                            | Service > Service > Clean<br>Drive            | "Service:<br>Service<br>(Drives)" on<br>page 107 | Service Library > Clean<br>Drive                          | "Service Library:<br>Clean Drive" on<br>page 149    |  |
| Drive, current<br>SCSI/Loop ID          | Monitor > Drive > Identity                    | "Monitor:<br>Drive" on<br>page 90                | Monitor Library > Drive Identity                          | "Monitor Library:<br>Drive Identity" on<br>page 111 |  |
| Drive, current<br>status                | Monitor > Drive > Status                      | "Monitor:<br>Drive" on<br>page 90                | Monitor Library > Drive<br>Status                         | "Monitor Library:<br>Drive Status" on<br>page 115   |  |
| Drive, data compression status          | Not available with this interface.            |                                                  | Monitor Library > Drive<br>Identity > Data<br>Compression | "Monitor Library:<br>Drive Identity" on<br>page 111 |  |
| Drive, Fibre,<br>Worldwide Node<br>Name | Monitor > Drive > Identity > Drive (n)/WWNN   | "Monitor:<br>Drive" on<br>page 90                | Monitor Library > Drive Identity                          | "Monitor Library:<br>Drive Status" on<br>page 115   |  |
| Drive, Hashed<br>SAS Address            | Not available with this interface.            |                                                  | Monitor Library > Drive<br>Status                         | "Monitor Library:<br>Drive Status" on<br>page 115   |  |
| Drive, Interface<br>type                | Configure > Drive > Drive Interface           | "Configure:<br>Drive" on<br>page 100             | Monitor Library > Drive Identity                          | "Monitor Library:<br>Drive Identity" on<br>page 111 |  |
| Drive, SCSI<br>Inquiry string           | Monitor > Drive > Identity                    | "Monitor:<br>Drive" on<br>page 90                | Monitor Library > Drive Identity                          | "Monitor Library:<br>Drive Identity" on<br>page 111 |  |
| Drive, turn<br>power ON/OFF             | Service > Service > Drive<br>Power            | "Service:<br>Service<br>(Drives)" on<br>page 107 | Configure Library > Drive                                 | "Configure<br>Library: Drives"<br>on page 125       |  |
| Drive activity,<br>current              | Monitor > Drive > Status > Drive (n)/Activity | "Monitor:<br>Drive" on<br>page 90                | Monitor Library > Drive<br>Status                         | "Monitor Library:<br>Drive Status" on<br>page 115   |  |
| Drive fan, status                       | Not available with this interface             |                                                  | Monitor Library > Drive<br>Status                         | "Monitor Library:<br>Drive Status" on<br>page 115   |  |

Table 22. Menu navigation shortcuts (continued)

| Information/                                          | Menu Navigation Shortcuts               |                                             |                                           |                                                              |  |
|-------------------------------------------------------|-----------------------------------------|---------------------------------------------|-------------------------------------------|--------------------------------------------------------------|--|
| Activity                                              | Operator Control Panel                  | For More Info                               | Web User Interface                        | For More Info                                                |  |
| Drive Dump,<br>save                                   | Not available with this interface.      |                                             | Service Library > Save<br>Drive Dump      | "Service Library:<br>Save Drive<br>Dump" on page<br>152      |  |
| Encryption, activate                                  | Not available with this interface.      |                                             | Configure Library > Encryption            | "Configure<br>Library:<br>Encryption" on<br>page 123         |  |
| Encryption, configure                                 | Not available with this interface.      |                                             | Configure Library > Encryption            | "Configure<br>Library:<br>Encryption" on<br>page 123         |  |
| Encryption, testing configuration                     | Not available with this interface.      |                                             | Service Library > Key<br>Path Diagnostics | "Service Library:<br>Key Path<br>Diagnostics" on<br>page 153 |  |
| Encryption,<br>determine<br>method, current<br>method | Not available with this interface.      |                                             | Monitor Library > Drive<br>Status         | "Monitor Library:<br>Drive Status" on<br>page 115            |  |
| Ethernet settings                                     | Monitor > Library > Network             | "Monitor:<br>Library" on<br>page 88         | Configure Library > Network               | "Configure<br>Library: Network"<br>on page 127               |  |
| Email<br>notifications: add,<br>modify, and<br>delete | Not available with this interface.      |                                             | Configure Library > Email<br>Notification | "Configure<br>Library: Event<br>Notification" on<br>page 146 |  |
| Error log, view                                       | Monitor > Library > Error log           | "Monitor:<br>Library" on<br>page 88         | Service Library > View logs               | "Service Library:<br>View Library<br>Logs" on page<br>150    |  |
| Error logs and traces, set mode                       | Not available with this interface       |                                             | Configure Library > Logs<br>& Traces      | "Configure<br>Library: Logs &<br>Traces" on page<br>145      |  |
| Factory Default<br>settings, restore                  | Configure > Save/Restore                | "Configure:<br>Save/Restore"<br>on page 103 | Configure Library > Save/Restore          | "Configure<br>Library:<br>Save/Restore" on<br>page 148       |  |
| Fibre Channel,<br>speed                               | Monitor > Drive > Status > Drive (n)    | "Monitor:<br>Drive" on<br>page 90           | Monitor Library > Drive<br>Status         | "Monitor Library:<br>Drive Status" on<br>page 115            |  |
| Fibre Channel speed, change                           | Configure > Drives > Drive<br>Interface | "Configure:<br>Drive" on<br>page 100        | Configure Library > Drives                | "Configure<br>Library: Drives"<br>on page 125                |  |
| Fibre Channel,<br>topology                            | Monitor > Drive > Status > Drive (n)    | "Monitor:<br>Drive" on<br>page 90           | Monitor Library > Drive<br>Status         | "Monitor Library:<br>Drive Status" on<br>page 115            |  |

Table 22. Menu navigation shortcuts (continued)

| Information/                                    | Menu Navigation Shortcuts                  |                                                 |                                       |                                                          |  |  |
|-------------------------------------------------|--------------------------------------------|-------------------------------------------------|---------------------------------------|----------------------------------------------------------|--|--|
| Activity                                        | Operator Control Panel                     | For More Info                                   | Web User Interface                    | For More Info                                            |  |  |
| Fibre Channel topology, change                  | Configure > Drives > Drive<br>Interface    | "Configure:<br>Drive" on<br>page 100            | Configure Library > Drives            | "Configure<br>Library: Drives"<br>on page 125            |  |  |
| Fibre Channel<br>link, status                   | Monitor > Drive > Status > Drive (n)/Link  | "Monitor:<br>Drive" on<br>page 90               | Monitor Library > Drive<br>Status     | "Monitor Library:<br>Drive Status" on<br>page 115        |  |  |
| Firmware, drive,<br>current level               | Monitor > Drive > Identity                 | "Monitor:<br>Drive" on<br>page 90               | Monitor Library > Drive Identity      | "Monitor Library:<br>Drive Identity" or<br>page 111      |  |  |
| Firmware, library,<br>identify current<br>level | Monitor > Library > Identity               | "Monitor:<br>Library" on<br>page 88             | Monitor Library > Library Identity    | "Monitor Library:<br>Library Identity"<br>on page 110    |  |  |
| Firmware, library<br>or drive update            | Not available with this interface.         |                                                 | Service Library > Upgrade<br>Firmware | "Service Library:<br>Upgrade<br>Firmware" on<br>page 154 |  |  |
| Gateway, current address                        | Monitor > Library > Network > Gateway      | "Monitor:<br>Library" on<br>page 88             | Configure Library ><br>Network        | "Configure<br>Library: Network'<br>on page 127           |  |  |
| Gateway<br>Address, modify                      | Configure > Network > Gateway              | "Configure:<br>Network" on<br>page 101          | Configure Library ><br>Network        | "Configure<br>Library: Network'<br>on page 127           |  |  |
| Inventory,<br>perform                           | Control > Re-Inventory                     | "Control:<br>Re-Inventory"<br>on page 96        | Manage Library ><br>Perform Inventory | "Manage Library:<br>Perform<br>inventory" on<br>page 120 |  |  |
| I/O Station,<br>configuring                     | Configure > Library Settings > I/O Station | "Configure:<br>Library" on<br>page 98           | Configure Library ><br>General        | "Configure<br>Library: General"<br>on page 121           |  |  |
| I/O Station,<br>current status                  | Monitor > Library > Status                 | "Monitor:<br>Library" on<br>page 88             | System Status screen                  |                                                          |  |  |
| I/O Station, open                               | Control > Open I/O Station                 | "Control:<br>Open I/O<br>Station" on<br>page 94 | Not available with this interface     |                                                          |  |  |
| IP Address,<br>current                          | Monitor > Library > Network                | "Monitor:<br>Library" on<br>page 88             | Monitor Library > Library Identity    | "Monitor Library:<br>Library Identity"<br>on page 110    |  |  |
| IP Address,<br>modify                           | Configure > Network > IP<br>Address        | "Configure:<br>Network" on<br>page 101          | Configure Library > Network           | "Configure<br>Library: Network'<br>on page 127           |  |  |
| IPSec                                           |                                            |                                                 | Configure Library > IPSec             | "Configure<br>Library: IPSec" on<br>page 133             |  |  |
| Library, current<br>status                      | Monitor > Library > Status                 | "Monitor:<br>Library" on<br>page 88             | Monitor Library > Library<br>Status   | "Monitor Library:<br>Library Status" on<br>page 114      |  |  |

Table 22. Menu navigation shortcuts (continued)

| Information/                              | Menu Navigation Shortcuts                  |                                                    |                                          |                                                             |  |  |
|-------------------------------------------|--------------------------------------------|----------------------------------------------------|------------------------------------------|-------------------------------------------------------------|--|--|
| Activity                                  | Operator Control Panel                     | For More Info                                      | Web User Interface                       | For More Info                                               |  |  |
| Library Dump,<br>save                     | Not available with this interface.         |                                                    | Service Library > Save<br>Library Dump   | "Service Library:<br>Save Library<br>Dump" on page<br>151   |  |  |
| Logical libraries, configure              | Configure > Logical Libraries              | "Configure:<br>Logical<br>Libraries" on<br>page 96 | Configure Library ><br>Logical Libraries | "Configure<br>Library: Logical<br>Libraries" on page<br>122 |  |  |
| Logs, drive, view                         | Monitor > Library > Error Log              |                                                    | Service Library > View<br>Drive Logs     | "Service Library:<br>View Drive Logs"<br>on page 151        |  |  |
| Logs, library,<br>view                    | Monitor > Library > Error Log              |                                                    | Service Library > View<br>Library Logs   | "Service Library:<br>View Library<br>Logs" on page<br>150   |  |  |
| Magazines,<br>graphical<br>representation | Monitor > Inventory > Magazines            | "Monitor:<br>Inventory" on<br>page 92              | Monitor Library ><br>Inventory           | "Monitor Library:<br>Inventory" on<br>page 117              |  |  |
| Magazines,<br>Unlock                      | Control > Magazines                        | "Control:<br>Magazine" on<br>page 95               | Manage Library > Release<br>Magazine     | "Manage Library:<br>Release<br>Magazine" on<br>page 120     |  |  |
| Mode, library,<br>change                  | Configure > Library Settings >  <br>  Mode | "Configure:<br>Library" on<br>page 98              | Configure Library ><br>General           | "Configure<br>Library: General"<br>on page 121              |  |  |
| Mode, library,<br>current                 | Monitor > Library > Identity               | "Monitor:<br>Library" on<br>page 88                | Monitor Library > Library Identity       | "Monitor Library:<br>Library Identity"<br>on page 110       |  |  |
| Netmask, current address                  | Monitor > Library > Network                | "Monitor:<br>Library" on<br>page 88                | Configure Library ><br>Network           | "Configure<br>Library: Network"<br>on page 127              |  |  |
| Netmask<br>Address, modify                | Configure > Network > Netmask              | "Configure:<br>Network" on<br>page 101             | Configure Library ><br>Network           | "Configure<br>Library: Network"<br>on page 127              |  |  |
| Network configuration, change             | Configure > Network                        | "Configure:<br>Network" on<br>page 101             | Configure Library ><br>Network           | "Configure<br>Library: Network"<br>on page 127              |  |  |
| Network configuration, view               | Monitor > Library > Network                | "Monitor:<br>Library" on<br>page 88                | Configure Library ><br>Network           | "Configure<br>Library: Network"<br>on page 127              |  |  |
| Path Failover,<br>enter activation<br>key | Configure > Control Path<br>Failover       | "Configure:<br>Path Failover"<br>on page 105       | Configure Library > Path<br>Failover     | "Configure<br>Library: Path<br>Failover" on page<br>123     |  |  |
| Restart, library,                         | Not available with this interface.         |                                                    | Service Library > Reboot                 | "Service Library:<br>Reboot" on page<br>156                 |  |  |
| SCSI Inquiry<br>string, drive             | Monitor > Drive > Identity                 | "Monitor:<br>Drive" on<br>page 90                  | Monitor Library > Drive Identity         | "Monitor Library:<br>Drive Identity" on<br>page 111         |  |  |

Table 22. Menu navigation shortcuts (continued)

| Information/                                                | Menu Navigation Shortcuts                                                                                                    |                                                     |                                                 |                                                                       |  |
|-------------------------------------------------------------|----------------------------------------------------------------------------------------------------|-----------------------------------------------------|-------------------------------------------------|-----------------------------------------------------------------------|--|
| Activity                                                    | Operator Control Panel                                                                                                    | For More Info                                       | Web User Interface                              | For More Info                                                         |  |
| Serial Number,<br>drive                                     | Monitor > Drive > Identity                                                                                                    | "Monitor:<br>Drive" on<br>page 90                   | Monitor Library > Drive Identity                | "Monitor Library:<br>Drive Identity" on<br>page 111                   |  |
| Serial Number,<br>library                                   | Monitor > Library > Identity                                                                                                    | "Monitor:<br>Library" on<br>page 88                 | Monitor Library > Library Identity              | "Monitor Library:<br>Library Identity"<br>on page 110                 |  |
| Slots, number active                                        | Monitor > Library > Identity                                                                                                    | "Monitor:<br>Library" on<br>page 88                 | System Status screen                            |                                                                       |  |
| Slots, number empty                                         | Monitor > Library > Status                                                                                                    | "Monitor:<br>Library" on<br>page 88                 | System Status screen                            |                                                                       |  |
| Slots, reassign<br>number of active,<br>reserving           | Note: Varies according to the number logical libraries.  Single partition: Configure > Logical Library Settings  Multiple partitions: Configure > Logical Library Settings > Logical Library (n) | "Configure:<br>Library" on<br>page 98               | Configure Library ><br>General                  | "Configure<br>Library: General"<br>on page 121                        |  |
| SNMP, modify settings                                       | Not available with this interface.                                                                                                    |                                                     | Configure Library > SNMP                        | "Configure<br>Library: SNMP"<br>on page 147                           |  |
| Telnet Service<br>Port, activate                            | Service > Telnet Service Port                                                                                                    | "Service:<br>Telnet service<br>port" on page<br>108 | Not available with this interface.              |                                                                       |  |
| Time elapsed since power ON                                 | Monitor > Library > Status                                                                                                    | "Monitor:<br>Library" on<br>page 88                 | Monitor Library > Library<br>Status             | "Monitor Library:<br>Library Status" on<br>page 114                   |  |
| Operator Control<br>Panel, access<br>PIN,<br>enable/disable | Configure > Set Access PIN                                                                                                    | "Configure:<br>Set Access<br>PIN" on page<br>102    | Not available with this interface.              |                                                                       |  |
| User Access, create or modify                               | Not available with this interface.                                                                                                    |                                                     | Configure Library > User<br>Access              | "Configure<br>Library: User<br>Access" on page<br>143                 |  |
| User Defined<br>Certificate,<br>configure                   | Not available with this interface.                                                                                                    |                                                     | Configure Library > User<br>Defined Certificate | "Configure<br>Library:<br>User-Defined<br>Certificate" on<br>page 129 |  |

# **Operator Control Panel navigation**

The four control keys on the front of a 2U or 4U library enable the user to navigate through the library settings and make changes as needed to configure the library.

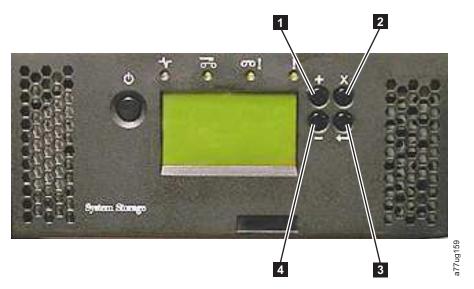

Figure 63. 2U library control keys

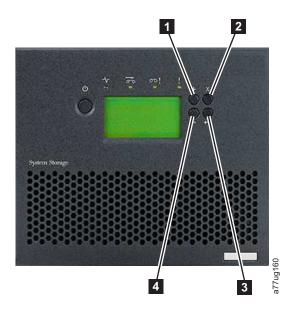

Figure 64. 4U library control keys

Table 23. Library control keys

| Control<br>Keys | Description                                                          |
|-----------------|----------------------------------------------------------------------|
| 1               | UP (+) - Upper-left button                                           |
|                 | Used to scroll upward through menu items.                            |
| 2               | CANCEL - Upper-right button                                          |
|                 | Used to cancel a user action and return to the previous menu screen. |
| 3               | SELECT - Lower-right button                                          |
|                 | Used to display a submenu or force an accessor action.               |

Table 23. Library control keys (continued)

| Control<br>Keys | Description                                 |
|-----------------|---------------------------------------------|
| 4               | DOWN (-) - Lower-left button                |
|                 | Used to scroll downward through menu items. |

- 1. Press the UP ( 1 ) or DOWN ( 4 ) keys to enter Interaction Mode. The Main Selection Menu will appear. The Main Selection screen shows Monitor, Control, Configure, and Service.
- 2. Scroll to your selection, then press the **SELECT** ( **3** ) key. The submenu for the selected menu item will appear.
- 3. Use the UP (1) or DOWN (4) and SELECT (3) keys to scroll until you get to the area or screen you want to configure.
- 4. Use the CANCEL (2) key if you want to move backwards through the menu selections.

## **Operator Control Panel menu tree**

The Operator Control Panel main menu is made up of the following items:

- Monitor
- Control
- Configure
- Service

The table below shows each main menu item and the associated submenu items.

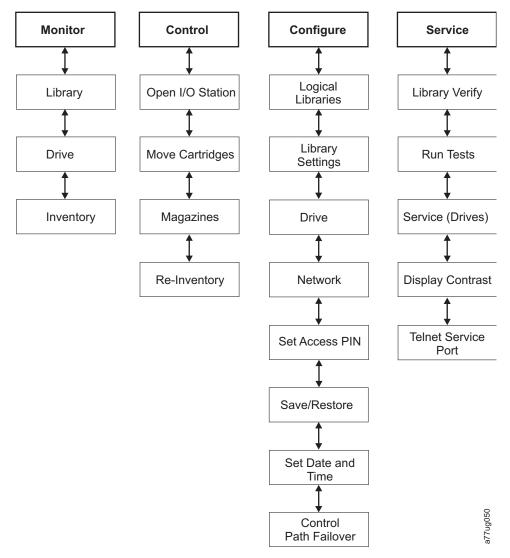

Figure 65. Operator Control Panel menu tree

**Note:** Depending on the version of library firmware, there might be differences between the menu tree description and the OCP menu tree on your library.

## Monitor menu

The Monitor menu contains information about the following submenu items:

- Library
- Drive
- Inventory

## **Monitor: Library**

This menu item displays current library information and settings.

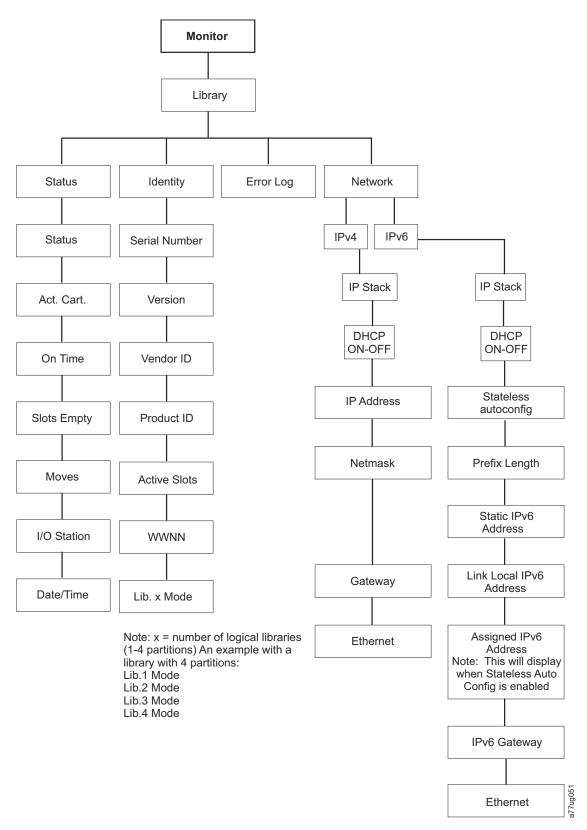

Figure 66. Monitor: Library menu

Under **Monitor** > **Library** are the following items:

Status

- Identity
- Error Log
- Network

#### Under **Monitor** > **Library** > **Status** are the following items:

- Status current status of the library
- · Act. Cart the serial number of the cartridge currently active in the library
- On Time the amount of time the library has been powered ON
- Slots Empty the number of empty slots in the library/total number of active slots in the library
- · Cycles the total number of cartridge moves carried out by the library accessor
- I/O Station indicates whether the I/O station is open or closed
- Date/Time gives the current date and time set in the library

### Under **Monitor** > **Library** > **Identity** are the following items:

- Serial Number the serial number of the library
- · Version the current level of library firmware installed
- Vendor ID IBM
- Product ID library inquiry string
- · Active Slots number of active slots in each logical library
- WWNN Worldwide Node Name of the library
- Library Mode current library mode (Random or Sequential)

Under **Monitor** > **Library** > **Error Log**, there is a list of errors logged by the library. The errors are displayed beginning with the most recent error.

#### Under **Monitor** > **Library** > **Network** are the following items:

- IP Stack the Internet Protocol used by the library
- DHCP (Dynamic Host Configuration Protocol) records whether DHCP is ON or OFF
- IP Addresses the internet addresses of the library
- Stateless auto configuration indicates whether or not stateless auto configuration is enabled
- Prefix Length the length of the IP address prefix
- · Netmask the Network Mask address of the library
- Static IPv6 Address the static IPv6 address of the library
- · Link Local IPv6 Address local link-only IPv6 address of the library
- Assigned IPv6 Address IPv6 address or addresses discovered by the network router. The addresses display only when DHCP is OFF and Stateless auto configuration is ON.
- Gateway the Gateway address of the library
- Ethernet the speed of the ethernet interface

### **Monitor: Drive**

This menu item displays drive information and settings.

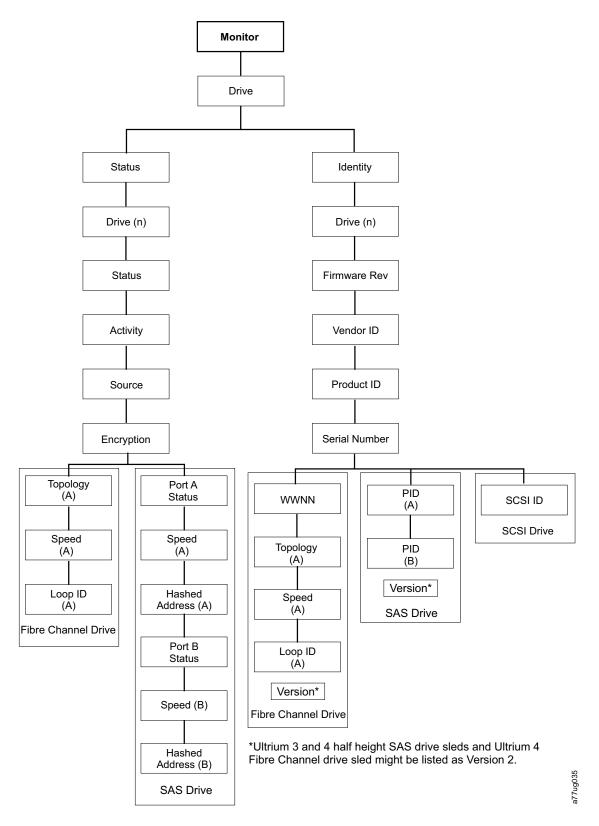

Figure 67. Monitor: Drive menu

**Important:** Encryption is <u>not</u> supported on Gen3 drives or SCSI drives. With Gen3 or SCSI drives, encryption does not appear in the OCP menu.

### Under Status and Drive (n) are the following items:

- Status the current status of the drive
- · Activity the current action completed by the drive
- Source the serial number of the cartridge in the drive
- Encryption indicates the type of data encryption set for the selected drive (does not appear on Gen3 or SCSI drives)
- Topology the topology chosen for a fibre library (see "Fibre Channel interface" on page 36)
- Speed indicates the speed of the fibre channel (fibre library)
- Link indicates the status of the fibre channel (fibre library)
- · Hashed Address an address calculated from the WWID

### Under Identity and Drive (n) are the following items:

- Firmware Rev the version level of drive firmware
- Vendor ID IBM
- Product ID drive inquiry string
- Serial Number the drive serial number
- Version Ultrium 3 and 4 half height SAS drives and Ultrium 4 Fibre Channel drives might be listed as Version 2.
- SCSI ID the unique identifier assigned to a SCSI drive
- WWNN the fibre channel drive's Worldwide Node Name
- · Topology the topology chosen for the fibre channel drive
- Speed indicates the speed of the fibre channel tape drive
- Loop ID unique identifier assigned to a fibre channel tape drive
- PID port identification (SAS only)

### **Monitor: Inventory**

This menu item displays the current library inventory of a 4U library.

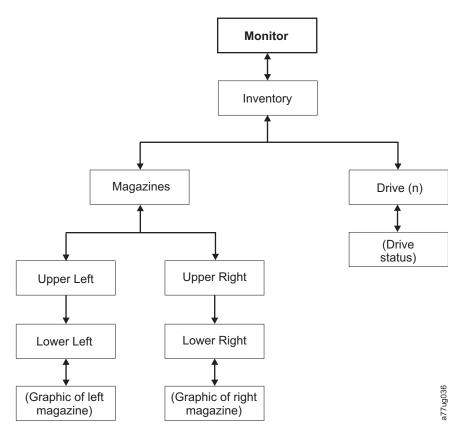

Figure 68. Example of a 4U Monitor: Inventory menu

Note: 2U has a single right-side magazine.

Under **Magazine** choose one of the following to see a graphical representation of the cartridge magazine(s). Slots containing cartridges are highlighted.

| Magazines > Lower Left |           |    |    |  |  |
|------------------------|-----------|----|----|--|--|
| I/O 3                  | 7         | 8  | 9  |  |  |
| I/O 2                  | 4         | 5  | 6  |  |  |
| I/O 1                  | 1         | 2  | 3  |  |  |
| Idle Ra                | Idle Rand |    |    |  |  |
| Magazines > Upper Left |           |    |    |  |  |
| 18                     | 40        | 00 | 04 |  |  |
| 10                     | 19        | 20 | 21 |  |  |
| 14                     | 19<br>15  | 16 | 17 |  |  |
|                        |           |    |    |  |  |

Figure 69. Overview of inventoried cartridges: Left magazines of a 4U Library

Idle Rand

**Note:** Left magazine of a 2U Library has a 1-slot I/O station.

The black boxes are inventoried cartridges. Press the **Up** and **Down** keys to scroll. Note that this magazine has a 3-slot I/O station. These slots might be changed to storage slots if needed. See "Configuring I/O stations and reserving slots" on page 158.

Press SELECT to display all empty slots and cartridge serial numbers in the associated magazine.

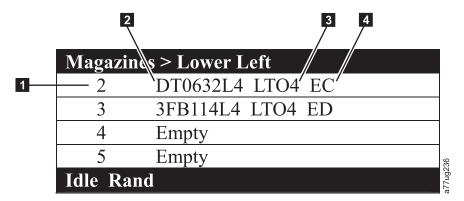

Figure 70. Detailed information on cartridges residing in a magazine

Table 24. Detailed information on cartridges residing in a magazine

| 1 | Magazine slot number                                                                                 | 3 | Media type (generation of cartridge)                                                                                                    |
|---|----------------------------------------------------------------------------------------------------|---|----------------------------------------------------------------------------------------------------|
| 2 | Cartridge volume serial number<br>or "Empty" (meaning no<br>cartridge currently residing in<br>slot) | 4 | <ul> <li>Encryption abbreviation for LTO4 cartridges:</li> <li>EC - encryption capable (The LTO 4 cartridge does not contain encrypted data).</li> <li>ED- encrypted data (The LTO 4 cartridge does contain encrypted data).</li> </ul> |

### Control menu

The Control Menu contains the following items:

- · Open I/O Station
- Move Cartridges
- Magazine
- Re-Inventory

## Control: Open I/O Station

Use this menu item to open the I/O station.

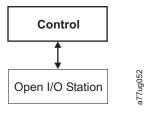

Figure 71. Control: I/O station menu

**Important:** Wait for the messages before you insert or remove cartridges to ensure that the library is ready to handle the cartridges. After the I/O station is closed, you must wait for the library to complete its inventory before normal library operations commence.

## **Control: Move Cartridges**

Use this menu item to move cartridges in the library.

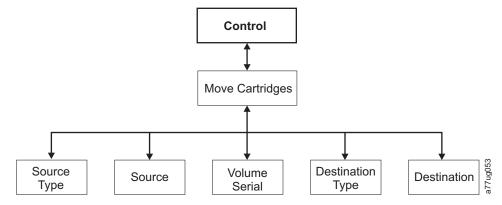

Figure 72. Control: Move Cartridges menu

To move a cartridge from point A to point B, you must make the following choices:

- Source Type Drive, I/O station, magazine. Only the source types that contain cartridges are listed.
- **Source** the choices start with the choice made in the preceding item and then advances through all available choices.

**Note:** If the Attention LED is ON due to a suspect cartridge, that cartridge is identified by an exclamation point (!) when you scroll through the source cartridges.

- Volume Serial the serial number of the cartridge
- Destination Type the destination drive, I/O station, magazine
- **Destination** the choices start with the choice made in the preceding item and then advances through all available choices.

### **Control: Magazine**

Use this menu item to unlock the cartridge magazines.

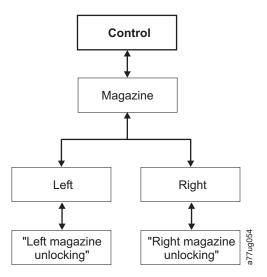

Figure 73. Control: Magazine menu

Choose **Left** or **Right** to unlock the corresponding cartridge magazines. The magazines are removed from the library by gently pulling each magazine out of the library. To replace a magazine, insert the back of the magazine into the front of the library and gently push the magazine into the library. The magazine locks when inserted into the library.

**Attention:** After inserting the magazines into the library, you must wait for the library to complete its inventory before proceeding with normal library operations.

If the magazines are not pulled out of the library within 15 seconds after they are unlocked, the command cancels and you must repeat the process to unlock the magazines.

### **Control: Re-Inventory**

Use this menu item to initiate a scan of the cartridges in the library.

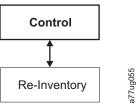

Figure 74. Control: Re-Inventory menu

Note: It might take up to five minutes to complete the library inventory.

## Configure menu

The Configure menu is used during the initial setup of your library and when changes need to be made to your library's configuration. This menu contains the following items:

- Logical Libraries
- Library Settings
- Drive
- Network
- · Set Access PIN
- · Save/Restore
- · Set Date and Time

## **Configure: Logical Libraries**

Use this menu item to select the number of logical libraries. The **Currently Configured** - x section shows the number of logical libraries that are configured.

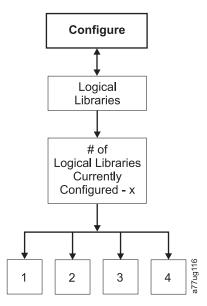

Figure 75. Configure: Logical Libraries menu

Note: The maximum number of Logical Libraries in a 2U is two.

Note: This menu is available only on libraries with multiple drives.

**Note:** Whenever there is a hardware configuration change such as drives being swapped with different form factors (that is, HH to FH or FH to HH), a library configuration change is needed. Reconfiguring the library by reassigning the amount of logical libraries clears this issue.

## **Configure: Library**

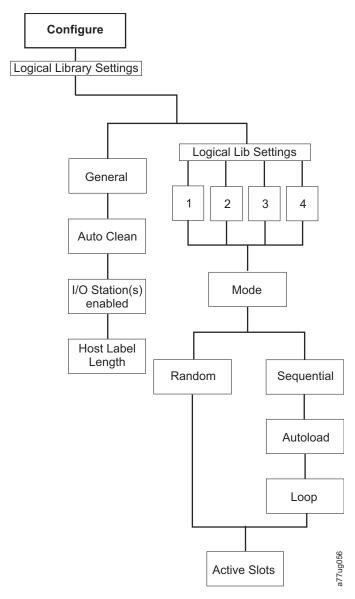

Figure 76. Configure: Library menu

**Note:** The **Remove DCS No** is available only on libraries with the DCS feature.

The library configuration items are in this menu:

- Mode:
  - **Random**: In random mode, the library allows the server 's (host 's) application software to select any data cartridge in any order.
  - Sequential: In sequential mode, the library 's firmware predefines the selection of the cartridges.
     After initialization, the firmware causes the library to select the first available cartridge found (counting from the I/O station through slot 23) for loading into the drive.

**Important:** A Logical Library in Sequential Mode supports only one tape drive. If it contains more than one drive, only the first drive in the Logical Library is used and the other drives are not supported.

- **Autoload**: Sequential mode with autoload mode ON loads the first available cartridge (slot with the lowest numerical value that contains a cartridge) automatically if the library powers ON with an empty drive.
- **Loop**: Sequential mode with loop mode ON loads the cartridge in the lowest numerical slot after the cartridge in the highest numerical slot is filled and sent back to its home slot. This allows endless backup operations without user interaction.

### - Starting Sequential Mode

- · Autoload Option:
  - If the Autoload option is set to ON (Configure > Library Settings > Autoload), the accessor loads the first cartridge (cartridge that is located in the slot with the lowest numeric value) found in the storage inventory area into the drive upon power ON of the library. If the library powers on with a cartridge already in the drive, sequential mode starts with that cartridge unless the host issues a rewind and unload command to the drive. In that case, the next cartridge in sequence is loaded into the drive.
  - If the Autoload Option if OFF, sequential mode must be started by selecting the Move Cartridges option (Control > Move Cartridges) to load the first cartridge (or any cartridge) into the drive. Whatever cartridge is loaded into the drive, that is where the sequence starts from. For example, if a cartridge from the fifth lowest numeric storage slot containing a cartridge is loaded with the Move Cartridges option, after the host issues a rewind/unload command, the next cartridge loaded is the cartridge from the next higher numeric slot. Cartridges need not be in contiguous slots.
- Loop Option:
  - If the Loop option is set to **ON** (**Configure** > **Library Settings** > > **Loop**), when the last cartridge (cartridge in the highest numeric slot) is unloaded and placed back into storage, the accessor immediately starts over again loading the first cartridge into the drive.
- **Stopping Sequential Mode**: To stop sequential mode, use the Move Cartridges option from the Control menu (**Control** > **Move Cartridges**) to unload the drive. The next sequential cartridge is NOT loaded. To restart sequential mode, use the same Control menu command to load a cartridge. The loading sequence resumes from that numeric slot in the cartridge inventory.
- Active Slots the number of active slots in each logical library.

**Note:** Slots might be reserved so that they are invisible to the host. It might be necessary to set the number of **Active Slots** to match the number of slots that are available to the ISV software. Reserved slots are created by reducing the number of active slots.

• **Auto Clean** - Use this menu item to enable the Auto Clean function. All cleaning cartridges must have "CLNxxxLx" as part of the bar code.

With Auto Clean disabled, the cleaning tape might be stored in any data slot if you wish to manually clean the drives. This is not recommended.

With Auto Clean disabled, the cleaning tape might be stored in any data slot if it was put there under Backup Application control. In other words, the Backup Application is controlling the cleaning of the tape drives and the cleaning tape is imported into this library under its control.

**Note:** The universal cleaning cartridge has a bar code CLNUxxLx. This cleaning cartridge is used to clean all LTO generation tape drives.

For Auto Clean to function, the following criteria must be met:

- On 4U libraries with library firmware of 1.95 or lower that still contain a Dedicated Cleaning Slot (DCS), or 4U libraries with library firmware higher than 1.95 that chose to retain the DCS in their library, a CLN cartridge must be present in that slot.
- On libraries that don't have a DCS, a storage slot must be reserved (RSVD) by reducing the active slot count by one.
- A cleaning cartridge (CLNxxxLx) must be placed or moved to the reserved slot.
- Auto Clean must be enabled.

**Note:** Cleaning cartridges must be replaced after 50 cleanings. The Web User Interface inventory screen shows the number of times the media was loaded, not the number of cleaning sessions remaining. Subtract this number from 50 to determine the number of cleanings remaining.

- I/O Station(s) enabled The I/O stations are enabled (the default), or disabled so the stations are used as storage slots.
- **Remove DCS** If the DCS is removed, it cannot be reinstated. This option no longer appears in the Operator Control Panel.
- **Host Label Length** The Host Label Length is related to the bar code labels appearing on the used media. The default value is **8**, but **6** might also be chosen.

### **Configure: Drive**

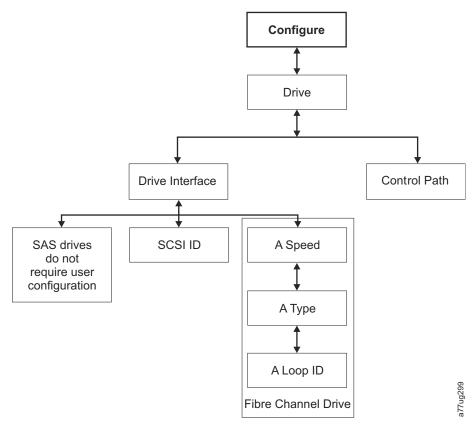

Figure 77. Configure: Drive menu

The following items are in this menu:

- **Drive Interface** use this to assign a SCSI ID to a SCSI drive or to assign a Port Speed, Port Type, and Loop ID to a Fibre Channel drive. SAS drives do not require user configuration. For information on drive interfaces, refer to "Host interfaces" on page 33.
- **Control Paths** use this to enable the drive as a control path drive. Each logical library must have a control path drive; however, all drives in a logical library can be designated as control path drives.

### Configure: Network

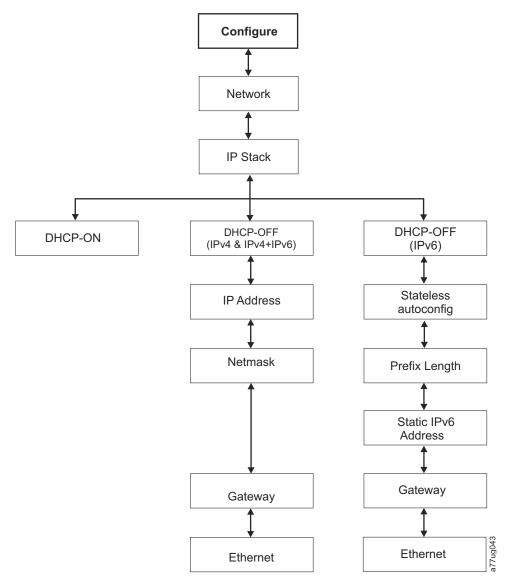

Figure 78. Configure: Network menu

Use these menu items to change the current network settings, which access the library remotely by way of a web browser.

- IP Stack Choose IPv4 only, IPv6 only, or IPv4 & IPv6.
- IPv6 Only and Dual Stack IPv4 & IPv6 Choose Enable Stateless Auto Config Address (Web User Interface) or Stateless Autoconfig (Operator Control Panel) if assigned IPv6 IP addresses are wanted. To view the assigned IPv6 addresses after Stateless Auto Config Address is enabled:
  - Operator Control Panel (IPv6 Only): Monitor > Library > Network
     If you choose Dual Stack IPv4 & IPv6, you must be prepared to enter both IPv4 and IPv6 IP addresses.
- **DHCP** (Dynamic Host Configuration Protocol) If DHCP is enabled, your library host negotiates the connection with the library. If DHCP is disabled, the following information is necessary to establish the remote access.
- IP Address the IP address of the library
- Netmask the Network Mask address of the library

- IP Stack the IP Stack manages static IP addresses
- Stateless autoconfig IPv6 hosts are configured automatically when connected to a routed IPv6 network
- Prefix length the length of the IP address prefix
- Static IPv6 address a static IPv6 address that is assigned to the library
- Gateway the Gateway address of the library
- Ethernet the speed setting of the ethernet interface
- DNS Server 1 the first DNS server address
- DNS Server 2 the second DNS server address

**Note:** If a host and domain name are entered instead of an address, the IPv4 or IPv6 address is resolved from the DNS with that name. That address is stored in the library rather than the name. Therefore, if the address changes, the name or a new address must be entered.

### **Configure: Set Access PIN**

Use this menu item to enable/disable, set, or change the Access PIN (personal identification number) which is used to restrict access to the Control, Configure, and Service menus.

**Note:** Record the Access PIN and store the PIN in a secure location for future reference. Library configuration files, which are saved with the **Save Library Config** menu, do not include the Access PIN.

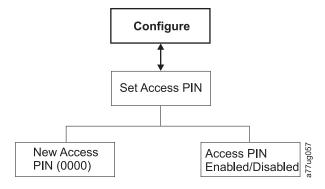

Figure 79. Configure: Set Access PIN menu

#### Setting the Operator Control Panel Access PIN:

- 1. Navigate to Configure > Set Access PIN.
- 2. Press SELECT to highlight the first digit of the 4-digit Access PIN.
- 3. Use UP and DOWN to select each digit.
- 4. Press **SELECT** to move to the next digit.
- 5. Repeat these steps for repeating the Access PIN.
- 6. When the final digit is entered, press **DOWN** and select:
  - Save to apply your settings.
  - Cancel to delete your settings.

**Note:** In Figure 80 on page 103, menus with the pound sign (#) are the only menus accessible when the Access PIN is enabled, but entered incorrectly or before it is entered. To gain access to all menus, disable the Access PIN or enter the correct PIN number when requested.

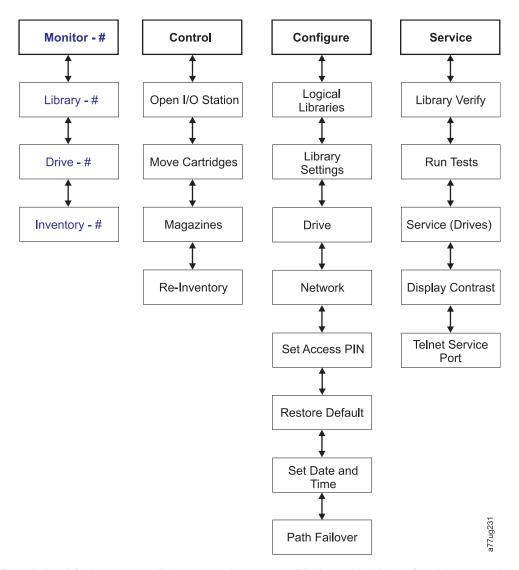

Figure 80. Pound sign (#) shows accessible menus when access PIN is enabled but before it is entered

## Configure: Save/Restore

Use this menu item to restore the factory default settings.

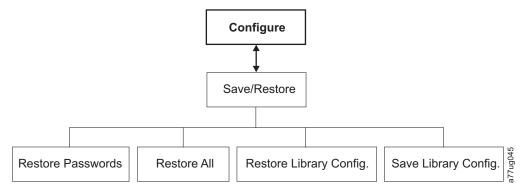

Figure 81. Configure: Save/Restore menu

- **Restore Passwords** This menu item restores the factory default for both the RMU Admin user access password and the service password.
- Restore all This menu item restores all factory default settings (refer to Table 25).
- **Restore Library Config** This menu item restores your saved library configuration from a USB device. If you have more than one saved configuration file (.dbb) on your USB device, press **Select**, then use the up and down keys to move between the files. When the correct configuration file is displayed, press **Select** again.
- Save Library Config This menu item saves your library configuration to a USB device.

**Note:** Ensure that the USB device is formatted for FAT12, FAT16, or FAT32 and does not use autorun files.

**Note:** Configuration files that are saved with one version of library firmware might not be compatible with other versions of firmware. It is recommended to save a configuration file each time the library firmware is upgraded. Restore the library with a configuration file that was saved with the same version of firmware that is installed in the library.

Important: Restoring factory defaults wipes out all the previous configuration data.

Table 25. Factory default settings

| Restored Item                             | Default Setting*                                     | Comments                                                                                                    |
|-------------------------------------------|------------------------------------------------------|----------------------------------------------------------------------------------------------------|
| Autoclean                                 | Disabled                                             |                                                                                                    |
| Logical Libraries                         | 1                                                    |                                                                                                    |
| Active Slots                              | Maximum number of slots in library minus I/O station |                                                                                                    |
| I/O station                               | Enabled                                              | 2U library has 1-slot I/O station.                                                                                                    |
|                                           |                                                      | 4U library has 3-slot I/O station.                                                                                                    |
| Encryption                                | None                                                 | License Key is protected, if previously entered.                                                                                                    |
| Ethernet Setting                          | Auto                                                 |                                                                                                    |
| DHCP                                      | Enabled                                              | <b>Note:</b> DNS server addresses, if available, are automatically assigned. If the DHCP server does not find any DNS server, the DNS fields are set to "0.0.0.0". |
| Network IP Mode                           | IPv4 Only                                            |                                                                                                    |
| Bar Code Label Length Reported to<br>Host | 8                                                    |                                                                                                    |
| SNMP                                      | Disabled                                             |                                                                                                    |
| Email Notifications                       | Disabled                                             |                                                                                                    |
| User Access                               |                                                      | Restore from Operator Control Panel or Web User Interface                                                                                                    |
| Admin                                     | secure                                               | (default)                                                                                                    |
| Library Mode                              | Random                                               |                                                                                                    |
| Library Name                              | (Blank)                                              |                                                                                                    |
| Host name                                 |                                                      | (Depends on MAC Address)                                                                                                    |
| Logs & Traces Error Log Mode              | Continuous                                           |                                                                                                    |
| Path Failover Key                         | No change                                            | License Key is protected, if previously entered.                                                                                                    |

Table 25. Factory default settings (continued)

| Restored Item                          | Default Setting*                                                                                                    | Comments                                                 |
|----------------------------------------|----------------------------------------------------------------------------------------------------|----------------------------------------------------------|
| OCP Access PIN                         | Disabled Note: The initial Factory Default setting is disabled. If the OCP Access PIN setting is changed, running "Restore Defaults" does not change the setting. | If OCP Access PIN is enabled, the default PIN is "1234". |
| SSL for Web                            | Disabled                                                                                                    |                                                          |
| Drives                                 |                                                                                                    |                                                          |
| Power                                  | Power On                                                                                                    | (All drives)                                             |
| Drive 1 SCSI-ID                        | 4                                                                                                    | SCSI Drives                                              |
| Drive 2 SCSI-ID                        | 5                                                                                                    | SCSI Drives                                              |
| Drive 3 SCSI-ID                        | 6                                                                                                    | SCSI Drives                                              |
| Drive 4 SCSI-ID                        | 8                                                                                                    | SCSI Drives                                              |
| Drive 1 Loop-ID                        | 4                                                                                                    | FC Drives Arbitrated Loop                                |
| Drive 2 Loop-ID                        | 5                                                                                                    | FC Drives Arbitrated Loop                                |
| Control Path Drive                     | Drive 1 only                                                                                                    |                                                          |
| Speed                                  | Auto                                                                                                    | FC Drives (all)                                          |
| Topology                               | LN-Port                                                                                                    | FC Drives (all)                                          |
| IPv6 Stateless Autoconfig              | Enabled                                                                                                    |                                                          |
| Note: * = all settings at library firm | ware level 4.xx and greater                                                                                                    |                                                          |

In some cases (such as Library Mode), the entry of one option precludes any other options from being selected. In such cases, the details of the non-applicable options are not shown.

## **Configure: Set Date and Time**

Use this menu item to set the date and time in your library.

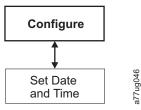

Figure 82. Configure: Set Date and Time menu

## **Configure: Path Failover**

Use this menu item to enter the Path Failover Feature Activation key (Supported on 4U library only for library firmware levels at or below 8.xx. Supported on both the 2U and 4U libraries with library firmware levels above 8.xx).

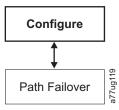

Figure 83. Configure: Path failover

Path failover is a combination of two previous features: Control Path failover (key that is entered at the library user interface) and Data Path failover (key that is entered at the device driver interface). A single activation key that is entered at the library user interface now activates both features unless the LTO 3 drive firmware level is equal to or lower than 73P5 or the library firmware is equal to or lower than 1.95. For either or both of the two cases, the device driver interface Data Path failover key activation is still required. For library firmware levels below 8.xx the Path failover feature is available for select LTO 4 tape drives, and Path failover is not supported for half height drives. For information on minimum firmware levels for path failover, see "Minimum firmware levels for common library features" on page v.

## Service menu

The 2U/4U library is always online, except for when the user enters the Service Library area. A warning message displays stating that the library must be taken offline from the host before any Service functions are completed. It is up to the operator to ensure that it is taken offline by phoning the host operator or other means of communication. Before any service functions are completed, ensure that the host is not processing any data writing or retrieval.

The Service menu contains the following items:

- Library Verify an overall library diagnostic procedure
- Run Tests other library diagnostic tests
- · Service diagnostics and procedures for servicing the drive
- Display Contrast setting the display from light to dark
- Telnet Service Port

## **Service: Library Verify**

Library Verify is an overall diagnostic test that exercises all library components. To run the Library Verify test, complete the following procedure.

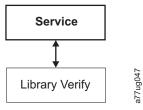

Figure 84. Service: Library Verify menu

- 1. On the Operator Control Panel, navigate to **Service** > **Library Verify** and start the diagnostic test.
  - Push **Select** to highlight the drive field. Use the **Up/Down** keys to select the drive. Push the **Select** key to complete the selection.
  - Push **Down** to highlight <Run>.
  - Push **Select** to run Library Verify.
- 2. When prompted by the Operator Control Panel display and the I/O station opens, insert a blank or scratch data cartridge.

- 3. Close the I/O station by pushing it back into the library.
- 4. While the test is running, the Operator Control Panel displays library status.
  - If the test PASSES, resume normal library operations.
  - If the test FAILS, an error code is displayed. Make note of the error, then see "Troubleshooting" on page 183.
- 5. When prompted by the Operator Control Panel display and the I/O station opens, remove the cartridge that is used in the test.
- 6. Close the I/O station by pushing it back into the library.
- 7. Use **Up/Down** to highlight <Cancel>. Press **Select** to exit the Library Verify screen.

### Service: Run Tests

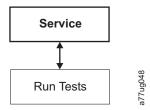

Figure 85. Service: Run Tests menu

The following library diagnostic procedures are available in this menu:

- System Test this test exercises library components by moving customer data cartridges from slots to drives and back to slots. No data is written or read from the customer tapes. To run this test successfully, the library must contain at least one data cartridge for every drive present in the library.
- Slot to Slot Test The Slot To Slot test moves each resident data cartridge from one slot to another, for each test cycle requested. When the Slot To Slot test is completed, you must **Inventory** your library before it is placed back online, since this test scrambles the cartridge slot locations.

Note: After the System Test or the Slot to Slot Test is run, the library must be reinventoried.

### Service: Service (Drives)

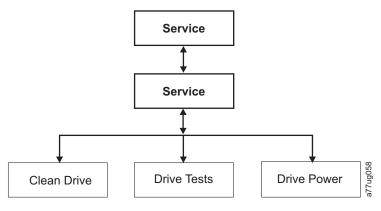

Figure 86. Service: Service menu

The following drive diagnostics and service procedures are available in this menu:

 Clean Drive - The accessor takes the cleaning cartridge from the dedicated cleaning cartridge slot (DCS), or previously reserved slot if no DCS is available, and inserts it into the drive. After the drive cleaning is complete, the accessor removes the cleaning cartridge from the drive and returns it to the dedicated cleaning cartridge slot or reserved slot. • Drive Tests - Power On Self Test (POST), Wrap Test, Normal Read/Write Test, Head Test, Media Test

**Note:** The Operator Control Panel displays "Wrap Test" for libraries that contain SCSI and Fibre Channel tape drives. "Wrap A Test" and "Wrap B Test" is displayed for libraries that contain SAS tape drives. Run both wrap tests (A and B) on SAS full height and half height tape drives to test both SAS ports. Run Wrap A test on SAS half height (legacy drives) tape drives as they have only one SAS port.

- 1. Navigate to the wanted test (Service > Service > Drive Tests).
  - a. Select the drive if more than one is installed.
  - b. Press Enter.
  - c. Press either + or to toggle drive test options.
  - d. Move the cursor to the <Run> option.
  - **e**. Press **Enter** to apply the test.
- 2. Follow the instructions that are displayed on the Operator Control Panel, and, if required, insert a blank or scratch cartridge into the I/O station when requested. All wrap tests require a wrap tool to complete the diagnostic test.
- 3. The test runs.
  - If the test PASSES, resume normal library operations.
  - If the test FAILS, an error is displayed. Make note of the error, then see "Isolating drive sled problems" on page 192.
- 4. Remove the cartridge from the I/O station, if needed, then close the I/O station.
- 5. Press Cancel to exit the screen.
- Drive Power use this item to turn drive power ON and OFF

### **Service: Display Contrast**

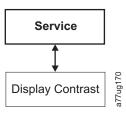

Figure 87. Service: Display Contrast menu

The display contrast settings are available in this menu:

• The numbers 1 through 10 display, with 10 being the lightest shade and 1 being the brightest.

## Service: Telnet service port

The Telnet service port menu item is used under the direction of the IBM Support Center. See "Accessing the library with Telnet" on page 276.

### Web User Interface menus

**Note:** Depending on the version of library firmware, differences might appear between the menu description in this document and the web user interface menus on your library.

The following menus are available on the Web User Interface.

Table 26. Web User Interface menus

#### Monitor Library

Library Identity

### Table 26. Web User Interface menus (continued)

Drive Identity

Library Status

Drive Status

Inventory

### - Manage Library

Move Media

Perform Inventory

Release Magazine

### - Configure Library

General

Logical Libraries

Path Failover

Encryption

Drives

Network

User Defined Certificate

**IPSec** 

User Access

Date & Time

Logs & Traces

**Email Notification** 

**SNMP** 

Save/Restore

#### - Service Library

Clean Drive

Advance Diagnostic (for Service Personnel only)

View Library Logs

Save Library Dump

View Drive Logs

Save Drive Dump

Perform Diagnostics

Key Path Diagnostics

Upgrade Firmware

Reboot

# **Monitor Library menu**

The Monitor Library menu contains the submenu items.

- "Monitor Library: Library Identity" on page 110
- "Monitor Library: Drive Identity" on page 111
- "Monitor Library: Library Status" on page 114
- "Monitor Library: Drive Status" on page 115

• "Monitor Library: Inventory" on page 117

## **Monitor Library: Library Identity**

This page provides access to the static information about the library. No changes can be made from here. Table 27 lists all available elements on the Library Identity page. An "X" indicates that the element displays for the specified library type.

Table 27. Library Identity page elements

| Menu Item                                  | Description                                                                                                    | 2U | 4U |
|--------------------------------------------|----------------------------------------------------------------------------------------------------|----|----|
| Serial Number                              | The unique identification number that is assigned by the manufacturer.                                                                                                    |    | X  |
| Product ID                                 | Machine Type and Model (the SCSI inquiry string of the Library)                                                                                                    | Х  | Х  |
| Currently<br>Installed Library<br>Firmware | The level of firmware that is installed on the library. To ensure that you are running the latest version of firmware, visit http://www.ibm.com. For information about updating your firmware, refer to "Service Library: Upgrade Firmware" on page 154. |    | Х  |
| Bootcode<br>Firmware<br>Revision           | The level of bootcode firmware that is installed on the library. Bootcode is the firmware that allows the library to begin initialization when it is powered ON.                                                                                         | X  | X  |
| Barcode Reader                             | The version of barcode reader in the library.                                                                                                    | Х  | Х  |
| IPv4 Address                               | The Internet Protocol v4 address that is assigned to your library.                                                                                                    | Х  | X  |
| Link local IPv6<br>address                 | The local IPv6 address assigned to your library.  Note: It is verified with library firmware of A.40 or higher.                                                                                                    | X  | X  |
| IPv6 static assigned address               | Your library's IPv6 static assigned address.                                                                                                    | X  | X  |
| Router discovery<br>IPv6 address           | The IPv6 router discovery address that is assigned to your library.  Note: There might be more than one IPv6 discovery address if there is more than one IPv6 router available in your network environment.                                              | X  | Х  |
| MAC Address                                | The machine's access code that is assigned to your library.                                                                                                    | X  | X  |
| WWide Node<br>Name                         | The Worldwide Node Name that is assigned to your library.                                                                                                    | Х  | Х  |
| Logical Library <i>x</i><br>Library Mode   | The Extended Logical Libraries Information table displays information about the logical libraries that are assigned in your library. For each logical library in your library, either Random or Sequential Loop Autoload is displayed.                   | Х  | Х  |

| Library Identity                     |                                      |
|--------------------------------------|--------------------------------------|
| Serial Number                        | 78P6824                              |
| Product ID                           | 3573-TL                              |
| Currently Installed Library Firmware | A.60 / 3.10e                         |
| Bootcode Firmware Revision           | 0.80                                 |
| Barcode Reader                       | SE625                                |
| IPv4 Address                         | 9.11.221.201                         |
| Link local IPv6 address              | FE80::20E:11FF:FE14:4740             |
| IPv6 static assigned address         | 2002:908:E002:653:9:11:221:201       |
| Router discovery IPv6 address 1      | 2002:90B:E002:653:20E:11FF:FE14:4740 |
| Router discovery IPv6 address 2      | 2002:90B:E006:653:20E:11FF:FE14:4740 |
| MAC Address                          | 000E11144740                         |
| Library Mode                         | Random                               |
| WWide Node Name                      | 2000000E11144740                     |

| <b>Extended Logical L</b> | ibrary Informations      |  |
|---------------------------|--------------------------|--|
| Logical Library 1         |                          |  |
| Library Mode              | Random                   |  |
| Logical Library 2         |                          |  |
| Library Mode              | Sequential Loop Autoload |  |
| Logical Library 3         |                          |  |
| Library Mode              | Random                   |  |
| Logical Library 4         |                          |  |
| Library Mode              | Sequential Loop Autoload |  |

Figure 88. The 4U library Monitor Library: Library Identity page

This view is correct for a library with multiple logical partitions. The Library Identify screen is different for a library with a single logical partition.

## **Monitor Library: Drive Identity**

This page provides the following detailed information about the drive. No changes can be made from here. The displayed information varies depending on the library model and drive type (SCSI, SAS, or Fibre Channel). Table 28 lists all available elements on the Drive Identity page. An "X" indicates that the element displays for the specified drive type.

Table 28. Drive Identity page elements

| Menu Item             | Description                                                                                                    | 2    | 2U Library |     |      | 4U Librai |     |  |
|-----------------------|----------------------------------------------------------------------------------------------------|------|------------|-----|------|-----------|-----|--|
|                       |                                                                                                    | SCSI | Fibre      | SAS | SCSI | Fibre     | SAS |  |
| Vendor ID             | Identifies the manufacturer of the tape drive.                                                                                                    | X    | X          | Х   | X    | Х         | Х   |  |
| Product ID            | The Type and Model of the Library.  Note: HH means Half Height drive, and TD means Full Height drive.                                                                                                    | Х    | X          | X   | Х    | Х         | Х   |  |
| Serial<br>Number      | The unique identification number of the tape drive that was assigned by the manufacturer.                                                                                                    | Х    | X          | Х   | X    | X         | X   |  |
| Version               | Only Version 2 (V2) half height drives have a separate version line with the number 2.                                                                                                    |      | X          | X   |      | Х         | X   |  |
| Firmware<br>Revision  | The current level of firmware that is installed on the drive. To ensure that you are running the latest version of firmware, visit http://www.ibm.com. For information about updating your firmware, see "Service Library: Upgrade Firmware" on page 154.                                  | Х    | X          | X   | X    | X         | X   |  |
| SCSI ID               | The unique identifier that is assigned to the SCSI drive to enable it to receive communications from the host computer.                                                                                                    | Х    |            |     | Х    |           |     |  |
| Element<br>Address    | The unique identifier that is assigned to the drive that allows the host to recognize and communicate with the drive.                                                                                                    | Х    | Х          | Х   | Х    | Х         | X   |  |
| Control Path<br>Drive | If the drive communicates all messages from the host to the library, then it is considered the control path drive. If the drive is the control path drive, this element displays "Yes." If not, this element displays "No." All drives in a logical library might be a control path drive. | Х    | X          | Х   | X    | Х         | X   |  |

Table 28. Drive Identity page elements (continued)

| Menu Item           | Description                                                                                                    |   | U Libra | ıry | 4U Library |       |     |
|---------------------|----------------------------------------------------------------------------------------------------|---|---------|-----|------------|-------|-----|
|                     |                                                                                                    |   | Fibre   | SAS | SCSI       | Fibre | SAS |
| Data<br>Compression | If the drive is compressing data, this element displays "Yes." If not, this element displays "No."                                                                                                    | Х | X       | х   | Х          | Х     | Х   |
| Interface<br>Type   | Identifies the drive host interface.                                                                                                    | Х | Х       | Х   | Х          | Х     | Х   |
| Node Name           | The worldwide node name that is assigned to a Fibre drive.                                                                                                    |   | Х       |     |            | Х     |     |
| Worldwide<br>ID     | The worldwide ID assigned to a SAS drive. (Ports A and B)                                                                                                    |   |         | X   |            |       | Х   |
| Port A              | Provides information about Port A.                                                                                                    |   | Х       |     |            | X     |     |
| Port Name           | The name that is assigned to a Fibre Channel port that is "enabled".                                                                                                    |   | X       |     |            | Х     |     |
| Topology            | The type of connection to the host.                                                                                                    |   | Х       |     |            | X     |     |
| FC-AL Loop<br>ID    | The Fibre Channel - Arbitrated Loop ID of the drive. Options are LN, L, or N.                                                                                                    |   | X       |     |            | Х     |     |
| Speed               | The current speed setting of the drive. Choices are Auto (where the drive automatically negotiates the speed of the drive to match that of the server), 1 Gb/s, 2 Gb/s, 4 Gb/s, or 8 Gb/s for Fibre Channel; 3 Gb/s or 6 Gb/s for SAS. |   | X       |     |            | Х     |     |
| Port B              | Provides information about Port B. For Fibre Channel drives, Port B is Disabled.                                                                                                    |   | X       |     |            | Х     |     |

| Drive Identity         | 1 (LUN)          |
|------------------------|------------------|
| Vendor I D             | IBM              |
| Product ID             | ULT3580-HH3      |
| Serial Number          | 1013000137       |
| Version                | 2                |
| Firmware Revision      | B171             |
| World Wide ID - Port A | 5000E1113744F002 |
| World Wide ID - Port B | 5000E1113744F003 |
| Element Address        | 256              |
| Control Path Drive     | Yes              |
| Data Compression       | Yes              |
| Interface Type         | SAS              |

| Drive Identity          | 2 (LUN)     |
|-------------------------|-------------|
| Vendor ID               | IBM         |
| Product ID              | ULTRIUM-HH3 |
| Serial Number           | 1H00000683  |
| Firmware Revision       | 73P9        |
| SCSI ID                 | 6           |
| SCSI Element<br>Address | 256         |
| Control Path Drive      | Yes         |
| Data Compression        | Yes         |
| Interface Type          | SCSI        |

| Drive Identity     | 3 (LUN)          |
|--------------------|------------------|
| Vendor ID          | IBM              |
| Product ID         | ULT3580-TD4      |
| Serial Number      | 130000682        |
| Firmware Revision  | 77B1             |
| Element Address    | 256              |
| Control Path Drive | Yes              |
| Data Compression   | Yes              |
| Interface Type     | Fibre Channel    |
| Node Name          | 2007000E111068B0 |
| Port A             | Enabled          |
| Port Name          | 2008000E111068B0 |
| Topology           | LN-Port          |
| FC-AL Loop ID      | 06               |
| Speed              | Automatic        |
| Port B             | Disabled         |

Figure 89. The 4U library Monitor Library: Drive Identity page, showing one V2 HH (Half Height) SAS (#1), one HH (Half Height) SCSI drive (#2), and one TD (Full Height) Fibre Channel drive (#3)

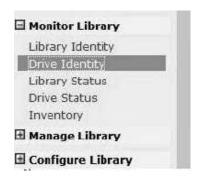

| Drive Identity         | 1 (LUN)          |
|------------------------|------------------|
| Vendor ID              | IBM              |
| Product ID             | ULT3580-HH3      |
| Serial Number          | 1013000137       |
| Version                | 2                |
| Firmware Revision      | B171             |
| World Wide ID - Port A | 5000E1113744F002 |
| World Wide ID - Port B | 5000E1113744F003 |
| Element Address        | 256              |
| Control Path Drive     | Yes              |
| Data Compression       | Yes              |
| Interface Type         | SAS              |

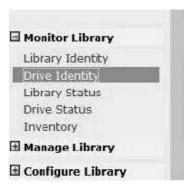

| Drive Identity         | 2                |
|------------------------|------------------|
| Vendor ID              | IBM              |
| Product ID             | ULT3580-HH4      |
| Serial Number          | 1K10000896       |
| Firmware Revision      | A23E             |
| World Wide ID - Port A | 5000E11800245005 |
| World Wide ID - Port B | 5000E11800245006 |
| Element Address        | 257              |
| Control Path Drive     | No               |
| Data Compression       | Yes              |
| Interface Type         | Yes<br>SAS       |

Figure 90. The 2U library Monitor Library: Drive Identity page, showing one Ultrium 3 HH SAS drive (#1) and one Ultrium 4 HH SAS drive (#2). Version 2 information displayed for drive #1 identifies the drive as a V2 drive (Feature Code 8049 - Ultrium 3 HH SAS Drive V2).

## **Monitor Library: Library Status**

This page displays the dynamic information about the library, such as the status of the components. No changes can be made from here. Table 29 lists all available elements on the Library Identity page. An "X" indicates that the element displays for the specified library type.

Table 29. Library Status page elements

| Menu Item                 | Description                                                                                                    | 2U | 4U |
|---------------------------|----------------------------------------------------------------------------------------------------|----|----|
| Status                    | Library status is displayed with icons and text. A check mark with the word "Ready" indicates that the library is functioning properly. An exclamation point with the word "Caution" indicates that the library can function, but is experiencing a problem. An X with the word "Error" indicates that the library is not functioning because of a serious problem. | X  | X  |
| Cartridge in<br>Transport | Identifies a cartridge that is moving by the accessor. "None" is displayed if no cartridge is moved.                                                                                                    | X  | X  |
| Number of Moves           | The number of times the accessor moved a cartridge from Point A to Point B (for example, from a storage slot to a drive).                                                                                                    | Х  | X  |
| Total Power On<br>Time    | The total amount of time that the library was powered ON.                                                                                                    | X  | X  |
| Accessor Status           | The status of the accessor.                                                                                                    | X  | X  |
| Left Magazine             | Displays whether the left magazine is "Present" or "Not Present".                                                                                                    | Х  |    |
| Right Magazine            | Displays whether the right magazine is "Present" or "Not Present".                                                                                                    | X  |    |
| 1. Left Magazine          | Displays whether the lower left magazine is "Present" or "Not Present".                                                                                                    |    | Х  |
| 1. Right Magazine         | Displays whether the lower right magazine is "Present" or "Not Present".                                                                                                    |    | X  |
| 2. Left Magazine          | Displays whether the upper left magazine is "Present" or "Not Present".                                                                                                    |    | Х  |

Table 29. Library Status page elements (continued)

| Menu Item         | Description                                                              | 2U | 4U |  |
|-------------------|--------------------------------------------------------------------------|----|----|--|
| 2. Right Magazine | Displays whether the upper right magazine is "Present" or "Not Present". |    | X  |  |

| Status                 | Ready         |  |
|------------------------|---------------|--|
| Cartridge In Transport | None          |  |
| Number Of Moves        | 145           |  |
| Total Power On Time    | 42d 17h 25min |  |
| Accessor Status        | Ready         |  |
| 1. Left Magazine       | Present       |  |
| 1. Right Magazine      | Present       |  |
| 2. Left Magazine       | Present       |  |
| 2. Right Magazine      | Present       |  |

Figure 91. The 4U library Monitor Library: Library Status page

## **Monitor Library: Drive Status**

This page provides the following detailed dynamic information about the drive in the library. No changes can be made from here. The displayed information varies depending on the library model and drive type (SCSI, SAS, or Fibre Channel). Table 30 lists all available elements on the Drive Status page. An "X" indicates that the element displays for the specified drive type.

Table 30. Drive Status page elements

| Menu Item             | Description                                                                                                    | 2U Library |       |     |      | 4U Library |     |  |
|-----------------------|----------------------------------------------------------------------------------------------------|------------|-------|-----|------|------------|-----|--|
|                       |                                                                                                    | SCSI       | Fibre | SAS | SCSI | Fibre      | SAS |  |
| Status                | The status of the drive. A check mark indicates that the drive is operating properly. An exclamation point indicates that the drive is operating but has a problem. An X indicates that the drive is not operational because of a serious problem. | X          | X     | Х   | X    | X          | X   |  |
| Cartridge in<br>Drive | The serial number of the cartridge currently in the drive. If the drive does not contain a cartridge, "None" is displayed.                                                                                                    | X          | X     | X   | X    | X          | X   |  |
| Drive Error<br>Code   | If the drive generated an error code, it is displayed here. If the drive did not generate an error, "No Error" is displayed.                                                                                                    | X          | X     | X   | X    | X          | X   |  |
| Cooling Fan<br>Active | Displays whether the drive 's cooling fan is ON (checked) or OFF.                                                                                                    | X          | X     | X   | X    | X          | X   |  |
| Drive<br>Activity     | Indicates whether the drive is operating.                                                                                                    | X          | X     | X   | X    | X          | X   |  |
| Port A<br>Status      | Indicates whether Port A is logged on or out.                                                                                                    |            | X     | X   |      | X          | X   |  |
| Port B<br>Status      | Indicates whether Port B is logged on or out.                                                                                                    |            |       | X   |      |            | X   |  |
| Port Name             | The name that is assigned to the Port on the drive.                                                                                                    |            | X     |     |      | X          |     |  |

Table 30. Drive Status page elements (continued)

| Description                                                                                                    |                                                                                                    | 2U Library                                                                                                    |                                                                                                    |                                                                                                    | 4U Library                                                                                                    |                                                                                                    |  |  |
|----------------------------------------------------------------------------------------------------|----------------------------------------------------------------------------------------------------|----------------------------------------------------------------------------------------------------|----------------------------------------------------------------------------------------------------|----------------------------------------------------------------------------------------------------|----------------------------------------------------------------------------------------------------|----------------------------------------------------------------------------------------------------|--|--|
|                                                                                                    | SCSI                                                                                                    | Fibre                                                                                                    | SAS                                                                                                    | SCSI                                                                                                    | Fibre                                                                                                    | SAS                                                                                                    |  |  |
| The speed setting of the drive. Choices are Auto (where the drive automatically negotiates the speed of the drive to match that of the server), 1 Gb/s, 2 Gb/s, 4 Gb/s, or 8 Gb/s for Fibre Channel; 3 Gb/s or 6 Gb/s for SAS.                                                                                                    |                                                                                                    | X                                                                                                    | Х                                                                                                    |                                                                                                    | X                                                                                                    | X                                                                                                    |  |  |
| The type of connection to the host. The choices are LN-port, N-port, and L port.                                                                                                    |                                                                                                    | X                                                                                                    |                                                                                                    |                                                                                                    | X                                                                                                    |                                                                                                    |  |  |
| The Hashed SAS address is a value that is calculated from the WWID for use on the SAS interface                                                                                                    |                                                                                                    |                                                                                                    | X                                                                                                    |                                                                                                    |                                                                                                    | Х                                                                                                    |  |  |
| The loop position number; it shows the numeric ID.                                                                                                    |                                                                                                    | X                                                                                                    |                                                                                                    |                                                                                                    | X                                                                                                    |                                                                                                    |  |  |
| The following entries show the current encryption status for this drive (method, key path, BOP, density report).                                                                                                    |                                                                                                    | Х                                                                                                    | Х                                                                                                    |                                                                                                    | Х                                                                                                    | Х                                                                                                    |  |  |
| The type of encryption that is enabled on the drive.                                                                                                    |                                                                                                    | X                                                                                                    | X                                                                                                    |                                                                                                    | X                                                                                                    | X                                                                                                    |  |  |
| The path that is used for transferring an encryption key. This setting is dependent upon the encryption method selected.                                                                                                    |                                                                                                    | X                                                                                                    | Х                                                                                                    |                                                                                                    | X                                                                                                    | X                                                                                                    |  |  |
| Indicates whether the Beginning of Partition (BOP) policy is enabled or disabled. If encryption is enabled, the policy type might display depending on the encryption method used. Policy types include Internal label select, Internal label always, Enabled, or Disabled. Other type designations might display if Advanced Encryption Settings are set (Engineering Support use only). |                                                                                                    | Х                                                                                                    | X                                                                                                    |                                                                                                    | X                                                                                                    | Х                                                                                                    |  |  |
| LTO drives do not support settings changes to report various densities, thus LTO drives always report ( <b>Other</b> ).                                                                                                    |                                                                                                    | Х                                                                                                    | X                                                                                                    |                                                                                                    | X                                                                                                    | Х                                                                                                    |  |  |
|                                                                                                    | The speed setting of the drive. Choices are Auto (where the drive automatically negotiates the speed of the drive to match that of the server), 1 Gb/s, 2 Gb/s, 4 Gb/s, or 8 Gb/s for Fibre Channel; 3 Gb/s or 6 Gb/s for SAS.  The type of connection to the host. The choices are LN-port, N-port, and L port.  The Hashed SAS address is a value that is calculated from the WWID for use on the SAS interface  The loop position number; it shows the numeric ID.  The following entries show the current encryption status for this drive (method, key path, BOP, density report).  The type of encryption that is enabled on the drive.  The path that is used for transferring an encryption key. This setting is dependent upon the encryption method selected.  Indicates whether the Beginning of Partition (BOP) policy is enabled or disabled. If encryption is enabled, the policy type might display depending on the encryption method used. Policy types include Internal label select, Internal label always, Enabled, or Disabled. Other type designations might display if Advanced Encryption Settings are set (Engineering Support use only).  LTO drives do not support settings changes to report various densities, thus LTO drives always | The speed setting of the drive. Choices are Auto (where the drive automatically negotiates the speed of the drive to match that of the server), 1 Gb/s, 2 Gb/s, 4 Gb/s, or 8 Gb/s for Fibre Channel; 3 Gb/s or 6 Gb/s for SAS.  The type of connection to the host. The choices are LN-port, N-port, and L port.  The Hashed SAS address is a value that is calculated from the WWID for use on the SAS interface  The loop position number; it shows the numeric ID.  The following entries show the current encryption status for this drive (method, key path, BOP, density report).  The type of encryption that is enabled on the drive.  The path that is used for transferring an encryption key. This setting is dependent upon the encryption method selected.  Indicates whether the Beginning of Partition (BOP) policy is enabled or disabled. If encryption is enabled, the policy type might display depending on the encryption method used. Policy types include Internal label select, Internal label always, Enabled, or Disabled. Other type designations might display if Advanced Encryption Settings are set (Engineering Support use only).  LTO drives do not support settings changes to report various densities, thus LTO drives always | The speed setting of the drive. Choices are Auto (where the drive automatically negotiates the speed of the drive to match that of the server), 1 Gb/s, 2 Gb/s, 4 Gb/s, or 8 Gb/s for Fibre Channel; 3 Gb/s or 6 Gb/s for SAS.  The type of connection to the host. The choices are LN-port, N-port, and L port.  The Hashed SAS address is a value that is calculated from the WWID for use on the SAS interface  The loop position number; it shows the numeric ID.  The following entries show the current encryption status for this drive (method, key path, BOP, density report).  The type of encryption that is enabled on the drive.  The path that is used for transferring an encryption key. This setting is dependent upon the encryption method selected.  Indicates whether the Beginning of Partition (BOP) policy is enabled or disabled. If encryption is enabled, the policy type might display depending on the encryption method used. Policy types include Internal label select, Internal label always, Enabled, or Disabled. Other type designations might display if Advanced Encryption Settings are set (Engineering Support use only).  LTO drives do not support settings changes to report various densities, thus LTO drives always | The speed setting of the drive. Choices are Auto (where the drive automatically negotiates the speed of the drive to match that of the server), 1 Gb/s, 2 Gb/s, 4 Gb/s, or 8 Gb/s for Fibre Channel; 3 Gb/s or 6 Gb/s for SAS.  The type of connection to the host. The choices are LN-port, N-port, and L port.  The Hashed SAS address is a value that is calculated from the WWID for use on the SAS interface  The loop position number; it shows the numeric ID.  The following entries show the current encryption status for this drive (method, key path, BOP, density report).  The type of encryption that is enabled on the drive.  The path that is used for transferring an encryption key. This setting is dependent upon the encryption method selected.  Indicates whether the Beginning of Partition (BOP) policy is enabled or disabled. If encryption is enabled, the policy type might display depending on the encryption method used. Policy types include Internal label select, Internal label always, Enabled, or Disabled. Other type designations might display if Advanced Encryption Settings are set (Engineering Support use only).  LTO drives do not support settings changes to report various densities, thus LTO drives always | The speed setting of the drive. Choices are Auto (where the drive automatically negotiates the speed of the drive to match that of the server), 1 Gb/s, 2 Gb/s, 4 Gb/s, or 8 Gb/s for Fibre Channel; 3 Gb/s or 6 Gb/s for SAS.  The type of connection to the host. The choices are LN-port, N-port, and L port.  The Hashed SAS address is a value that is calculated from the WWID for use on the SAS interface  The loop position number; it shows the numeric ID.  The following entries show the current encryption status for this drive (method, key path, BOP, density report).  The type of encryption that is enabled on the drive.  The path that is used for transferring an encryption key. This setting is dependent upon the encryption method selected.  Indicates whether the Beginning of Partition (BOP) policy is enabled or disabled. If encryption is enabled, the policy type might display depending on the encryption method used. Policy types include Internal label select, Internal label always, Enabled, or Disabled. Other type designations might display if Advanced Encryption Settings are set (Engineering Support use only).  LTO drives do not support settings changes to report various densities, thus LTO drives always | The speed setting of the drive. Choices are Auto (where the drive automatically negotiates the speed of the drive to match that of the server), 1 Gb/s, 2 Gb/s, 4 Gb/s, or 8 Gb/s for Fibre Channel; 3 Gb/s or 6 Gb/s for SAS.  The type of connection to the host. The choices are LN-port, N-port, and L port.  The Hashed SAS address is a value that is calculated from the WWID for use on the SAS interface  The loop position number; it shows the numeric ID.  The following entries show the current encryption status for this drive (method, key path, BOP, density report).  The type of encryption that is enabled on the drive.  The path that is used for transferring an encryption key. This setting is dependent upon the encryption method selected.  Indicates whether the Beginning of Partition (BOP) policy is enabled or disabled. If encryption is enabled, the policy type might display depending on the encryption method used. Policy types include Internal label select, Internal label always, Enabled, or Disabled. Other type designations might display if Advanced Encryption Settings are set (Engineering Support use only).  LTO drives do not support settings changes to report various densities, thus LTO drives always |  |  |

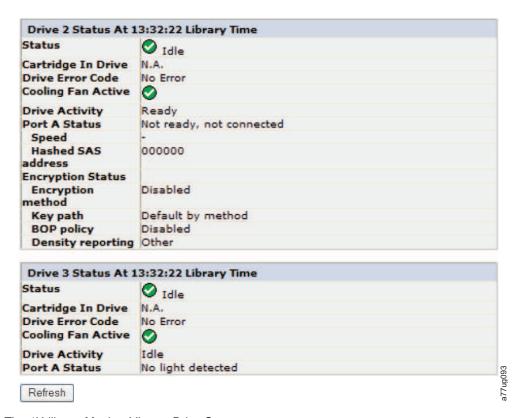

Figure 92. The 4U library Monitor Library: Drive Status page

## **Monitor Library: Inventory**

This page provides detailed information about the tape inventory in the library. A summary of each magazine is shown. To get detailed information about the cartridges that are contained in a magazine, click the + . This action expands the display for the magazine. To determine whether a cartridge is encrypted, refer to the Comments column in the Cartridge Details screen. See Figure 94 on page 119.

| Drive Inventory    |        |       |    |        |
|--------------------|--------|-------|----|--------|
| Drive              | Status | Label |    | Source |
| 1                  | Empty  |       |    |        |
|                    |        |       |    |        |
| Magazine Inventory |        |       |    |        |
| 8                  | 9      | 10    | 11 | +      |
| 4                  | 5      | 6     | 7  |        |
| IO-Station         | 1      | 2     | 3  |        |
|                    |        |       |    |        |
| 23                 | 22     | 21    | 20 | +      |
| 19                 | 18     | 17    | 16 |        |
| 15                 | 14     | 13    | 12 |        |
| Refresh            |        |       |    |        |

Figure 93. The 2U library Monitor Library: Inventory page

Note: On some 2U Libraries prior to Library Microcode Level 1.90, slot 11 might be labeled a "Not Used" slot that contains a "slot blocker". With Library Microcode level 1.9 or higher, there is an option to remove the "Slot Blocker" and place that slot into use. See "Removing the slot blocker - 2U library" on page 225.

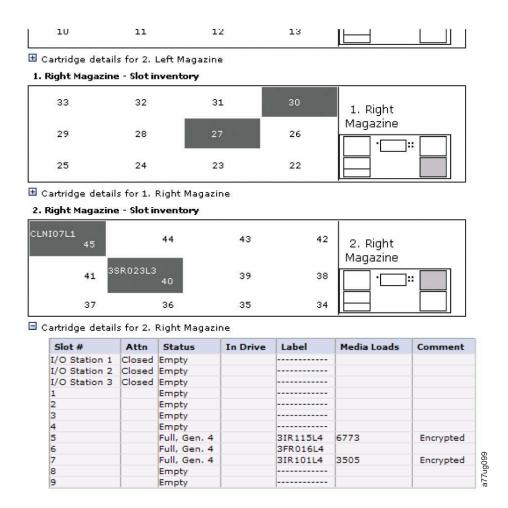

Figure 94. The 4U library Monitor Library: Inventory page (Right Magazines)

**Note:** The 4U graphic shows the Slot Inventory for the right magazines of this library as an example. The left magazines are similar.

# Manage Library menu

The Manage Library menu contains the submenu items.

- "Manage Library: Move media"
- "Manage Library: Perform inventory" on page 120
- "Manage Library: Release Magazine" on page 120

## Manage Library: Move media

This page allows the user to move tape cartridges within the library. The source and destination are selected and then MOVE> in the center of the screen is clicked to activate the move.

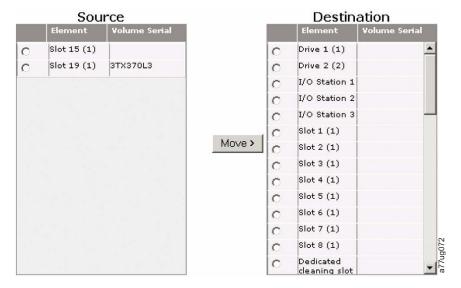

Figure 95. Manage Library: move media page

The elements display in the **Source** and **Destination** screens.

#### Element

In the **Source** screen, this information identifies the library element that contains a cartridge. In the **Destination** screen, this information identifies the library element that is empty and can receive a cartridge.

#### Volume Serial

In the **Source** screen, this element displays the serial number of the cartridge. In the **Destination** screen, this element contains no information.

## Manage Library: Perform inventory

This page allows the library to be re-scanned to determine the current media inventory.

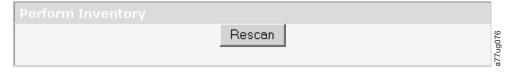

Figure 96. Manage Library: Perform inventory page

### Manage Library: Release Magazine

This page allows the user to release the right or left magazine from the library.

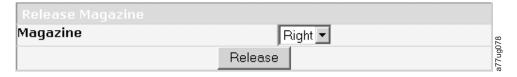

Figure 97. Manage Library: Release Magazine page

**Note:** To manually release a magazine, see "Releasing the magazines manually" on page 211. However, this manual process must be used only if the magazine cannot be released with the Operator Control Panel or the Web User Interface.

# Configure Library menu

The **Configure Library** menu contains the following submenu items:

- "Configure Library: General"
- "Configure Library: Logical Libraries" on page 122
- "Configure Library: Path Failover" on page 123
- "Configure Library: Encryption" on page 123
- "Configure Library: Drives" on page 125
- "Configure Library: Network" on page 127
- "Configure Library: User-Defined Certificate" on page 129
- "Configure Library: IPSec" on page 133
- "Configure Library: User Access" on page 143
- "Configure Library: Date & Time" on page 145
- "Configure Library: Logs & Traces" on page 145
- "Configure Library: Event Notification" on page 146
- "Configure Library: SNMP" on page 147
- "Configure Library: Save/Restore" on page 148

## **Configure Library: General**

On this page, you can change general library configuration elements. As changes are made, they are applied only after **Apply Selections** or **Submit** is selected. After the selection is made, a warning page informs you of the impact of the proposed change. In some cases, a pop-up screen asks for confirmation. Many changes also require a library reboot.

Table 31. Configure Library: General page elements

| Menu Item                                    | Description                                                                                                    | 2U | 4U |
|----------------------------------------------|----------------------------------------------------------------------------------------------------|----|----|
| Library Name                                 | Enter the name of the library.                                                                                                    | Χ  | Х  |
| I/O station<br>Enabled                       | The I/O station defaults to <b>I/O station Enabled</b> . Choosing <b>Disabled</b> (no check mark) adds one more storage slot to the 2U library, and three more storage slots to the 4U library. When the I/O station is disabled, removing, or adding media to the library must be completed by releasing the left or right magazine.                                                                            | Х  | Х  |
| Auto Clean<br>Enabled                        | Auto Clean defaults to <b>Disabled</b> . For Auto Clean to function, a cleaning cartridge (CLNxxxLx) must be resident in a reserved library slot and Auto Clean must be enabled (turned on). <b>Note:</b> If Auto Clean is enabled, and a cleaning cartridge is not resident in a reserved slot, the <b>Auto Clean Status</b> field in the web <b>System Status</b> screen posts a Chk Media/Rsvd Slot? message. | Х  | X  |
| Bar Code Label<br>Length Reported<br>To Host | The default bar code label length is <b>8</b> , but can be set to 6. The bar code label length is a "reported" length. This setting causes the host computer to see only the first 6 characters of the label or all 8 characters. This setting does not affect the bar code label that is shown on any of the library user interfaces (always shows all 8 characters).                                           | Х  | X  |

Table 32. Configure Library: Specific page elements

| Menu Item    | Description                                                                                                    | 2U | 4U |
|--------------|----------------------------------------------------------------------------------------------------|----|----|
| Library Mode | Choices are Random and Sequential. If you choose Sequential, you might also activate Autoload or Loop. If there is more than one logical library, a Library Mode entry appears for each logical library.  Important: A Logical Library in Sequential Mode supports only one tape drive. If it contains more than one drive, only the first drive in the Logical Library is used and the other drives are not supported. | X  | X  |

Table 32. Configure Library: Specific page elements (continued)

| Menu Item    | Description                                                                                                    | 2U | 4U |
|--------------|----------------------------------------------------------------------------------------------------|----|----|
| Active Slots | the number of slots that are allowed by your host software. To modify the number of active slots in your library, click the drop-down list and select the number of slots you want active in your library. Also, the Auto Clean function requires the cleaning cartridge to be in a DCS or reserved | X  | X  |
|              | slot. Reserved slots are created by reducing the number of active slots.                                                                                                    |    |    |

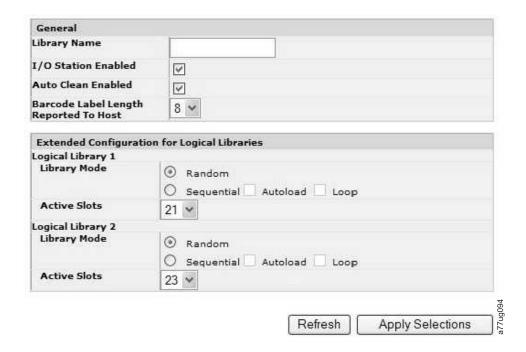

Figure 98. The 4U library Configure Library: General and Extended page

## **Configure Library: Logical Libraries**

To partition your multi-drive library, select the number of logical libraries you would like to create in your library, then click **Submit**.

One cartridge magazine cannot be assigned to two logical libraries. If you partition a multi-drive library, each of the magazines must be assigned to a logical library on a magazine boundary. The entire magazine must be part of one logical library only. In a fully populated 4U library with four logical libraries, resource assignments are as follows:

- Logical Library 1 contains Drive 1 and the lower left cartridge magazines.
- Logical Library 2 contains Drive 2 and the upper left cartridge magazines.
- Logical Library 3 contains Drive 3 and the lower right cartridge magazine.
- Logical Library 4 contains Drive 4 and the upper right cartridge magazine.

The I/O station and the reserved slot (or dedicated cleaning slot (DCS) if one is assigned) are shared among all logical libraries.

**Note:** When the number of drives in your library are reduced, update the Logical Library configuration. This update removes the Attention LED on the front panel and the exclamation mark on the Home screen that indicates that a drive is missing.

Updating the Logical Library configuration also updates the drive element addressing and drive numbering. Replacing LTO half height drives with full height drives might require you to run **Restore Factory Defaults** to correctly update the drive element addressing and drive numbering. See "Configure Library: Save/Restore" on page 148.

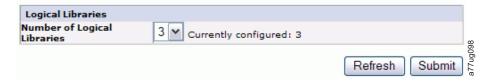

Figure 99. The 4U library Configure Library: Logical Libraries page

## **Configure Library: Path Failover**

This page allows the user to enter the Path Failover feature activation key (Supported on 4U library only for library firmware levels at or below 8.xx. Supported on both the 2U and 4U libraries with library firmware levels above 8.xx) Path Failover is a combination of two previous features: Control Path Failover (key that is entered at the library user interface) and Data Path Failover (key that is entered at the device driver interface). A single activation key that is entered at the library user interface now activates both features unless the LTO 3 drive firmware level is equal to or lower than 73P5 and/or the library firmware is equal to or lower than 1.95. For either or both of the two cases, the device driver interface Data Path Failover key activation is still required. For information on minimum firmware levels for path failover, see "Minimum firmware levels for common library features" on page v.

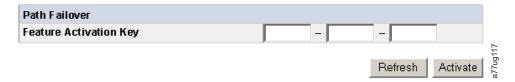

Figure 100. The 4U library Configure Library: Path Failover page

Enter the Feature Activation key and click **Activate**. The license verification page displays if you entered the feature key correctly.

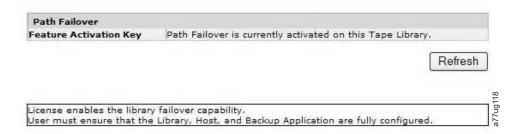

Figure 101. Path Failover license verification page

# **Configure Library: Encryption**

**Note:** Application Managed Encryption (AME) does not require a license key. Library Managed Encryption (LME) and System Managed Encryption (SME) require a license key that is available by purchasing Feature Code 5900. In addition to the feature license key, SME and LME require the implementation of an external Encryption Key Manager (EKM) to provide and manage encryption keys. With AME, encryption key management is handled by the application.

**Important:** The Advanced Encryption Settings are for Engineering Support use only. These fields must always be set to "No Advanced Setting".

For information on minimum firmware levels for Application Managed and Library Managed Encryption, see "Minimum firmware levels for common library features" on page v.

### Setting or Changing a Drive's Method of Encryption

- 1. Enter your library's IP address in an internet browser address field and press ENTER.
- 2. Log in to the Web User Interface. See "Login" on page 22.
- 3. Expand Configure Library in the left navigation panel.
- 4. Click Encryption.

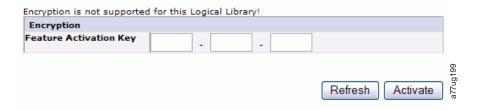

Figure 102. Feature Activation Key screen

- 5. On the **Encryption** screen, enter the **Feature Activation Key** to enable the library-managed and the system-managed encryption options.
- 6. Click **Activate** to save the key and expand the screen for more encryption settings.

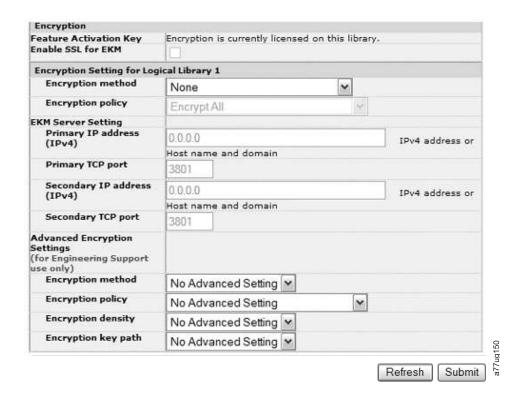

Figure 103. Configure Library: Encryption feature configuration screen

- 7. Select Enable SSL for EKM to enable Secure Sockets Layer for the IBM SKLM application.
- 8. Select an **Encryption method**, from the pull-down menu, for each logical library.

- Without an encryption license key, select None or Application Managed Encryption.
- · With an encryption license key, select Library Managed Encryption or System Managed Encryption.
- 9. Select an **Encryption policy**, from the pull-down menu, for each logical library.
  - Encrypt All: The default policy. It encrypts all cartridges with the default data keys that are specified in the key manager. This setting applies to all drives in the 3573 logical library.
  - Internal Label Selective Encryption: This policy is based on the internal volume label information. Currently, the only application that supports this option is Symantec NetBackup. Encrypts cartridges only with pool identifiers 1500 - 9999 (inclusive), with keys specific to each pool. Labels for these keys are generated by the tape drive that is based on the pool identifier; for instance, key label IL\_NBU\_1505 is generated for a cartridge in pool 1505.
  - Internal Label Encrypt All: This policy is based on the internal volume label information. Currently, the only application that supports this option is Symantec NetBackup. Encrypts all cartridges. Cartridges with pool identifiers 2000 - 65535 (inclusive) are encrypted with keys specific to each pool. Labels for these keys are generated by the tape drive that is based on the pool identifier; for instance, key label IL\_NBU\_2505 is generated for a cartridge in pool 2505.
- 10. A primary and secondary key management server is set for each logical library. Each partition has its own Encryption and key management settings. Maintaining primary and secondary key management servers is wanted for maximum availability of encrypted backup and recovery. These settings are required for Library Managed Encryption only. Enter the EKM Server Setting information.
  - Primary IP address (IPv4 or IPv6): Enter the IP address of the primary key management server.
  - Primary TCP port: After the Primary IP address is entered, the library will automatically set the value of the Primary TCP port.
  - Secondary IP address (IPv4 or IPv6): Enter the IP address of the secondary key management
  - Secondary TCP port: After the Secondary IP address is entered, the library automatically sets the value of the **Secondary TCP port**.

Note: The Default Port for TCP (SSL disabled) is 3801. The Default Port for SSL is 443. These values are the default values set by the library. They can be changed depending on the user configuration but the user must make sure that they match the IBM SKLM properties file.

**Note:** The Advanced Encryption Settings are for Engineering Support only.

- 11. Click **Submit** to apply the changes.
- 12. Record the Feature Activation Key (or apply one of the labels) on the Appendix G, "Library Configuration Form," on page 313 for future reference. It is important to save your extra Feature Activation Key labels in a secure location for future reference.
- 13. Install the IBM SKLM application on your host. Refer to the IBM SKLM Knowledge Center online for information on locating the appropriate IP address and port.

## Configure Library: Drives

This page allows you to modify the current ID assigned to a SCSI or Fibre Channel drive. Any drive in the library is powered off by clearing the check mark in the Power On box. The displayed information varies depending on the library model and drive type (SCSI, SAS, or Fibre Channel). Table 33 on page 126 lists all available elements on this page. An "X" indicates that the element displays for the specified drive type.

Table 33. Drive Identity page elements

| Menu Item        | Description                                                                                                    | 2U Library |       |     | 4U Library |       |     |
|------------------|----------------------------------------------------------------------------------------------------|------------|-------|-----|------------|-------|-----|
|                  |                                                                                                    | SCSI       | Fibre | SAS | SCSI       | Fibre | SAS |
| SCSI ID          | For each SCSI drive, click the drop-down list and select the number of the slot in which the drive is located.                                                                                                    | Х          |       |     | Х          |       |     |
| Power On         | For each drive, click in the box to power ON the selected drive.                                                                                                    | X          | Х     | X   | Х          | Х     | X   |
| Control Path     | The control path drive communicates messages from the host to the library. Select this option for each drive that you want to be a control path drive. At least one drive in each logical library must be designated as a control path drive.                                                                     |            | Х     | X   | Х          | X     | Х   |
| Port A Config    | uration:                                                                                                    | •          |       | •   |            |       |     |
| Speed            | The current speed setting of the drive. For each Fibre Channel drive, click the drop-down list and select Automatic, 1 Gb/s, 2 Gb/s, 4 Gb/s, or 8 Gb/s. For each SAS drive, select Automatic, 3 Gb/s, or 6 Gb/s. Selecting Automatic allows library speed to automatically negotiate to the current server speed. |            | X     |     |            | X     |     |
| Topology         | For each Fibre Channel drive, click LN-Port,<br>L-Port, or N-Port.                                                                                                    |            | Х     |     |            | Х     |     |
| FC-AL Loop<br>ID | The loop position number. The options are "Manual" or "Automatic".                                                                                                    |            | X     |     |            | Х     |     |
| Port B Config    | uration:                                                                                                    |            | •     | •   | •          | •     | •   |
|                  | Port B is supported for <b>SAS</b> drives only.                                                                                                    |            |       | X   |            |       | X   |
|                  | <u> </u>                                                                                                    |            | _     |     |            |       |     |

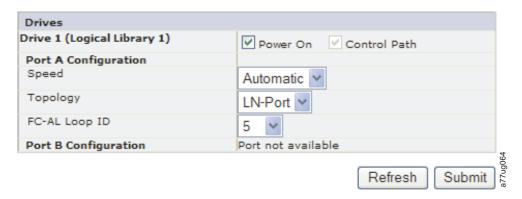

Figure 104. The Configure Library: Drives page for a 2U library

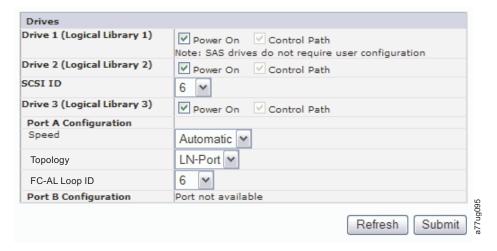

Figure 105. The Configure Library: Drives page for a 4U library

### Click one:

- **Refresh** to cancel the changes that are made to the screen.
- Submit to apply the changes that are made to the screen.

## **Configure Library: Network**

This page shows the current network configuration of the library and allows modification to the configuration. When a change is requested, a box confirms the request.

1. Click **Network** in the left navigation pane, to display the **Network** page.

| Network                      |                                                              |  |
|------------------------------|--------------------------------------------------------------|--|
| Protocol Stack               | IPv6 only                                                    |  |
| Host Name                    | ATL008                                                       |  |
| Domain Name                  | storage.tucson.ibm.com                                       |  |
| Enable SSL for Web           |                                                              |  |
| Ethernet Settings            | Auto 💌                                                       |  |
| IPv4                         |                                                              |  |
| Enable DHCP                  |                                                              |  |
| Static Address               | 9.11.198.225                                                 |  |
| Subnet Mask                  | 255.255.254.0                                                |  |
| Gateway address              | 9.11.198.1                                                   |  |
| DNS Primary                  | 0.0.0.0                                                      |  |
| DNS Secondary                | 0.0.0.0                                                      |  |
| IPv6                         |                                                              |  |
| DNS Primary                  | 2002:90B:E006:646:9:11:224:119                               |  |
| DNS Secondary                | 2002:90B:E006:646:9:11:224:121                               |  |
| Enable Stateless Auto Config | ✓                                                            |  |
| Enable DHCP                  |                                                              |  |
| Static Address               | 2002:90B:E006:198:9:11:198:225                               |  |
| Prefix length                | 2002:90B:E006:198:9:11:198:225<br>64<br>2002:90B:E006:198::1 |  |
| Gateway address              | 2002:90B:E006:198::1                                         |  |

Figure 106. Configure Library: Network page

**Important:** Do not click **Submit** until all changes are made to the Network page. When **Submit** is clicked, no other changes can be made until after the library applies the current changes.

After **Submit** is clicked, depending on the changes that are made, you might be disconnected and must log in again or reboot the library.

Clicking **Refresh** refreshes the page and any changes that are made are not retained.

2. Select a Protocol Stack - Choose IPv4 only, IPv6 only, or Dual Stack IPv4 & IPv6.

If you choose Dual Stack IPv4 & IPv6, you must be prepared to enter both IPv4 and IPv6 IP addresses. The sections gray out depending on the choices that are made here.

3. Enter the Host Name.

**Note:** The underscore (\_) is not allowed as part of a host name.

- 4. Enter the **Domain Name**.
- 5. **DNS Primary** Enter the IP address of your primary DNS server.
- 6. DNS Secondary Enter the IP address of your secondary DNS server.
- 7. Enable SSL for Web If you want to have SSL (Secure Sockets Layer) enabled, place a check mark in this box.

Note: If you get a security certificate alert when you log in to the Web User Interface, you can install the certificate or allow an exception (depending on the internet browser you are using). SSL is enabled when the URL begins with https:// and some browsers show a lock.

- 8. Ethernet Settings Ethernet Settings choices are Auto (the default), 10 Mbit/Half, 10 Mbit/Full, 100 Mbit/Half, 100 Mbit/Full.
- 9. Enter IPv4 settings (if applicable).
  - a. Enable DHCP Click this item ON to have the IP address of your library that is automatically set by the DHCP server.
  - b. Static Address Enter the assigned IPv4 address. The format of an IPv4 IP address is a 32-bit numeric address that is written as four numbers that are separated by periods.
  - c. Network Mask Enter the assigned IPv4 Network Mask.
  - d. Gateway address Enter the assigned IPv4 Gateway address. This address allows access outside the local network.
- 10. Enter IPv6 settings (if applicable).
  - a. Enable DHCP Click this item ON to have the IP address of your library that is automatically set by the DHCP server.
  - b. Enable Stateless Auto Config Click this item ON to have the IP address of your library that is automatically set by the network router.
  - c. Static Address Enter the assigned IPv6 address. The format of an IPv6 IP address is a 128-bit numeric address that is written as 8 groups of four numbers that are separated by colons.
  - d. Prefix length The default prefix length is set to 64, but can be set to any length, depending upon the address used.
  - e. Gateway address Enter the assigned IPv6 Gateway address. This address allows access outside the local network.

#### 11. Click one:

- **Refresh** to cancel the changes that are made to the screen.
- Submit to apply the changes that are made to the screen.

Note: Depending on the changes that are made, you might be disconnected and must log in again, or reboot the library. If a reboot is required, the following Warning message displays after Submit is clicked.

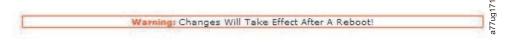

Figure 107. Warning screen

The library must be rebooted or the changes do not take place.

## **Configure Library: User-Defined Certificate**

- 1. Use **Configure Library** > **User Defined Certificate** to upload and configure the SSL certificate.
- 2. On the User Defined Certificate screen, complete the requested information.
  - a. Common Name the fully qualified host name of the tape library that is used in DNS lookups (for example, HostName.Example.com).
  - b. Business Name / Organization the legal name for your organization that is registered with the appropriate city, state, or country/region authority.
  - c. Department Name / Organizational Unit used to differentiate between different divisions within an organization, for example "Internet Security Unit" or "Human Resources." This field also can be used for specifying a DBA (Doing Business As...) value.
  - d. Town / City the city that the organization resides in.
  - e. Province, Region, County or State specifies where the organization is physically located. If your organization is incorporated in Delaware but has a DBA (Doing Business As...) within California, use California. The State or Province field cannot be an abbreviated field. For example, "CA" is not a valid state name. "California" is the proper state name.
  - f. Country a two-character country/region code. The country/region code for the United States is US; the country/region code for Canada is CA.
  - g. E-mail address usually the email address of the certificate administrator or IT department.
- 3. Click Generate Certificate Request.

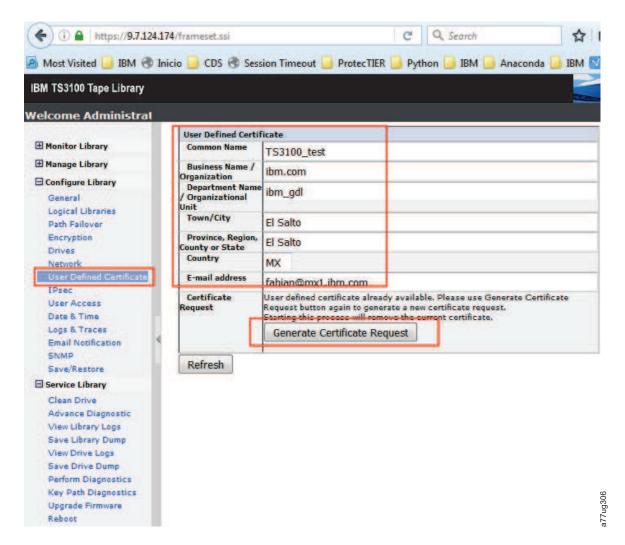

Figure 108. Generate Certificate Request

4. Click **OK** on the Warning screen.

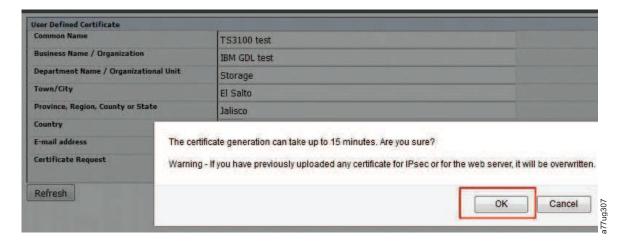

Figure 109. Warning screen

5. A certificate request is created. This certificate request needs to be sent to the certificate authority (CA) by copying all text from the **Certificate Request** field.

**Note:** Instructions are shown in the **Signed Certificate** field. When the text is copied from the **Certificate Request** field, replace the instructions with the certificate information.

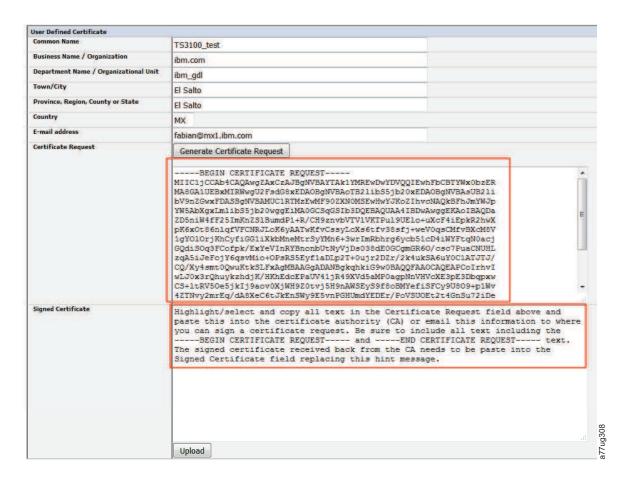

Figure 110. Certificate request

6. When the signed certificate is received from the CA, it must be pasted into the **Signed Certificate** input text box and uploaded to the tape library by clicking **Upload**. Be sure to include all text, including the ——-BEGIN CERTIFICATE REQUEST——- and ——-END CERTIFICATE REQUEST——- text.

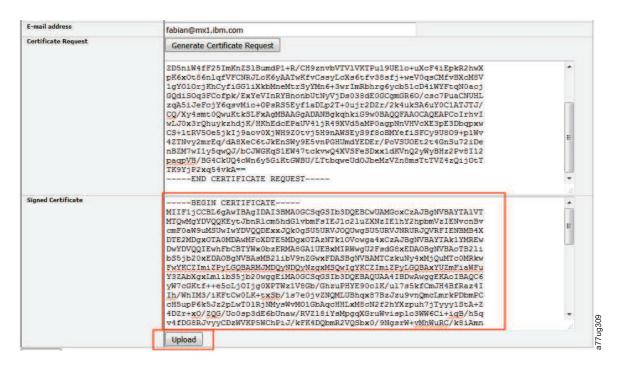

Figure 111. Signed certificate

7. If a user-defined certificate was in use before the upload of the new one, a restart of the tape library is necessary to use the new certificate.

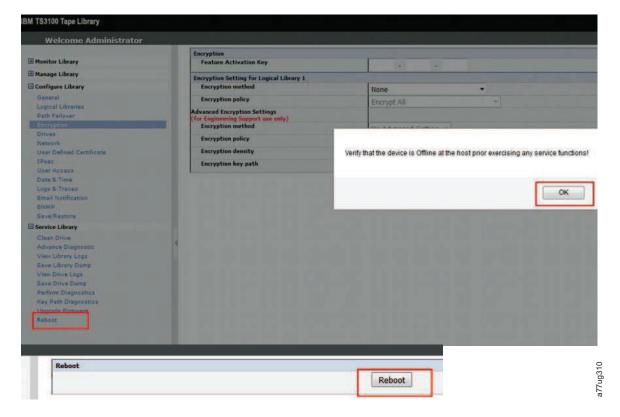

Figure 112. Reboot

8. When the library is back online, go to **Configure Library** > **Network**. Select **User Defined Certificate** for the **Certificate Type** and check the **Enable SSL for Web** check box. Click **Submit**, and restart the library again for the changes to be applied.

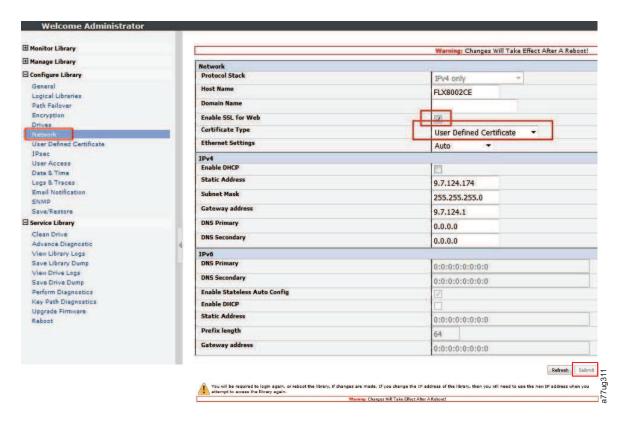

Figure 113. Configure the certificate

#### Note:

- The imported SSL Certificate/Private Key is not saved during the Save/Restore function on the Library. If the TS3100/TS3200 Library chassis is replaced, the Generate Certificate Request process must be started over again, if needed.
- Restrictions apply if the tape library supports IPSec. The user-defined certificate cannot be used with IPSec. HTTPs (SSL for web) must be disabled or the system-defined certificate must be used before IPSec certificates can be uploaded.

## **Configure Library: IPSec**

This page shows the current IPSec configuration of the library and allows modification to the settings. Internet Protocol Security (IPSec) is a protocol suite for securing Internet Protocol (IP) communications by authenticating and encrypting each IP packet of a communication session. IPSec also includes protocols for establishing mutual authentication between agents at the beginning of the session and negotiation of cryptographic keys that are used during the session.

The following requirements are mandatory to use the USGv6 IPSec/IKE features:

- IBM TS3100/TS3200 tape library
- Firmware Level that supports IPSec
- IPv6 network environment
- Peer implementations of IPSec/IKEv2 for testing
  - Linux
    - IPSecTools

- StrongSwan/Racoon2
- VPN router or similar devices

**Important:** Configuring IPSec can be complex. Therefore, do not enable IPSec or change the IPSec settings unless you are directed to do so by an IPSec knowledgeable person who is familiar with the devices that are attached to your network.

IPv6 must be enabled to use IPSec on TS3100/TS3200 libraries. If the protocol stack does not include IPv6, you cannot edit any related IPSec pages. To use IPSec, on the **Network** page set the Protocol Stack to **Dual stack IPv4 + IPv6** or **IPv6 only**.

The **IPSec Settings** page controls the generic behavior of the IPSec system and contains the policy management.

1. Click **IPSec** in the left navigation pane to display the **IPSec** menu page.

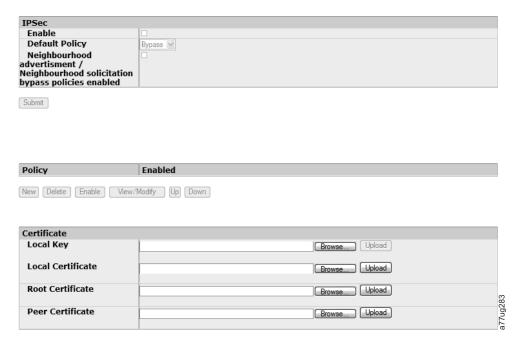

Figure 114. Configure Library: IPSec The Policy setting page

2. Select **Enable** to enable or disable IPSec. A check mark displays when IPSec is enabled. When the check box is clear (as in the following graphic), IPSec is disabled.

**Important**: To configure IPSec with the appropriate layers of security services, ensure that policies on the host AND device sides are enabled. If unsure how IPSec security works, contact your Network personnel.

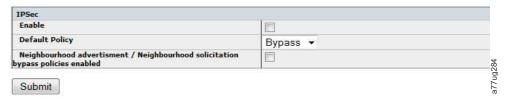

Figure 115. Generic IPSec settings

Table 34. Generic IPSec settings

| Setting                                                                            | Available values                         | Comments                                                                                                    |
|------------------------------------------------------------------------------------|------------------------------------------|----------------------------------------------------------------------------------------------------|
| Enable                                                                             | <ul><li>Enable</li><li>Disable</li></ul> | The IPSec system might be enabled or disabled. If disabled, no IPSec processing takes place. All data is processed natively.                                                                                            |
| Default Policy                                                                     | Bypass     Discard                       | The Default Policy is used for all data packets not matching any user policy traffic selector. With Bypass, the packet is forwarded and normally processed. With Discard, the packet is not processed and is discarded. |
| Neighborhood Solicitation/<br>Neighborhood Advertisment bypass<br>policies enabled | <ul><li>Enable</li><li>Disable</li></ul> | Enables predefined policies for the NS/NA messages to be bypassed. Allows initial IKE phases with all protocol-securing policies, which would normally discard this message type if no SA is established.               |

3. Figure 116 shows the IPSec maintenance main controls.

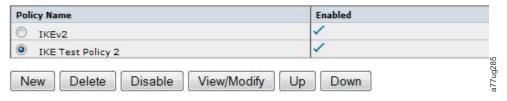

Figure 116. IPSec Policy editing

- a. New creates a new policy. Up to four policies can be created.
- b. **Delete** deletes the selected policy.
- c. Disable disables the selected policy. If it is already enabled, a click disables it.
- d. View/Modify loads the selected policy to view or modify.
- **e**. **Up/Down** allows reordering of the selected policy. Policies are processed in the order as shown. Reordering of policies changes the processing priority.
- 4. Policies are processed in the order they display on the policy list. This order is important in case multiple policies are in use. The first matching policy processes the packet.
  - One policy matches the packet, and is selected.
  - Multiple policies might match. In this case, the first matching policy is selected.
  - No policies might match, then the default policy is used.
- 5. The **Policy Editing** section is divided into four parts:
  - General settings
  - Internet Key Exchange (IKE) settings
  - Security Association settings
  - Refresh/Submit/Cancel button

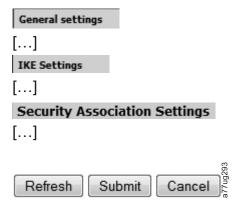

Figure 117. Policy editing

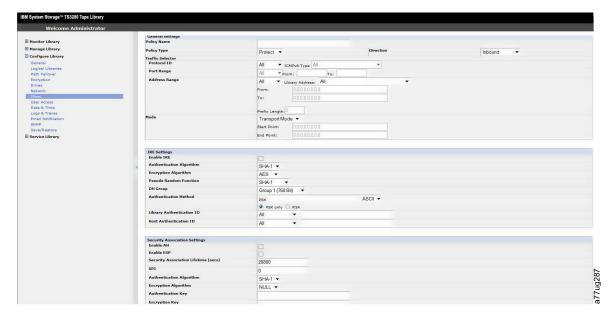

Figure 118. Overview of the policy configuration page

### 6. General Policy settings

The general settings define the main behavior of the policy and define the Traffic Selectors that select the packets that are processed by the policy.

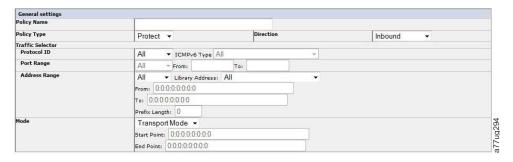

Figure 119. General Policy settings

Table 35. General Policy settings

| Name of setting  | Available values                                                | Comments                                                                                                    |
|------------------|-----------------------------------------------------------------|----------------------------------------------------------------------------------------------------|
| Policy Name      | Name of the policy                                              | User definable name to describe the policy                                                                                                    |
| Policy Type      | <ul><li> Protect</li><li> Bypass</li><li> Discard</li></ul>     | It defines the action that is taken by the policy if the policy selector matches the packet.  • Protect                                                                                                    |
|                  |                                                                 | The normal use of a policy. The packet is processed with the parameters and algorithms that are defined in the policy.                                                                                                    |
|                  |                                                                 | <ul> <li>Bypass The packet is forwarded to the target without any modification. Often used to allow special message types to be transferred without protection to avoid the "chicken and egg" problem during initiating a secured connection. </li> <li>Discard</li> </ul> |
|                  |                                                                 | The packet is discarded and not forwarded to any target.                                                                                                    |
| Direction        | <ul><li>Inbound</li><li>Outbound</li><li>Asynchronous</li></ul> | It defines for which direction of communication the policy is usable. Different algorithms or security parameters can be used for each direction.                                                                                                    |
|                  |                                                                 | Inbound Only arriving packets are                                                                                                    |
|                  |                                                                 | processed (if the other parameters are also fit)                                                                                                    |
|                  |                                                                 | • Outbound                                                                                                    |
|                  |                                                                 | Only packets to send are processed (if the other parameters are also fit)                                                                                                    |
|                  |                                                                 | <ul> <li>Asynchronous         Packets in both directions are processed     </li> </ul>                                                                                                    |
| Traffic Selector |                                                                 | The Traffic Selector is an important part of a policy. The contents of the Traffic Selector fields provide packet detection to process according to the chosen policy. Each part of the selector must be fulfilled by the packet to initiate the processing.               |

Table 35. General Policy settings (continued)

| Name of setting           | Available values                                                                                | Comments                                                                                                    |
|---------------------------|-------------------------------------------------------------------------------------------------|----------------------------------------------------------------------------------------------------|
| Protocol ID               | • All • TCP • UDP • ICMPv6                                                                      | The Protocol ID defines for which IP protocol type the policy is used. Possible values are  • Any All protocol types are selected  • ICMPv6 With ICMPv6, you can choose the message type. Mainly for test and certification.  - All/Echo Request (Ping Send)/Echo Reply (Ping Receive)/NS/NA Note: NS = Neighborhood Solicitation, NA = Neighborhood Advertisement                                                                                                    |
| Port Range • From • To    | • All<br>• Custom                                                                               | With TCP or UDP protocol, the selector can be restricted to a range of protocol ports.  Example: Only standard HTTP traffic must be secured by IPSec.  • Protocol ID: TCP  • Port Range: 80 - 80                                                                                                    |
| Address Range • From • To | <ul> <li>All</li> <li>Single</li> <li>Range</li> <li>Subnet</li> <li>Library Address</li> </ul> | The Address Range defines for which device addresses (mainly peer addresses) the policy is selected.  • All Any peer address trigger  • Single Only the address that is defined in the From: address fields trigger.  • Range The Addresses between From: and To: trigger.  • Subnet All addresses in the subnet that is defined by the From: field and the Prefix length are used.  • Library Address In case the device has multiple local addresses (stateless/stateful), an address can be selected by this field. Only packets that are dedicated for this local address are selected. |

Table 35. General Policy settings (continued)

| Name of setting           | Available values | Comments                                                                                                    |
|---------------------------|------------------|----------------------------------------------------------------------------------------------------|
| Mode                      | Transport Mode   | Transport Mode                                                                                                    |
| Start Point     End Point | Tunnel Mode      | The Transport Mode is the default operation mode and needs no further configuration parameters. A IPSec session is established between 2 peers.                                                                                                    |
|                           |                  | Tunnel Mode                                                                                                    |
|                           |                  | In the Tunnel Mode, a device is reached through a tunnel between 2 security gateways (SGW). Only the traffic between the gateways is secured. The device itself can also act as an SGW and is then reached from a number of devices behind the tunnel. If a packet matches the selector of the policy, this packet is sent to the SGW to be delivered to the other side of the tunnel. |
|                           |                  | – Tunnel Start Point                                                                                                    |
|                           |                  | Defines the address of the start point (SGW) of the tunnel.                                                                                                    |
|                           |                  | – Tunnel End Point                                                                                                    |
|                           |                  | Defines the address of the end point (SGW) of the tunnel.                                                                                                    |

## 7. IKE Settings

IKE Settings specify the IKE(v2) related policy settings.

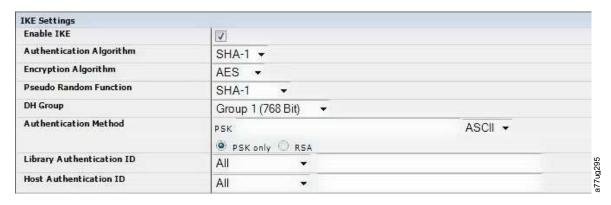

Figure 120. IKE settings

Table 36. IKE settings

| Name of setting          | Available values  | Comments                                                                                                    |
|--------------------------|-------------------|----------------------------------------------------------------------------------------------------|
| Enable IKE               | checked/unchecked | Check if IKE is used to establish the connection. If cleared the "SA" parameters like SPI and encryption keys must be defined manually and static. |
| Authentication Algorithm | • SHA-1           | Choose this value.                                                                                                    |

Table 36. IKE settings (continued)

| Name of setting           | Available values                                                                                       | Comments                                                                                                    |
|---------------------------|----------------------------------------------------------------------------------------------------|----------------------------------------------------------------------------------------------------|
| Encryption Algorithm      | • AES<br>• 3DES                                                                                        | Choose one of 2 values.                                                                                                    |
| Pseudo Random Function    | • SHA-1<br>• AES XCBC                                                                                  | Choose one of 2 values.                                                                                                    |
| DH Group                  | <ul> <li>1 (768 Bits)</li> <li>2 (1024 Bits)</li> <li>5 (1536 Bits)</li> <li>24 (2048 Bits)</li> </ul> | Choose one of 4 values.                                                                                                    |
| Authentication Method     | • PSK • ASCII<br>• HEX                                                                                 | This mode uses a password with a maximum length of 32 characters but can be shorter.  • ASCII Mode  The PSK is inserted as a normal string: "TOPSECRETKEY".  • Hex Mode  The PSK is inserted in hexadecimal string. Every character is represented in 2 hex digits:  544F505345435245544B4559  T 0 P S E C R E T K E Y  With this mode, binary PSKs are entered.  The RSA authentication is based on |
|                           |                                                                                                    | certificates that are uploaded to the unit before this mode is used. Because of memory limitations only one set of certificates is used. To enable RSA, four different certificate files are loaded.  Note: Refer to 8. Certificate Upload.                                                                                                    |
| Library Authentication ID | <ul><li> All</li><li> IPv6 Address</li><li> FQDN</li><li> E-Mail-Address</li></ul>                     | <ul> <li>ID value that is compared against the peer ID.</li> <li>All     Any peer ID is accepted.</li> <li>IPv6 Address     Peer IP address is compared.</li> <li>FQDN     Peers FQDN ID is compared.</li> <li>Email Address     Peers email address is compared.</li> </ul>                                                                                                    |

Table 36. IKE settings (continued)

| Name of setting        | Available values                                                                   | Comments                                                                                                    |
|------------------------|------------------------------------------------------------------------------------|----------------------------------------------------------------------------------------------------|
| Host Authentication ID | <ul><li> All</li><li> IPv6 Address</li><li> FQDN</li><li> E-Mail-Address</li></ul> | <ul> <li>ID value that is compared against the peer ID.</li> <li>All     Any peer ID is accepted.</li> <li>IPv6 Address     Peer IP address is compared.</li> <li>FQDN     Peers FQDN ID is compared.</li> <li>Email Address     Peers email address is compared.</li> </ul> |

### 8. Certificate Upload

The file selection box displays under the IPSec page, and it is available even before a new policy is created.

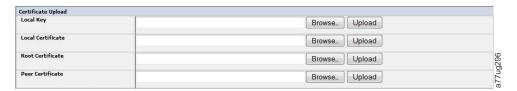

Figure 121. Certificate Upload

### 9. Security Association Settings

The Security Association settings define the parameter and algorithms for the Security Association (SA) used in an IPSec session in case the associated policy is used. In case IKE is not used, these settings must be the same as on the peer side. If IKE is used, only the AH/ESP selection and the algorithms are needed.

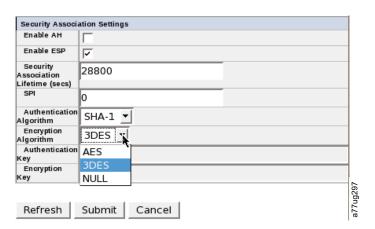

Figure 122. Security Association settings

Table 37. Security Association settings

| Name of setting | Available Values  | Comments                                   |
|-----------------|-------------------|--------------------------------------------|
| Enable AH       | checked/unchecked | AH (Authentication Header) mode activation |

Table 37. Security Association settings (continued)

| Name of setting                     | Available Values         | Comments                                                                                                    |
|-------------------------------------|--------------------------|----------------------------------------------------------------------------------------------------|
| Enable ESP                          | checked/unchecked        | ESP (Encapsulation Security Payload) mode activation                                                                                                    |
| Security Association Lifetime (sec) | 0 - 65535                | Defines the lifetime of a Security Association (SA) in seconds. After this lifetime, the SA expires and a new SA is negotiated with the peer. Only applicable where IKE is used. Without IKE, a SA never expires.                                                                                                    |
| SPI                                 | 256 - 16000              | This value is normally 0; it is auto-generated by the system. Only in a special case (such as test) is it set to a defined value: the peer side expects a dedicated value. If IKE is used, its value is ignored.  Note: Values are not checked if they are in valid range. Values<256 and values>16000 are reserved for IKE type connections. |
| Authentication Algorithm            | See Table 36 on page 139 | Hash Algorithm that is used by AH and ESP to authentication.                                                                                                    |
| Encryption Algorithm                | See Table 36 on page 139 | Encryption Algorithm that is used by ESP to encrypt the message.                                                                                                    |
| Authentication Key                  | Alphanumeric value       | Static key for Authentication. Used only in non-IKE mode. Length depends on the algorithm used.  • SHA-1 Key Length: 20 char                                                                                                    |
| Encryption Key                      | Alphanumeric value       | Static key for Encryption. Used only in non-IKE mode. Length depends on the algorithm used.  • AES Key Length: 16 char  • 3DES Key Length: 24 char  • NULL (only for test) Key Length: 0 char                                                                                                    |

<sup>10.</sup> To save the policy setting, click Submit. Submit always stores current settings in the actual policy slot and returns to the IPSec maintenance page. Figure 123 on page 143 is showing one saved policy that is named PolicyTCPTransport.

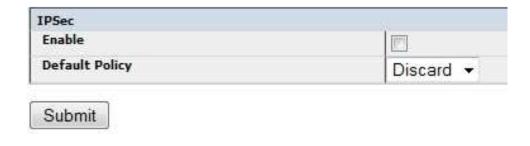

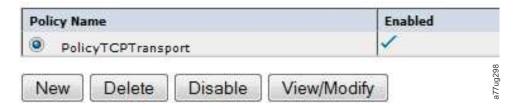

Figure 123. Policy slot setup after one policy is saved

### Important:

- IKE-enabled configurations need a running Racoon2 or StrongSwan system that is correctly configured to match your policy.
- SPI-enabled configurations need a correct setkey setup.
- When SPI and IKE-enabled configurations are mixed, be careful to set up the right configuration.

### Common preferences

- Default policy supports discard and bypass mode.
- It is not possible to save more than four policies.

### Single policy configuration

- · Multiple single addresses per policy are not provided.
- The SPI index must be 256 10000 for a pure SPI connection.

### **Configure Library: User Access**

This page allows the user to add and modify user accounts. See "Login" on page 22 for information about user types.

The **Configure Library** > **User Access** page is accessible only to the Admin and Service login. Access is denied to User and Superuser logins.

The Admin login has access to all library functions except **Service Library > Advance Diagnostics**.

The Service login has access to all library functions including **Service Library** > **Advance Diagnostics**.

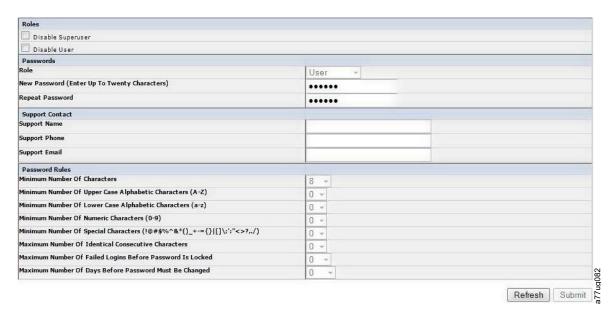

Figure 124. Configure Library: User Access page

The following elements are displayed on the User Access page.

#### **Roles**

• Check the **Disable Superuser** check box if you do not want **Superuser** to be listed on the **Role** listbox (that is, prohibits Superuser login).

Check the **Disable User** check box if you do not want **User** to be listed on the **Role** listbox (that is, prohibits User login). Clear the check box to allow **Superuser** or **User** login.

### Passwords

• Role - The name that is associated with the chosen Access Level. Choose from User, Superuser, Admin, or Service.

**Note:** Admin can select User, Superuser, and Admin roles. Service can select User, Superuser, Admin, and Service roles.

- New Password (Enter Up To Twenty Characters) Enter a new password to be associated with the Access Level Name.
- Repeat Password Reenter the new password for verification purposes.

### **Support Contact**

• **Support Name** - The name of the individual within your company to contact for Web User Interface or library support.

**Note:** Only one support person is configured for the entire tape library. The support person might or might not be one of the user, superuser, or admin account holders.

- **Support Phone** The phone number of the individual within your company to contact for Web User Interface or library support.
- **Support Email** The email address of the individual within your company to contact for Web User Interface or library support.

#### **Password Rules**

• **Minimum Number Of Characters** - Choose the minimum password length. The factory default value is 8. Possible range for this configuration option is 8 - 20. The maximum password length is 20.

- Minimum Number Of Upper Case Alphabetic Characters (A-Z) Choose the minimum number of uppercase alphabetic characters. The factory default value is 1. Possible range for this configuration option is 0 - 3.
- · Minimum Number Of Lower Case Alphabetic Characters (a-z) Choose the minimum number of lowercase alphabetic characters. The factory default value is 1. Possible range for this configuration option is 0 - 3.
- Minimum Number Of Numeric Characters (0-9) Choose the minimum number of numeric characters. The factory default value is 1. Possible range for this configuration option is 0 - 3.
- Minimum Number Of Special Characters (!@#\$%^&\*()\_+={}|[]\;':"<>?,./) Choose the minimum number of special characters. The factory default value is 0. Possible range for this configuration option is 0 - 3.
- Maximum Number Of Identical Consecutive Characters Choose the maximum number of identical consecutive characters. The factory default value is 2. Possible range for this configuration option is 0 -3. There is no limitation if 0 is selected.
- Maximum Number Of Failed Logins Before Password Is Locked Choose the maximum number of failed logins before the password is locked. The factory default value is 5. Possible range for this configuration option is 0 - 10. There is no limitation if 0 is selected.

Note: When a password is locked, the login cannot continue. First, you must complete a valid login with an admin account where the admin can change a password, or a restore factory default password from the operator panel (if the admin account is the one that is locked out).

Maximum Number Of Days Before Password Must Be Changed - Choose the maximum number of days before the password must be changed. The factory default value is 90. Possible range for this configuration option is 0 - 365. There is no limitation if 0 is selected.

#### Click one:

- Refresh Cancels the changes that are made to the screen.
- **Submit** Applies the changes that are made to the screen.

### Configure Library: Date & Time

This page allows the user to set the time and date, and how it is displayed.

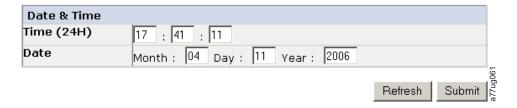

Figure 125. The Configure Library: Date & Time page

### Time (24H)

With a 24-hour format, enter the hour, minutes, and seconds.

Date Enter the month, day, and year.

#### Click one:

- **Refresh** to cancel the changes that are made to the screen.
- **Submit** to apply the changes that are made to the screen.

### **Configure Library: Logs & Traces**

This page allows service personnel to set the error log mode to Continuous or to Stop trace at first error.

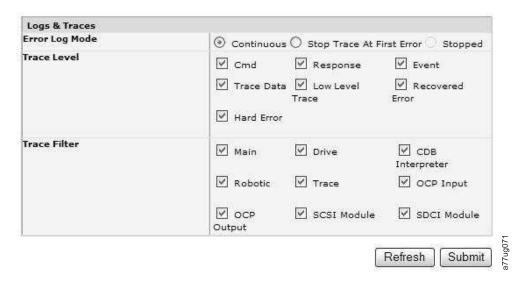

Figure 126. Configure Library: Logs & Traces page

It is recommended that you select **Continuous** for the **Error Log Mode** so that all information for logs and traces are captured.

#### Click one:

- **Refresh** to cancel the changes that are made to the screen.
- Submit to apply the changes that are made to the screen.

**Note:** The trace level and trace filter selection options are changeable only by Service personnel.

### Configure Library: Event Notification

This page allows the user to enter information for event notification. When set up correctly, **Event Notification** allows the library to send an email to a designated individual when the library is experiencing a problem.

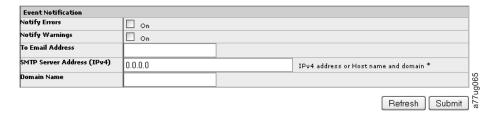

Figure 127. Configure Library: Event Notification page

The following elements are displayed on the **Event Notification** page.

### **Notify Errors**

Select this item to be notified of library errors by email.

#### **Notify Warnings**

Select this item to be notified of library warnings by email.

### To Email Address

Enter the email address of the individual you want to receive the errors or warnings.

#### SMTP Server Address (IPv4 or IPv6)

Enter the address of the email server of the individual you want to receive the errors or warnings. This can be an IPv4 or IPv6 address, or a host name and domain. If a host name and

domain is listed, the IPv4 or IPv6 address is resolved from the DNS with that name. The address is also stored rather than the name. If the address changes, a new name or a new address must be entered.

#### **Domain Name**

Enter the Domain Name for your library. This field cannot be blank when email notification is used.

Note: If you attempt to enter a blank value for the Domain Name, a warning message displays. It says If you are using Email Notification then a value is required for the Domain Name.

#### Click one:

- Refresh to cancel the changes that are made to the screen.
- Submit to apply the changes that are made to the screen.

## Configure Library: SNMP

This page shows the current SNMP configuration of the library and allows modification to the configuration. When a change is requested, a box checks to confirm the changes.

Click **SNMP** in the left navigation pane to display the **SNMP** page.

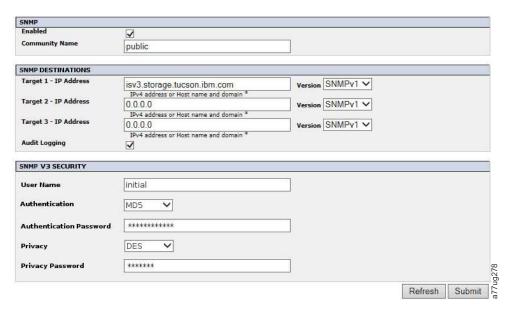

Figure 128. Configure Library: SNMP page

Note: For information about SNMP, see "SNMP messaging" on page 7 and Appendix F, "SNMP status MIB variables and traps," on page 311.

Note: If SNMP is not enabled (cleared), all SNMP fields are disabled.

#### **SNMP**

- Enabled Check this box to have SNMP traps sent to an SNMP Management console.
- Community Name An SNMP community name is a text string that acts as a password to authenticate messages that are sent between the SNMP remote management application and the library. Enter your preferred name, or leave as "public".

### **SNMP DESTINATIONS**

• Target 1 - IP Address - If SNMP traps are enabled, enter an IP address where SNMP traps are sent.

- Target 2 IP Address Enter an optional second IP address where SNMP traps are sent, or leave as
- Target 3 IP Address Enter an optional third IP address where SNMP traps are sent, or leave as 0.0.0.0.
- Version The library offers three versions of the SNMP protocol; v1, v2, and v3. Select a version for each Target IP address.
- Audit Logging If SNMP is enabled and Audit Logging is enabled, the library sends SNMP traps to an SNMP Management console when the library or tape drive configuration changes.

Note: This option is available only if the library firmware is 9.00 or higher, and the latest library MIB file is added to the SNMP Management console.

#### **SNMP V3 SECURITY**

- User Name Enter your preferred name, or leave as "initial".
- Authentication The options for Authentication are none, MD5, or SHA.
- Authentication Password The Authentication Password must be at least 8 characters in length. If Authentication is set to none, this field and the Privacy and Privacy Password fields are disabled.
- Privacy The options for Privacy are none, or DES. If Privacy is set to none, then the Privacy Password field is disabled.
- Privacy Password The Privacy Password must be at least 8 characters in length.

**Note:** The factory default settings for SNMP V3 Security are

- User Name initial
- Authentication none
- Privacy none

### **Configure Library: Save/Restore**

This page allows the library configuration to be reset to the factory defaults.

For information about factory default settings, see "Configure: Save/Restore" on page 103. When you restore your library to factory defaults, all configuration data in the library is lost and must be reestablished. Feature Activation Keys is retained.

Saving and restoring configuration data can be done with the Remote Management Unit (RMU) or the Operator Control Panel (OCP). The feature is implemented on the RMU and on the OCP, but with slightly different functionality.

Note: Configuration files saved with one version of library firmware might not be compatible with other versions of firmware. It is recommended to save a configuration file each time the library firmware is upgraded. Restore the library with a configuration file that was saved with the same version of firmware that is currently installed in the library.

Since the RMU can be accessed remotely, its implementation saves or restores the configuration data to or from a file on the host site. When commands on the OCP are entered, the unit is accessed directly. For this reason the OCP implementation saves or restores the configuration data to or from a USB flash drive that is inserted into the USB connector on the library controller.

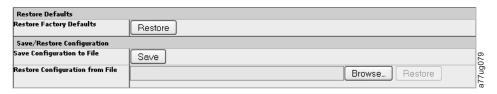

Figure 129. Configure Library: Save/Restore page

# Service Library menu

Some Service Library functions post a warning message that states that the library must be taken offline from the host before any Service functions are completed. It is up to the operator to ensure that it is taken offline at the host. Before any service functions are done, ensure that the host is not processing any data writing or retrieval.

## Service Library: Clean Drive

If the library is not configured for Auto Clean, this page allows the user to manually clean the tape drive.

A drive cleaning is initiated only after the library or drive posted a status message that indicates Cleaning Required

To manually complete a drive cleaning, complete the following steps:

- 1. Select a cleaning cartridge that is listed in the Slot # field.
- 2. Select a drive that is listed in the Drive field.
- 3. Click Clean. See Figure 132 on page 150.

**Note:** Enabling the Auto Clean function is recommended on the library. With the Auto Clean function enabled, drive cleaning occurs automatically. The only time Auto Cleaning is disabled is when your Backup Application requires that it has control.

Drives that do not require a cleaning are labeled with **No Cleaning Required**. See Figure 130.

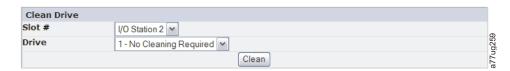

Figure 130. No Cleaning Required

If there is no cleaning cartridge in the library, **Clean** cannot be selected and the Slot # displays **N.A.**. See Figure 131

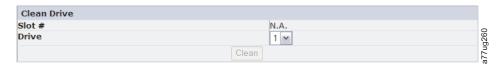

Figure 131. No cleaning cartridge in library

**Note:** If the library is configured for Auto Clean, and a cleaning cartridge is resident in a reserved slot, the library automatically loads the drive with a cleaning cartridge. The drive completes a cleaning and the library returns the cleaning cartridge to the reserved slot. If Auto Clean is enabled and a cleaning cartridge is **not** present in a reserved slot, Auto Clean status on the Web User Interface Status screen

#### shows Chk Media/Rsvd Slot.

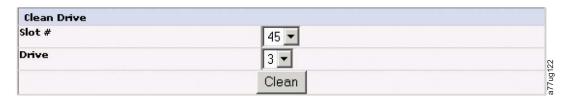

Figure 132. Service Library: Clean Drive page

## Service Library: Advanced Diagnostics (for Service Personnel Only)

This menu is for use by IBM Authorized Service Personnel only. See "Before you begin" on page 254.

## Service Library: View Library Logs

This page allows the library logs to be viewed after entering the information:

- · Log Type
  - Error Trace: Logs all the error messages
  - Informational Trace: Logs all the informational messages that are created as the library operates
  - Warning Trace: Logs all warning messages that are created by the library. Warning messages does
    not stop a library's operation but does remind the user of issues that might become a problem.
    Example: Invalid Media.
  - **Configuration Change Trace:** Logs any configuration changes made, such as changing/adding partitions, changing SCSI addresses, removing a DCS.
  - Standard Trace: Logs all library operations

**Note:** Ensure that the pop-up facilities on the web browser are set to enable pop-up boxes to display. For example, on Microsoft Internet Explorer, under **Tools**, ensure that the pop-up blocker is turned OFF and **Internet Options** > **Security** > **Custom Level** > **Downloads** > **Automatic Prompting** for file downloads and **File Downloads** are both Enabled.

- · Total Number of Entries
- Start Entry
- Number of Entries per Page
- View
- Clear Log Clears the log you are viewing
- Dump Log Dumps the log you are viewing

<Prev | Next> displays if the number of logs entries exceeds the number of entries per page. Click <Prev | Next> to index through the log entries. Next is not displayed if the log has more or fewer entries than the # of entries per page setting. AfterNext is clicked, Prev is displayed. If the log entries fit on a single page, <Prev | Next> do not display.

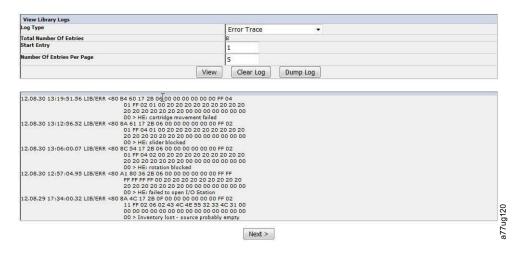

Figure 133. Service Library: View Library Logs page

## Service Library: Save Library Dump

This menu item allows a library memory dump to be saved to the host computer.

- 1. Select Save Library Dump.
- 2. Click Save Service Dump.

When **Save Service Dump** is clicked, a DPA (Dump All) log output is created that can be viewed or saved to a file.

**Note:** Ensure that all the pop-up facilities on the web browser are set to allow pop-up boxes to display. With Microsoft Internet Explorer, under **Tools**, ensure that the pop-up blocker is turned OFF and **Internet Options** > **Security** > **Custom Level** > **Downloads** > **Automatic Prompting** for file **Downloads** and **File Downloads** are both Enabled.

When the memory dumps are saved on the hard disk, they can be e-mailed to Tech Support for analysis, if needed.

**Note:** The memory dump might take up to 20 minutes to complete. The System Status portion of the screen shows "Library Dump in Progress" with the number of KBs transferred.

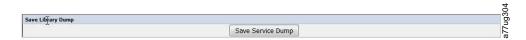

Figure 134. Service: Save Library Dump

## Service Library: View Drive Logs

This page allows the drive logs to be viewed after selecting:

- Log Type
  - **Error:** Logs drive error code information.
  - **SCSI:** Logs ASC/ASCQ and FSC information.
- Additional Sense Code (ASC)
- Additional Sense Code Qualifier (ASCQ)
- Fault Symptom Code (FSC)

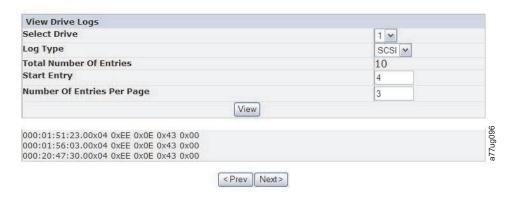

Figure 135. Service Library: View Drive Logs screen

## Service Library: Save Drive Dump

This menu item allows a drive memory dump to be saved to the host computer.

- 1. Select the drive.
- 2. Choose the regular drive memory dump option (data that is stored in flash), or the forced drive memory dump option (data that is stored in memory and moved to flash).
- 3. Click Save Drive Dump.

When **Save Drive Dump** is clicked, the user has the option of saving the drive memory dump to their hard disk drive. The progress status for the drive memory dump is shown on the System Status screen to the right of the main Web User Interface screen.

Note: It is recommended that both a regular and forced drive memory dumps be created and saved.

**Note:** Ensure that all the pop-up facilities on the web browser are set to allow pop-up boxes to display. With Microsoft Internet Explorer, under **Tools**, ensure that the pop-up blocker is turned OFF and **Internet Options > Security > Custom Level > Downloads > Automatic Prompting** for file **Downloads and File Downloads** are both Enabled.

When the memory dumps are saved on the hard disk, they can be e-mailed to Tech Support for analysis, if needed.

**Note:** The memory dump might take up to 20 minutes to complete. The System Status portion of the screen shows "Drive Dump in Progress" with the number of KBs transferred.

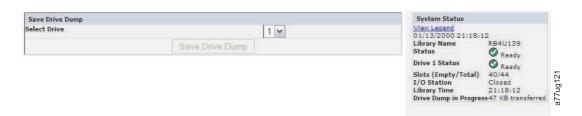

Figure 136. Service: Save Drive Dump

## **Service Library: Perform Diagnostics**

**Note:** When the "System Test" is run, the library must contain at least the same number of data cartridges as there are drives in that library. For example, if your library has four drives that are installed, you must have 4 or more data cartridges in the library before the start of the test. If there are fewer data

cartridges than drives in the library, an error message "Slot Empty" occurs, and the test does not complete successfully. The media type must be compatible with the drive type. Otherwise, an error message "Incompatible Media" occurs and the test fails.

This page provides the system administrator with general tests to verify the usability and reliability of the library. The "System Test" uses resident data cartridges to test the load and unload capability of the drives, and ensure that the library mechanics are working satisfactorily. No data is written to the cartridges and the cartridges are returned to their normal slot location. The "Slot To Slot" test moves each resident data cartridge from one slot to another, for each test cycle requested. When the "Slot To Slot" test is completed, you must Inventory your library before it is placed back online, since this test scrambles the cartridge slot locations.

The user selects the number of test cycles before the test from **EXECUTE** is started. To cancel the test before it completes the cycles, select **STOP**.

Note: The Web User Interface System Status screen indicates progress and completion of the activity.

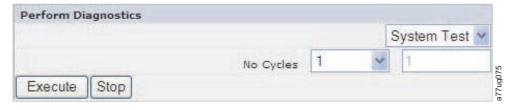

Figure 137. Service Library: Perform Diagnostics page

The first field can be modified to set the number of cycles. The second field displays the completed cycles.

## Service Library: Key Path Diagnostics

**Important:** Ensure that library firmware and drive firmware are up to date before the Key Path Diagnostic test is run. Library firmware level must be greater than 6.xx. See "Verifying/updating firmware" on page 59.

The key path diagnostics test completes diagnostic procedures on the encryption key path. Only drives that are set up for library managed encryption are tested. Only encryption capable drives in logical libraries that are configured for Library Managed Encryption are tested. To configure the library for encryption, see "Configure Library: Encryption" on page 123.

The test consists of four parts:

- **Drive Test:** The library completes a drive communication test to confirm communication with the drive.
- Ethernet Test: For each EKM IP address, the library completes a ping test and records the results.
- **EKM Path Test:** For each EKM IP address that passed the ping test, the library completes an EKM communication test.
- **EKM Config Test:** This test confirms that a drive is correctly configured in the EKM to service key requests.

To run the Key Path Diagnostic test, complete this procedure.

- 1. Log on to the Web User Interface. See "Login" on page 22.
- 2. Quiesce all drives, then unload all drives.
- 3. Click Service Library, then Key Path Diagnostics.

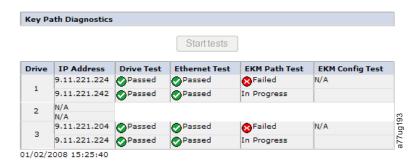

Figure 138. Service Library: Perform Key Path Diagnostics page

#### 4. Click Start Tests.

**Note:** If you enabled encryption on your library, wait for all LME drives to be displayed in the table and **Start Tests** to become active.

Each test shows a result of "Passed" or "Failed". If a test fails the remaining tests are not run, and the test shows a result of "N/A". The IP address might show "N/A" because

- 1. Drive is not encryption capable.
- 2. EKM Server Settings, on the **Configure Library** > **Encryption** page, are not configured correctly.

Test results clear

- When the test is rerun
- · When the library is rebooted

The time and date of the last test displays below the Key Path Diagnostics screen. If any of the tests fail, see "Troubleshooting" on page 183 for more information.

## Service Library: Upgrade Firmware

**Note:** The IBM TS3100 tape library and TS3200 tape library is a customer installed unit. The customer is responsible for the setup and maintenance of the tape library. The customer is charged for service if a service contract is not in place.

Consider these IBM recommendations to provide maximum performance and reliability:

- 1. The latest version of microcode must be installed on your IBM tape libraries and devices.
- 2. The library code must be updated first, unless noted otherwise. This action supports any changes that are introduced in the library code for that drive, or any changes that are made to the drive for that release.
- 3. These firmware updates are intended to increase overall reliability, improve tape handling, reduce the possibility of data errors, and enhance diagnostic capabilities.

**Note:** Library firmware and tape drive firmware are verified and released together. When you are updating to the latest firmware, verify that all installed components such as tape drive, and library are at the latest levels noted on the Support website. Mixing different levels of library and tape drive firmware is not supported and might cause unpredictable results.

This page displays the current library and drive firmware versions. Firmware is downloaded to the host, then uploaded to the drive or library.

Click **Browse...** to choose the firmware file you downloaded from the website (the website is http://www.ibm.com/storage/support/) for the library or drive you want to update. (You can update only one device at a time). Be sure that you choose the correct firmware for the library or drive type. Click **Update** to initiate the file transfer and firmware update.

**Note:** During the update, no host drive action is possible. The drive update takes approximately 5 minutes. The system status panel (in the right of the browser window) changes from "update" to "ready".

If incompatible firmware is transferred to the library or drive the **Update** function terminates with a message that indicates incompatible firmware. If the library has a BCR (barcode reader) that requires 9.00 or greater firmware, the **Update** function terminates with a message that indicates the library requires firmware 9.00 or higher.

To ensure that the drive is updated with the correct firmware, refer to the drive identification information provided in the Upgrade Library Firmware banner. Ensure that the drive firmware is for the correct drive type (Full Height, Half Height), correct protocol (SCSI, SAS, Fibre Channel), and correct version (V2). Drive code for V2 drives is not compatible with drives that are not V2.

#### V2 drive firmware compatibility

- ULT3580-HH3 drives
  - Firmware for the LTO3 HH drive is not compatible with the LTO3 HH V2 drive
  - Firmware for the LTO3 HH V2 drive is not compatible with the LTO3 HH drive
- ULT3580-HH4 drives
  - Firmware for the LTO4 HH drive is not compatible with the LTO4 HH V2 drive
  - Firmware for the LTO4 HH V2 drive is not compatible with the LTO4 HH drive
- ULT3580-HH5 drives
  - The latest firmware for the LTO5 HH drive is compatible with all LTO5 HH drives. Upgrade the
    drive with the latest firmware if the drive Update function terminates with a message that indicates
    incompatible firmware.

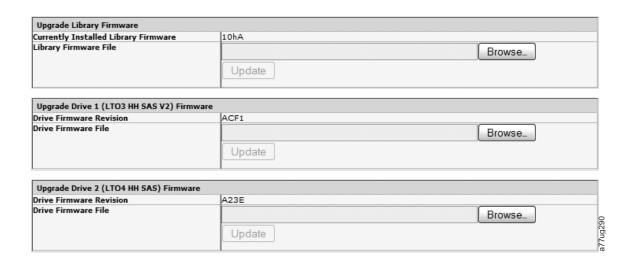

Figure 139. The 2U library Service Library: Upgrade Firmware page, showing one Ultrium 3 SAS Half Height V2 drive and one Ultrium 4 SAS Half Height drive.

| Currently Installed<br>Library Firmware | 3.05            |        |
|-----------------------------------------|-----------------|--------|
| Library Firmware File                   | Update          | Browse |
|                                         |                 |        |
| Upgrade Drive 1 Firm                    | And produces of |        |
| Drive Firmware<br>Revision              | 73PA            |        |
| Drive Firmware File                     | Update          | Browse |
| Upgrade Drive 2 Firm                    | ware            |        |
| Drive Firmware<br>Revision              | 73PA            |        |
| Drive Firmware File                     |                 | Browse |
|                                         | Update          |        |

Figure 140. The 4U library Service Library: Upgrade Firmware page

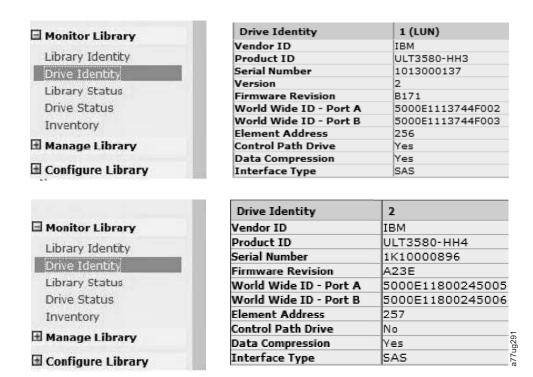

Figure 141. The 2U library Monitor Library: Drive Identity page, showing one Ultrium 3 HH SAS drive (#1) and one Ultrium 4 HH SAS drive (#2). Version 2 information displayed for drive #1 identifies the drive as a V2 drive (Feature Code 8049 - Ultrium 3 HH SAS Drive V2).

### Service Library: Reboot

**Important:** Some options of the Web User Interface take the library offline. This inactive mode interferes with host-based application software, causing data loss. Ensure that the library is idle before you attempt to complete any remote operation that takes the library offline.

This page is used to complete a library reboot. There is a default time delay when the Web User Interface page refreshes itself. This time is sufficient to reload the page. However, during a reboot, the connection to the library might be lost. If the connection is lost, the user must reload the page manually.

Click **Reboot** to initiate the reboot.

| Reboot |        |  |
|--------|--------|--|
|        | Reboot |  |

Figure 142. Service Library: Reboot page

# Import and export media during normal library operation Import media

Data cartridges can be inserted and taken out of a magazine while the library is in operation. If the library contains an I/O station, and you want to import media, follow these steps:

- 1. From the OCP main menu, select Control > Open I/O Station. The I/O station unlocks itself. The I/O station slot opens, and the "Unlocking I/O station" message displays. Wait for the "Insert/remove cartridge and close I/O station" message to insert or remove the cartridge, then close the I/O station by gently pushing the slot back into the left magazine.
  - Note: It is recommended to wait for the messages before you insert or remove cartridges to ensure that the library is ready to handle the cartridges.
- 2. Pull out the I/O station and insert a data cartridge. On a 2U library, only 1 cartridge can be inserted at a time. On the 4U library, 3 cartridges can be inserted at one time.
- 3. Close the I/O station. The library automatically starts an inventory. The cartridges in the I/O station are counted but unassigned until they are moved into storage slots.
- 4. From the OCP main menu, select Control > Move Cartridges and move the data cartridges into the wanted data slots. See "Control: Move Cartridges" on page 95 or "Manage Library: Move media" on page 119 for more information.

If the library does not have an I/O station (all slots are assigned to storage), and you want to import media, you must release a magazine and insert the cartridges manually following these steps:

- 1. From the OCP main menu, select **Control** > **Magazine**. Choose the magazine to unlock and remove.
- 2. Pull out the magazine and insert data cartridges into the empty slots.
- 3. Push the magazine back into the library. The library automatically starts an inventory.
- 4. To move cartridges in the magazine once they are inserted, from the OCP main menu, select Control > Move Cartridges and move the data cartridges into the wanted slots. See "Control: Move Cartridges" on page 95 or "Manage Library: Move media" on page 119 for more information.

Note: If you run a library configuration backup program on your host computer, use the program to run an audit of the library after new cartridges are added to update the backup program.

### **Export media**

To remove cartridges from your library with your I/O station, follow these steps:

1. From the OCP main menu, select **Control** > **Move Cartridges** and move the data cartridges into the I/O station. See "Control: Move Cartridges" on page 95 or "Manage Library: Move media" on page 119 for more information.

2. From the OCP main menu, select **Control** > **Open I/O** station. The I/O station unlocks itself. The I/O station slot opens, and the "Unlocking I/O station" message displays. Wait for the "Insert/remove cartridge and close I/O station" message to insert or remove the cartridge, then close the I/O station by gently pushing the slot back into the left magazine.

**Note:** It is recommended to wait for the messages before you insert or remove cartridges to ensure that the library is ready to handle the cartridges.

- 3. Pull out the I/O station and take out the data cartridges.
- 4. Push the I/O station back into the library. The library automatically starts an inventory of the I/O station.

If you do not have an I/O station (all slots are assigned to storage), and want to export media, you must release a magazine and take out the cartridges manually following these steps:

- 1. From the OCP main menu, select **Control** > **Magazine**. Choose the magazine that you want to unlock/remove.
- 2. Pull out the magazine and remove the wanted data cartridges.
- 3. Push the magazine back into the library. The library automatically starts an inventory.

**Note:** If you run a library configuration backup program on your host computer, use the program to run an audit of the library after cartridges are removed to update the backup program.

### Configuring I/O stations and reserving slots

2U libraries usually have 1 slot for an I/O station, while 4U libraries have 3 slots assigned as an I/O station. These slots might be configured as storage if needed.

To configure the I/O station using the Web User Interface, follow these steps.

- Go to Configure Library > General.
- To enable the I/O station, place a check mark in the **I/O Station Enabled** box. If it is checked as enabled, the first 3 physical slots in the lower left magazine in a 4U or the first physical slot in the left magazine in a 2U is configured as an I/O station. If the **I/O Station Enabled** box is not checked, the slots are configured as storage.

**Note:** The number of I/O station slots and storage are automatically assigned when the **I/O Station Enabled** box is checked or unchecked.

### **Dedicated Cleaning Slot**

Earlier versions of the 4U library contained a Dedicated Cleaning Slot (DCS). This DCS is retained and is supported by future library firmware updates. Library firmware after 1.95 allows removal of the DCS, thus enabling this slot to be used as a storage slot.

To remove the DCS, perform the following procedures using the Operator Control Panel (OCP).

- 1. Navigate to the Library Settings (Logical Library Settings) screen **Configure** > **Library Settings** (or **Logical Library Settings**).
- 2. Select General.
- 3. Scroll down to Remove DCS.
- 4. Select No or Yes.
- 5. Select **Save** then press the **Enter** button.

**Attention:** If your library originally contained a Dedicated Cleaning Slot and was removed, it can only be reinstated by restoring factory default settings.

To enable automatic cleaning of the drives when needed, a slot must be reserved, a cleaning cartridge must be present in the reserved slot, and Auto Clean must be enabled.

### Reserving slots

Reserving a slot is accomplished by reducing the Active Slot count in any particular logical library. Slots are reserved beginning with the last available slot in the last magazine of the library. A cleaning cartridge in a reserved slot is available to any logical library drive even if the reserved slot is not in that logical library. Typically, if the library contains multiple logical libraries, the last logical library is chosen for the reserved slot containing the cleaning cartridge. As with a library with a single logical library, this slot is the last physical slot in the library (top right magazine, upper rear slot).

Note: Configure the required number of reserved slots prior to enabling Auto Clean.

• To reserve slots in your library or to reserve a cleaning slot, go to the Web User Interface at "Choosing general library settings" on page 59 or the Operator Control Panel at "Configure: Library" on page 98 to get directions on reducing the Active slot count.

# **Ultrium media**

To ensure that your IBM Ultrium tape drive conforms to IBM's specifications for reliability, use only IBM LTO Ultrium tape cartridges. You might use other LTO-certified data cartridges, but they might not meet the standards of reliability that are established by IBM. The IBM LTO Ultrium data cartridge cannot be interchanged with the media used in other IBM non-LTO Ultrium tape products.

Figure 143 shows the IBM LTO Ultrium data cartridge and its components.

| 1 | LTO cartridge memory | 4 | Write-protect Switch |
|---|----------------------|---|----------------------|
| 2 | Cartridge door       | 5 | Label area           |
| 3 | Leader pin           | 6 | Insertion guide      |

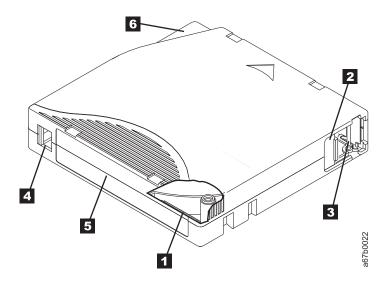

Figure 143. The IBM LTO Ultrium data cartridge

Note: The same components are on all the IBM LTO Ultrium data cartridges.

# **Data cartridges**

The different generations of IBM Ultrium data cartridges are identified by color:

Table 38. Cartridge types and colors

| Туре           | Color                     |
|----------------|---------------------------|
| Ultrium 8      | Burgundy                  |
| Ultrium 8 WORM | Burgundy and Silvery gray |
| Ultrium 7      | Purple                    |
| Ultrium 7 WORM | Purple and Silvery gray   |
| Ultrium 6      | Black                     |
| Ultrium 6 WORM | Black and Silvery gray    |
| Ultrium 5      | Burgundy                  |
| Ultrium 5 WORM | Burgundy and Silvery gray |
| Ultrium 4      | Green                     |

Table 38. Cartridge types and colors (continued)

| Type           | Color                       |
|----------------|-----------------------------|
| Ultrium 4 WORM | Green and Silvery gray      |
| Ultrium 3      | Slate Blue                  |
| Ultrium 3 WORM | Slate Blue and Silvery gray |
| Ultrium 2      | Purple                      |
| Ultrium 1      | Black                       |

All generations contain 1/2-inch, dual-coat, magnetic tape.

You can order tape cartridges with the bar code labels included, or you can order custom labels. To obtain tape cartridges and bar code labels, see "Ordering media supplies" on page 178.

When tape is processed in the cartridges, Ultrium Tape Drives use a linear, serpentine recording format. The native data capacity and recording format of Ultrium data cartridges is as follows:

Table 39. Cartridge data capacity and recording formats

| Type                                        | Native Data Capacity                     | Recording Format                                             |  |
|---------------------------------------------|------------------------------------------|--------------------------------------------------------------|--|
| Ultrium 8                                   | 12000 GB (30000 GB at 2.5:1 compression) | Reads and writes data on 6656 tracks, 32 tracks at a time.   |  |
| Ultrium 7                                   | 6000 GB (15000 GB at 2.5:1 compression)  | Reads and writes data on 3584 tracks, 32 tracks at a time    |  |
| Ultrium 6                                   | 2500 GB (6250 GB at 2.5:1 compression)   | Reads and writes data on 2176 tracks,<br>16 tracks at a time |  |
| Ultrium 5                                   | 1500 GB (3000 GB at 2:1 compression)     | Reads and writes data on 1280 tracks, 16 tracks at a time    |  |
| Ultrium 4                                   | 800 GB (1600 GB at 2:1 compression)      | Reads and writes data on 896 tracks, 16 tracks at a time.    |  |
| Ultrium 3                                   | 400 GB (800 GB at 2:1 compression)       | Reads and writes data on 704 tracks, 16 tracks at a time     |  |
| Ultrium 2 200 GB (400 GB at 2:1 compression |                                          | Reads and writes data on 512 tracks, 8 tracks at a time      |  |
| Ultrium 1                                   | 100 GB (200 GB at 2:1 compression)       | Reads and writes data on 384 tracks, 8 tracks at a time      |  |

The first set of tracks is written from near the beginning of the tape to near the end of the tape. The head then repositions to the next set of tracks for the return pass. This process continues until all tracks are written and the cartridge is full, or until all data is written.

The cartridge door ( in Figure 143 on page 161) protects the tape from contamination when the cartridge is out of the drive. The tape is attached to a leader pin ( in Figure 143 on page 161) behind the door. When the cartridge is inserted into the drive, a threading mechanism pulls the pin (and tape) out of the cartridge, across the drive head, and onto a non-removable take-up reel. The head can then read or write data from or to the tape.

The write-protect switch ( 4 in Figure 143 on page 161) prevents data from being written to the tape cartridge. For more information, see "Write-Protect switch" on page 167.

The label area ( **5** in Figure 143 on page 161) provides a location to place a label. For more information, see "Bar code label" on page 165.

1

The insertion guide ( 6 in Figure 143 on page 161) is a large, notched area that prevents the cartridge from being inserted incorrectly.

Table 40. Nominal cartridge life: Load/unload cycles

| Type      | Load/Unload Cycles |
|-----------|--------------------|
| Ultrium 8 | 20,000 (20k)       |
| Ultrium 7 | 20,000 (20k)       |
| Ultrium 6 | 20,000 (20k)       |
| Ultrium 5 | 20,000 (20k)       |
| Ultrium 4 | 20,000 (20k)       |
| Ultrium 3 | 20,000 (20k)       |
| Ultrium 2 | 10,000 (10k)       |
| Ultrium 1 | 5000 (5k)          |

## **Cartridge compatibility**

Table 41. Ultrium data cartridge compatibility with Ultrium tape drive

| IDM IIItaira              | IBM LTO Ultrium Data Cartridges |                      |                      |                      |                     |                     |                     |                     |
|---------------------------|---------------------------------|----------------------|----------------------|----------------------|---------------------|---------------------|---------------------|---------------------|
| IBM Ultrium<br>Tape Drive | 12000 GB<br>Ultrium 8           | 6000 GB<br>Ultrium 7 | 2500 GB<br>Ultrium 6 | 1500 GB<br>Ultrium 5 | 800 GB<br>Ultrium 4 | 400 GB<br>Ultrium 3 | 200 GB<br>Ultrium 2 | 100 GB<br>Ultrium 1 |
| Ultrium 8                 | Read/<br>Write                  | Read/<br>Write       |                      |                      |                     |                     |                     |                     |
| Ultrium 7                 |                                 | Read/<br>Write       | Read/<br>Write       | Read only            |                     |                     |                     |                     |
| Ultrium 6                 |                                 |                      | Read/<br>Write       | Read/<br>Write       | Read only           |                     |                     |                     |
| Ultrium 5                 |                                 |                      |                      | Read/<br>Write       | Read/<br>Write      | Read only           |                     |                     |
| Ultrium 4                 |                                 |                      |                      |                      | Read/<br>Write      | Read/<br>Write      | Read only           |                     |
| Ultrium 3                 |                                 |                      |                      |                      |                     | Read/<br>Write      | Read/<br>Write      | Read only           |
| Ultrium 2                 |                                 |                      |                      |                      |                     |                     | Read/<br>Write      | Read/Write          |
| Ultrium 1                 |                                 |                      |                      |                      |                     |                     |                     | Read/Write          |

# Capacity scaling

To control the capacity of the cartridge (for example, to obtain a faster seek time) issue the SCSI command SET CAPACITY. For information about this command, see the IBM Ultrium Tape Drive SCSI Reference.

# WORM (Write Once, Read Many) cartridges

Certain records retention and data security applications require a Write Once, Read Many (WORM) method for storing data on tape. The LTO Ultrium 3 and later drives enable WORM support when a WORM tape cartridge is loaded into the drive.

### WORM media

Because standard read/write media are incompatible with the WORM feature, a specially formatted WORM tape cartridge (see Figure 144) is required. Each WORM cartridge has a unique, worldwide cartridge identifier (WWCID), which comprises the unique CM chip serial number and the unique tape media serial number. Ultrium 8 WORM cartridges are two-tone burgundy and silvery gray. See "Ordering media supplies" on page 178 for information about how to choose and purchase the appropriate WORM tape cartridges for your tape drive.

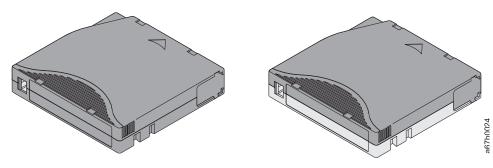

Figure 144. Ultrium Data and WORM Tape Cartridges

### Data security on WORM media

Certain built-in security measures help ensure that the data written on a WORM cartridge does not become compromised. For example:

- The format of a WORM Tape Cartridge is unlike that of standard read/write media. This unique format prevents a drive that lacks WORM-capable firmware from writing on a WORM tape cartridge. For LTO 8, native data capacity is 12000 GB and compressed data capacity is 30000 GB.
- · When the drive senses a WORM cartridge, the firmware prohibits the changing or altering of user data that is already written on the tape. The firmware keeps track of the last appendable point on the tape.

### **WORM** media errors

The following conditions cause WORM media errors to occur:

- · Information in the servo manufacturer's word (SMW) on the tape must match information from the cartridge memory (CM) module in the cartridge. If it does not match, a media Error Code 7 posts on the drive's single-character display (SCD).
- · Inserting a WORM tape cartridge into a drive that is not compatible with WORM causes the cartridge to be treated as an unsupported medium. The drive reports a media Error Code 7. Upgrading the drive firmware to the correct code level resolves the problem.

# WORM requirements

- To add WORM capability to your IBM LTO Ultrium 8 drives, you must use either IBM Ultrium 8 12000
- GB WORM tape cartridges or IBM Ultrium 7 6000 GB WORM tape cartridges. See "Ordering media
- supplies" on page 178.

## Cleaning cartridge

With each library, a specially labeled IBM LTO Ultrium Cleaning Cartridge is supplied to clean the drive head. The drive itself determines when a head must be cleaned. It alerts you by lighting the "Clean Drive" (amber LED) above the library Operator Control Panel. To clean the head manually, insert a cleaning cartridge into the tape load compartment (see "Inserting the cleaning cartridge" on page 77). The drive completes the cleaning automatically. When the cleaning is finished, the drive ejects the cartridge, and the library turns off the Clean Drive LED. Some libraries have an Auto Clean function, which when enabled, prompts the library to retrieve the cleaning cartridge that is contained in the library, inserts it in the drive that needs cleaning, cleans the drive, then returns the cleaning cartridge to its home slot.

**Note:** The drive automatically ejects an expired cleaning cartridge.

The IBM Cleaning Cartridges are valid for 50 uses. The cartridge's LTO-CM chip tracks the number of times that the cartridge is used.

# **Cartridge memory chip (LTO-CM)**

All generations of the IBM LTO Ultrium Data Cartridges include a Linear Tape-Open Cartridge Memory (LTO-CM) chip ( 1 in Figure 143 on page 161), that contains information about the cartridge and the tape (such as the name of the manufacturer that created the tape), and also statistical information about the cartridge 's use. The LTO-CM enhances the efficiency of the cartridge. For example, the LTO-CM stores the end-of-data location which, when the next time this cartridge is inserted and the Write command is issued, enables the drive to quickly locate the recording area and begin recording. The LTO-CM also aids in determining the reliability of the cartridge by storing data about its age, how many times it was loaded, and how many errors it accumulated. Whenever a tape cartridge is unloaded, the tape drive writes any pertinent information to the cartridge memory.

The storage capacity of the LTO Generations 6, 7, and 8 LTO-CM is 16320 bytes. The storage capacity of the LTO Generation 4 and 5 LTO-CM is 8160 bytes. LTO Generations 1, 2, and 3 have an LTO-CM capacity of 4096 bytes.

#### Bar code label

A bar code label contains:

- A volume serial number (VOLSER) that is human-readable.
- A bar code that the library can read.

Note: LTO drives do not require cartridges to have bar code labels, but you might choose to use labels for tape cartridge identification purposes. Specific library types or models might require cartridges to have bar code labels.

| Tape Drive/Library | Bar Code Label Requirements            |
|--------------------|----------------------------------------|
| 3555               | Required                               |
| 3573               | Required                               |
| 3576               | Required                               |
| 3580               | Not required                           |
| 3581               | Required with optional Bar Code Reader |
| 3582               | Required                               |
| 3583               | Required                               |
| 3584               | Required                               |

Table 42. Bar code label requirements for LTO tape drives and libraries

When read by a library's bar code reader, the bar code identifies the cartridge's VOLSER to the library. The bar code tells the library whether the cartridge is a data cartridge, a WORM data cartridge, or a cleaning cartridge. The bar code includes the two-character media-type identifier Lx, where x equals 1, 2, 3, 4, 5, 6, 7, or 8 for a data cartridge or T, U, V, W, X, or Y for a WORM cartridge. L identifies the cartridge as an LTO cartridge and the number or letter represents the generation of cartridge for that cartridge type. Figure 145 on page 167 shows a sample bar code label for the LTO Tape Cartridge.

Tape cartridges are ordered with the labels included or with custom labels. To order tape cartridges and bar code labels, see "Ordering media supplies" on page 178. The bar code for usage in IBM tape libraries must meet predefined specifications. They include (but are not limited to):

- Eight uppercase alphanumeric characters, where the last 2 characters must be Lx. See Table 43.
  - Label and printing to be non-glossy.
  - Nominal narrow line or space width of 0.423 mm (0.017 in.)
  - Wide to narrow ratio of 2.75:1.
  - Minimum bar length of 11.1 mm (0.44 in.)

Table 43. Cartridges and VOLSERs compatible with the LTO Tape Drives

| Cartridges                                                                                                    | VOLSER   |  |
|----------------------------------------------------------------------------------------------------|----------|--|
| LTO 8 Data Cartridge                                                                                             | xxxxxxL8 |  |
| LTO 8 WORM Cartridge                                                                                             | xxxxxxLY |  |
| LTO 7 Data Cartridge                                                                                             | xxxxxxL7 |  |
| LTO 7 WORM Cartridge                                                                                             | xxxxxxLX |  |
| LTO 6 Data Cartridge                                                                                             | xxxxxxL6 |  |
| LTO 6 WORM Cartridge                                                                                             | xxxxxxLW |  |
| LTO 5 Data Cartridge                                                                                             | xxxxxxL5 |  |
| LTO 5 WORM Cartridge                                                                                             | xxxxxxLV |  |
| LTO 4 Data Cartridge                                                                                             | xxxxxxL4 |  |
| LTO 4 WORM Cartridge                                                                                             | xxxxxxLU |  |
| LTO 3 Data Cartridge                                                                                             | xxxxxxL3 |  |
| LTO 3 WORM Cartridge                                                                                             | xxxxxxLT |  |
| LTO 2 Data Cartridge                                                                                             | xxxxxxL2 |  |
| LTO 1 Data Cartridge (READ ONLY)                                                                                 | xxxxxxL1 |  |
| LTO LTO Cleaning Cartridge                                                                                       | CLNxxxLx |  |
| *An LTO 3 Tape Drive must have a minimum firmware level of 54xx for it to be compatible with the WORM cartridge. |          |  |

To determine the complete specifications of the bar code and the bar code label, visit the web at http://www.ibm.com/ and enter IBM LTO Cartridge Label Specification in the search box. Or,contact your IBM sales representative.

When a bar code label is attached to a tape cartridge, place the label only in the recessed label area (see 5 in Figure 143 on page 161). A label that extends outside of the recessed area can cause loading problems in the drive.

Attention: Do not place any type of mark on the white space at either end of the bar code. A mark in this area might prevent the library from reading the label.

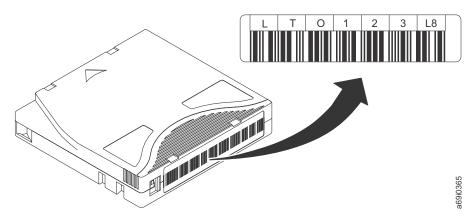

Figure 145. Sample bar code label on the LTO 8 Tape Cartridge. The volume serial number (LTO123) and bar code are printed on the label.

### Guidelines for bar code labels

Apply the following guidelines whenever using bar code labels:

- Use only IBM-approved bar code labels on cartridges to be used in an IBM tape library.
- Do not reuse a label or reapply a used label over an existing label.
- Before you apply a new label, remove the old label by slowly pulling it at a right angle to the cartridge case.
- · Use peel-clean labels that do not leave a residue after it is removed. If there is glue residue on the cartridge, remove it by gently rubbing it with your finger. Do not use a sharp object, water, or a chemical to clean the label area.
- Examine the label before it is applied to the cartridge. Do not use the label if it has voids or smears in the printed characters or bar code. A library 's inventory operation takes much longer if the bar code label is not readable.
- Remove the label from the label sheet carefully. Do not stretch the label or cause the edges to curl.
- Position the label within the recessed label area (see 5 in Figure 143 on page 161).
- With light finger pressure, smooth the label so that no wrinkles or bubbles exist on its surface.
- · Verify that the label is smooth and parallel, and has no roll-up or roll-over. The label must be flat to within 0.5 mm (0.02 in.) over the length of the label and have no folds, missing pieces, or smudges.
- Do not place other machine-readable labels on other surfaces of the cartridge. They might interfere with the ability of the drive to load the cartridge.

#### Write-Protect switch

The position of the write-protect switch on the tape cartridge (see 1) determines whether you can write to the tape. If the switch is set to:

- The locked position  $\Box$  (solid red), data cannot be written to the tape.
- The unlocked position (black void), data can be written to the tape.

If possible, use your server's application software to write-protect your cartridges (rather than manually setting the write-protect switch). This setting allows the server's software to identify a cartridge that no longer contains current data and is eligible to become a scratch (blank) data cartridge. Do not write-protect scratch (blank) cartridges; the tape drive is not able to write new data to them.

If you must manually set the write-protect switch, slide it left or right to the wanted position.

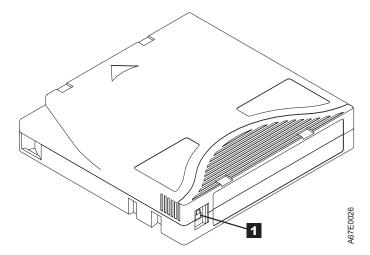

Figure 146. Setting the write-protect switch

Table 44. Location of the write-protect switch

1

Write-protect switch

### Handling the cartridges

**Attention:** Do not insert a damaged tape cartridge into the drive. A damaged cartridge can interfere with the reliability of a drive and might void the warranties of the drive and the cartridge. Before a tape cartridge is inserted, inspect the cartridge case, cartridge door, and write-protect switch for breaks.

Incorrect handling or an incorrect environment can damage cartridges or their magnetic tape. To avoid damage to your tape cartridges and to ensure the continued high reliability of your IBM LTO Ultrium Tape Drives, use the following guidelines:

## Providing training

- Post procedures that describe appropriate media handling in places where people gather.
- Ensure that anyone who handles tape is properly trained in handling and shipping procedures. This training includes operators, users, programmers, archival services, and shipping personnel.
- Ensure that any service or contract personnel who complete archiving procedures are properly trained in media-handling procedures.
- Include media-handling procedures as part of any services contract.
- Define and make personnel aware of data recovery procedures.

# **Ensuring proper packaging**

- When a cartridge is shipped, use the original or better packaging.
- Always ship or store a cartridge in a jewel case.
- Use only a recommended shipping container that securely holds the cartridge in its jewel case during transportation. Ultrium Turtlecases (by Perm-A-Store) are tested and found to be satisfactory (see Figure 147 on page 169). They are available at http://www.turtlecase.com.

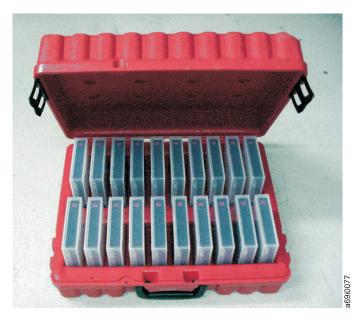

Figure 147. Tape cartridges in a Turtlecase

- · Never ship a cartridge in a commercial shipping envelope. Always place it in a box or package.
- · If you ship the cartridge in a cardboard box or a box of a sturdy material, ensure that you
  - Place the cartridge in polyethylene plastic wrap or bags to protect it from dust, moisture, and other contaminants.
  - Pack the cartridge snugly; do not allow it to move around.
  - Double-box the cartridge (place it inside a box, then place that box inside the shipping box) and add padding between the two boxes (see Figure 148).

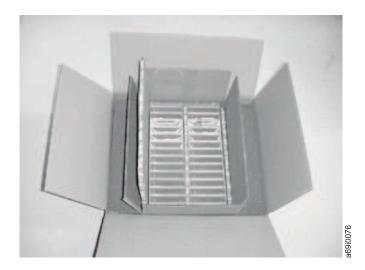

Figure 148. Double-boxing tape cartridges for shipping

# Proper acclimation and environmental conditions

- Before you use a tape cartridge, acclimate it to the operating environment for 24 hours or the time necessary to prevent condensation in the drive. The time varies, depending on the environmental extremes to which the cartridge was exposed.
- Ensure that all surfaces of a cartridge are dry before it is inserted.
- Do not expose the cartridge to moisture or direct sunlight.

- Do not expose recorded or blank cartridges to stray magnetic fields of greater than 100 oersteds (for example, terminals, motors, video equipment, X-ray equipment, or fields that exist near high-current cables or power supplies). Such exposure causes the loss of recorded data or makes the blank cartridge unusable.
- Maintain the conditions that are described in "Environmental and shipping specifications for tape cartridges" on page 176.

### Completing a thorough inspection

After a cartridge is purchased and before it is used, complete the following steps:

- Inspect the cartridge's packaging to determine potential rough handling.
- When a cartridge is inspected, open only the cartridge door. Do not open any other part of the cartridge case. The upper and lower parts of the case are held together with screws; separating them destroys the usefulness of the cartridge.
- Inspect the cartridge for damage before it is used or stored.
- Inspect the rear of the cartridge (the part that loads first into the tape load compartment) and ensure that there are no gaps in the seam of the cartridge case (see 1 in Figure 149 and 4 in Figure 151 on page 172). If there are gaps in the seam (see Figure 149), the leader pin might be dislodged. Go to "Repositioning or reattaching a leader pin" on page 171.

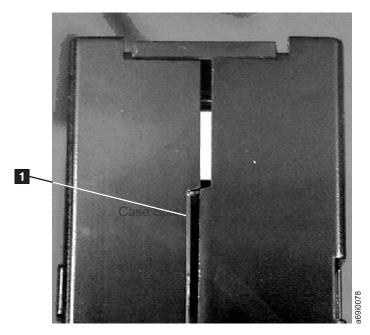

Figure 149. Checking for gaps in the seams of a cartridge

- Check that the leader pin is properly seated (see **2** in Figure 150 on page 172).
- If you suspect that the cartridge was mishandled but it appears usable, copy any data onto a good cartridge immediately for possible data recovery. Discard the mishandled cartridge.
- Review handling and shipping procedures.

## Handling the cartridge carefully

• Do not drop the cartridge. If the cartridge drops, slide the cartridge door back and ensure that the leader pin is properly seated in the pin-retaining spring clips. See 2 in Figure 150 on page 172. If the leader pin becomes dislodged, go to "Repositioning or reattaching a leader pin" on page 171.

- Do not handle tape that is outside the cartridge. Handling the tape can damage the tape's surface or edges, which might interfere with read or write reliability. Pulling on tape that is outside the cartridge can damage the tape and the brake mechanism in the cartridge.
- Do not stack more than six cartridges.
- Do not degauss a cartridge that you intend to reuse. Degaussing makes the tape unusable.

### **Examples of cartridge problems**

Split cartridge case. See Figure 149 on page 170.

The cartridge's case is damaged. There is a high possibility of media damage and potential loss.

- 1. Look for cartridge mishandling.
- 2. Use the IBM Leader Pin Reattachment Kit (part number 08L9129) to correctly seat the pin (see "Repositioning or reattaching a leader pin"). Then, immediately use data recovery procedures to minimize chances of data loss.
- 3. Review media-handling procedures.

Improper placement of leader pin. See Figure 150 on page 172.

The leader pin is misaligned.

- 1. Look for cartridge damage.
- 2. Use the IBM Leader Pin Reattachment Kit (part number 08L9129) to correctly seat the pin (see "Repositioning or reattaching a leader pin"). Then, immediately use data recovery procedures to minimize chances of data loss.

## Repositioning or reattaching a leader pin

**Attention:** Use a repaired tape cartridge only to recover data and move it to another cartridge. Continued use of a repaired cartridge might void the warranties of the drive and the cartridge.

If the leader pin in your cartridge becomes dislodged from its pin-retaining spring clips or detaches from the tape, you must use the IBM Leader Pin Reattachment Kit (part number 08L9129) to reposition or reattach it. (Do not reattach the pin if you must remove more than 7 meters (23 feet) of leader tape.) The sections that follow describe each procedure.

## Repositioning a leader pin

A leader pin that is improperly seated inside a cartridge interferes with the operation of the drive. Figure 150 on page 172 shows a leader pin in the incorrect **1** and correct **2** positions.

To place the leader pin in its proper position, you need the following tools:

- Plastic or blunt-end tweezers
- Cartridge manual rewind tool (from Leader Pin Reattachment Kit, part number 08L9129)

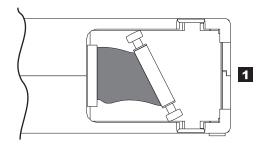

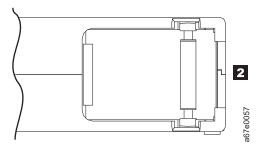

Figure 150. Leader pin in the incorrect and correct positions. The cartridge door is open and the leader pin is visible inside the cartridge.

To reposition the leader pin:

- 1. Slide open the cartridge door ( 1 in Figure 151) and locate the leader pin 2 (you might need to shake the cartridge gently to roll the pin toward the door).
- 2. With plastic or blunt-end tweezers, grasp the leader pin and position it in the pin-retaining spring clips 3.
- 3. Press the leader pin gently into the clips until it snaps into place and is firmly seated.
- 4. Close the cartridge door.

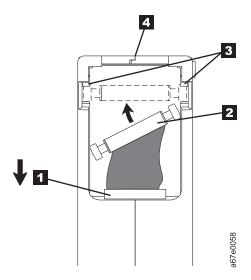

Figure 151. Placing the dislodged leader pin into the correct position. The cartridge door is open to show the leader pin.

5. To rewind the tape, insert the cartridge manual rewind tool ( 1 in Figure 152) into the cartridge's hub 2 and turn it clockwise until the tape becomes taut.

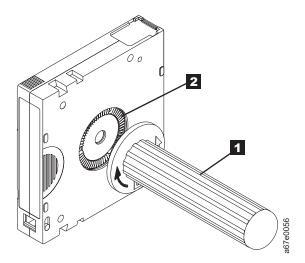

Figure 152. Rewinding the tape into the cartridge

- 6. Remove the rewind tool by pulling it away from the cartridge.
- 7. If you suspect that the cartridge was mishandled but it appears usable, copy any data onto a good cartridge immediately for possible data recovery. Discard the mishandled cartridge.

### Reattaching a Leader Pin

The first meter of tape in a cartridge is leader tape. Once the leader tape has been removed there is a possibility of tape breakage. After reattaching the leader pin, transfer data from the defective tape cartridge. Do not reuse the defective tape cartridge.

The Leader Pin Reattachment Kit contains three parts:

- Leader pin attach tool (see 1 in Figure 153 on page 174). A plastic brace that holds the cartridge door open.
- Cartridge manual rewind tool (see 2 in Figure 153 on page 174). A device that fits into the cartridge's hub and lets you wind the tape into and out of the cartridge.
- **Pin supplies** (see **3** in Figure 153 on page 174). Leader pins and C-clips.

#### Attention:

- · Use only the IBM Leader Pin Reattachment Kit to reattach the leader pin to the tape. Other methods of reattaching the pin will damage the tape, the drive, or both.
- Use this procedure on your tape cartridge only when the leader pin detaches from the magnetic tape and you must copy the cartridge's data onto another cartridge. Destroy the damaged cartridge after you copy the data. This procedure may affect the performance of the leader pin during threading and unloading operations.
- Touch only the end of the tape. Touching the tape in an area other than the end can damage the tape's surface or edges, which may interfere with read or write reliability.

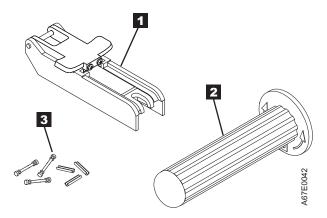

Figure 153. Leader Pin Reattachment Kit

The following procedure describes how to reattach a leader pin.

To reattach a leader pin by using the IBM Leader Pin Reattachment Kit:

1. Attach the leader pin attach tool ( 1 in Figure 154) to the cartridge 2 so that the tool's hook 3 latches into the cartridge's door 4. Pull the tool back to hold the door open, then slide the tool onto the cartridge. Open the tool's pivot arm 5.

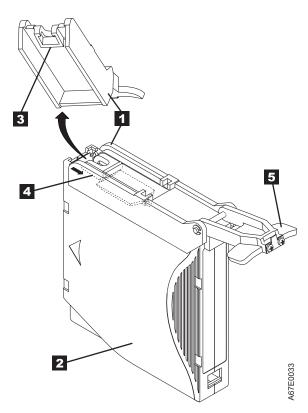

Figure 154. Attaching the leader pin attach tool to the cartridge. To hold the cartridge door open, hook the tool into the door and pull the tool back.

2. To find the end of the tape inside the cartridge, attach the cartridge manual rewind tool ( 1 in Figure 155 on page 175) to the cartridge's hub 2 by fitting the tool's teeth between the teeth of the hub. Turn the tool clockwise until you see the end of the tape inside the cartridge. Then, slowly turn the rewind tool counterclockwise to bring the tape edge toward the cartridge door 3.

- 3. Continue to turn the rewind tool counterclockwise until approximately 13 cm (5 in.) of tape hangs from the cartridge door. If necessary, grasp the tape and pull gently to unwind it from the cartridge.
- 4. Remove the rewind tool by pulling it away from the cartridge. Set the tool and the cartridge aside.

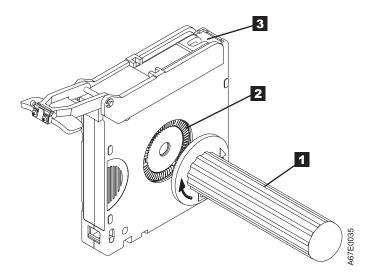

Figure 155. Winding the tape out of the cartridge. Turn the cartridge manual rewind tool clockwise to see the end of the tape, then turn it counterclockwise to bring the tape to the cartridge door.

- 5. On the leader pin ( 1 in Figure 156), locate the open side of the C-clip 2. The C-clip is a small black part that secures the tape 3 to the pin.
- 6. Remove the C-clip from the leader pin by using your fingers to push the clip away from the pin. Set the pin aside and discard the clip.

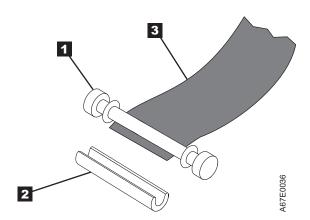

Figure 156. Removing the C-clip from the leader pin. Use your fingers to push the C-clip from the leader pin.

- 7. Position the tape in the alignment groove of the leader pin attach tool (see **1** in Figure 157 on page 176).
- 8. Place a new C-clip into the retention groove **2** (Figure 157 on page 176) on the leader pin attachment tool and make sure that the clip's open side faces up.
- 9. Place the leader pin (from step 6) into the cavity **3** (Figure 157 on page 176) of the leader pin attach tool.
  - **Attention:** To prevent the leader pin from rolling into the cartridge, in the following step use care when folding the tape over the pin.
- 10. Fold the tape over the leader pin and hold it with your fingers (see Figure 157 on page 176).

**Note:** Use care to ensure that the tape is centered over the leader pin. Failure to properly center the tape on the pin will cause the repaired cartridge to fail. When the tape is properly centered, a 0.25-mm (0.01-in.) gap exists on both sides of the pin.

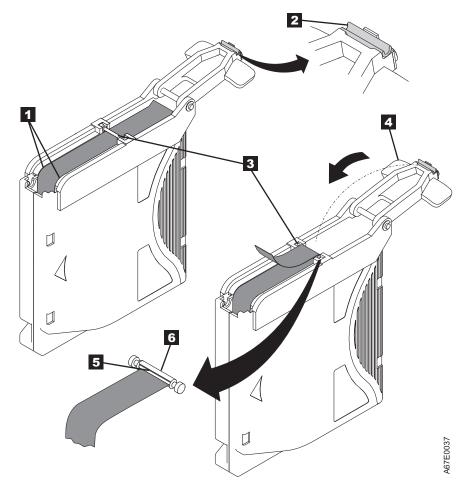

Figure 157. Attaching the leader pin to the tape

- 11. Close the pivot arm 4 of the leader pin attach tool by swinging it over the leader pin so that the C-clip snaps onto the pin and the tape.
- 12. Swing the pivot arm open and trim the excess tape 5 so that it is flush with the reattached leader pin 6.
- 13. Use your fingers to remove the leader pin from the cavity 3 in the leader pin attach tool.
- 14. Use the cartridge manual rewind tool to wind the tape back into the cartridge (wind the tape clockwise). Ensure that the leader pin is latched by the pin-retaining spring clips on each end of the leader pin.
- 15. Remove the rewind tool.
- 16. Remove the leader pin attach tool by lifting its end up and away from the cartridge.

# Environmental and shipping specifications for tape cartridges

Before you use a tape cartridge, acclimate it to the operating environment for 24 hours or the time necessary to prevent condensation in the drive. The time varies, depending on the environmental extremes to which the cartridge was exposed.

The best storage container for the cartridges (until they are opened) is the original shipping container. The plastic wrapping prevents dirt from accumulating on the cartridges and partially protects them from humidity changes.

When you ship a cartridge, place it in its jewel case or in a sealed, moisture-proof bag to protect it from moisture, contaminants, and physical damage. Ship the cartridge in a shipping container that has enough packing material to cushion the cartridge and prevent it from moving within the container.

Table 45 gives the environment for operating, storing, and shipping LTO Ultrium Tape Cartridges.

Table 45. Environment for operating, storing, and shipping the LTO Ultrium Tape Cartridge

|                                    | Environmental Specifications |                                                                         |                       |                           |
|------------------------------------|------------------------------|-------------------------------------------------------------------------|-----------------------|---------------------------|
| <b>Environmental Factor</b>        | Operating                    | perating Operational Storage <sup>1</sup> Archival Storage <sup>2</sup> |                       | Shipping                  |
| Temperature                        | 10 - 45°C (50 - 113°F)       | 16 - 32°C (61 - 90°F)                                                   | 16 - 25°C (61 - 77°F) | -23 to 49°C (-9 to 120°F) |
| Relative humidity (non-condensing) | 10 - 80%                     | 20 - 80%                                                                | 20 - 50%              | 5 - 80%                   |
| Maximum wet bulb temperature       | 26°C (79°F)                  | 26°C (79°F)                                                             | 26°C (79°F)           | 26°C (79°F)               |

- 1. The short term or operational storage environment is for storage durations of up to six months.
- 2. The long term or archival storage environment is for durations of six months up to 10 years.

### Disposing of tape cartridges

Under the current rules of the US Environmental Protection Agency (EPA), regulation 40CFR261, the LTO Ultrium Tape Cartridge is classified as non-hazardous waste. As such, it might be disposed of in the same way as normal office trash. These regulations are amended from time to time, and you must review them at the time of disposal.

If your local, state, country (non-US), or regional regulations are more restrictive than EPA 40CFR261, you must review them before you dispose of a cartridge. Contact your account representative for information about the materials that are in the cartridge.

If a tape cartridge must be disposed of in a secure manner, you can erase the data on the cartridge with a high-energy ac degausser (use a minimum of 4000 oersted peak field over the entire space that the cartridge occupies). The tape must make two passes through the field at 90 degree orientation change for each pass to achieve complete erasure. Some commercial degaussers have two magnetic field regions offset 90 degrees from each other to accomplish complete erasure in one pass for higher throughput. Degaussing makes the cartridge unusable.

If you burn the cartridge and tape, ensure that the incineration complies with all applicable regulations.

# Ordering media supplies

Table 46 lists the cartridges and media supplies that you can order for the drive.

Table 46. Media supplies

|      | Supply Item                                                                             | Methods of Ordering                                                                                                    |
|------|-----------------------------------------------------------------------------------------|----------------------------------------------------------------------------------------------------|
| <br> | 20-PACK IBM LTO Ultrium 8 12000 GB Data<br>Cartridge (with attached labels)             | Order the cartridge from your IBM Sales Representative or<br>any authorized IBM Business Partner by specifying Machine<br>Type 3589 Model 552. Specify the VOLSER characters that<br>you want. |
|      |                                                                                         | You can also order through an IBM-authorized distributor, or online at: http://www-1.ibm.com/storage/tape/lto.                                                                                 |
| <br> | 20-PACK IBM LTO Ultrium 8 12000 GB Data<br>Cartridge (without labels)                   | Order the cartridge from your IBM Sales Representative or<br>any authorized IBM Business Partner by specifying Machine<br>Type 3589 Model 652. Specify the VOLSER characters that<br>you want. |
|      |                                                                                         | You can also order through an IBM-authorized distributor, or online at: http://www-1.ibm.com/storage/tape/lto.                                                                                 |
| <br> | 5-PACK IBM LTO Ultrium 8 12000 GB Data<br>Cartridge (black and white labels unattached) | Order as part number 01PL340 through an IBM-authorized distributor, or online at: http://www-1.ibm.com/storage/tape/lto.                                                                       |
| <br> | 20-PACK IBM Ultrium 8 12000 GB WORM Tape<br>Cartridge (with attached labels)            | Order the cartridge from your IBM Sales Representative or<br>any authorized IBM Business Partner by specifying Machine<br>Type 3589 Model 572. Specify the VOLSER characters that<br>you want. |
|      |                                                                                         | You can also order through an IBM-authorized distributor, or online at: http://www-1.ibm.com/storage/tape/lto.                                                                                 |
| <br> | 20-PACK IBM Ultrium 8 12000 GB WORM Tape<br>Cartridge (without labels)                  | Order the cartridge from your IBM Sales Representative or<br>any authorized IBM Business Partner by specifying Machine<br>Type 3589 Model 672. Specify the VOLSER characters that<br>you want. |
|      |                                                                                         | You can also order through an IBM-authorized distributor, or online at: http://www-1.ibm.com/storage/tape/lto.                                                                                 |
|      | 20-PACK IBM LTO Ultrium 7 6000 GB Data<br>Cartridge (with attached labels)              | Order the cartridge from your IBM Sales Representative or<br>any authorized IBM Business Partner by specifying Machine<br>Type 3589 Model 551. Specify the VOLSER characters that<br>you want. |
|      |                                                                                         | You can also order through an IBM-authorized distributor.                                                                                                    |
|      | 20-PACK IBM LTO Ultrium 7 6000 GB Data<br>Cartridge (without labels)                    | Order the cartridge from your IBM Sales Representative or<br>any authorized IBM Business Partner by specifying Machine<br>Type 3589 Model 651.                                                 |
|      |                                                                                         | You can also order through an IBM-authorized distributor.                                                                                                    |
|      | 5-PACK IBM LTO Ultrium 7 6000 GB Data Cartridge (black and white labels unattached)     | Order as part number 38L7189 through an IBM-authorized distributor.                                                                                                    |
|      | 20-PACK IBM Ultrium 7 6000 GB WORM Tape<br>Cartridge (with attached labels)             | Order the cartridge from your IBM Sales Representative or<br>any authorized IBM Business Partner by specifying Machine<br>Type 3589 Model 571.                                                 |
|      |                                                                                         | You can also order through an IBM-authorized distributor.                                                                                                    |

Table 46. Media supplies (continued)

| Supply Item                                                                         | Methods of Ordering                                                                                                    |
|-------------------------------------------------------------------------------------|----------------------------------------------------------------------------------------------------|
| 20-PACK IBM Ultrium 7 6000 GB WORM Tape<br>Cartridge (without labels)               | Order the cartridge from your IBM Sales Representative or<br>any authorized IBM Business Partner by specifying Machine<br>Type 3589 Model 671.                                                 |
|                                                                                     | You can also order through an IBM-authorized distributor.                                                                                                    |
| 20-PACK IBM LTO Ultrium 6 2500 GB Data<br>Cartridge (with attached labels)          | Order the cartridge from your IBM Sales Representative or<br>any authorized IBM Business Partner by specifying Machine<br>Type 3589 Model 550. Specify the VOLSER characters that<br>you want. |
|                                                                                     | You can also order through an IBM-authorized distributor.                                                                                                    |
| 20-PACK IBM LTO Ultrium 6 2500 GB Data<br>Cartridge (without labels)                | Order the cartridge from your IBM Sales Representative or any authorized IBM Business Partner by specifying Machine Type 3589 Model 650.                                                       |
|                                                                                     | You can also order through an IBM-authorized distributor.                                                                                                    |
| 5-PACK IBM LTO Ultrium 6 2500 GB Data Cartridge (black and white labels unattached) | Order as part number 35P1902 through an IBM-authorized distributor.                                                                                                    |
| 20-PACK IBM Ultrium 6 2500 GB WORM Tape<br>Cartridge (with attached labels)         | Order the cartridge from your IBM Sales Representative or<br>any authorized IBM Business Partner by specifying Machine<br>Type 3589 Model 570.                                                 |
|                                                                                     | You can also order through an IBM-authorized distributor.                                                                                                    |
| 20-PACK IBM Ultrium 6 2500 GB WORM Tape<br>Cartridge (without labels)               | Order the cartridge from your IBM Sales Representative or any authorized IBM Business Partner by specifying Machine Type 3589 Model 670.                                                       |
|                                                                                     | You can also order through an IBM-authorized distributor.                                                                                                    |
| 20-PACK IBM LTO Ultrium 5 1500 GB Data<br>Cartridge (with attached labels)          | Order the cartridge from your IBM Sales Representative or<br>any authorized IBM Business Partner by specifying Machine<br>Type 3589 Model 014. Specify the VOLSER characters that<br>you want. |
|                                                                                     | You can also order through an IBM-authorized distributor.                                                                                                    |
| 20-PACK IBM LTO Ultrium 5 1500 GB Data<br>Cartridge (without labels)                | Order the cartridge from your IBM Sales Representative or<br>any authorized IBM Business Partner by specifying Machine<br>Type 3589 Model 015.                                                 |
|                                                                                     | You can also order through an IBM-authorized distributor.                                                                                                    |
| 5-PACK IBM LTO Ultrium 5 1500 GB Data Cartridge (black and white labels unattached) | Order as part number 46C2084 through an IBM-authorized distributor.                                                                                                    |
| 20-PACK IBM Ultrium 5 1500 GB WORM Tape<br>Cartridge (with attached labels)         | Order the cartridge from your IBM Sales Representative or any authorized IBM Business Partner by specifying Machine Type 3589 Model 034.                                                       |
|                                                                                     | You can also order through an IBM-authorized distributor.                                                                                                    |
| 20-PACK IBM Ultrium 5 1500 GB WORM Tape<br>Cartridge (without labels)               | Order the cartridge from your IBM Sales Representative or<br>any authorized IBM Business Partner by specifying Machine<br>Type 3589 Model 035.                                                 |
|                                                                                     | You can also order through an IBM-authorized distributor.                                                                                                    |

Table 46. Media supplies (continued)

| Methods of Ordering                                                                                                    |
|----------------------------------------------------------------------------------------------------|
| Order the cartridge from your IBM Sales Representative or<br>any authorized IBM Business Partner by specifying Machine<br>Type 3589 Model 010. Specify the VOLSER characters that<br>you want. |
| You can also order through an IBM-authorized distributor.                                                                                                    |
| Order the cartridge from your IBM Sales Representative or<br>any authorized IBM Business Partner by specifying Machine<br>Type 3589 Model 011.                                                 |
| You can also order through an IBM-authorized distributor.                                                                                                    |
| Order as part number 95P4278 through an IBM-authorized distributor.                                                                                                    |
| Order the cartridge from your IBM Sales Representative or any authorized IBM Business Partner by specifying Machine Type 3589 Model 032.                                                       |
| You can also order through an IBM-authorized distributor.                                                                                                    |
| Order the cartridge from your IBM Sales Representative or<br>any authorized IBM Business Partner by specifying Machine<br>Type 3589 Model 033.                                                 |
| You can also order through an IBM-authorized distributor.                                                                                                    |
| Order as part number 24R1922 through an IBM-authorized distributor.                                                                                                    |
| O. 1                                                                                                    |
| Order as part number 96P1203 through an IBM-authorized distributor.                                                                                                    |
| Order as part number 08L9870 through an IBM-authorized                                                                                                    |
| distributor.                                                                                                    |
| Order as part number 08L9120 through an IBM-authorized                                                                                                    |
| distributor.                                                                                                    |
| Order as part number 35L2086 through an IBM-authorized distributor.                                                                                                    |
|                                                                                                    |
| Order as part number 08L9129 through an IBM-authorized distributor.                                                                                                    |
| Order as part number 08L9130 through an IBM-authorized distributor.                                                                                                    |
|                                                                                                    |

To find the closest IBM-authorized distributor, visit the web at http://www.ibm.com/storage/media) or call 1-888-IBM-MEDIA.

## Ordering bar code labels

LTO drives do not require cartridges to have bar code labels. Specific library types or models might require cartridges to have bar code labels (see Table 42 on page 165). You can order these labels separately from the IBM data cartridges and cleaning cartridges.

You can order bar code labels directly from the authorized label suppliers in Table 47.

Table 47. Authorized suppliers of custom bar code labels

| In America                                                                                 | In Europe and Asia                                                                                      |
|--------------------------------------------------------------------------------------------|----------------------------------------------------------------------------------------------------|
| EDP/Colorflex Broomfield, CO U. S. A. Telephone: 800-438-8362 http://www.tri-optic.com     | EDP Europe, Ltd. U. K. Telephone: 44 (0) 1245-322380 http://www.edpeurope.com/media-label               |
| Dataware Houston, TX 77274 U. S. A. Telephone: 800-426-4844 http://www.datawarelabels.com/ | Dataware Labels Europe<br>Australia<br>Telephone: (029) 496-1111<br>http://www.datawarelabels.com/      |
| NetC<br>Trumbell, CT<br>U. S. A.<br>Telephone: 203-372-6382<br>http://www.netcllc.com/     | NetC Europe Ltd U. K. Telephone: 44 (0) 1823 49 1439 http://www.netclabels.co.uk                        |
|                                                                                            | NetC Asia Pacific Pty Ltd<br>Australia<br>Telephone: 61 (0) 7 5442 6263<br>http://www.netclabels.com.au |

# **Troubleshooting**

- The library consists of the following CRUs (Customer Replaceable Units):
  - Control Card (electronics, processor, memory)
  - Power Supply
  - Drive Sled (drive plus drive-to-library connectivity)
  - Library Enclosure (accessor, Operator Control Panel display)
  - Cartridge Magazines
- · Other possible Replacement Parts are
  - Data cartridges
  - Cables/Terminator

**Important:** Before any CRU is replaced, after the problem is found, and after any listed actions are completed in the Troubleshooting table, be sure to review the "Procedures for isolating CRU problems" on page 190 to help confirm the failing CRU.

The table outlines the starting points for all service issues. Find the reason that closest resembles the problem you are experiencing and complete the listed action. If you are unable to correct the problem, create a prioritized list of replacement parts required. Select only one CRU at a time, starting with the most likely, based on the "Procedures for isolating CRU problems" on page 190 or the error code listing. After all troubleshooting efforts are exhausted, see "Contacting IBM technical support" on page 214.

After the problem is corrected, run Library Verify (Operator Control Panel: **Service** > **Library Verify**) to ensure that all library components are functioning properly before normal library operations are resumed.

Table 48. Troubleshooting table

| Problem                                                                                                    | Solution                                                                                                    |  |
|----------------------------------------------------------------------------------------------------|----------------------------------------------------------------------------------------------------|--|
| INSTALLATION/CONFIGURATION                                                                                      |                                                                                                    |  |
| Unable to configure 3 logical libraries with 3 drives (2 half height drives and 1 full height drive) installed. | The 2 half height drives must be in drive positions 1 and 2 (the lowest drive positions in the library) and the full height drive must be in the remaining drive position. For information, see Appendix B, "SCSI element types, SCSI addresses, and physical configurations," on page 277. |  |
| Installation and Configuration                                                                                  | 1. See "Installation problems" on page 188.                                                                                                    |  |
| POWER                                                                                                    |                                                                                                    |  |
| Library does not power ON                                                                                       | 1. Complete "Isolating a power supply problem" on page 190.                                                                                                    |  |
| The Operator Control Panel is<br>blank or frozen                                                                | <ol> <li>Power cycle the library.</li> <li>If possible, log on to the Web User Interface and check the error log (Service Library &gt; View Logs). Look up the error code and try to resolve. See "Error codes" on page 197.</li> </ol>                                                     |  |
|                                                                                                    | 3. Upgrade or reinstall the latest library firmware. To download the latest library firmware, visit http://www.ibm.com/support.                                                                                                    |  |
|                                                                                                    | • If the problem is corrected, run Library Verify before normal library operations are resumed. See "Service: Library Verify" on page 106.                                                                                                    |  |
|                                                                                                    | • If the problem persists, refer to "Contacting IBM technical support" on page 214.                                                                                                    |  |
| ENCRYPTION                                                                                                    |                                                                                                    |  |

Table 48. Troubleshooting table (continued)

| Problem                                                                                                    | Solution                                                                                                    |
|----------------------------------------------------------------------------------------------------|----------------------------------------------------------------------------------------------------|
|                                                                                                    | INSTALLATION/CONFIGURATION                                                                                                    |
| Encryption Error: Displayed when the drive detects an error that is associated with an encryption operation - if the problem occurred while the tape drive was writing data to, or reading data from, tape | <ol> <li>Check the host application to ensure the key management application is providing the correct encryption key.</li> <li>Refer to the IBM Tape Device Drivers Installation and Users Guide and the "Drive sense data" on page 295 returned for an encryption operation.</li> <li>Retry the encryption operation after the key management application problems are resolved.</li> <li>Check the operation of the tape drive by resetting the drive (Operator Control Panel: Service &gt; Service &gt; Drive Power) and running POST.</li> <li>Refer to the error code displayed on the Operator Control Panel if the drive resets and POST fails.</li> <li>Retry the encryption operation if the drive reset and POST complete without errors.</li> <li>Check the media.</li> <li>Ensure that the correct media is being used. Data encryption is supported by LTO Ultrium 4 and later Data and WORM Cartridges only.</li> <li>Retry the encryption operation with the tape cartridge in another encryption enabled drive. Replace the media if the problem repeats with the same tape cartridge in multiple drives. If the problem occurred while the tape drive was running POST or diagnostic tests, replace the drive. The error code clears with the first attempted write/read after the encryption key is changed, or when the drive is placed in maintenance mode.</li> </ol> |
| Encryption-related error is posted                                                                                                    | Check the EKM application's error logs, device driver logs, tape library error logs, and tape drive error logs for entries that are related to encryption. See "Service Library: View Library Logs" on page 150, "Service Library: View Drive Logs" on page 151, "Error codes" on page 197, and "Drive sense data" on page 295.                                                                                                    |
| Connection problem with the Encryption Key Manager (EKM)                                                                                                    | <ol> <li>If you are using library-managed encryption, complete the Key Path Diagnostic (see "Service Library: Key Path Diagnostics" on page 153). If the test fails, a problem might exist with the IP address, the Ethernet cable, or the key management server.</li> <li>Check the Ethernet connection between the library and the key management server.</li> <li>Check the TCP/IP configuration of the library and the server.</li> <li>Check that the key manager is correctly installed and configured, and that the application is properly started (refer to your key management documentation).</li> <li>Ensure that the tape drive is registered in the key manager (refer to your EKM documentation).</li> <li>Ensure that a default key label is defined in the key manager (refer to your EKM documentation).</li> <li>If you are using application-managed encryption or system-managed encryption, check your key proxy server 's documentation for a similar test.</li> </ol>                                                                                                    |
| Lost Encryption Feature<br>Activation Key                                                                                                    | See "Contacting IBM technical support" on page 214.                                                                                                    |
| Changed drive type or position in library  LME capable drive does not exercise Key Path Diagnostics                                                                                                    | Use the Web User Interface to resubmit encryption settings under <b>Configure Library</b> > <b>Encryption</b> even if the settings do not change.                                                                                                    |
| ERROR CODES                                                                                                    |                                                                                                    |

Table 48. Troubleshooting table (continued)

| Problem                                  | Solution                                                                                                    |
|------------------------------------------|----------------------------------------------------------------------------------------------------|
|                                          | INSTALLATION/CONFIGURATION                                                                                                    |
| There is an error code in the error log. | Most library or drive errors result in an error code or error message on the Operator Control Panel display. An error code history is maintained in the library or drive error log. See "Service Library: View Drive Logs" on page 151 for how to get the error log over the Operator Control Panel and "Service Library: View Library Logs" on page 150 to view logs with the Web User Interface.                                                                                                    |
|                                          | Look up the error code and try to resolve (see "Error codes" on page 197 or Appendix D, "Sense data," on page 289).                                                                                                    |
|                                          | FRONT PANEL LEDs                                                                                                    |
| Attention LED                            | To determine why the Attention LED is turned ON, log in to the Web User Interface and select <b>Service Library</b> > <b>View Logs</b> > <b>Warning Trace</b> .Drive Sled Issues:                                                                                                    |
|                                          | • See "Isolating drive sled problems" on page 192.                                                                                                    |
|                                          | <ul> <li>Whenever there is a hardware configuration change such as drives swapped with different form factors (i.e. HH to FH or FH to HH), a library configuration change is needed. Reconfiguring the library by reassigning the number of logical libraries clears this issue. Go to the Web User Interface Configure         Library &gt; Logical Libraries or to the Operator Control Panel 's Configure &gt; Logical Libraries section and reassign the logical libraries. If you do not want to change your logical library configuration, resubmit your current settings.     </li> </ul> |
|                                          | • Restore factory defaults (Operator Control Panel: Configure > Save/Restore and select Restore All, or Web User Interface: Configure Library > Save/Restore and select Restore).                                                                                                    |
|                                          | Media Issues:                                                                                                    |
|                                          | • Avoid contamination by ensuring that the library is installed in a clean, contamination-free environment. Continue cleaning the tape drive as needed. Refer to "Choosing a location" on page 39.                                                                                                    |
|                                          | • A cartridge must be acclimated for at least 24 hours before it is used, particularly if it was stored at a substantially different temperature or level of humidity than the library. Refer to "Proper acclimation and environmental conditions" on page 169.                                                                                                    |
|                                          | <ul> <li>Any cartridge that is suspected of being defective or contaminated must NOT<br/>be reused, in any drive.</li> </ul>                                                                                                    |
|                                          | Power Supply or Fan Issues:                                                                                                    |
|                                          | Check the power supply (or redundant power supply) for failure, and also check any power supply fans. Replace any defective units. Refer to "System status" on page 23 for a redundant power supply failure on a 4U library and "Isolating a power supply problem" on page 190.                                                                                                    |
| Clean Drive LED                          | • Ensure that you are using an Ultrium universal cleaning cartridge (see "Cleaning cartridge" on page 164).                                                                                                    |
|                                          | • Ensure that the cleaning cartridge is not expired. A drive automatically ejects an expired cleaning cartridge. A cleaning cartridge is good for 50 cleans. If your cleaning cartridge expired, refer to "Ordering media supplies" on page 178 for information about ordering a new cleaning cartridge.                                                                                                    |
|                                          | • If the problem still exists, refer to "Contacting IBM technical support" on page 214.                                                                                                    |

Table 48. Troubleshooting table (continued)

| Problem                                       | Solution                                                                                                    |
|-----------------------------------------------|----------------------------------------------------------------------------------------------------|
|                                               | INSTALLATION/CONFIGURATION                                                                                                    |
| Error LED                                     | If the Error LED remains ON after user action is completed listed for the error code in "Error codes" on page 197, run Library verify (Operator Control Panel: Service > Library Verify).                                                                                                    |
|                                               | If the test passes, the Error LED turns OFF.                                                                                                    |
|                                               | If the test fails, cycle library power to turn the Error LED OFF.                                                                                                    |
|                                               | To check the library error log, log on to the Web User Interface and click <b>Service Library</b> , then <b>View Logs</b> . If the Operator Control Panel displays <b>WARNING: Unit Busy</b> , click <b>OK</b> to turn the error LED OFF.                                                                                                    |
|                                               | FIRMWARE                                                                                                    |
| Determining current firmware levels           | Many problems are resolved by a firmware upgrade. Ensure that both the library and drive firmware are at the latest levels available. Compare the firmware levels on the Operator Control Panel with the latest levels on the website <a href="http://www.ibm.com/storage/">http://www.ibm.com/storage/</a> .                                                                                                    |
|                                               | • Library firmware: Monitor > Library > Identity > Version                                                                                                    |
|                                               | • Drive firmware: Monitor > Drives > Identity (select a drive) > Firmware Rev                                                                                                    |
| Update library firmware                       | See "Service Library: Upgrade Firmware" on page 154.                                                                                                    |
| Update drive firmware                         | See "Service: Service (Drives)" on page 107 or "Service Library: Upgrade Firmware" on page 154.                                                                                                    |
|                                               | CARTRIDGE MOVEMENT PROBLEMS                                                                                                    |
| Cartridge placement problems                  | Magazine slot prism fiducials that are NOT seated properly can result in gripper or slider error codes because of the fiducial interfering with the back edge of the cartridge. Release and pull magazines out of the library for inspection. To release the magazines with the Operator Control Panel, go to <b>Control</b> > <b>Magazine</b> and select <b>Left</b> or <b>Right</b> . To release the magazines with the Web User Interface, go to <b>Manage Library</b> > <b>Release Magazines</b> . |
|                                               | Inspect the light pipe fiducials on each slot of the magazine for proper seating. See "Replacing magazine fiducials" on page 229.                                                                                                    |
| Cartridge does not eject from drive           | 1. Power cycle the library, allow it to complete initialization, which can take up to 1 hour, depending on the type of cartridge (LTO 8, LTO 7, and so on) and how much of the tape was spooled out of the cartridge. Retry unloading the cartridge with the library Operator Control Panel. Refer to "Control: Move Cartridges" on page 95.                                                                                                    |
|                                               | 2. Allow the drive to complete all operations. This action might take as long as 1 hour if you reset or cycle power on the library while the cartridge is positioned at the physical end of the media.                                                                                                    |
|                                               | 3. Ensure that the backup software is not reserving the slot or preventing the drive from ejecting the cartridge. The backup software must cancel the reservation and any hold it has on the drive. Temporarily disconnecting the library from the host server and power cycling eliminates the host and its software as a problem source.                                                                                                    |
|                                               | 4. If the problem still exists, refer to "Contacting IBM technical support" on page 214.                                                                                                    |
| Cartridge cannot be removed from storage slot | See "Removing cartridges from magazine slots" on page 211.                                                                                                    |

Table 48. Troubleshooting table (continued)

| Problem                                             | Solution                                                                                                    |
|-----------------------------------------------------|----------------------------------------------------------------------------------------------------|
|                                                     | INSTALLATION/CONFIGURATION                                                                                                    |
| Extended library recovery time                      | 1. Release both left and right magazines (Operator Control Panel: Control > Magazine and select Left or Right; Web User Interface: Manage Library > Release Magazine and select Left or Right) and inspect for both the presence and conditions of the cell prism fiducials. Each cell must contain a correctly installed prism with no visible damage. Replace any missing or damaged prism fiducials. Refer to "Replacing magazine fiducials" on page 229.                                                                                                    |
|                                                     | 2. An error code that often surfaces <b>after</b> completing an inventory request or a diagnostic request such as the system Test is <b>9B 37Sled position sensor not found</b> . The OCP Error LED is lit and the Library Status on the web interface shows a Robotic Failure. During the extended recovery process, by viewing the Standard Trace under the web interface <b>Service Library &gt; View Logs</b> , the same Robotic Failure entries into this log can be viewed as the library enters recovery mode for failure to sense a particular fiducial. Proceed to the next step for failure isolation suggestions. |
|                                                     | 3. If there are no prism integrity issues and the library continues to post extended recovery time, refer to "Library recovery problem determination" on page 189 and "Isolating a library controller card versus accessor enclosure problem" on page 193.                                                                                                    |
| Slot Blocker blocking a storage slot                | See "Removing the slot blocker - 2U library" on page 225                                                                                                    |
|                                                     | MEDIA                                                                                                    |
| Cleaning or data cartridge incompatible with drive. | Ensure that you are using data and cleaning cartridges that are compatible with the drive and model of your library. The library automatically unloads incompatible cartridges and the Media Attention LED flashes. Export the media to clear the state. See "Cartridge compatibility" on page 163.                                                                                                    |
| Cannot write to or read from tape.                  | 1. Ensure that the cartridge write-protect switch is in the write enabled position (see "Write-Protect switch" on page 167).                                                                                                    |
|                                                     | 2. Ensure that you have the appropriate data cartridge for your library model (see "Cartridge compatibility" on page 163).                                                                                                    |
|                                                     | 3. Ensure that you are using an Ultrium cartridge that is not degaussed. Do not degauss Ultrium cartridges.                                                                                                    |
|                                                     | 4. Ensure that the cartridge was not exposed to harsh environmental or electrical conditions and is not physically damaged in any way. Refer to "Proper acclimation and environmental conditions" on page 169 and "Completing a thorough inspection" on page 170.                                                                                                    |
|                                                     | 5. Many backup applications do not read or write to cartridges that were created with a different backup application. In this case, you might complete an erase, reformat, or label replacement operation on the cartridge.                                                                                                    |
|                                                     | 6. Ensure that you understand any data protection or overwrite protection schemes that your backup application might be using, which can prevent you from writing to a cartridge.                                                                                                    |
|                                                     | 7. Retry the operation with a different, known good cartridge.                                                                                                    |
|                                                     | 8. Clean the drive. See "Service Library: Clean Drive" on page 149.                                                                                                    |
| Cartridge VOLSER is reported as "unknown"           | Probable cause: cartridge with no label or damaged label.                                                                                                    |
|                                                     | Ensure that cartridge is properly labeled. If cartridge is properly labeled, unload the cartridge from drive and complete an inventory (OCP: Control > Re-Inventory; Web: Manage Library > Perform Inventory). If VOLSER is again reported as "Unknown", run Library Verify (Service > Library Verify).                                                                                                    |
|                                                     | DRIVE ID (SCSI, SAS, OR FIBRE CHANNEL LOOP                                                                                                    |

Table 48. Troubleshooting table (continued)

| Problem                                                                                                    | Solution                                                                                                    |  |
|----------------------------------------------------------------------------------------------------|----------------------------------------------------------------------------------------------------|--|
| INSTALLATION/CONFIGURATION                                                                                  |                                                                                                    |  |
| Changed drive ID, but the host<br>server does not recognize the<br>new ID                                   | <ol> <li>Ensure that all devices on the same bus/network have unique ID numbers.</li> <li>Ensure that you cycle power on the library after the ID is changed.</li> <li>Reboot the host server.</li> </ol>                                                                                                    |  |
| Tape library performance: The library is not efficiently backing up data                                    | <ol> <li>Check the network bandwidth from the host computer. If you are backing up data over a network, consider comparing to a local-only backup.</li> <li>Ensure that the library and tape drive are on their own SCSI bus and not daisy-chained to another tape drive or to the hard disk that is backed up.</li> <li>Ensure that the library is connected to an LVDS SCSI bus and there are no single-ended (SE) devices on the same bus, because this connection causes the entire bus to negotiate down to SE speed.</li> <li>Use an Ultra160 SCSI bus and height-quality cabling with the library.</li> </ol> |  |
| CUSTOMER REPLACEABLE UNITS (CRU)                                                                            |                                                                                                    |  |
| Drive Sled                                                                                                  | See "Isolating drive sled problems" on page 192.                                                                                                    |  |
| Power Supply                                                                                                | See "System status" on page 23 and "Isolating a power supply problem" on page 190.                                                                                                    |  |
| Library Controller Card                                                                                     | See "Isolating a library controller card versus accessor enclosure problem" on page 193.                                                                                                    |  |
| Library Enclosure                                                                                           | See "Isolating a library controller card versus accessor enclosure problem" on page 193.                                                                                                    |  |
| ITDT                                                                                                    |                                                                                                    |  |
| Performance Test duration varies                                                                            | Items affecting the duration of the test are  • The level of adapter device driver  • Your adapter model and type                                                                                                    |  |
|                                                                                                    | OTHER PROBLEMS                                                                                                    |  |
| Web User Interface problems                                                                                 | See "Isolating Web User Interface problems" on page 194.                                                                                                    |  |
| Bar code scanner problems                                                                                   | See "Isolating accessor scanner problems" on page 194.                                                                                                    |  |
| Host Attachment Interface problems                                                                          | See "Isolating host attachment interface problems" on page 195                                                                                                    |  |
| Need help with a library password                                                                           | Refer to "Contacting IBM technical support" on page 214.                                                                                                    |  |
| Key path diagnostic not working                                                                             | This diagnostic test is available with library firmware level greater than 6.xx. Refer to "Verifying/updating firmware" on page 59 to determine the level of firmware on your library. If necessary, visit http://www.ibm.com to download the latest levels of firmware for your library.                                                                                                    |  |
| Auto Clean status that is displayed as Chk Media/Rsvd Slot? on the Web User Interface System Status screen. | If Auto Clean is enabled and a cleaning cartridge is not present, or if a cleaning cartridge is present but not in the reserved slot, Auto Clean status shows Chk Media/Rsvd Slot? and Status shows a green check mark and the words Media Attention.                                                                                                    |  |

# Installation problems

Problems that are encountered during the installation of the library are caused by incorrect SCSI bus configuration, application software configuration errors, or an incorrectly configured operating system. If the application software that you are using is not communicating with the library after installation, check the following components:

#### • Picker Ship Lock Key:

Ensure that the Picker Ship Lock Key on the top cover is removed before the library is powered on.

#### • Drive/Library SCSI or Loop ID:

Ensure that the SCSI ID of the Drive/Library (or SAS or Fibre Channel Loop ID) is correct and not the same as other devices that might be on the same bus.

#### Host Bus Adapter (HBA) Compatibility:

Ensure that the library is compatible with the HBA. For best performance, the HBA used for this library must be SCSI-3 LVDS. Pay particular attention to any steps that describe settings of various jumpers or switches.

#### • HBA LUN 0/1 Support:

A single ID addresses both drive and library since the drive is LUN 0 and the library is LUN 1. These models require an HBA that supports LUN scanning that must be enabled at the HBA.

#### • Cable Connections:

Ensure that there are no bent pins on cables and that all connections are securely fastened.

#### • Fibre Channel Tape Support:

Make sure that Fibre Channel Tape Support is enabled on the HBA if you are installing a library with a Fibre Channel drive.

#### SCSI Cable Length:

Ensure that the maximum cable length is not over 25 meters (82 ft.) for a single device on the bus or 12 meters (40 ft.) for multiple devices. Internal SCSI length within the library accounts for 2 ft.

#### SCSI Termination:

Verify correct termination on both ends of the SCSI bus.

#### • Backup Application Installation:

See the documentation included with your backup application software instructions on how to verify correct installation.

#### **Device Driver Installation:**

Make sure that the correct device driver, if applicable, is installed for the library.

**Note:** Many backup applications use their own drivers for the library and drive. Before a driver is installed, make sure that it is not in conflict with the software. Contact your Backup Application vendor for this information.

# Library recovery problem determination

The 2U and 4U library firmware generally retries failed operations up to three times before a failure is posted to complete the operation, or, in some situations, proceeding with an operation that can be completed in an alternative manner. If the operation is successful within the allotted retry count, the appropriate retry counter is updated and recorded in the retry log and the next library operation commences.

For example, failure to pick or place a cartridge from or to a designated cell or drive location after the retry count is exhausted results in a failed operation with the appropriate error code. However, failure to detect a particular cell location by sensing the prism fiducial that is on the cell shelf because it is missing or damaged eventually results in the cell location that is located by the gripper, bar code reader, and positional emitter pulse count after the prism detection retry count is exhausted. If several prisms are missing or damaged or if the accessor prism sensor/emitter is inoperable, initialization or inventory functions can take a prolonged amount of time to complete because of the lengthy retry recovery procedure.

If the library is taking an extended amount of time to initialize, to complete an inventory, or even move a cartridge within the library, the magazine 's prism integrity must be verified before a library component

is exchanged. This situation is noted by the ACTIVITY line on the Operator Panel posting Recovery. Prism integrity verification is done by releasing the magazines and inspecting the cell prisms. Normal initialization or inventory time for a 2U library when the picker mechanism starts its operation is approximately 1 - 2 minutes. For a 4U library, 2 - 3 minutes. A single missing or damaged prism can add 1 - 2 minutes. If the accessor tray sensor/emitter is inoperable, or several prisms are missing or damaged, initialization, or inventory might exceed 30 minutes or longer. Refer to Troubleshooting table "Cartridge Movement Problems".

### **Procedures for isolating CRU problems**

### Isolating a power supply problem

**Note:** Not all power supplies have LEDs. The original power supply for the 2U library did not have LEDs, though any replaced power supplies likely have LEDs. The 4U library has power supplies with LEDs.

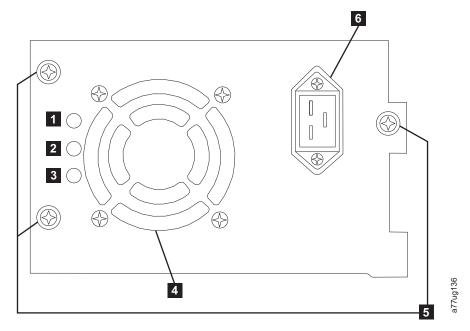

Figure 158. A 250w power supply with LEDs

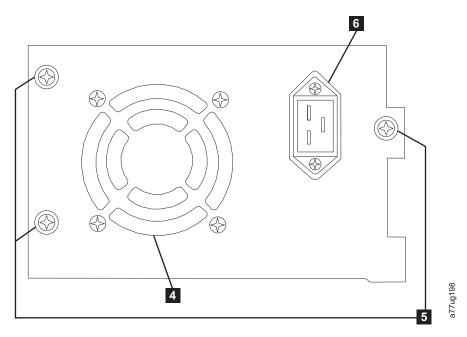

Figure 159. A 80w power supply without LEDs

Table 49. Power supply LED meanings

| 1 | If the blue LED is lit, AC voltage is available.                                                                          |
|---|----------------------------------------------------------------------------------------------------|
| 2 | If the amber LED is lit, there is a possible fan problem or other power supply issue. The power supply needs replacement. |
| 3 | If the green LED is lit, DC power is OK and active.                                                                       |
| 4 | Cooling Fan Grill                                                                                                    |
| 5 | Thumb Screws                                                                                                    |
| 6 | Power Receptacle                                                                                                    |

#### If the Library does not power on:

- 1. With library power OFF and unplugged power cord, loosen the three thumb screws ( 5 ), grasp two of the thumb screws, pull the power supply out half way, reseat the power supply, and tighten the three thumb screws.
- 2. Ensure that the power cord is plugged in at the power supply ( 6 ) and at the electrical outlet, then turn library power ON.
  - a. For power supplies with LEDs, the "Blue" LED is lit if AC power is good.
  - b. If your power supply does not have LEDs, feel for air that is flowing out of the cooling fan grill on the rear of the library (4). AC is good if air is flowing from the cooling fan grill.
- 3. If power appears to be missing
  - a. Plug the power cord into another electrical outlet.
  - b. If power is still missing, plug another device into the outlet to test.
  - c. If the outlet tests OK, try another power cord with the library.
- 4. For power supplies with LEDs, if the "Amber" LED is lit, replace the power supply (refer to "Replacing a power supply" on page 226).
- 5. If your power supply has no LEDs, and you verified that the electrical outlet works properly, but the power supply is still failing, replace it (see "Replacing a power supply" on page 226).

- 6. If the power supply seems to be delivering power to the library (Operator Control Panel and front panel LEDs might be functioning); however, air does not flow from the power supply-cooling fan grill on the rear of the library, replace the power supply (see "Replacing a power supply" on page 226).
- 7. If the power supply seems to be delivering power to the library (Operator Control Panel and front panel LEDs might be functioning), and air is flowing from the power supply-cooling fan grill on the rear of the library, observe the "Green" LED (lowest of the three). If it is lit, the power supply is OK.

**Note:** If your library has -04 level redundant power supplies (see label on top of power supply), it is normal for the one in "Standby" mode to turn its "Green" LED off. You can test this power supply by pulling the power connector from the other "Active" power supply. The power supply that was in "Standby" mode is now "Active", and its "Green" LED lights. If it does not, replace it (see "Replacing a power supply" on page 226).

If your library has -05 level redundant power supplies, the "Green" LED is ON on both power supplies. If both "Green" LEDs are not ON, replace the failed power supply (see "Replacing a power supply" on page 226).

8. If the "Green" LED is not lit, and it is the only one in the Library, replace it (refer to "Replacing a power supply" on page 226).

### Isolating drive sled problems

Before a drive sled CRU is replaced, verify that the following activities are completed:

1. BEFORE POWERING OFF THE LIBRARY, write the drive memory dump to flash. It is important to preserve the drive memory dump on the drive for analysis by IBM technical support. For instructions, see "Before you begin" on page 254.

**Note:** If you are instructed by IBM technical support to copy the drive memory dump to your host computer, use one of the following methods:

- Web User Interface: See "Service Library: Save Drive Dump" on page 152.
- ITDT: See "IBM Tape Diagnostic tool (ITDT)" on page 213.
- 2. Ensure that the drive firmware is at the latest level (visit http://www.ibm.com/storage/). To determine current library and drive firmware version with the Operator Control Panel:
  - Library firmware: **Monitor** > **Library** > **Identity**
  - Drive firmware: Monitor > Drives > Identity (select a drive) Drive firmware is identified in the FW Rev field.
- 3. Try reseating the drive sled.

**Note:** The drive sled is hot-pluggable so it is not necessary to power off the library. See "Removing/installing/adding a tape drive sled" on page 219.

- 4. Cycle power to the library.
- 5. If air does not flow from the drive sled cooling fan grill on the rear of the library, replace the drive sled CRU. Several library error codes also point to cooling problems. See "Removing/installing/adding a tape drive sled" on page 219.
- 6. If the drive is experiencing permanent or temporary errors or if the amber Clean LED is lit on the front panel of the library, select **Clean Drive** from the Operator Control Panel Service menu (**Service** > **Service** > **Clean Drive**) and clean the drive. Use only an approved cleaning cartridge (see "Cleaning cartridge" on page 164).
- 7. Run the **Library Verify Diagnostic**, which includes a drive performance read/write test. Be sure to use a known good scratch or blank data cartridge.
  - If the drive test fails, replace the drive sled CRU (refer to "Removing/installing/adding a tape drive sled" on page 219).
  - If the drive diagnostic tests pass, run the drive wrap test from the OCP. Service > Service and select a drive. Press the Enter key to highlight the test options field, and press Up/Down keys to

scroll through test options. Select Wrap Test and press the Enter key. Then, use Up/Down keys to highlight <Run> and press the Enter key. When prompted, connect the Wrap Test adapter and select <OK>.. If the wrap test fails, verify that you are using a wrap tool and not a terminator. If you are using the correct wrap tool, replace the drive sled CRU (see "Removing/installing/adding a tape drive sled" on page 219).

Note: On a Half Height SAS drive, run SAS wrap test. On a Full Height SAS drive, run SAS Wrap A and then run SAS Wrap B.

Note: If a SCSI drive wrap test fails, run the test again, with a different SCSI terminator before exchanging the drive sled.

- 8. With the host interface test tool, ITDT, run the Scan function (s) to verify that the host application interface (SCSI, SAS, or Fibre Channel) can detect the drive (LUN 0) and the library (LUN 1). To further test the interface communication path, run the Test Device function (t), if available, after the drive is selected. This function writes/reads data across the interface and also sends a command to the drive to run the internal performance read/write test.
- 9. If the host tool, ITDT, cannot detect the drive or library, look for problems with the host interface cabling, the HBA, the device driver, or the backup application software.
- 10. If the drive passes all the tests, inspect the media to ensure that the media is compatible with the drive and not causing drive errors. See "Ultrium media" on page 161.

### Isolating a library controller card versus accessor enclosure problem

- 1. If possible, ensure that the library firmware is at the latest level, check the current library firmware level with the Operator Control Panel (Monitor > Library > Identity > Version) or the Web User Interface (Monitor Library > Library Identity), then (see http://www.ibm.com/storage/).
- 2. Observe the LED on the Library Controller Card.
  - LED On solid LCC failed or in a hang condition.
  - · LED Off LCC not fully inserted, or LCC failed, or library that is not connected to power source, or Power Supply defect.
  - LED flashing (one flash per second) normal operation
  - LED flashing (slower than once per second) normal operation
  - LED flashing (faster than once per second) LCC failed
- 3. With library power OFF, loosen the two thumb screws that secure the controller card to the library enclosure and slide it out.
  - Inspect the card for any broken components or other anomalies.
  - If the card appears to have no abnormalities, reseat the card in the library, tighten the thumb screws, and turn library power ON.
- 4. If both the Operator Control Panel and Web User interfaces are inoperable or frozen and the latest firmware is installed, the controller card CRU electronics is the most likely failure. If only the Web User Interface failed, see "Isolating Web User Interface problems" on page 194 before any CRUs are replaced.
- 5. If a control card error code was obtained and reseating, power cycling, and updating the library firmware did not fix the problem, the controller card CRU is the most likely culprit (see "Replacing a library controller card" on page 227).
- 6. If the error code indicates an accessor type error (slider, elevator, sled), release and remove both magazines (see "Control: Magazine" on page 95, "Manage Library: Release Magazine" on page 120, or "Releasing the magazines manually" on page 211) and observe the accessor path for any obvious obstruction or problems. Resolve any observed problem if possible. Run a Library System Test. See "Service Library: Perform Diagnostics" on page 152 for the web or "Service: Run Tests" on page 107 for the OCP If the problem is persistent, replace the library enclosure CRU (refer to "Replacing the library enclosure" on page 229).

- 7. If the problem is intermittent or if a particular electronic or mechanical function of the library is not working properly as evidenced through observation or by error code, the library enclosure CRU is the most likely failing component. Run a Library System Test. See "Service Library: Perform Diagnostics" on page 152 for the web or "Service: Run Tests" on page 107 for the OCP If the problem is persistent, replace the library enclosure CRU (refer to "Replacing the library enclosure" on page 229).
- 8. If the library is taking an extended amount of time in recovery to complete initialization, complete an inventory, or running a cartridge movement within the library, and, after finding the magazine cell fiducials is present with no visible damage and correctly installed, suspect the sensor/emitter on the accessor mechanism to be inoperable. Run a Library System Test. See "Service Library: Perform Diagnostics" on page 152 for the web or "Service: Run Tests" on page 107 for the OCP If the problem is persistent, replace the library enclosure CRU (refer to "Replacing the library enclosure" on page 229).

## Isolating Web User Interface problems

If the Web User Interface is not functioning at all or if it is intermittently functioning, review the following steps to ensure that it is properly configured, or, to help determine which CRU or part needs to be replaced. The complete Web User Interface electronics reside on the library controller card CRU.

- 1. Ensure that the ethernet cable is securely plugged in the rear of the library at the ethernet port. See 7 on the "Rear panel" on page 3.
- 2. Ensure that the correct IP, Netmask, and Gateway addresses are keyed into the network parameters. From the Operator Control Panel, go to **Configure** > **Network**.
- 3. Ensure that the correct IP address is used on the web browser. If you get a security certificate alert when logging in to the Web User Interface, you can install the certificate or allow an exception (depending on the internet browser you are using). Even though with some browsers you still receive a security certificate warning or error each time you log in to the Web User Interface, your transmission is secure. SSL is enabled when the URL to your library begins with https:// and some browsers show a lock.
- 4. If the ethernet connection is a direct connection between the PC and the library, a special "crossover" ethernet cable must be used.
  - Note: On newer PCs, either straight through or crossover ethernet cables might be used since the crossover requirement is provided internally.
- 5. Check the ethernet cable carefully (or try another cable) and, if the cable is connected to a network hub or switch, try a different port.
- 6. If the Web User Interface is still malfunctioning, replace the Library Controller Card CRU (refer to "Replacing a library controller card" on page 227).

# Isolating accessor scanner problems

If the server reported inventory problems relating to inability to read bar code labels, or, if some or all of the cartridge labels are not displayed on the Web User Interface, use the following procedure to determine if the scanner (library enclosure CRU) must be replaced.

- 1. Ensure that a supported bar code label (or labels) are being used. Also, check for damaged labels (see "Bar code label" on page 165).
- 2. With library power OFF, reseat the library controller card CRU (see "Replacing a library controller card" on page 227), and then switch library power ON.
- 3. Perform a re-inventory by using the Operator Control Panel (Control > Re-Inventory) and view the inventory with the Web User Interface (Monitor Library > Inventory) to determine if the labels are now read.
- 4. If the labels are still not read properly, replace the library enclosure CRU (see "Replacing the library enclosure" on page 229).

### Isolating host attachment interface problems

After successfully exercising "Isolating Drive Sled Problems", and more specifically the "Library Verify" diagnostic test on the Operator Control Panel (**Service** > **Library Verify**) which includes a drive (or drives) read/write diagnostic test, the procedures are suggested to help isolate the failure to properly establish connectivity to the Host Bus adapter (HBA).

- 1. If not already completed, exercise the drive interface wrap test on the Operator Control Panel (Service > Service > Drive Tests). The test requires that a proper Wrap Tool is installed at some point during the test procedure. If the wrap test fails, replace the drive sled (see "Removing/installing/adding a tape drive sled" on page 219), and skip steps 2 and 3. Proceed to step 2 if the wrap test passes.
  - **Note:** If a SCSI wrap test fails, run the test again with a different SCSI terminator before you replace the drive sled.
- 2. Use the ITDT utility to evaluate connectivity from the HBA through the cabling to the drive (or drives). ITDT does not require separate device drivers, thus the Operating System can scan, and find the LTO devices that are attached. If ITDT cannot successfully locate the LTO drive, suspect cabling or HBA problems, and skip step 3. If ITDT successfully located the LTO drive, proceed to step 3. See "IBM Tape Diagnostic tool (ITDT)" on page 213 for a brief description of ITDT and instructions on how to download the tool from the web.
- 3. If ITDT successfully locates the LTO devices, verify that the correct application device drivers and backup application software are properly installed.
- 4. Ensure that the latest available Operating System files or updates (dll's, PTFs, and others) are installed and applied.

## Identifying a suspect cartridge

The amber **Attention** LED is lit on the front panel of the library when there is a failure that indicates a piece of media is bad, marginal, or invalid. It is cleared when all invalid cartridges are exported from the library.

**Note:** The amber LED might also be lit because a power supply, or a power supply fan is failing. See "Isolating a power supply problem" on page 190.

- 1. Identify the media with the Web User Interface (**Monitor Library** > **Inventory**). Expand the cartridge details for each magazine and look for media status in the **Attn** column of the inventory table.
- 2. Make note of the cartridge location (Slot #) and VOLSER (Label) in the inventory table.
- 3. To remove the cartridge from the library:
  - a. With the Web User Interface, select **Manage Library** > **Move Media**. If the cartridge is not in an I/O station slot, move the cartridge to an I/O station slot.
  - b. With the OCP, select **Control** > **Open I/O Station**.
- 4. Remove cartridge. If cartridge was reported as Bad, properly dispose the cartridge.
- 5. Close the I/O station. If the amber LED was lit because of bad media, the **Attention** LED turns OFF. If the amber LED is still on, check the power supply or the power supply fans. See "Isolating a power supply problem" on page 190.

#### **Error codes**

If an error occurs during operation of the library, the library stops the current operation and displays an error code on the LCD screen. Unless otherwise noted in "Error codes," try to resolve the error by cycling power to the library and retrying the last operation. If the error persists, contact technical support.

#### **Example error code**

EVENT -6

8D 07

#### Where:

- -6 indicates the position in sequence list, 0 being the most recent.
- 8D 07 indicates the error. (code 8D = sled blocked,).

The event log with the library also includes a date stamp for each event. Press SELECT to display the associated time stamp in the following format:

yy.mm.dd hh:mm:ss:HH

#### Where:

- yy is the year
- mm is the month
- dd is the current day
- hh is hours
- mm is minutes
- ss is seconds
- HH is 1/100 second

The time stamp is set to zero at system start.

A description of each error code and possible solution is provided in "Error codes".

#### Preparing to resolve an error code

- 1. Record the error information that is displayed on the Operator Control Panel display or Web User Interface screen.
- 2. If possible, cycle library power and retry the operation.
  - If the error recurs, refer to "Error codes" for information about resolving the error.
  - If the error does not recur, run Library Verify before normal library operation is continued.

Complete the steps in "Preparing to resolve an error code" before you complete the User Action listed in "Error codes."

#### Error codes

Errors that are described are hard errors. If such an error occurs the library stops all operations and the Error LED starts flashing. An appropriate message is posted on the Operator Control Panel and the Web User Interface. These errors are also reported by way of email notification, if enabled. To enable email notifications, refer to "Configure Library: Event Notification" on page 146.

Table 50. Main Error Codes

| Error Code | Description                                                                                                    | User Action                                                                                                    |
|------------|----------------------------------------------------------------------------------------------------|----------------------------------------------------------------------------------------------------|
| 80         | Bar code reader error, cannot initialize BCR                                                                                 |                                                                                                    |
| 81         | Bar code reader error, no response from BCR                                                                                  | Error Code 80 01 might be posted if<br>the library has a BCR (bar code<br>reader) that requires a minimum<br>level of library firmware. Update the<br>library firmware to 9.00 or higher. If                                           |
| 82         | EEPROM (Electrically Erasable Programmable Read-Only Memory) error, no response from EEPROM (located on accessor controller) |                                                                                                    |
| 83         | Accessor controller generic problem                                                                                          | the problem still exists, follow the procedure. See"Isolating a library                                                                                                    |
| 84         | Setting of gripper motor parameters failed                                                                                   | controller card versus accessor                                                                                                    |
| 85         | Setting of slider motor parameters failed                                                                                    | enclosure problem" on page 193.                                                                                                    |
| 86         | Setting of elevator motor parameters failed                                                                                  | Possible replacement CRUs:  • Primary: Library Enclosure                                                                                                    |
| 87         | Setting of rotation motor parameters failed                                                                                  | Secondary: Library Controller Card                                                                                                    |
| 88         | Setting of sled motor parameters failed                                                                                      | becondary. Explairy Controller Cara                                                                                                    |
| 89         | Gripper blocked                                                                                                    | 1. If this is the first time that the                                                                                                    |
| 8A         | Slider blocked                                                                                                    | library was powered ON or if it                                                                                                    |
| 8B         | Elevator blocked                                                                                                    | was moved to a new location, ensure that the shipping lock was                                                                                                    |
| 8C         | Rotation blocked                                                                                                    | removed. The lock is on the top of the library (see "Removing and storing the shipping lock" on page 42).  2. Refer to "Isolating a library controller card versus accessor enclosure problem" on page 193. Possible Replacement CRUs: |
| 8D         | Sled blocked                                                                                                    |                                                                                                    |
|            |                                                                                                    |                                                                                                    |
|            |                                                                                                    | Primary: Library Enclosure     Secondary: Library Controller Card                                                                                                    |

Table 50. Main Error Codes (continued)

| Error Code | Description                                                                                     | User Action                                                                                                    |
|------------|-------------------------------------------------------------------------------------------------|----------------------------------------------------------------------------------------------------|
| 8E         | Cannot find gripper block within the expected range                                             |                                                                                                    |
| 8F         | Cannot find slider block within the expected range                                              |                                                                                                    |
| 90         | Cannot find elevator block within the expected range                                            |                                                                                                    |
| 91         | Cannot find rotation block within the expected range                                            |                                                                                                    |
| 92         | Cannot find sled block within the expected range                                                |                                                                                                    |
| 93         | Gripper outside range,                                                                          |                                                                                                    |
|            | Gripper reached a position beyond the expected range                                            |                                                                                                    |
| 94         | Slider outside range,                                                                           |                                                                                                    |
|            | Slider reached a position beyond the expected range                                             |                                                                                                    |
| 95         | Elevator outside range,                                                                         |                                                                                                    |
|            | Elevator reached a position beyond the expected range                                           |                                                                                                    |
| 96         | Rotation outside range,                                                                         |                                                                                                    |
|            |                                                                                                 |                                                                                                    |
| 07         | Rotation reached a position beyond the expected range                                           | Refer to "Isolating a library controller                                                                                                    |
| 97         | Sled outside range,                                                                             | card versus accessor enclosure                                                                                                    |
|            | Sled reached a position beyond the expected range                                               | problem" on page 193. Possible<br>Replacement CRUs:                                                                                                    |
| 98         | Cartridge present sensor not found                                                              | Primary: Library Enclosure                                                                                                    |
| 99         | Slider home sensor not found                                                                    | Secondary: Library Controller Card                                                                                                    |
| 9A         | Rotation home sensor not found                                                                  |                                                                                                    |
| 9B         | Sled position sensor (fiducial sensor) not found                                                |                                                                                                    |
| 9C         | Gripper ranges out of specification                                                             |                                                                                                    |
| 9D         | Slider range out of specification                                                               |                                                                                                    |
| 9E         | Elevator range out of specification                                                             |                                                                                                    |
| 9F         | Rotation range out of specification                                                             |                                                                                                    |
| A0         | Sled range out of specification                                                                 |                                                                                                    |
| A1         | Open I/O Station (Import/Export Element) failed                                                 |                                                                                                    |
| A2         | Error during elevator locking                                                                   |                                                                                                    |
| A6         | No elevator home sensor found                                                                   |                                                                                                    |
| В0         | Robotic controller response timeout. A command did not complete in the required amount of time. |                                                                                                    |
| B1         | NACK (not acknowledged) received from robotic controller                                        |                                                                                                    |
| B2         | Accessor controller communication failed                                                        |                                                                                                    |
| В3         | Accessor controller urgent stop because of a released magazine                                  | 1. Verify that the left and right                                                                                                    |
| B4         | Cartridge did not transport completely                                                          | magazines are inserted, then retry                                                                                                    |
| В5         | Accessor controller does not respond on command                                                 | operation.  2. Refer to "Isolating a library controller card versus accessor enclosure problem" on page 193. Possible Replacement CRUs:  • Primary: Library Enclosure |
|            |                                                                                                 | Secondary: Library Controller<br>Card                                                                                                    |

Table 50. Main Error Codes (continued)

| Error Code | Description                                                                                                    | User Action                                                                                                    |
|------------|----------------------------------------------------------------------------------------------------|----------------------------------------------------------------------------------------------------|
| C0         | Network initialization failed                                                                                                    | 1. Refer to "Isolating Web User                                                                                                    |
| C1         | Telnet Interface initialization failed                                                                                                    | Interface problems" on page 194.                                                                                                    |
| C2         | Webserver initialization failed                                                                                                    | 2. If the error recurs, refer to "Contacting IBM technical                                                                                                    |
| C6         | Ping command did not reach target                                                                                                    | support" on page 214.                                                                                                    |
| C7         | Cannot Upgrade from USB                                                                                                    | Not supported                                                                                                    |
| C8         | Cannot Upgrade from FTP                                                                                                    | 1. Retry the Firmware upgrade.                                                                                                    |
| C9         | Cannot Upgrade Robotic from Flash                                                                                                    | 2. If the error recurs, refer to "Contacting IBM technical support" on page 214.                                                                                                    |
| D0         | ROM error. ROM checksum incorrect                                                                                                    | Refer to "Isolating a library controller                                                                                                    |
| D1         | RAM error. Power on Self Test (POST) failed                                                                                                    | card versus accessor enclosure problem" on page 193. Possible                                                                                                    |
| D2         | NVRAM (Non-Volatile Random Access Memory) error.<br>Read/Write operation to NVRAM failed                                                            | replacement CRUs:  • Primary: Library Controller Card                                                                                                    |
| D3         | CTC (Channel to Channel) Error. Timer unit failed during POST.                                                                                      | Secondary: Library Enclosure                                                                                                    |
| D4         | UART (Universal Asynchronous Receiver Transmitter) Error.<br>Frame overrun or Parity Error on serial Interface.                                     | *D7 - Fatal System error can occur<br>because of an over-temperature<br>condition. Ensure that the                                                                                                    |
| D5         | Display Error                                                                                                    | environment meets the<br>Environmental Specifications (refer to                                                                                                    |
|            | Communication to display failed                                                                                                    | "Environmental specifications" on                                                                                                    |
| D6         | Memory Error, Stack and heap overflow.                                                                                                    | page 14).                                                                                                    |
| D7         | Fatal system error*                                                                                                    | **If you receive a D8 error while your library configuration is restored from                                                                                                    |
| D8         | Database error**                                                                                                    | the OCP or Web UI, verify that your                                                                                                    |
| D9         | No SCSI IC detected                                                                                                    | file extension is .dbb. If the extension is correct, your file was corrupted during the save. Reconfigure, then save your library configuration.  Note: Configuration files that are saved with one version of library firmware might not be compatible with other versions of firmware. It is recommended to save a configuration file each time the library firmware is upgraded. Restore the library using a configuration file that was saved with the same version of firmware that is currently installed in the library. |
| DA         | While the Library Verify Test is running, the bar code reader reads different bar code data for the same customer-supplied scratch cartridge label. | <ol> <li>Check the barcode label on the scratch cartridge and run the Library Verify test again.</li> <li>If the error recurs, refer to "Contacting IBM technical support" on page 214.</li> </ol>                                                                                                    |
| DB         | Warning Event! See Table 52 on page 207                                                                                                    |                                                                                                    |

Table 50. Main Error Codes (continued)

| Error Code | Description                                                         | User Action                                                                                              |
|------------|---------------------------------------------------------------------|----------------------------------------------------------------------------------------------------|
| DC         | I <sup>2</sup> C Bus Failure                                        | Retry the operation.     After several occurrences, refer to "Contacting IBM technical"                  |
|            |                                                                     | support" on page 214.                                                                                    |
| DD         | Warning Event! See Table 52 on page 207                             |                                                                                                    |
| DE         | Warning Event! See Table 52 on page 207                             |                                                                                                    |
| DF         | Warning Event! See Table 52 on page 207                             |                                                                                                    |
| E0         | Incompatible magazine that is detected                              | Remove magazine from library.                                                                            |
|            |                                                                     | 2. Insert magazine in library. If error recurs, refer to "Contacting IBM technical support" on page 214. |
| E2         | New hardware found. Library firmware upgrades required.             | Upgrade library firmware to the latest version.                                                          |
| ЕВ         | Power supply health check failed because of a power supply failure. | Refer to "Isolating a power supply problem" on page 190                                                  |
| F0         | Drive Over temperature Condition                                    | 1. Check the ambient temperature                                                                         |
|            | The subcode indicates which drive is affected.                      | conditions, and check all fans.                                                                          |
|            | Example:                                                            | 2. Refer to "Isolating drive sled problems" on page 192.                                                 |
|            | Subcode 02: drive #2                                                |                                                                                                    |

Table 50. Main Error Codes (continued)

| Error Code | Description                                                                                                    | User Action                                           |
|------------|----------------------------------------------------------------------------------------------------|-------------------------------------------------------|
| F1         | Drive Communication Error                                                                                                    |                                                       |
|            | Library controller lost communication to drive                                                                                          |                                                       |
|            | The subcode indicates which drive is affected.                                                                                          |                                                       |
|            | Example:                                                                                                    |                                                       |
|            | Subcode 02: drive #2                                                                                                    |                                                       |
| F2         | Drive Sled not present                                                                                                    |                                                       |
|            | The subcode indicates which drive sled is affected.                                                                                     |                                                       |
|            | Example:                                                                                                    |                                                       |
|            | Subcode 02: drive sled #2                                                                                                    |                                                       |
| F3         | Drive Hardware Error                                                                                                    |                                                       |
|            | The subcode indicates which drive is affected.                                                                                          |                                                       |
|            | Example:                                                                                                    |                                                       |
|            | F3 xy                                                                                                    |                                                       |
|            | Where x refers to the hardware drive error code (single character display) and Y refers to the drive position in the library. x values: | Refer to "Isolating drive sled problems" on page 192. |
|            | • 4: firmware or hardware error                                                                                                    |                                                       |
|            | • 5: hardware error                                                                                                    |                                                       |
|            | 6: hardware or media error                                                                                                    |                                                       |
|            | A: recoverable hardware error                                                                                                    |                                                       |
| F4         | Drive Load Timeout                                                                                                    |                                                       |
|            | Drive run in a timeout while a tape is loading.                                                                                         |                                                       |
|            | The subcode indicates which drive is affected.                                                                                          |                                                       |
|            | Example:                                                                                                    |                                                       |
|            | Subcode 02: drive #2                                                                                                    |                                                       |
| F5         | Drive Unload Timeout                                                                                                    |                                                       |
|            | Drive run in a timeout while a tape is unloading                                                                                        |                                                       |
|            | The subcode indicates which drive is affected.                                                                                          |                                                       |
|            | Example:                                                                                                    |                                                       |
|            | subcode 02: drive #2                                                                                                    |                                                       |

Table 50. Main Error Codes (continued)

| Error Code | Description                                       | User Action                                           |
|------------|---------------------------------------------------|-------------------------------------------------------|
| F6         | No drive installed. A drive was never installed   | Refer to "Isolating drive sled problems" on page 192. |
| F7         | Support ticket download from drive not possible   |                                                       |
| F8         | Invalid drive command                             |                                                       |
| F9         | Invalid drive parameter                           |                                                       |
| FA         | SDCI microcode error                              |                                                       |
| FB         | Drive logged out                                  |                                                       |
| FC         | Internal SCSI command failed with check condition |                                                       |
| FD         | Internal SCSI command timeout                     |                                                       |

#### **Sub Error Codes**

Table 51. Sub error codes

| Error Code | Description                                            |
|------------|--------------------------------------------------------|
|            | ROBOTICS                                               |
| 00         | No sub error code                                      |
| 01         | Mechanical initialization failure                      |
| 02         | Connection to slave robotic failed                     |
| 03         | Error motor initialization                             |
| 04         | Error during gripper close                             |
| 05         | Error slider home positioning                          |
| 06         | Error elevator home movement                           |
| 07         | Error during sled movement to rotation position        |
| 08         | Error during rotation initialization, get range failed |
| 09         | Error elevator init                                    |
| 0A         | Error during rotation to far position                  |
| ов         | Error first sled init, move to sensor failed           |
| 0C         | Error during sled movement to rotation position        |
| 0D         | Error during rotation to drive position                |
| 0E         | Error slider init, get range failed                    |
| 0F         | Error during slider forward movement                   |
| 10         | Error gripper init, get range failed                   |

Table 51. Sub error codes (continued)

| Error during slider home movement                              |
|----------------------------------------------------------------|
| Error during rotation to FAR position                          |
| Error sled init, move to sensor failed                         |
| Error during sled movement; check shipping lock                |
| Error move to a certain position failed                        |
| Error positioning of the rotation motor failed                 |
| Error Inventory scan                                           |
| Error during gripper close                                     |
| Error slider home movement                                     |
| Error during move gripper to scan pos                          |
| Error reading barcode label                                    |
| Error during move sled to scan position                        |
| Error during move elevator to scan position                    |
| Error during sled preposition movement                         |
| Error Extra inventory scan                                     |
| Error during closing gripper                                   |
| Error slider preposition movement                              |
| Error during opening gripper                                   |
| Error during sled movement up to sensor                        |
| Error slider preposition backwards movement                    |
| Error slot preposition                                         |
| Error during sled movement in FLMoveRotation function          |
| Command sending to robotic failed                              |
| Error during elevator movement in FLMoveRotation function      |
| Error during rotation in FLMoveRotation function               |
| Error during elevator movement in FLMoveSled function          |
| Error during sled movement in FLMoveSled function              |
| Error during sled positioning to sensor in FLMoveSled function |
|                                                                |

Table 51. Sub error codes (continued)

| Table 51. S | Sub error codes (continued)                                       |
|-------------|-------------------------------------------------------------------|
| 38          | Error during sled positioning to mail slot in FLMoveSled function |
| 39          | Error during sled positioning without sensor                      |
| 3A          | Error during elevator movement without sensor                     |
| 3B          | Error slot position sensor not found                              |
| 40          | Movement to/from slot failed                                      |
| 41          | Error during first slider movement                                |
| 42          | Error during first gripper movement                               |
| 43          | Error during second slider movement                               |
| 44          | Error during second gripper movement, get range failed            |
| 45          | Error during third slider movement, move home failed              |
| 46          | Error during set hold current to avoid torsion                    |
| 47          | Negative direction blocked                                        |
| 48          | Positive direction blocked                                        |
| 49          | Possible motor defect, because both directions blocked            |
| 4A          | Cartridge present sensor defect                                   |
| 4B          | Inventory lost, because destination possibly full                 |
| 4C          | Inventory lost, because source might be empty                     |
| 4D          | Could not pull tape out of slot from magazine                     |
| 4E          | Unexpected tape on elevator, possible inventory lost              |
| 50          | Preposition to drive failed                                       |
| 51          | Elevator movement to home sensor failed.                          |
| 52          | Sled movement to home sensor failed.                              |
| 53          | Error during sled movement to drive position.                     |
| 54          | Error during rotation to drive position.                          |
| 55          | Error during elevator movement in drive position.                 |
| 56          | Error during sled movement to rotation position.                  |
| 57          | Error during rotation to end position.                            |
| 60          | Move from/to drive failed.                                        |
| 61          | Error during first slider movement.                               |
| 62          | Error during first gripper movement.                              |
| 63          | Error during second slider movement.                              |
| 64          | Error during second gripper movement, get range failed.           |
| 65          | Error during third slider movement, move home failed.             |
| 70          | Release magazine failed.                                          |
| 71          | Error during sled movement to rotation position.                  |
| 72          | Error during rotation to unlock position.                         |
|             | · · · · · · · · · · · · · · · · · · ·                             |

Table 51. Sub error codes (continued)

| Error during move sled to block.                                                                                                    |
|----------------------------------------------------------------------------------------------------|
| Opening I/O slot failed.                                                                                                    |
| Error during movement to I/O slot open position.                                                                                    |
| Error during moving back - sensor was found.                                                                                        |
| Movement to home position failed.                                                                                                   |
| Elevator movement to home position failed.                                                                                          |
| Error during sled movement to rotation position.                                                                                    |
| Error during rotation to home or far position.                                                                                      |
| Sled movement to home sensor position failed.                                                                                       |
| Sled movement to transport position failed.                                                                                         |
| Error during rotation movement when rotating to the minimum "home" position.                                                        |
| Movement of I/O slot failed.                                                                                                    |
| Sled movement to sensor failed.                                                                                                    |
| Sled movement to rotation position failed.                                                                                          |
| Elevator movement to home position failed.                                                                                          |
| Error during rotation to far position.                                                                                              |
| Sled movement to I/O slot position failed.                                                                                          |
| Error during elevator movement to position                                                                                          |
| Error during mailslot detection                                                                                                    |
| EEPROM on robotics controller not accessible or error during Read/Write operation                                                   |
| Save/restore configuration settings: not enough internal memory available for creating the file and restoring the file respectively |
| Save/restore configuration settings: restore buffer corrupted, checksum calculation failed                                          |
| Save/restore configuration settings: data base field corrupted                                                                      |
| Save/restore configuration settings: invalid personality                                                                            |
| Save/restore configuration settings: invalid file                                                                                   |
| LIBRARY                                                                                                    |
| Drive wake up failed                                                                                                    |
| Error accessing slot status                                                                                                    |
| Accessor load not reached Cartridge Present sensor                                                                                  |
| No activity after Load command                                                                                                    |
| Timeout while loading tape                                                                                                    |
| No activity after load command                                                                                                    |
| Timeout drive Unload                                                                                                    |
| Drive terminated unsuccessfully                                                                                                    |
| Tape not ejected at robot unload                                                                                                    |
|                                                                                                    |

Table 51. Sub error codes (continued)

| 97 | Slot not free at robot unload      |
|----|------------------------------------|
| 98 | Cartridge not seated in load phase |

#### Warning events

Warning events that are described are reported by way of email notification. The Attention LED flashes when warning events for the following occur:

- Media
- Fan
- Redundant power supply

An appropriate message is posted on the Operator Control Panel and the Web User Interface.

Table 52. Warning events

| 30 | SCSI: transport element full                        |                                                                                                    |
|----|-----------------------------------------------------|----------------------------------------------------------------------------------------------------|
| 31 | SCSI: all slots empty                               |                                                                                                    |
| 32 | SCSI: invalid opcode                                |                                                                                                    |
| 33 | SCSI: invalid element address                       |                                                                                                    |
| 34 | SCSI: invalid field in CDB                          |                                                                                                    |
| 35 | SCSI: Invalid drive specified                       |                                                                                                    |
| 36 | SCSI: SEND DIAGNOSTIC command: invalid test number  |                                                                                                    |
| 37 | SCSI: invalid LUN                                   |                                                                                                    |
| 38 | SCSI: parameter list length error                   | Refer to your host application documentation for problem                                                                                                  |
| 39 | SCSI: parameter list error: invalid field           | determination information.                                                                                                    |
| 3A | SCSI: parameter list error: parameter not supported |                                                                                                    |
| 3B | SCSI: parameter value invalid                       |                                                                                                    |
| 3C | SCSI: saving parameters not supported               |                                                                                                    |
| 3D | SCSI: invalid ID message                            |                                                                                                    |
| 3E | SCSI: destination element full                      |                                                                                                    |
| 3F | SCSI: source slot or drive empty                    |                                                                                                    |
| 40 | SCSI: wrong checksum                                |                                                                                                    |
| 41 | SCSI: command sequence error                        |                                                                                                    |
| 42 | SCSI: drive disabled                                | Charle years configuration cottings                                                                                                    |
| 43 | SCSI: I/O Station disabled                          | Check your configuration settings.                                                                                                    |
| 44 | SCSI: flash image does not fit bootcode             |                                                                                                    |
| 45 | SCSI: media removal prevented by drive              | Refer to your host application documentation for problem                                                                                                  |
| 46 | SCSI: media removal prevented by library            | determination information.                                                                                                    |
| 47 | SCSI: flash image does not fit personality          | Check the version of firmware that is used for the upgrade.                                                                                               |
| 48 | SCSI: drive type not supported in this library      | Check whether a version of firmware is available that supports this drive type. For a list of supported drives, refer to "Ultrium tape drives" on page 9. |

Table 52. Warning events (continued)

| 49 | SCSI: incompatible magazine, magazine                                               | Check your configuration settings.                                                                                                    |
|----|-------------------------------------------------------------------------------------|----------------------------------------------------------------------------------------------------|
|    | not accessible                                                                      | Check your configuration octungs.                                                                                                    |
| 4A | SCSI: source not ready                                                              | Complete move process and retry operation.                                                                                                    |
| 4B | SCSI: destination source not ready                                                  | complete move process and retry operation.                                                                                                    |
| 4C | SCSI: library controller busy                                                       | Complete process and retry operation.                                                                                                    |
| 4D | SCSI: Cannot make reservation                                                       | Refer to your host application documentation for problem determination information.                                                                                                    |
| 4E | SCSI: invalid slave robotic controller request                                      |                                                                                                    |
| 4F | SCSI: robotic axes/motors aren't initialized                                        | Check robotics status. Refer to "Isolating a library controller card versus accessor enclosure problem" on page 193.                                                                                           |
| 50 | SCSI: cartridge belongs to another partition                                        | Check application software.                                                                                                    |
| 51 | Incompatible medium                                                                 | Check the compatibility of media and drive generation.                                                                                                    |
| 52 | All slots full, no movement possible                                                | Remove a cartridge to make a move possible.                                                                                                    |
| 53 | All slots empty required for wellness test                                          | Fill up required slots before the wellness test is started.                                                                                                    |
| 54 | SCSI: failure in LME interface                                                      | <ol> <li>Check your Encryption configuration.</li> <li>Run Key Path Diagnostics.</li> <li>Refer to your EKM server documentation.</li> </ol>                                                                   |
| 55 | SCSI: invalid license key entered                                                   | Reenter license key. If problem persists, refer to "Contacting IBM technical support" on page 214.                                                                                                    |
| 58 | Recovered Error: SCSI parity error                                                  |                                                                                                    |
| 59 | Recovered Error: Error log overflow                                                 | No user action is required.                                                                                                    |
| 5A | Illegal request, downgrade prohibited                                               | Disable encryption for firmware downgrade.                                                                                                    |
| 5B | Incompatible medium generation                                                      | Replace incorrect cartridges.                                                                                                    |
| 5C | Illegal request, downgrade that is prohibited because of incompatible network stack | Change network settings to IPv4 only before downgrading firmware.                                                                                                    |
| 5D | Illegal request, wrong drive FW for drive                                           | Obtain correct drive firmware image.                                                                                                    |
| 5E | Full height drive in illegal position                                               | Check correct Drive position.                                                                                                    |
| 60 | Cleaning cartridge installed                                                        | Complete the cleaning process and retry the operation.                                                                                                    |
| 61 | Cleaning failure. Cleaning process could not be performed                           | <ol> <li>Verify that autoclean is enabled.</li> <li>Check for an expired cleaning cartridge and replace if necessary.</li> <li>Refer to "Configuring I/O stations and reserving slots" on page 158.</li> </ol> |
| 62 | Cleaning cartridge expired                                                          | Replace cleaning cartridge.                                                                                                    |
| 63 | Invalid cartridge. Drive rejected the data cartridge as invalid                     | 1. Verify that the correct cartridge is being used. Refer to                                                                                                    |
| 64 | Invalid cleaning cartridge. Drive rejected the cleaning cartridge as invalid        | "Cartridge compatibility" on page 163.  2. Refer to "Identifying a suspect cartridge" on page 195.                                                                                                    |
| 65 | Invalid upgrade cartridge. Drive rejected the upgrade cartridge as invalid          | Not supported                                                                                                    |
| 66 | Medium error; diagnostic tape write protected                                       | Ensure that diagnostic tape is not write protected.                                                                                                    |

Table 52. Warning events (continued)

| 67 | Medium error, incompatible medium for write operation               | Replace incorrect cartridges.                                                                                                    |
|----|---------------------------------------------------------------------|----------------------------------------------------------------------------------------------------|
| 6A | Medium error, no OBDR tape                                          | Insert OBDR tape.                                                                                                    |
| 70 | Currently not used                                                  |                                                                                                    |
| 71 | Currently not used                                                  |                                                                                                    |
| 72 | Currently not used                                                  |                                                                                                    |
| 73 | SCSI: overlapped command attempt                                    | Refer to your host application documentation for problem                                                                         |
| 74 | SCSI: echo buffer overwritten                                       | determination information.                                                                                                    |
| 75 | Download prevented due to incompatible bar code reader hardware     | Older firmware image doesn't support current bar code reader hardware. No downgrade possible.                                    |
| 77 | Download prevented due to incompatible LCM                          | Older firmware image doesn't support current library controller hardware. No downgrade possible.                                 |
| 78 | Download prevented due to incompatible Rob Code                     | Older firmware image doesn't support current robotics controller hardware. No downgrade possible.                                |
| 79 | Download prevented due to incompatible drive version                | Use correct drive firmware image.                                                                                                |
| 80 | Movement Retry.                                                     |                                                                                                    |
| 81 | Fan Alert.                                                          |                                                                                                    |
| 82 | Clean request from drive.                                           |                                                                                                    |
| 83 | Media Attention.                                                    |                                                                                                    |
| 84 | Drive reported warning or critical tape alert flag.                 |                                                                                                    |
| 85 | Network problem.                                                    | Check network connections, configuration, and settings.                                                                          |
| 86 | Not enough cleaning cartridges present to autoclean.                | Insert more cleaning cartridges to the empty reserved slots.                                                                     |
| 87 | Drive disabled because it is not supported for use in this library. | Check drive type and install only supported drives.                                                                              |
| 88 | Drive firmware unchanged after upgrade.                             | This is normal if the old and new drive firmware is the same version.                                                            |
| 89 | Power Supply Fan operation warning.                                 | Check the power supply status.                                                                                                   |
| 8A | Power Supply failed.                                                | Check the power supply status and replace the failed power supply.                                                               |
| 8B | Power supply failed.                                                | Check the power supply status and replace the failed power supply.                                                               |
| 8C | Invalid Robotic Code.                                               | Install the latest version of library firmware.                                                                                  |
| 8E | Cleaning tape nearly expired.                                       | Continue with cleaning cartridge until it is expired, then replace the expired cleaning cartridge with a new cleaning cartridge. |
| 8F | I2C bus recovery.                                                   | Run library System Test.                                                                                                    |
| 92 | VPD data have been restored from EEPROM.                            | This is normal when the VPD is restored EEPROM.                                                                                  |

Table 52. Warning events (continued)

| DB | External cooling fan error (fan motion stopped).  The subcode indicates which drive sled fan is affected  Subcode 01: drive sled #1(bottom)  Subcode 02: drive sled #2                | Refer to "Isolating drive sled problems" on page 192.    |
|----|----------------------------------------------------------------------------------------------------|----------------------------------------------------------|
| DC | I <sup>2</sup> C Bus Failure                                                                                                    |                                                          |
| DD | Power Supply x fan failed, Redundancy might be at risk The subcode indicates which power supply fan is affected Subcode 01: 1st PS fan from bottom Subcode 02: 2nd PS fan from bottom | Refer to "Isolating a power supply problem" on page 190. |
| DF | Power Good signal that is changed from 2 to 1 Power Supplies                                                                                                    |                                                          |
| F6 | No drive installed. A drive was never installed.                                                                                                    | Install at least one drive.                              |

# Service procedures

## Removing cartridges from magazine slots

If a severe mechanical problem with the library occurs, or if circumstances require you to remove tape cartridges, follow this procedure. If the Operator Control Panel or the Web User Interface is still operational

1. Move the tapes from the drive to the magazines with the **Move Media** command. See "Manage Library: Move media" on page 119.

**Note:** See "Contacting IBM technical support" on page 214 if a cartridge does not eject from the drive.

2. Use the magazine removal process to release the magazine and remove it from the library. To use the Operator Control Panel, see "Control: Magazine" on page 95. To use the Web User Interface, see "Manage Library: Release Magazine" on page 120. If neither of these processes works, see "Releasing the magazines manually."

### Releasing the magazines manually

If the directions in Steps 1 and 2 above do not allow you to remove the tapes:

- 1. Unplug the power cord from the library.
- 2. Find the access holes for the right and left magazines.

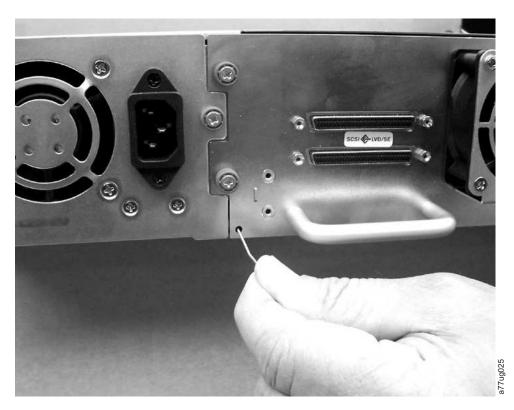

Figure 160. Access holes for the left magazine

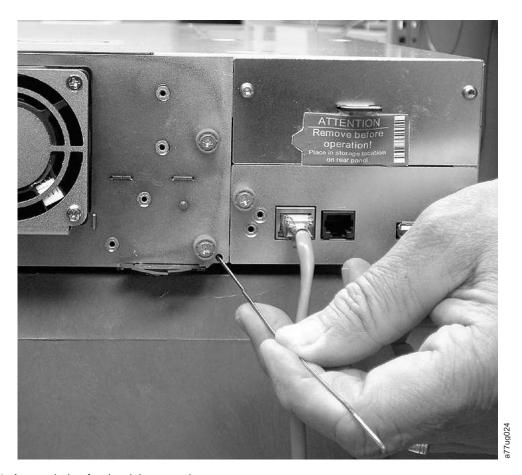

Figure 161. Access holes for the right magazine

3. To manually release the magazines, push the end of a straightened paper clip into the access hole for each magazine at the back of the library. While you are holding the paper clip, have a second person pull the magazine out of the front of the unit. DO NOT push the paper clip in more than 1/2 inch.

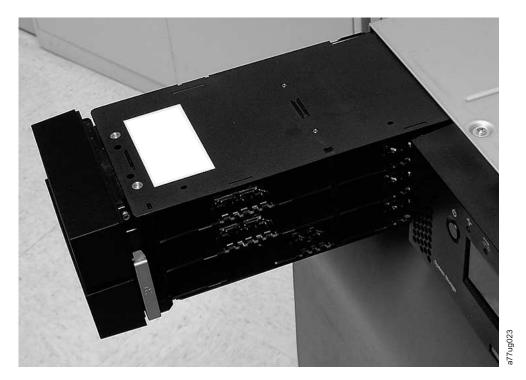

Figure 162. Left magazine pulled out of the 2U library

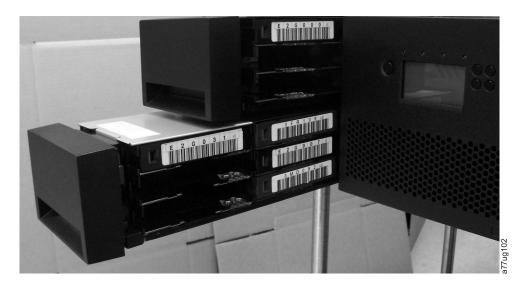

Figure 163. Left Magazines pulled out of the 4U Library

4. If there are tapes still in the library, or if you were unable to manually remove the magazines and drive, contact technical support for further instructions.

# **IBM Tape Diagnostic tool (ITDT)**

The IBM Tape Diagnostic tool (ITDT):

- Runs quick or extended diagnostic tests on tape drives. If the library is online to the server/host where the tool resides, ITDT communicates with the drive through the library to load and unload a test cartridge, exercising some library functions.
- Retrieves firmware memory dumps from tape drives and libraries.

- Completes a firmware update on tape drives or libraries. See note about library firmware update.
- Tests the performance of the environment by completely writing a cartridge and measuring performance.
- Retrieves and displays cartridge information.
- Verifies the encryption environment.
- · Does not require special device drivers.
- Is available for most major platforms.
- Scans the host interface and finds and displays for selection all IBM LTO devices. The tool does not display non-IBM devices.

The IBM Tape Diagnostic tool (ITDT) is available as a command-line utility and a graphical user interface (GUI) version.

- The **IBM Tape Diagnostic Tool (ITDT)** tool is a command-line utility. Start it by entering the executable from the directory where the tool is located. The Help feature gives a brief explanation of each function and shows the required syntax.
- The **IBM Tape Diagnostic Tool (ITDT)** tool is a GUI version for Microsoft Windows. Microsoft Windows XP and Microsoft Windows Server 2003 (IX86, 32-bit) are only supported.

**Note:** Be sure that you have the most current version of ITDT if you are updating firmware on a recent drive type. Before ITDT is used, verify that your library host operating system is at the latest released level. This action ensures optimum read/write operations for diagnostic tests.

**Note:** The earlier tape products (3580 GEN1 and GEN2, 3581, 3582, and 3583 products) are not supported by this version of ITDT but are supported by the older version of ITDT v1.2.

**Note:** If the library has a BCR (Barcode reader) that requires 9.00 or greater firmware, the Update function terminates with an error code of Unexpected Data if you attempt to downlevel the library firmware.

To download the ITDT tool and instructions for using the tool, visit http://www-03.ibm.com/servers/storage/support/.

# **Contacting IBM technical support**

**Important:** The IBM TS3100 Tape Library and TS3200 tape library is a customer installed unit. The customer is responsible for the setup and maintenance of the tape library. The customer is charged for service if a service contract is not in place.

**Note:** Where instructions refer you to the web, visit http://www-03.ibm.com/servers/storage/support/lto/.

- 1. Verify that you exhausted all of the troubleshooting options:
  - a. Complete all recommended diagnostic procedures.
  - b. Verify that the library's and drive's firmware is at the most recent level. To determine the latest release of firmware, visit the web.
  - c. Verify that your device drivers are at the most recent level (see your server (host) manual for instructions).
    - For the latest release of IBM device drivers, visit the web.
    - For the latest release of device drivers by independent software vendors (ISVs), visit the appropriate third-party website.
  - d. Verify whether your hardware and software configuration is supported. To determine the latest supported attachments, visit the web.

- e. Ensure that cables and connectors are not damaged.
- f. Review all documentation carefully. (Experience demonstrated that most questions are answered in your documentation.)
- 2. Follow these steps to take full advantage of your call:
  - a. Be prepared to explain whether the software or hardware worked properly at any time in the past. Have you changed anything recently?
  - b. Pinpoint the exact location of your problem, if possible. Note the steps that led to the problem. Can you duplicate the problem or is it a one-time occurrence?
  - c. Note any error messages that are displayed on your PC monitor or file server. Write down the exact error message.
  - d. If at all possible, call while at your computer, with the library installed and turned on.
  - **e**. If your library is on a network, have all relevant information available (that is, type, version number, network hardware).
  - f. Having this information available when you call for customer assistance enables support personnel to resolve your problem in the most efficient manner possible.
    - Library machine type and model name
    - Serial number of the library (front of the library on the label underneath the power button)
    - Library and drive firmware levels currently installed
    - · Device driver information
    - · Host application name and version
    - Type of host, operating system version, clock speed, RAM, network type, network version, and any special boards installed
- 3. The IBM Support Center assists with problem determination and initiates shipment of a replacement part, if needed, to your location. To contact IBM technical support:
  - In the US: 1-800-IBM\_SERV (1-800-426-7378).
  - All other Countries/Regions: http://www.ibm.com/planetwide/.
  - To open a Service Request online: Under Support & downloads, click Open a Service Request.

# Check, adjust, remove, and replace

## **Tools required**

To service a library, you might need one or more of these tools:

- #2 Phillips screwdriver
- Ground strap (recommended, if available)

## **Electrostatic discharge**

**Important:** A discharge of static electricity can damage static-sensitive devices or microcircuitry. Proper packaging and grounding techniques are necessary precautions to prevent damage.

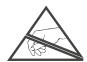

Figure 164. ESD label

To prevent electrostatic damage, observe these precautions:

- Transport products in static-safe containers such as conductive tubes, bags, or boxes.
- Keep electrostatic-sensitive parts in their containers until they arrive at static-free stations.
- Cover the unit with approved static-dissipating material. If available, provide a ground strap that is connected to the work surface and properly grounded tools and equipment. If a ground strap is not available, touch a metal surface to discharge any static electricity in your body.
- Keep the work area free of no conducting materials, such as ordinary plastic assembly aids and foam packing.
- Make sure that you are always properly grounded when you touch a static-sensitive component or assembly.
- Avoid touching pins, leads, or circuitry.
- Use conductive field service tools.

## Relocating your library

When you move or ship your library, it is important that the shipping lock is in place to prevent the accessor from moving. This action also protects the library from possible damage. Before you relocate your library, complete this procedure.

- 1. Remove all cartridges from inside the library.
- 2. Power OFF the library. This action aligns the robot with the shipping lock slot.
- 3. Remove any cables and terminators that are connected to the library.
- 4. Remove the library from the rack, if necessary.
- 5. Remove the shipping label ( 2 ) and lock ( 1 ) from the rear panel of the library.

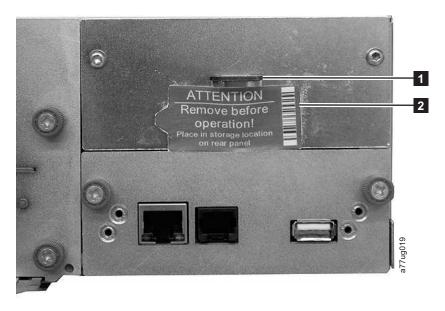

Figure 165. Shipping lock and label storage location

6. Insert the shipping lock (1) into the slot that is on the center of the top of the library and secure with the shipping label (2).

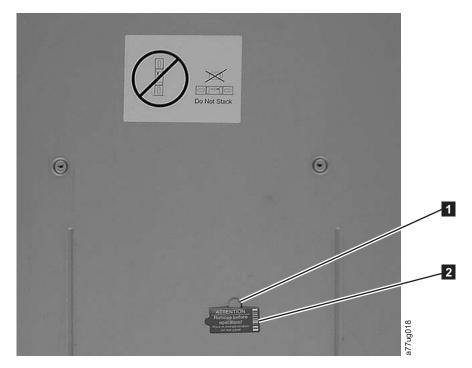

Figure 166. Shipping lock and label

7. Pack the library in its original packaging materials (or equivalent packaging) for moving or shipping. *Table 53. Shipping lock/Shipping label* 

| · · |                |
|-----|----------------|
| 1   | Shipping Lock  |
| 2   | Shipping Label |

## Removing/installing/adding a tape drive sled

There are two types of drive sleds in a TS3100 library (2U library) and a TS3200 library (4U library). The contents of the ship groups are specific to the type of drive sled.

- Drive sled without ElectroStatic Discharge (ESD) springs (see Figure 167) ship group:
  - Drive sled without ESD springs
  - Packet of conductive tape to be applied to the drive sled for ESD protection
- Drive sled with ESD springs (see Figure 168) ship group:
  - Drive sled with ESD springs

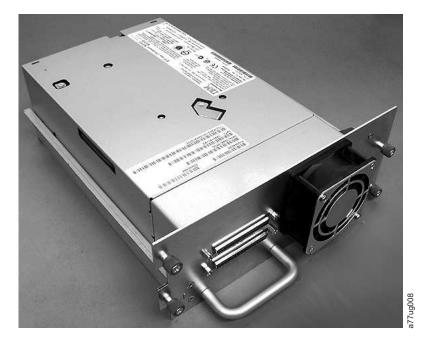

Figure 167. Library drive sled without ElectroStatic Discharge (ESD) springs (SCSI sled shown)

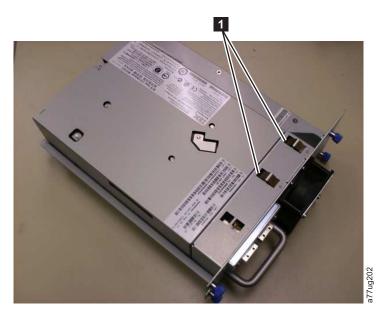

Figure 168. Library drive sled with ESD springs [1] (SAS sled shown)

### Removing a tape drive sled

- 1. IT IS IMPORTANT TO PRESERVE A DRIVE DUMP FOR IBM ANALYSIS IF ALL OF THESE CONDITIONS EXIST:
  - Library Error LED is ON.
  - Operator Control Panel is displaying a drive error message.
  - Web User Interface System Status screen is indicating that a drive failed.

For instructions on preserving the drive memory dump, refer to "Before you begin" on page 254. IF NONE OF THE CONDITIONS LISTED ABOVE EXIST, PROCEED TO THE NEXT STEP.

- 2. Power OFF the library before a SCSI drive sled is removed or installed. Fibre Channel and SAS drive sleds are hot pluggable and might be removed and installed while the library is powered ON.
- 3. If necessary, unload the tape cartridge from the drive to be removed.
  - Operator Control Panel: Control > Move Cartridges
  - Web User Interface: Manage Library > Move Media
- 4. Remove the host interface cable ( 1 , 2 , or 4 in Figure 169) and terminator ( 3 for SCSI drive sled only).

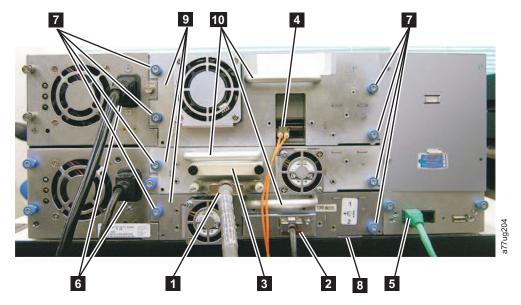

Figure 169. Drive sled components (full height fibre drive in top position, half height SCSI drive in middle position, half height SAS drive in bottom position) on back panel of a 4U library

| 1  | SCSI cable                          |
|----|-------------------------------------|
| 2  | SAS cable                           |
| 3  | SCSI terminator                     |
| 4  | Fibre Channel cable                 |
| 5  | Ethernet cable                      |
| 6  | Power cords                         |
| 7  | Drive sled blue captive thumbscrews |
| 8  | Black pull-out tab                  |
| 9  | Drive sled                          |
| 10 | Drive sled handle                   |

5. If present, remove the conductive tape from the drive sled (refer to Figure 172 on page 223).

- 6. Loosen the blue captive thumbscrews ( **7** in Figure 169 on page 220) on the drive sled.
- 7. Pull straight back on the drive sled handle ( 10 ) to remove it from the library (see Figure 170).
- 8. If you are replacing the tape drive sled, proceed to Installing a Tape Drive Sled for instructions. If you are not replacing the tape drive sled immediately, you must complete these procedures:
  - a. Install a drive cover plate to protect your library from dust and debris.
  - b. To remove the "Missing drive" indicators on the Operator Control Panel (Attention LED) and the Web User Interface (System Status screen), modify or resubmit logical library setting (Operator Control Panel: Configure > Logical Libraries or Web User Interface: Configure Library > Logical Libraries).

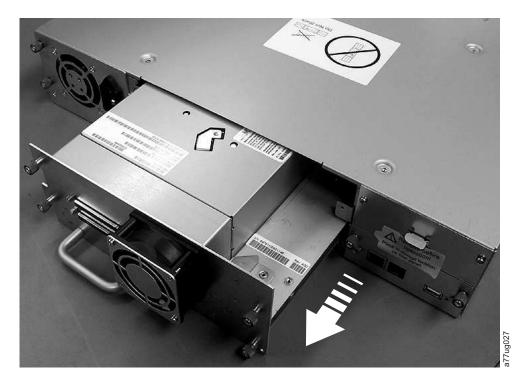

Figure 170. Pulling the drive sled out of the library (drive sled without ESD springs shown)

## Installing a tape drive sled

**Note:** Power OFF the library before a SCSI drive sled is installed. Fibre Channel and SAS drive sleds are hot pluggable and might be removed and installed while the library is powered ON.

**Important:** In a 4U library a full height drive sled might be installed in drive slot 1 (drive occupies slot 1 and slot 2) or drive slot 3 (drive occupies slot 3 and slot 4). A full height drive sled must never be installed in drive slot 2 (drive occupies slot 2 and slot 3).

- 1. Before you install the new drive sled, inspect all connectors on the drive sled. Ensure that the connectors are intact, free of any objects, and have no cracks, or deformed or bent contacts.
- 2. Extend the black pull-out tab ( **8** in Figure 169 on page 220) located underneath the library near the lower right corner of the drive sled.
- 3. Slowly insert the new drive sled into the drive slot while the bottom of the drive sled is supported (see Figure 171 on page 222). Ensure that the black tab remains extended ( 8 in Figure 169 on page 220).

**Important:** Push in on the drive sled handle ( **10** in Figure 169 on page 220) while the bottom of the drive sled is supported until it is properly seated. Damage to the connector pins might occur if this procedure is not followed.

4. Push the drive sled slowly into the drive slot until the sled seats itself against the back of the library.

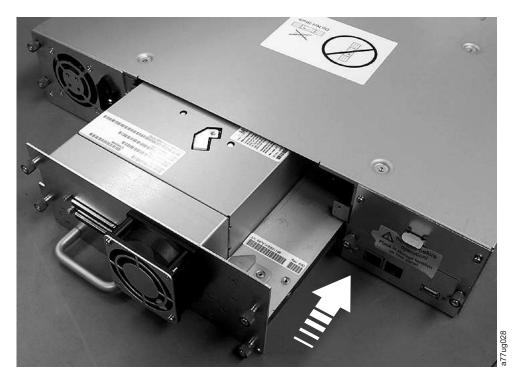

Figure 171. Pushing the drive sled into the library (drive sled without ESD springs shown)

- 5. Tighten the captive thumbscrews ( **7** in Figure 169 on page 220) until the drive sled is secure.
- 6. If you are installing a drive sled without ESD springs (see Figure 167 on page 219), apply conductive tape to the sled as shown in Figure 172 on page 223.

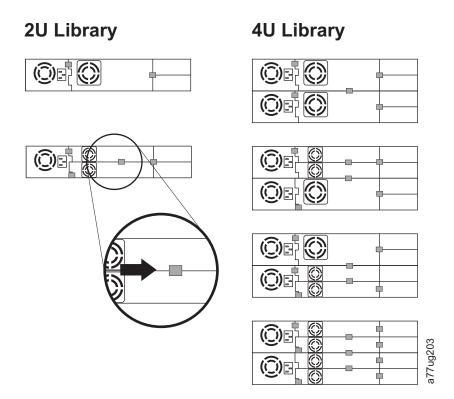

Figure 172. Diagrams for applying conductive tape for ESD protection to the back of a drive sled installed in a 2U or 4U library

**Note:** The small gray markers show where conductive tape is placed to provide ESD protection.

- 7. Push the black tab ( **8** in Figure 169 on page 220) back underneath the library. When inserted properly, only the handle of the tab is visible.
- 8. Upgrade library firmware and drive firmware to the latest version.

  Refer to "Configure Library: Drives" on page 125 to configure the drive if it is a SCSI or FC drive.

  Connect the drive host interface cable to the host or FC switch.

**Note:** Go to http://www.ibm.com/storage/support/ to download the latest firmware for your library and tape drive.

- 9. Run the Library Verify test. (Operator Control Panel: **Service** > **Library Verify**). This test requires the use of a scratch (blank) cartridge.
  - If the test passes:
    - When prompted by the Operator Control Panel display and the I/O station opens, remove the cartridge that is used in the test.
    - Close the I/O station by pushing it back into the library.
    - Press Cancel to exit the Library Verify screen.
    - Resume normal library operations.
  - If the test fails, an error code is displayed. Make note of the error, then see the Troubleshooting chapter in this document for more instructions.
- 10. Package the failed drive sled in the same packaging in which the new sled was shipped to you and return to IBM. Complete the Warranty Redemption form and return it in the package with the drive sled.

**Important:** If the failed drive was configured for encryption, to ensure that the replacement drive receives the appropriate encryption parameters, resubmit the encryption choices that are listed on Configure Library > Encryption for that particular drive or logical library even if the encryption settings did not change.

### Adding a tape drive sled

Use these instructions to add a tape drive to your 2U or 4U tape library. See Appendix B, "SCSI element types, SCSI addresses, and physical configurations," on page 277.

Note: Power OFF the library before a SCSI drive sled is installed. Fibre Channel and SAS drive sleds are hot pluggable and might be removed and installed while the library is powered ON.

Important: In a 4U library, a full height drive sled can be installed in drive slot 1 (drive occupies slot 1 and slot 2) or drive slot 3 (drive occupies slot 3 and slot 4). A full height drive sled must never be installed in drive slot 2 (drive occupies slot 2 and slot 3).

Complete this procedure to add a tape drive to your library.

- 1. Before the new drive sled is installed, inspect all connectors on the drive sled. Ensure that the connectors are intact, free of any objects, and have no cracks, or deformed or bent contacts.
- 2. Slowly insert the new drive sled into the drive slot while the bottom of the drive sled is supported (see Figure 171 on page 222). If necessary, ensure that the black tab remains extended ( 8 in Figure 169 on page 220). Push in on the drive sled handle ( 10 in Figure 169 on page 220) while the bottom of the drive sled is supported until it is properly seated.

**Important:** Damage to the connector pins can occur if this procedure is not followed.

- 3. Tighten the captive thumbscrews ( 7 in Figure 169 on page 220) until the drive sled is secure.
- 4. If you are installing a drive sled without ESD springs (see Figure 167 on page 219), apply conductive tape to the sled as shown in Figure 172 on page 223.

**Note:** The small gray markers show where conductive tape is placed to provide ESD protection.

- 5. Install cover plates on any open drive slots in the library.
- 6. Power ON the library.
- 7. Run the Library Verify test. (Operator Control Panel: Service > Library Verify). This test requires the use of a scratch (blank) cartridge.
  - If the test passes:
    - When prompted by the Operator Control Panel display and the I/O station opens, remove the cartridge that is used in the test.
    - Press **Cancel** to exit the Library Verify screen.
    - Proceed to "Configuring the tape drive."
  - If the test fails, an error code is displayed. Make note of the error, then see the Troubleshooting chapter in the IBM TS3100 Tape Library and TS3200 Tape Library Setup, Operator and Service Guide (GA32-0545).

#### Configuring the tape drive

- 1. Log on to the Web User Interface.
- 2. Verify that you are running the latest versions of Library and Drive firmware. Upgrade the firmware at Service Library > Upgrade Firmware.
- 3. Use the Web UI to update the Logical Library (Configure Library > Logical Libraries) and Drive (Configure Library > Drives) configurations. Refer to "Operations" on page 79. Select Submit on the Configure Library > Logical Libraries web page even if there are no changes. This action refreshes the Data Transfer Element (DTE) for the drives. See Appendix B, "SCSI element types, SCSI addresses,

- and physical configurations," on page 277 for information about DTE addressing. If **Configure Library** > **Logical Libraries** does not correctly refresh or update the DTE addresses, run step 3 and step 4. Otherwise, proceed to Step 5.
- 4. Reconfigure your library with the OCP to configure your network settings, then with the Web UI to complete your library configuration.
- 5. Save your library configuration to your host computer or to a USB device. For directions on using the Save/Restore option, go to "Configure Library: Save/Restore" on page 148 (Web interface) or "Configure: Save/Restore" on page 103 (OCP).
- 6. Update your Appendix G, "Library Configuration Form," on page 313 with the new drive and configuration information.
- 7. Resume normal library operations.

## Removing the slot blocker - 2U library

Earlier versions of the 2U library might have a "slot blocker" in the upper right cell of the left magazine. A slot blocker is used to close off or restrict a data cell so that a data cartridge cannot be placed there. For 2U libraries with library firmware of 1.90 or higher, this blocker is removed by following this procedure:

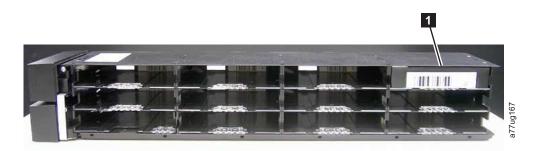

Figure 173. 2U magazine with slot blocker

Completely remove the magazine from the library. The power does not need to be turned off.

- 1. In the upper right cell, locate the slot blocker ( 1 ).
- 2. Remove the slot blocker.
  - a. From behind the magazine, push a screwdriver or a pen through the hole.
  - b. Pop the slot blocker out of the cell.

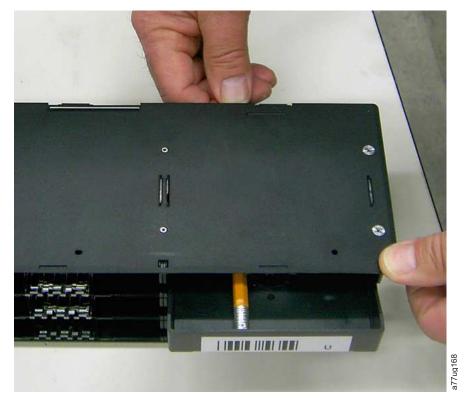

Figure 174. Popping the slot blocker out of the cell

- 3. Slide the magazine back into the rack.
- 4. Manually restart the library.
- 5. After the library completes rebooting, a REMOVE SLOT RESTRICTION? message displays on the main menu screen.
- 6. Choose the YES option. You can replace the empty cell with a data cartridge.

## Replacing a power supply

- 1. Power OFF the library by pressing and holding down the power button for 4 seconds.
- 2. Disconnect the power cord from the electrical source, then from the library.
- 3. Loosen the three blue captive thumbscrews on the power supply on the back panel of the library.
- 4. Pull on two of the thumbscrews to pull the unit away from the rear panel of the library. Then grasp the top and bottom edge of the power supply and pull it out of the library.

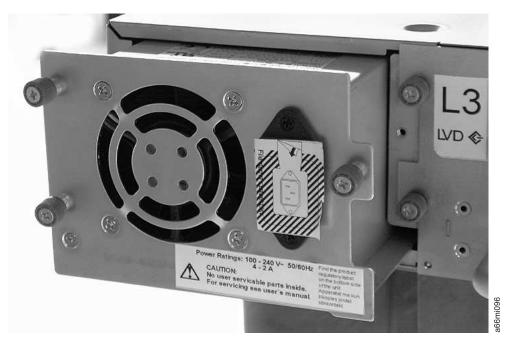

Figure 175. A power supply removed from a 2U library

- 5. Remove the packaging from the replacement power supply.
- 6. Grasp the top and bottom edge of the power supply and push it into the library.
- 7. Tighten the three blue captive thumbscrews on the power supply on the back panel of the library.
- 8. Connect the power cord to the library, then to the electrical source.
- 9. Power ON the library with the power button on the front panel.
- 10. Run the Library Verify test (refer to "Service: Library Verify" on page 106).
- 11. Package the failed power supply in the same packaging in which the new power supply was shipped to you and return to IBM. Complete the Warranty Redemption form and return it in the package with the power supply.

# Replacing a library controller card

#### Read Me before Continuing

The library controller card contains a copy of the vital product data (VPD) for your library. The VPD contains your current library configuration. A backup copy of this VPD is contained within the electronics of the Library Enclosure. When the library controller card is replaced, the new replacement card contains zeros (0s) in key VPD locations. Upon detection of these zeros, the library automatically attempts to write VPD data to the new library controller card from the backup copy of the VPD contained in the library enclosure. In rare occurrences, the new library controller card might contain valid (non-zero) VPD data left over from being installed in another library. If this action occurs, the library, which is expecting to see zeros in the VPD area, instead detects valid VPD data, and does not know which copy of the VPD is the correct one. It detects a "VPD Mismatch" and displays on the Operator Control Panel a screen entitled "VPD Selection", where you must determine which copy of VPD is written to the new library controller card.

If the message "VPD Selection" is displayed at the Operator Control Panel, carefully highlight the "VPD from Enclosure" option to copy that version of the VPD to the new library controller card. Then, continue with the procedure.

#### Removal and Replacement

- 1. Power OFF the library by pressing and holding the power button at the front of the library for 4 seconds.
- 2. Disconnect the power cord from the electrical source, then from the power supply or supplies at the back of the library.
- 3. Loosen the two blue captive thumbscrews on the library controller card.
- 4. Grasp the two thumbscrews and pull the defective library controller card out of the library.

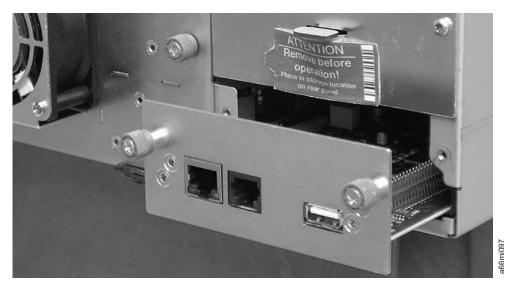

Figure 176. A library controller card that is removed from the library

- 5. Remove the packaging from the replacement library controller card.
- 6. Grasp the two thumbscrews and push the replacement library controller card into the library.
- 7. Tighten the two blue captive thumbscrews on the library controller card.
- **8**. Connect the power cord to the power supply or supplies at the back of the library, then to the electrical source.
- 9. Power ON the library with the power button on the front panel.
- 10. After power is restored to the library controller card, the library automatically restores the VPD on the new library controller card from the library enclosure. If a VPD Selection message is displayed in the Operator Control Panel, see the **Read Me before Continuing** section earlier in this procedure to determine how to respond to the message.
- 11. Upgrade library firmware and drive firmware to the latest version. See "Service Library: Upgrade Firmware" on page 154.
- 12. Run the Library Verify test (refer to "Service: Library Verify" on page 106).

**Note:** Use care when you select the appropriate VPD to restore from/to. An error in selection here might cause a long downtime.

13. Package the failed library controller card in the same packaging in which the new control board was shipped to you and return to IBM. Complete the Warranty Redemption form and return it in the package with the library controller card.

# Replacing cartridge magazines

To replace a cartridge magazine, see one of these procedures:

- Web User Interface: "Manage Library: Release Magazine" on page 120.
- Operator Control Panel: "Control: Magazine" on page 95.
- If your library cannot be powered ON: "Releasing the magazines manually" on page 211.

## Replacing magazine fiducials

Magazine fiducials are location sensors that are used by the library accessor.

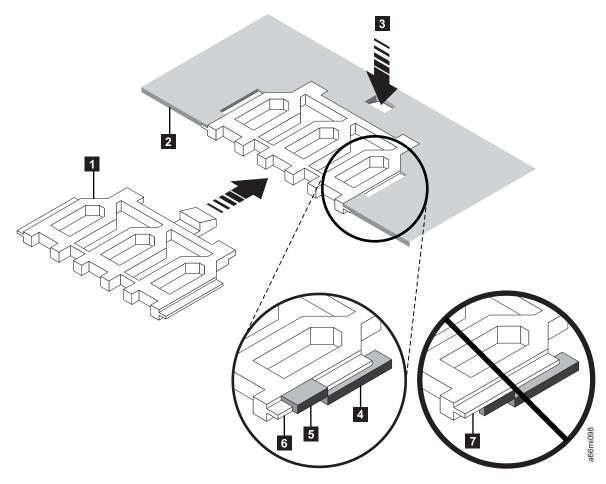

Figure 177. Magazine fiducial

- 1. Remove the cartridge magazine that requires a replacement fiducial (refer to "Cartridge magazines" on page 73.
- 2. Remove the damaged fiducial by pushing the fiducial tab ( 3 ) and pulling the fiducial ( 1 ) out of the slot in the magazine ( 2 ).
- 3. Slide the replacement fiducial ( 1 ) into the correct magazine slot ( 2 ). Ensure that the fiducial tab ( 6 ) on each side of the fiducial is underneath the magazine slot at 5 and above the magazine slot at 4. Ensure that the fiducial is not installed in the magazine slot as indicated by 7.
- 4. Slide the cartridge magazine into the library and resume normal library operation.

# Replacing the library enclosure

This procedure is necessary when the library enclosure, accessor, or display fails. These components are contained within the replacement library enclosure.

**Important:** Refer to the Installation Instructions that are included with the new replacement library enclosure. Follow the procedures included in this document for replacing the Library Enclosure, only if Installation Instructions are not included with the new replacement library enclosure.

The replacement library enclosure includes cartridge magazines, a power supply, a Library Controller Card, and a packet of library foot pads. These items are included with the replacement library enclosure because of safety agency requirements. These unused parts are removed from the replacement library enclosure and returned to IBM in the defective library. The old parts in your defective library are removed, and installed into the replacement library enclosure.

**Note:** To reduce the risk of personal injury or damage to equipment:

- · Observe local health and safety requirements and guidelines for manual material handling
- · Obtain adequate assistance to lift and stabilize the library during installation or removal

Minimum Installation Time: 1 hr.

Minimum Number of Persons Required: 2

Recommended Tools: #2 Phillips screwdriver, paper clip, blank (or scratch) data cartridge

### Preparing the defective library for replacement

- 1. If possible, use the Operator Control Panel to unload any drives that contain a cartridge (**Control** > **Move Cartridges**).
- 2. Power OFF the defective library.
- 3. Disconnect all cables from the rear panel of the defective library.
- 4. If the defective library is rackmounted, remove the two screws ( 1 in Figure 178) from the front of the defective library anchoring the mounting brackets on the library to the rack. With assistance, remove the defective library from the rack.

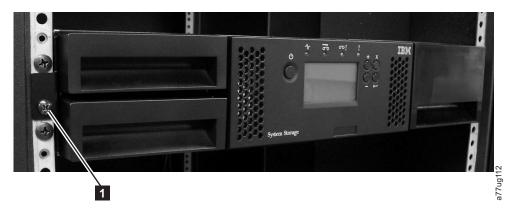

Figure 178. Removing the two mounting bracket screws anchoring the library to the rack (one screw on each side of the library)

- 5. Place the defective library on a clean and sturdy work surface.
- 6. Proceed to "Unpacking and preparing the replacement library enclosure."

# Unpacking and preparing the replacement library enclosure

Before the replacement library enclosure is installed, it is important to verify that the enclosure is functioning properly.

- 1. Unpack the replacement library enclosure and place it on a sturdy and clean work surface near the defective library. Save all packaging materials for returning the failing parts to IBM.
- 2. Choose one of these options for installing the foot pads.

**Important:** Operating your library on a flat surface without foot pads might damage your library or cause it not to function properly.

- Rack mount temporary placement of the foot pads
- Desktop permanent placement of the foot pads
- a. For a rack mounted library:
  - Lift the replacement library enclosure slightly above the work surface. Then, have another
    person place a foot pad under each corner of the library and on each side of the library
    halfway between the front and back.
  - 2) Gently set the replacement library enclosure on top of the feet. Adjust foot pad placement as necessary to stabilize the library. Do not permanently attach the foot pads to the library.
- b. For a desktop library:
  - 1) Carefully lay the library on its side.
  - 2) Peel the adhesive from the back of each of the 6 foot pads.
  - 3) Install the foot pads on the bottom of the library enclosure by pressing each foot into one of the six areas ( 1 ) as shown in Figure 179.

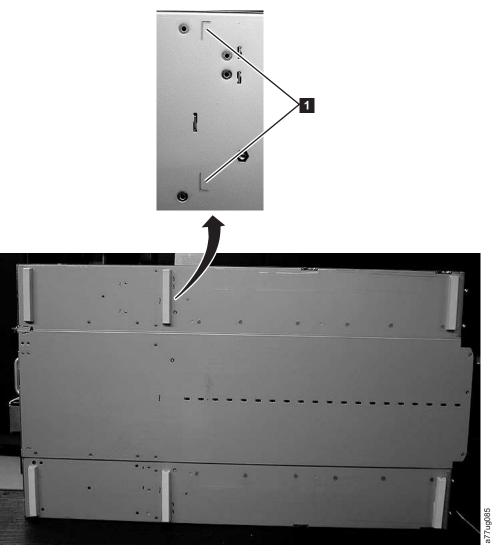

Figure 179. Foot pads that are installed on the bottom of the library enclosure

3. Carefully return the library to an upright position.

4. Remove the shipping lock from the top of the replacement library enclosure (see Figure 180).

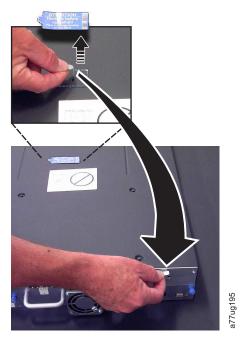

Figure 180. Removing the shipping label and lock from the top of the library and storing on the rear panel

5. Store the lock and label on the back panel of the replacement library enclosure (see Figure 181).

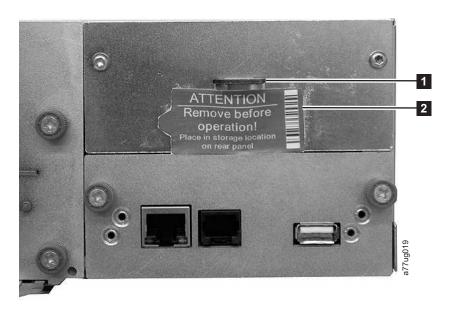

Figure 181. Library shipping lock and label storage location on the real panel of the library

6. Proceed to "Installing your drive in the replacement library enclosure."

# Installing your drive in the replacement library enclosure

**Important:** It is important to install the drives from the defective library into the same positions in the replacement library enclosure to maintain your current library configuration.

1. Remove all drives from the defective library (see Figure 182) and install them in the same positions in the replacement library enclosure.

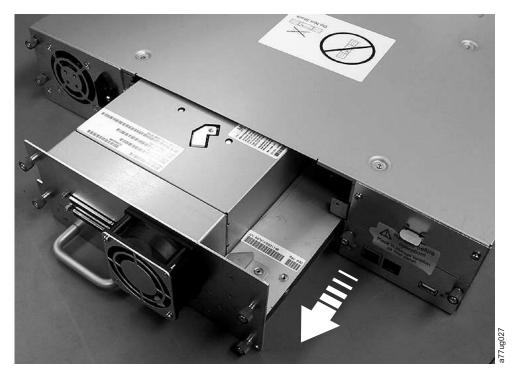

Figure 182. Removing a drive sled from the library (drive sled without ESD springs shown)

- **a.** Ensure that the power cord is unplugged from the power source for each power supply in the defective library enclosure.
- b. On the rear of the defective library, loosen the blue captive thumbscrews on the drive sled.
- c. If necessary, remove the conductive tape from the drive sled.
- d. Pull back on the tape drive handle to remove it from the library.
- **e.** On the rear of the replacement library enclosure, extend the black pull-out tab that is located underneath the lower right corner of the lowest drive sled position. Ensure that the black pull-out tab remains extended when a drive sled is inserted in the lowest drive position in the library.

**Important:** If this procedure is not followed, damage to the connector pins can occur.

- f. Place each tape drive into the replacement library enclosure in the same drive slot as it was positioned in the defective library.
  - While the drive assembly is supported, align the drive sled with the groove in the drive slot rails.
  - Slowly push the drive sled forward until it is properly seated.
- g. Tighten the captive thumbscrews until the drive is secure.
- h. If a drive sled without ESD springs is installed (see Figure 182), apply conductive tape as shown in Figure 183 on page 234.

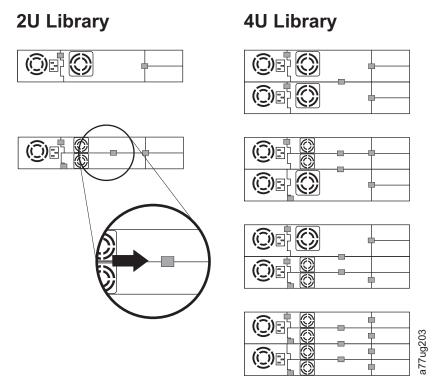

Figure 183. Drive sled taping diagrams

Note: The gray markers show where conductive tape is placed.

- i. Push the black tab back underneath the drive sled. When inserted properly, only the handle of the tab is visible.
- 2. Power ON the replacement library enclosure.
  - a. If power ON is successful,
    - 1) After power up, the Ready/Activity LED ( 1 in Figure 186 on page 238) turns ON.
      - a) If this message is displayed after the library powers ON, follow the instructions.

[New library detected.]
[Please remove power and insert LCC from old library]
[ok]

- 2) Power OFF the replacement library enclosure.
- 3) You must power down, and remove the CRU LCC. Then, replace it with the original LCC to have VPD transferred from the original LCC to the new chassis.
- 4) Proceed to "Swapping power supplies."
- b. If power ON is not successful,
  - 1) The Error LED ( 4 in Figure 186 on page 238) turns ON.
  - 2) Power OFF the replacement library enclosure.
  - 3) Contact IBM technical support for instructions.

# Swapping power supplies

- 1. Unplug the power cord from the power source then from the replacement library enclosure if this action was not done previously. See "Installing your drive in the replacement library enclosure" on page 232.
- 2. Swap the power supply in the defective library with the power supply in the replacement library enclosure.

- a. Remove the power supply from the defective library and from the replacement library enclosure. To remove a power supply from a library:
  - 1) Loosen the three blue captive thumbscrews on the power supply.
  - 2) Pull on two of the thumbscrews, on opposite sides of the power supply, and pull the unit away from the rear panel of the library.
  - 3) Grasp the top and bottom edges of the power supply and remove it from the library.
- b. Install the power supply that is removed from the replacement library enclosure in the defective library to return to IBM. To install a power supply:
  - 1) While the power supply is supported, align the power supply with the groove in the enclosure rails.
  - 2) Push the power supply forward until it is properly seated.
  - 3) Tighten the thumbscrews.

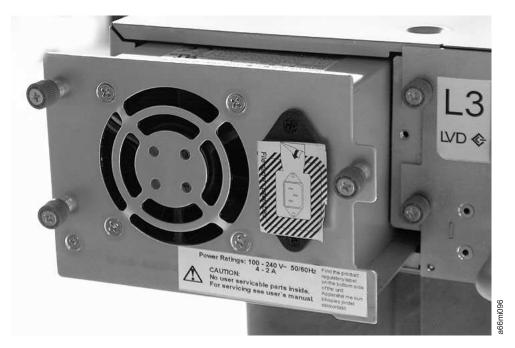

Figure 184. A power supply that is removed from a library

- 3. Plug the power cord into the replacement library enclosure, then into a power source.
- 4. Power ON the replacement library enclosure.
  - a. If power ON is successful:
    - 1) The replacement library enclosure powers up with the Ready/Activity LED ( 1 in Figure 186 on page 238) ON.
    - 2) Power OFF the replacement library enclosure.
    - 3) Unplug the power cord from the power source, then from the library.
    - 4) Proceed to "Swapping library controller cards" on page 236.
  - b. If power ON is not successful, contact IBM technical support for instructions.

### Swapping library controller cards

#### IMPORTANT - READ ME BEFORE CONTINUING

The library enclosure contains a copy of the vital product data (VPD) for your library. The VPD contains your current library configuration. A primary copy of this VPD is contained within the library controller card. A backup copy of this VPD is maintained on the accessor in the enclosure (or chassis). When the library enclosure is replaced, the new enclosure electronics must contain zeros (0's) in key VPD locations. Upon detection of these zeros, the library automatically writes VPD data to the replacement library enclosure from the primary copy of the VPD contained in the library controller card. In rare occurrences, the replacement library enclosure might contain valid (non-zero) VPD data left over from an installation in another library. Then, the library firmware, which is expecting to see zeros in the VPD area, instead detects valid VPD data, and does not know which copy of the VPD is the correct one. It detects this VPD mismatch and displays a message that is entitled VPD Selection on the Operator Control Panel. The library needs your input to determine which copy of VPD to write to the replacement library enclosure. If you are replacing both the library enclosure and the library controller card, transfer VPD after you install one part before you install the other.

If the message VPD Selection is displayed at the Operator Control Panel, carefully highlight the VPD from Controller option before  $\mathbf{OK}$  is selected. This action copies VPD from the controller to the replacement library enclosure.

- 1. Swap the library controller card in the defective library with the library controller card in the replacement library enclosure.
  - a. Remove the library controller card (see Figure 185 on page 237) in the defective library and in the replacement library enclosure. To remove a library controller card:
    - 1) Loosen the two blue captive thumbscrews on the library controller card.
    - 2) Grasp the thumbscrews and pull the card out of the library.
  - b. Install the library controller card from the defective library in the replacement library enclosure. Install the library controller card from the replacement library enclosure in the defective library to return to IBM. To install a library controller card:
    - 1) Grasp the library controller card faceplate and align the library controller card with the groove in the enclosure rails.
    - 2) Push the library controller card forward until it is properly seated.

**Note:** You hear a snap when the library controller card is fully engaged and installed properly.

3) Tighten the thumbscrews.

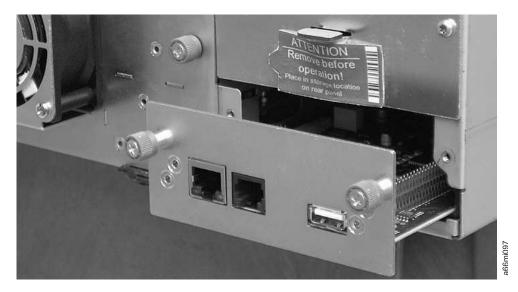

Figure 185. Removing a library controller card from the library

**Note:** If you power on the replacement library without first swapping the library controller card from the original (defective) library enclosure, this message displays on the Operator Control Panel shortly after power is applied: **New library detected. Please remove library power and insert library controller card from old Library.** The library requires the library serial number and other library attributes from the original library that is in the VPD on the original library controller card to continue library initialization. See the **Important - Read Me Before Continuing** message.

If the replacement library does not complete library initialization successfully after the original library controller card is swapped, be sure to retain the original library controller card so it can be swapped into the 'new' replacement library enclosure that must be ordered.

- 2. Plug one end of the power cord (removed earlier from the defective library) into the rear panel of the replacement library enclosure and plug the other end into a power source.
- 3. Power ON the replacement library enclosure.
  - a. If power ON is successful:
    - 1) The Ready/Activity LED ( 1 ) turns ON indicating that all components are functioning properly.
    - 2) After power is restored to the replacement library enclosure, the library automatically restores the VPD on the replacement library enclosure from the library controller card. If a VPD Selection message is displayed in the Operator Control Panel, see the **Read Me before**Continuing section earlier in this procedure to determine how to respond to the message.
    - 3) Power OFF the replacement library enclosure.
    - 4) Proceed to "Swapping cartridge magazines" on page 238.
  - b. If power ON is not successful:
    - 1) The Error LED ( 4 in Figure 186 on page 238) turns ON. This action indicates that the library controller card from the defective library is not functioning properly.
    - 2) Power OFF the replacement library enclosure.
    - 3) Refer to IBM Technical Support for further instructions.

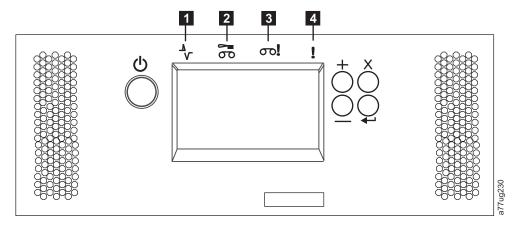

Figure 186. Library front panel LEDs

| 1 | Ready/Activity LED (green) | 3 | Attention LED (amber) |
|---|----------------------------|---|-----------------------|
| 2 | Clean Drive LED (amber)    | 4 | Error LED (amber)     |

## **Swapping cartridge magazines**

- 1. Manually release and remove all magazines from the defective library and from the replacement library enclosure. To release and remove a cartridge magazine:
  - a. Find the access holes for the right and left magazines (see Figure 187 and Figure 188 on page 239).

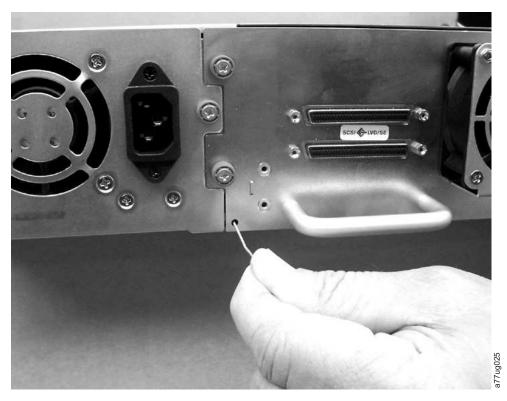

Figure 187. Access hole for the left magazine (facing rear of library)

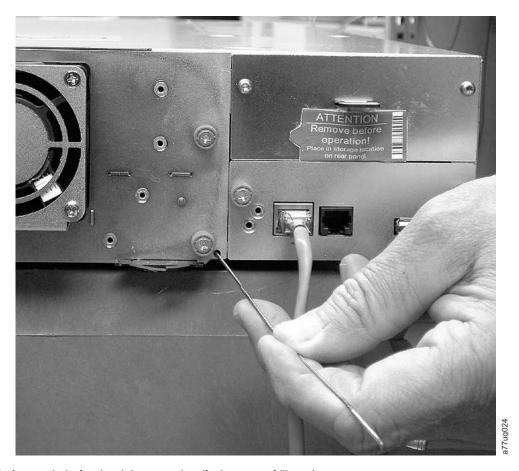

Figure 188. Access hole for the right magazine (facing rear of library)

b. Push the end of a straightened paper clip into the access hole for each magazine at the back of the library. **DO NOT push the paper clip in more than** ½ **inch.** While you hold the paper clip, have a second person pull the magazine out from the front of the unit.

**Note:** To prevent the magazine from dropping, support both ends of the magazine before it clears the front edge of the library.

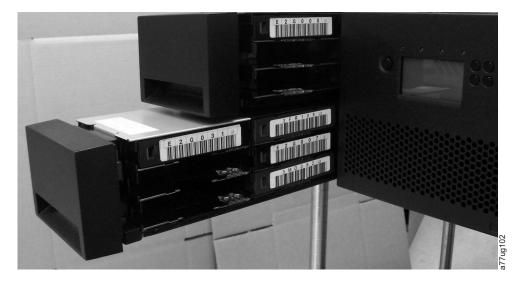

Figure 189. Left magazines pulled out of a 4U library (facing front of library)

- 2. Insert the cartridge magazines that are removed from the defective library into the same positions in the replacement library enclosure.
- 3. Insert the cartridge magazines removed from the replacement library enclosure into the same positions in the defective library to return to IBM.
- 4. Wait for inventory of the magazines to complete.
  - a. If inventory is successful:
    - 1) The replacement library enclosure completes with the Ready/Activity LED ( 1 in Figure 186 on page 238) ON.
    - 2) Power OFF the replacement library enclosure.
    - 3) Proceed to "Swapping power supplies" on page 234.
  - b. If inventory is not successful:
    - 1) The error LED (4 in Figure 186 on page 238) turns ON.
    - 2) Power OFF the enclosure.
    - 3) Contact IBM technical support for instructions.

# Installing the replacement library enclosure

Refer to the appropriate procedure (rack or desktop) for installing the replacement library enclosure.

**Note:** If you are shipping the replacement library enclosure to a remote location, install the shipping lock and label before shipment.

#### **Rack Installation:**

1. Remove the mounting brackets ( 1 in Figure 190 on page 241) and anchors ( 2 ) from each side of the defective library and install them on the replacement library enclosure.

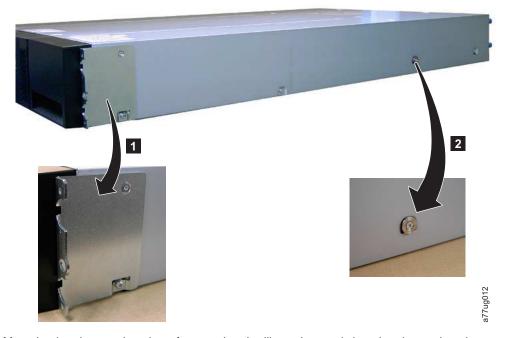

Figure 190. Mounting brackets and anchors for securing the library in a rack (one bracket and anchor on each side of the library)

2. With assistance, slide the replacement library enclosure onto the metal rails that are already in position in the rack (see Figure 191).

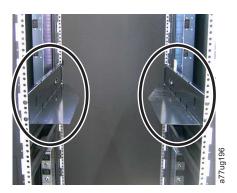

Figure 191. Front view of a rack, showing the rails installed

- 3. Tighten the mounting bracket screws ( in Figure 178 on page 230) to anchor the replacement library enclosure to the rack.
- 4. Proceed to "Completing the installation of the replacement library enclosure."

#### **Desktop Installation:**

- 1. Place the library in its permanent location.
- 2. Proceed to "Completing the installation of the replacement library enclosure."

# Completing the installation of the replacement library enclosure

- 1. Connect all cables to the replacement library enclosure.
- 2. Power ON the replacement library enclosure.
- 3. Upgrade library firmware and drive firmware to the latest version.

- a. Visit http://www.ibm.com/storage/support/ to download the latest levels of library and drive firmware.
- b. Web User Interface: (Service Library > Upgrade Firmware), upgrade library and drive firmware.
- 4. Run the Library Verify test (Operator Control Panel: **Service** > **Library Verify**). This diagnostic test requires a blank or scratch data cartridge.
- 5. Properly complete the Repair Identification (RID) Tag that was included with the replacement library enclosure.

**Note:** A RID (Repair Identification) Tag maintains the original serial number record of the library to ensure your warranty coverage, if applicable, is not interrupted. The tag is important for customer inventory accuracy. Follow the instructions on the RID tag precisely.

- a. Copy the serial number of the defective library onto the RID tag.
- b. Apply the tag to the front of the new replacement library enclosure (as shown in Figure 192)

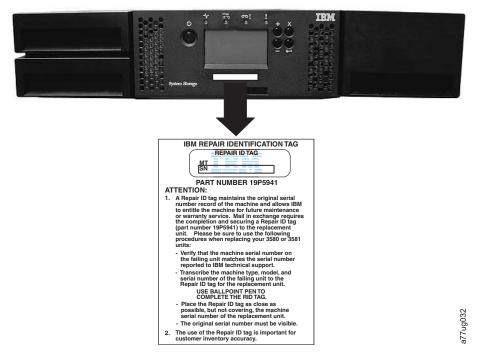

Figure 192. Proper placement of the Repair Identification (RID) Tag

6. Proceed to "Returning the defective library enclosure."

# Returning the defective library enclosure

- 1. Remove the shipping label ( 2 in Figure 181 on page 232) and lock ( 1 ) from the rear panel of the defective library, place the lock in the slot in the top center of the library, and secure with the shipping lock label. This procedure secures the library accessor for shipping.
- 2. Complete the Warranty Redemption card that was included with the replacement library enclosure.
- 3. With the replacement library enclosure packaging materials, securely package the defective library (including the left and right magazines, library controller card, and power supply removed from the replacement library enclosure) and return it, along with the Warranty Redemption Card, to IBM.

**Important:** Failure to return all of these components to IBM results in your being charged for any missing components.

# Optional features, replacement parts, and power cords

For information on ordering tape cartridges, see "Ordering media supplies" on page 178. For information on ordering bar code labels, see "Ordering bar code labels" on page 181

### **Optional features**

Table 54. Optional features

| Feature Code | Description                                                                |
|--------------|----------------------------------------------------------------------------|
| 8547         | Ultrium 8 Half Height Fibre Channel Tape Drive Sled                        |
| 8548         | Ultrium 8 Half Height SAS Tape Drive Sled                                  |
| 8444         | Ultrium 7 Full Height Fibre Channel Tape Drive Sled                        |
| 8447         | Ultrium 7 Half Height Fibre Channel Tape Drive Sled                        |
| 8448         | Ultrium 7 Half Height SAS Tape Drive Sled                                  |
| 8344         | Ultrium 6 Full Height Fiber Channel Tape Drive Sled                        |
| 8347         | Ultrium 6 Half Height SAS Tape Drive Sled                                  |
| 8348         | Ultrium 6 Half Height Fibre Channel Tape Drive Sled                        |
| 8244         | Ultrium 5 Fibre Drive (8 Gb) Tape Drive Sled                               |
| 8245         | Ultrium 5 SAS (6 Gb) Tape Drive Sled                                       |
| 8247         | Ultrium 5 Half Height SAS (6 Gb) Tape Drive Sled                           |
| 8248         | Ultrium 5 Half Height Fibre Channel (8 Gb) Tape Drive Sled                 |
| 8143         | Ultrium 4 SCSI Tape Drive Sled                                             |
| 8144         | Ultrium 4 Fibre Channel Tape Drive Sled                                    |
| 8145         | Ultrium 4 SAS Tape Drive Sled                                              |
| 8147         | Ultrium 4 Half Height SAS Tape Drive Sled                                  |
| 8148         | Ultrium 4 Half Height Fibre Channel Tape Drive Sled - V2                   |
| 8149         | Ultrium 4 Half Height SAS Tape Drive Sled - V2                             |
| 8043         | Ultrium 3 LVD SCSI Tape Drive Sled                                         |
| 8044         | Ultrium 3 4 Gb/s Fibre Channel Tape Drive Sled                             |
| 8046         | Ultrium 3 Half Height SCSI Tape Drive Sled                                 |
| 8047         | Ultrium 3 Half Height SAS Tape Drive Sled                                  |
| 8049         | Ultrium 3 Half Height SAS Tape Drive Sled - V2                             |
| 1682         | Path Failover (4U) Supported on 2U with library firmware levels above 8.xx |
| 1901         | Additional Power Supply (4U)                                               |
| 5096         | LC-SC Fibre Cable Interposer                                               |
| 5400         | SAS/Mini-SAS 4x Interposer                                                 |
| 5402         | 2 m SAS/Mini-SAS 1x Cable                                                  |
| 5406         | 5.5 m SAS/Mini-SAS 1x Cable                                                |
| 5500         | Mini-SAS/Mini-SAS 4x Interposer                                            |
| 5502         | 2 m Mini-SAS/Mini-SAS 1x Cable                                             |
| 5506         | 5.5 m Mini-SAS/Mini-SAS 1x Cable                                           |

Table 54. Optional features (continued)

| Feature Code | Description                                                                                                    |
|--------------|----------------------------------------------------------------------------------------------------|
| 5507         | 4 m Mini-SAS HD/Mini-SAS 1x Cable                                                                                                    |
|              | Enables attachment of a single tape drive to a host with HD applications (from HD HBA with SFF-8644 to drive with SFF-8088 connector).                                                                              |
| 5509         | 3 m Mini-SAS HD/Mini-SAS 2x Cable                                                                                                    |
|              | Enables attachment of one or two tape drives to a host with HD applications, from HD HBA with SFF-8644 to drives with SFF-8088 connectors. This cable fans out to enable connection of two devices to one HBA port. |
| 5602         | 2.5 m VHDCI/HD68 SCSI Cable                                                                                                    |
| 5604         | 4.5 m VHDCI/HD68 SCSI Cable                                                                                                    |
| 5610         | 10 m VHDCI/HD68 SCSI Cable                                                                                                    |
| 5900         | Transparent LTO Encryption                                                                                                    |
| 6005         | 5 m LC/LC Fibre Cable                                                                                                    |
| 6013         | 13 m LC/LC Fibre Cable                                                                                                    |
| 6025         | 25 m LC/LC Fibre Cable                                                                                                    |
| 7002         | Rack Mount Kit                                                                                                    |
| 8002         | Cleaning Cartridge L1 UCC                                                                                                    |
| 8106         | Right Side Magazine                                                                                                    |
| 8107         | Left upper 4U Magazine                                                                                                    |
| 8108         | Left lower 4U Magazine                                                                                                    |
| 8109         | Left side 2U Magazine                                                                                                    |
| 8305         | Data Cart (GEN3) 5-Pack                                                                                                    |
| 8806         | Ultrium 8 Data Cartridges (5-pack)                                                                                                    |
| 8706         | Ultrium 7 Data Cartridges (5-pack)                                                                                                    |
| 8605         | Ultrium 6 Data Cartridges (5-pack)                                                                                                    |
| 8505         | Ultrium 5 Data Cartridges (5-pack)                                                                                                    |
| 8405         | Ultrium 4 Data Cartridges (5 pack)                                                                                                    |
| 9001         | Driveless Library                                                                                                    |
| 9848         | Rack Power Distribution Unit (PDU) Line Cord                                                                                                    |
| 9900         | Encryption Configuration                                                                                                    |

#### Replacement parts

Note: This library has Tier 1 and Tier 2 CRUs (customer replaceable units). (Tier 1: No tools needed Tier 2: Tools needed) These CRUs are parts of the library that must be added, removed, and replaced by the customer. If a customer chooses to have a Tier 1 CRU added, removed, or replaced by an IBM service representative, there is a charge for the service. If a customer chooses to have a Tier 2 CRU added, removed, or replaced by an IBM service representative, there is no charge for the service.

Table 55. Replacement parts

|   | Part Number | Description                                         |  |
|---|-------------|-----------------------------------------------------|--|
| l | 00GH806     | Ultrium 8 Half Height Fibre Channel Tape Drive Sled |  |
| I | 00GH808     | Ultrium 8 Half Height SAS Tape Drive Sled           |  |

Table 55. Replacement parts (continued)

| Part Number | Description                                                                                                    |
|-------------|----------------------------------------------------------------------------------------------------|
| 00VJ160     | Ultrium 7 Full Height Fibre Channel Tape Drive Sled                                                               |
| 00VJ162     | Ultrium 7 Half Height Fibre Channel Tape Drive Sled                                                               |
| 00VJ164     | Ultrium 7 Half Height SAS Tape Drive Sled                                                                         |
| 35P2615     | Ultrium 6 Full Height Fibre Channel Tape Drive Sled                                                               |
| 35P2616     | Ultrium 6 Half Height Fibre Channel Tape Drive Sled                                                               |
| 35P2865     | Ultrium 6 Half Height SAS Tape Drive Sled                                                                         |
| 95P9581     | Ultrium 5 Full Height Fibre Channel (8 Gb) Tape Drive Sled                                                        |
| 46X4393     | Ultrium 5 Full Height SAS Drive (6 Gb) Tape Drive Sled                                                            |
| 46X4394     | Ultrium 5 Half Height SAS (6 Gb) Tape Drive Sled                                                                  |
| 46X4396     | Ultrium 5 Half Height Fibre Channel (8 Gb) Tape Drive Sled                                                        |
| 95P5855     | Ultrium 4 Full Height LVD SCSI Tape Drive Sled                                                                    |
| 95P5856     | Ultrium 4 Full Height Fibre Channel Tape Drive Sled                                                               |
| 95P5857     | Ultrium 4 Full Height SAS Tape Drive Sled                                                                         |
| 45E2695     | Ultrium 4 Half Height SAS Tape Drive Sled                                                                         |
| 46X8552     | Ultrium 4 Half Height Fibre Channel Tape Drive Sled - V2                                                          |
| 46X8551     | Ultrium 4 Half Height SAS Tape Drive Sled - V2                                                                    |
| 95P5218     | Ultrium 3 Full Height LVD SCSI Tape Drive Sled                                                                    |
| 95P5219     | Ultrium 3 Full Height Fibre Channel Tape Drive Sled                                                               |
| 95P5858     | Ultrium 3 Half Height LVD SCSI Tape Drive Sled                                                                    |
| 95P5859     | Ultrium 3 Half Height SAS Tape Drive Sled                                                                         |
| 46X8553     | Ultrium 3 Half Height SAS Tape Drive Sled - V2                                                                    |
| 46X2453     | Library Controller Card                                                                                           |
| 95P6037     | 250 W Power Supply (can be used in both 2U and 4U libraries; is a replacement for an 2U library 80w power supply) |
| 23R7170     | Foot Pads                                                                                                    |
| 23R5841     | SCSI Terminator                                                                                                   |
| 23R5840     | SCSI Wrap Tool                                                                                                    |
| 12R9314     | Fibre Channel Wrap Tool                                                                                           |
| 23R3841     | 2.5 m VHDCI/HD68 SCSI Cable                                                                                       |
| 23R3594     | 4.5 m VHDCI/HD68 SCSI Cable                                                                                       |
| 23R3593     | 10 m VHDCI/HD68 SCSI Cable                                                                                        |
| 00VJ140     | 2 m SAS/Mini-SAS 1x Cable                                                                                         |
| 39M5700     | 5 m LC-LC Fibre Channel Cable                                                                                     |
| 12R9559     | 13 m LC-LC Fibre Channel Cable                                                                                    |
| 39M5701     | 25 m LC-LC Fibre Channel Cable                                                                                    |
| 00VJ141     | 5.5 m SAS/Mini-SAS 1x Cable                                                                                       |
| 00VJ139     | 2 m Mini-SAS/Mini-SAS 1x Cable                                                                                    |
| 00VJ138     | 5.5 m Mini-SAS/Mini-SAS 1x Cable                                                                                  |
| 46C2900     | 4 m Mini-SAS HD/Mini-SAS 1x Cable                                                                                 |
| 46C2902     | 3 m Mini-SAS HD/Mini-SAS 2x Y-Cable                                                                               |

Table 55. Replacement parts (continued)

| Part Number   | Description                                 |
|---------------|---------------------------------------------|
| 00VJ142       | SAS/Mini-SAS 4x Interposer                  |
| 46X9904       | Mini-SAS/Mini-SAS 4x Interposer             |
| 95P6566       | SAS Wrap Tool                               |
| 23R9679       | Library Enclosure (2U)*                     |
| 23R9629       | Library Enclosure (4U)*                     |
| 23R6471       | Left Cartridge Magazine (2U)                |
| 23R6452       | Right Cartridge Magazine (2U/4U)            |
| 23R7175       | Lower Left Cartridge Magazine (4U)          |
| 23R7174       | Upper Left Cartridge Magazine (4U)          |
| 23R7172       | Block Out Panel, Power Supply (4U)          |
| 23R7173       | Block Out Panel, Full Height Drive Bay (4U) |
| 45E2709       | Half Height Drive Filler Plate (2U/4U)      |
| * Tier 2 CRUs |                                             |

#### **Power cords**

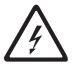

To avoid electrical shock, a power cord with a grounded attachment plug is provided. Use only properly grounded outlets.

Table 56 on page 247 lists the power cord part number, feature code, the country, or region where the power cord is used, and the plug's standard reference. The last column in the table contains an index number that you can match to a specific receptacle type in Figure 193 on page 251.

All power cords use an appliance coupler that complies with the International Electrotechnical Commission (IEC) Standard 320, Sheet C13.

If the power cord that you receive does not match your receptacle, contact your local dealer.

Power cords that are used in the United States and Canada are listed by Underwriter's Laboratories (UL), are certified by the Canadian Standards Association (CSA), and comply with the plug standards of the National Electrical Manufacturers Association (NEMA). For other worldwide geographies, plug standards are listed in Table 56 on page 247.

Table 56. Power cords

| Description, Feature Code<br>(FC), and Part Number<br>(P/N) | Plug Standard<br>Reference | Country or Region                                                                                                    | Index Number in Figure 193<br>on page 251 |
|-------------------------------------------------------------|----------------------------|----------------------------------------------------------------------------------------------------|-------------------------------------------|
| US/Canada • 2.8 m, 125 V • FC 9800 • P/N 39M5081            | NEMA 5-15P                 | Aruba, Bahamas, Barbados, Bermuda, Bolivia, Brazil, Canada, Cayman Islands, Colombia, Costa Rica, Curacao, Dominican Republic, Ecuador, El Salvador, Guatemala, Guyana, Haiti, Honduras, Jamaica, Japan, Liberia, Mexico, Netherlands Antilles, Nicaragua, Panama, Peru, Philippines, Saudi Arabia, South Korea, Suriname, Taiwan, Trinidad Tobago, Venezuela, US | 1                                         |
| Chicago  • 1.8 m, 125 V  • FC 9986  • P/N 39M5080           | NEMA 5-15P                 | Chicago, U.S.A.                                                                                                    | 1                                         |
| US/Canada • 2.8 m, 250 V • FC 9833 • P/N 39M5095            | NEMA 6-15P                 | Aruba, Bahamas, Barbados, Bermuda, Bolivia, Brazil, Canada, Cayman Islands, Costa Rica, Curacao, Dominican Republic, Ecuador, El Salvador, Guatemala, Guyana, Haiti, Honduras, Jamaica, Japan, Liberia, Netherlands Antilles, Nicaragua, Panama, Peru, Philippines, Suriname, Taiwan, Thailand, Trinidad Tobago, Venezuela, US                                    | 2                                         |
| Australia                                                   | AS 3112<br>NZS 198         | Australia, China, Colombia,<br>New Zealand, Papua New<br>Guinea, Paraguay, Uruguay,<br>Western Samoa                                                                                                    | 3                                         |

Table 56. Power cords (continued)

| Description, Feature Code<br>(FC), and Part Number<br>(P/N) | Plug Standard<br>Reference | Country or Region                                                                                                    | Index Number in Figure 193<br>on page 251 |
|-------------------------------------------------------------|----------------------------|----------------------------------------------------------------------------------------------------|-------------------------------------------|
| France, Germany  • 2.8 m, 250 V  • FC 9820  • P/N 39M5123   | CEE 7 - VII                | Afghanistan, Algeria, Andorra, Angola, Aruba, Austria, Belgium, Benin, Brazil, Bulgaria, Burkina Faso, Burundi, Cameroon, Central African Republic, Chad, Congo-Brazzaville, Curacao, Czech Republic, Democractic Republic of Congo, Denmark, Egypt, Finland, France, French Guiana, Germany, Greece, Guinea, Hungary, Iceland, Indonesia, Iran, Ivory Coast, Jordan, Kenya, Korea, Lebanon, Luxembourg, Macau, Malagasy, Mali, Martinique, Mauritania, Mauritius, Monaco, Morocco, Mozambique, Netherlands, Netherlands Antilles, New Caledonia, Niger, Norway, Poland, Portugal, Romania, Russia, Saudi Arabia, Senegal, Spain, Sweden, Sudan, Syria, Togo, Tunisia, Turkey, Yugoslavia, Zaire, Zimbabwe, Vietnam | 4                                         |
| Denmark  • 2.8 m, 250 V  • FC 9821  • P/N 39M5130           | DK2-5A                     | Denmark                                                                                                    | 5                                         |
| South Africa  • 2.8 m, 250 V  • FC 9829  • P/N 39M5144      | SABS 164                   | Bangladesh, Burma, Pakistan,<br>South Africa, Sri Lanka                                                                                                    | 6                                         |
| United Kingdom  • 2.8 m, 250 V  • FC 9825  • P/N 39M5151    | BS 1363                    | Antigua, Bahrain, Bermuda, Brunei, Channel Islands, China (Hong Kong S.A.R.), Cyprus, Fiji, Ghana, Guyana, India, Iraq, Ireland, Jordan, Kenya, Kuwait, Malaysia, Malawi, Malta, Nepal, Nigeria, Oman, Polynesia, Qatar, Sierra Leone, Singapore, Tanzania, Uganda, UK, United Arab Emirate (Dubai), Yemen, Zambia                                                                                                    | 7                                         |

Table 56. Power cords (continued)

| Description, Feature Code<br>(FC), and Part Number<br>(P/N) | Plug Standard<br>Reference | Country or Region                                                     | Index Number in Figure 193<br>on page 251 |
|-------------------------------------------------------------|----------------------------|-----------------------------------------------------------------------|-------------------------------------------|
| • 2.8 m, 250 V<br>• FC 9828                                 | SEV S/N 416534             | Liechtenstein, Switzerland                                            | 8                                         |
| • P/N 39M5158                                               |                            |                                                                       |                                           |
| Italy  • 2.8 m, 250 V  • FC 9830  • P/N 39M5165             | CEI 23- 16                 | Chile, Ethiopia, Italy, Libya,<br>Somalia                             | 9                                         |
| Israel  • 2.8 m, 250 V  • FC 9827  • P/N 39M5172            | S11-32-1971                | Israel                                                                | 10                                        |
| Argentina  • 2.8 m, 250 V  • FC 9834  • P/N 39M5068         | IEC 83-A5                  | Argentina, Brazil, Colombia,<br>Paraguay, Trinidad Tobago,<br>Uruguay | 11                                        |
| China  • 2.8 m, 250 V  • FC 9840  • P/N 39M5206             | CCEE                       | People's Republic of China                                            | 12                                        |
| <b>Taiwan LV*</b> • 2.8 m, 125 V • FC 9835 • P/N 39M5247    | CNS 10917-3                | Taiwan                                                                | 13                                        |
| <b>Taiwan HV**</b> • 2.8 m, 250 V • FC 9841 • P/N 39M5254   | CNS 10917-3                | Taiwan                                                                | 14                                        |
| Japan LV*  • 2.8 m, 125 V  • FC 9842  • P/N 39M5199         | JIS C8303, C8306           | Japan                                                                 | 15                                        |
| Japan HV**  • 2.8 m, 250 V  • FC 9843  • P/N 39M5186        | JIS C8303, C8306           | Japan                                                                 | 16                                        |
| Korea HV**  • 2.8 m, 250 V  • FC 9844  • P/N 39M5219        | KS C8305, K60884-1         | Korea                                                                 | 17                                        |

Table 56. Power cords (continued)

| Description, Feature Code<br>(FC), and Part Number<br>(P/N) | Plug Standard<br>Reference | Country or Region | Index Number in Figure 193<br>on page 251 |
|-------------------------------------------------------------|----------------------------|-------------------|-------------------------------------------|
| India HV**                                                  | IS 6538                    | India             | 18                                        |
| • 2.8 m, 250 V                                              |                            |                   |                                           |
| • FC 9845                                                   |                            |                   |                                           |
| • P/N 39M5226                                               |                            |                   |                                           |
| Brazil LV*                                                  | InMetro NBR 6147           | Brazil            | 19                                        |
| • 2.8 m, 125 V                                              |                            |                   |                                           |
| • FC 9846                                                   |                            |                   |                                           |
| • P/N 39M5233                                               |                            |                   |                                           |
| Brazil HV**                                                 | InMetro NBR 14136          | Brazil            | 20                                        |
| • 2.8 m, 250 V                                              |                            |                   |                                           |
| • FC 9847                                                   |                            |                   |                                           |
| • P/N 39M5240                                               |                            |                   |                                           |
| * Low Voltage                                               |                            |                   |                                           |
| ** Height Voltage                                           |                            |                   |                                           |

### Types of receptacles

Figure 193 on page 251 shows the plugs that are used by the power cords in Table 56 on page 247. Match the index number that is beside each plug to the index number in the table.

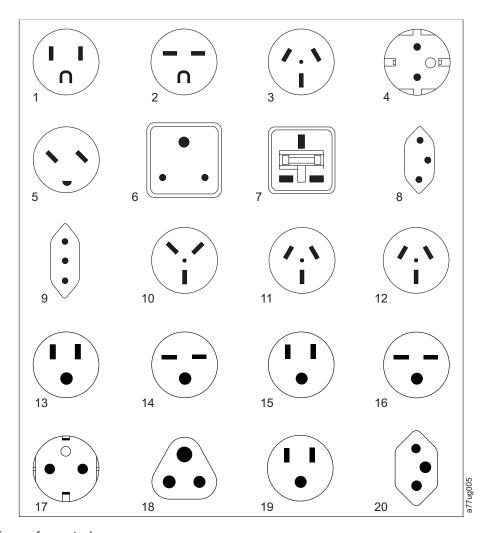

Figure 193. Types of receptacles

# Appendix A. Information for trained service personnel

# Internal view of library

**Important:** FOR REFERENCE ONLY. The customer is not authorized to remove the top cover of the library. No customer serviceable components are inside the library.

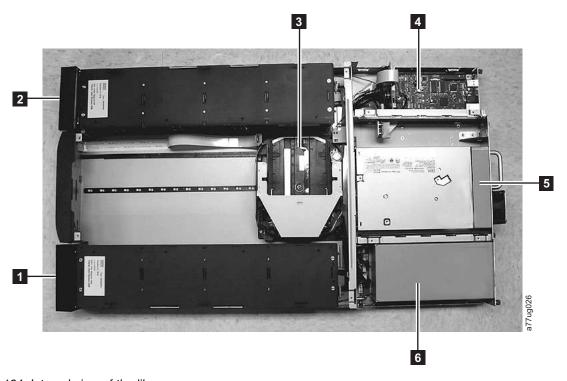

Figure 194. Internal view of the library

Table 57. Internal view description

| Number | Item                     | Description                                                                                                    |  |
|--------|--------------------------|----------------------------------------------------------------------------------------------------|--|
| 1      | Right cartridge magazine | <ul> <li>In a 2U library, the right magazine can hold up to 12 cartridges.</li> <li>In a 4U library, the right magazines can hold up to 24 cartridges.</li> </ul> |  |
| 2      | Left cartridge magazine  | In a 2U library, the left magazine can hold up to 11 cartridges and houses the elective 1-slot I/O station.                                                       |  |
|        |                          | • In a 4U library, the left magazines can hold up to 21 cartridges and houses the elective 3-slot I/O station.                                                    |  |
| 3      | Accessor                 | This component contains the library robot and bar code reader. The accessor moves cartridges to/from the                                                          |  |
|        |                          | • I/O station                                                                                                    |  |
|        |                          | storage slots                                                                                                    |  |
|        |                          | tape drive                                                                                                    |  |
| 4      | Library Controller Card  | This component is a customer replaceable unit (CRU) and stores the user configuration information or vital product data (VPD).                                    |  |

Table 57. Internal view description (continued)

| Number | Item            | Description                                                                                                    |
|--------|-----------------|----------------------------------------------------------------------------------------------------|
| 5      | Tape drive sled | Both libraries support the Ultrium 3 and later Tape Drives. Each tape drive in the library is packaged in a container that is called a drive sled. The drive sled is a customer replaceable unit (CRU), and is designed for easy removal and replacement. |
|        |                 | The 2U library houses one full height tape drive sled or up to two half height tape drive sleds.                                                                                                    |
|        |                 | • The 4U library houses up to two full height tape drive sleds or up to four half height tape drive sleds. Combinations of full height and half height drive sleds are allowed.                                                                           |
| 6      | Power supply    | The power supply is a customer replaceable unit (CRU) and the sole source of power for the library. The 2U has one power supply. The 4U has one or can have an optional second power supply for redundancy.                                               |

### Manual cartridge removal procedure

#### Attention:

- · It is recommended that the drive and tape be returned to IBM for removal and recovery.
- If the cartridge in the drive is an INPUT tape that contains ACTIVE or 'ONLY COPY' data (there is no backup), eject commands that are issued at the host fail to unload the tape, and power-cycling the drive fails to eject the cartridge, make no further attempts to unload this tape. Call Technical Support and open a PMR if one is not already open, to initiate the process of sending the drive with the loaded cartridge in for recovery.
- These procedures must be completed only by a trained IBM service provider. SSRs claim their time against service code 33 ECA 013 when they complete this procedure.
- Inform the customer that the following procedure has high risk of damaging the drive and high risk of not being able to recover the data.

### **Recommended tools**

- #1 Phillips screwdriver
- · ESD Kit
- Flashlight (optional)
- #1 Flathead screwdriver (optional)

# Before you begin

When a tape drive error is reported by the library, the drive produces a memory dump and saves it in Random Access Memory (RAM). If the library or drive is powered OFF, this information is lost. To preserve this information for analysis by IBM Technical Support, the drive memory dump must be copied to the drive's flash memory. Complete the following steps to write a drive memory dump to flash memory.

- 1. Log in to the Web User Interface.
  - a. User name: Service
  - b. Password: [contact IBM Technical Support for the Service password]
- 2. Expand Service Library and click Advance Diagnostic.
- 3. Select the failed drive, then click **Write Drive Dump to Flash**. To determine which drive is failing, refer to the Web User Interface System Status screen.
- 4. Click **Execute** to write the drive memory dump to flash memory.

- 5. Attempt to remove the cartridge with the device power ON and with library manager, a host application, or the **Unload** button. Press and hold the **Unload** button for 12 seconds. This action causes the drive to eject the cartridge when it completes the midtape recovery
- 6. Ensure that the operator issued the appropriate application commands to complete a rewind and unload of the cartridge. This procedure is to ensure that the stuck cartridge is not because of a hang condition in the application
- 7. Attempt to remove the cartridge by power-cycling the drive. Look for the drive to attempt a midtape recovery.
  - **Note:** It can take 5 minutes to 1 hour (depending on cartridge type (LTO 4, LTO 3, and so on) and how much of the tape is spooled out of the cartridge) for the cartridge to rewind and unload.
- 8. If the cartridge unloads, inform the operator that the cartridge is unloaded. If the cartridge does not unload, repeat steps 2 and 3 before this procedure is continued.

**Note:** If the cartridge in the drive is an INPUT tape that contains ACTIVE or 'ONLY COPY' data (there is no backup), eject commands that are issued at the host fail to unload the tape, and power-cycling the drive fails to eject the cartridge, make **no further attempts** to unload this tape. Call Technical Support and open a PMR if one is not already open, to initiate the process of sending the drive with the loaded cartridge in for recovery.

### Beginning procedure

**Note:** If the cartridge in the drive is an INPUT tape that contains ACTIVE or 'ONLY COPY' data (there is no backup), eject commands that are issued at the host fail to unload the tape, and power-cycling the drive fails to eject the cartridge, make **no further attempts** to unload this tape. Call Technical Support and open a PMR if one is not already open, to initiate the process of sending the drive with the loaded cartridge in for recovery.

# Removing the drive brick from the sled

- 1. Remove the tape drive sled from the library. See "Removing a tape drive sled" on page 220.
- 2. Place the sled on a clean, sturdy work surface.
- 3. If necessary, complete the steps to remove the sled connection card to provide access to the two screws that secure the sled to the drive brick:

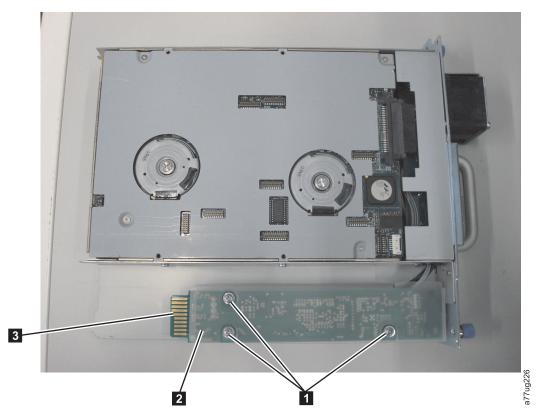

Figure 195. Drive connection card, showing screws and plastic cover

| 1 | Connection card screws                                        |
|---|---------------------------------------------------------------|
| 2 | Plastic cover                                                 |
| 3 | Connection card                                               |
| 4 | Screws that hold the drive brick to the sled (2 on each side) |
| 5 | Signal cable                                                  |
| 6 | Power cable                                                   |
| 7 | RS-422 cable                                                  |

- a. Remove the three screws (1) securing the connection card 3) to the sled.
- b. Remove the plastic cover ( **2** ) from the connection card.
- c. Carefully move the connection card to one side. DO NOT UNPLUG ANY CABLES CONNECTED TO THE CARD.
- 4. Remove the drive brick from the sled by completing these steps:
  - a. Remove the four screws (two on each side of the sled 4) that secure the sled to the drive brick.

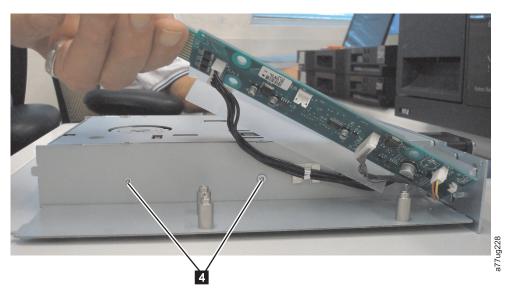

Figure 196. Half height drive with the connection card moved to the side, showing the screws

b. Carefully pull the drive brick out of the front of the sled far enough to unplug the signal cable (SCSI, Fibre Channel, or SAS 5).

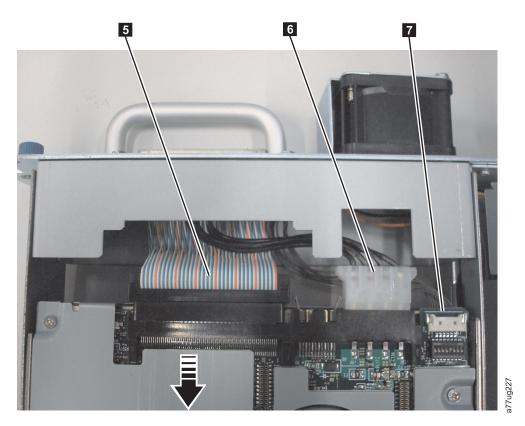

Figure 197. The drive brick, showing the cables to be unplugged

c. With the signal cable unplugged, carefully pull the drive brick out so that the power cable ( 6 ) and the RS-422 cable ( 7 ) can be accessed and unplugged.

**Note:** The SAS signal cable also contains the power cable.

**Note:** The RS-422 cable is delicate. Use your fingernails to work the cable loose before it is unplugged.

d. Remove the drive brick from the sled.

### Removing the drive cover

- 1. Ground yourself to the drive by using an ESD Kit.
- 2. Remove the cover of the full height drive by completing these steps:
  - a. With a Phillips screwdriver, remove the three screws and washers (see 1 in Figure 198) that secure the bezel 2 to the internal drive, then remove the bezel.
  - b. Remove the cover of the internal drive by completing these steps:
    - 1) Remove the four cover-mounting screws and washers **3**.
    - 2) Remove the cover by lifting it up.

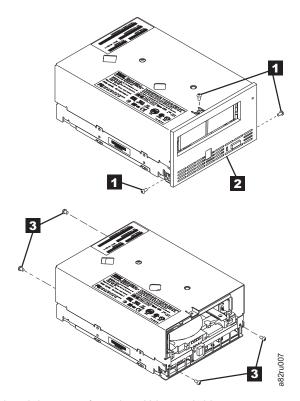

Figure 198. Removing the bezel and the cover from the 4U internal drive

- 3. Remove the cover of the half height drive by completing these steps:
  - a. To remove the drive bezel, pull the right side of the bezel ( 1 ) from the front of the drive, then pull the left side of the bezel out of the frame of the drive.
  - b. Remove the cover of the internal drive by completing these steps:
    - 1) Remove the four cover-mounting screws ( 2 ). Two screws are on each side of the drive.
    - 2) Remove the cover by lifting it up.

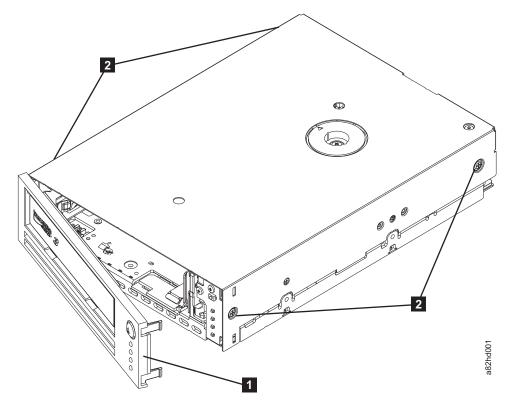

Figure 199. Removing the bezel and the cover from the half height internal drive

- 4. Inspect the drive to decide which of the following conditions most closely matches the symptom on the drive:
  - **Tape spooled off the supply reel** All the tape appears to be on the take up reel and no tape is on the supply reel (inside the cartridge). Test the drive after the procedure is completed.
  - Tape pulled from leader pin (or broken at the front end) All the tape appears to be on the supply reel (inside the cartridge) and little or no tape appears to be on the take up reel. The leader block is positioned in the take up reel. Return the drive after the procedure is completed.
  - **Tape broken in mid-tape** Tape appears to be on both the supply reel (inside the cartridge) and take up reel. Test the drive after the procedure is completed.
  - **Tape tangled along tape path** Tape appears to be tangled and damaged but intact. Return the drive after the procedure is completed.
    - -- OR --

**No damage to tape (or no apparent failure) -** There appears to be no damage or slack to the tape. Return the drive after the procedure is completed.

# Full height drive: Tape spooled off supply reel

**Note:** If the cartridge in the drive is an INPUT tape that contains ACTIVE or 'ONLY COPY' data (there is no backup), eject commands that are issued at the host fail to unload the tape, and power-cycling the drive fails to eject the cartridge, make **no further attempts** to unload this tape. Call Technical Support and open a PMR if one is not already open, to initiate the process of sending the drive with the loaded cartridge in for recovery.

- 1. With the front of the drive facing you, pull an arm's length of tape out of the take up reel from the left side of the drive.
- 2. From the take up reel, thread tape around the rear of the tape path and over the head and rollers on the left side of the drive.

- 3. Set the drive on its left side with the head and tape path facing up.
- 4. Moisten a cotton swab with water and wet approximately 13 mm (0.5 in.) of the tape end and feed it onto the supply reel (inside the cartridge).
- 5. From the bottom of the drive, insert a 2.5 mm offset hex wrench through the bottom cover access hole and into the reel motor axle.

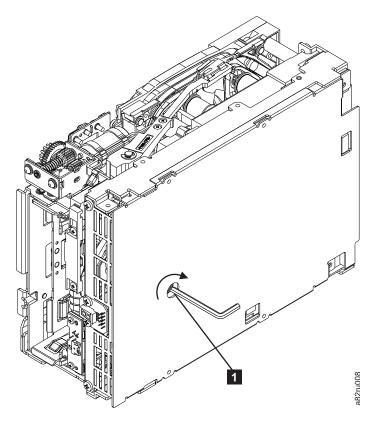

Figure 200. The hex wrench rewinds tape into cartridge

- 6. Turn the supply reel clockwise, allowing the moistened tape to adhere to the hub as it winds around the supply reel (inside the cartridge).
- 7. Continue spooling into the cartridge until the tape is taut and remains within the flanges of the tape guiding rollers. Ensure that you do not stretch the tape.
- 8. Go to "Ending procedure" on page 276.

# Half height drive: Tape spooled off supply reel

Attention: DO NOT TOUCH THE OUTER GUIDE RAIL ( 2 ). THIS RAIL IS DELICATE AND EASILY DAMAGED.

**Note:** If the cartridge in the drive is an INPUT tape that contains ACTIVE or 'ONLY COPY' data (there is no backup), eject commands that are issued at the host fail to unload the tape, and power-cycling the drive fails to eject the cartridge, make **no further attempts** to unload this tape. Call Technical Support and open a PMR if one is not already open, to initiate the process of sending the drive with the loaded cartridge in for recovery.

- 1. From the takeup reel, pull an arm's length of tape around the rear of the tape path and over the head and rollers on the left side of the drive.
- 2. Set the drive on its left side with the head and tape path facing up.
- 3. Ensure that the tape is not twisted. Untwist the tape if required.

- 4. Moisten a cotton swab with water and wet approximately 13 mm (0.5 in.) of the tape end and feed it onto the supply reel (inside the cartridge).
- 5. Turn the supply reel (4) clockwise, allowing the moistened tape to adhere to the hub as it winds around the supply reel (inside the cartridge).

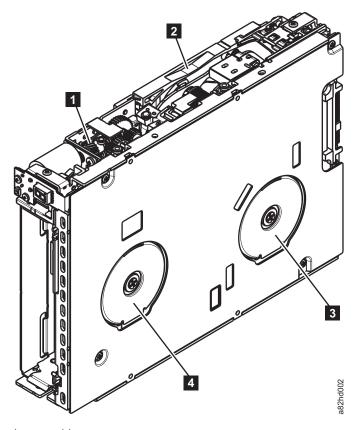

Figure 201. Rewinding tape into cartridge

| 1 | Loader motor worm gear                   | 3 | Takeup reel motor |
|---|------------------------------------------|---|-------------------|
| 2 | Outer guide rail (WARNING: Do Not Touch) | 4 | Supply reel motor |

- 6. Continue spooling into the cartridge until the tape is taut and remains within the flanges of the tape guiding rollers. Turn the supply reel ( 4 ) 10 more turns. Ensure that you do not stretch the tape.
- 7. Go to "Ending procedure" on page 276.

# Full height drive: Tape pulled from or broken near leader pin

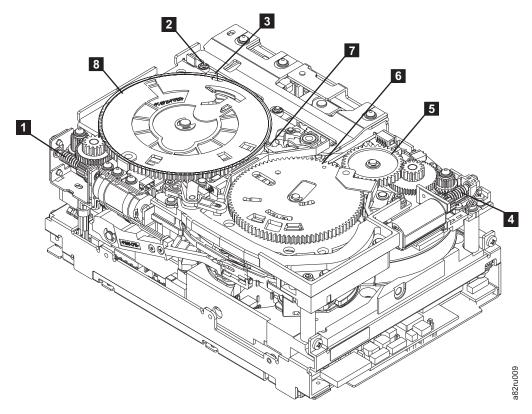

Figure 202. Drive with cover removed to reveal gear train.

| 1 | Loader motor worm gear              | 6 | Threader mechanism gear |
|---|-------------------------------------|---|-------------------------|
| 2 | Cartridge loader tray guide bearing | 7 | Lever                   |
| 3 | Rotator stub                        | 8 | Loader mechanism gear   |
| 4 | Threader motor worm gear            |   |                         |
| 5 | Threader intermediate gear          |   |                         |

1. From the left side of the drive, pull out tape from the take up reel.

**Note:** If there is more than approximately 0.6 m (2 ft.) of tape on the take up reel, go to "Full height drive: Tape broken in mid-tape" on page 265.

- 2. If there is less than approximately 0.6 m (2 ft.) of tape on the take up reel, cut off the excess tape as close to the leader pin, as possible.
- 3. Locate the threader motor worm gear ( 4 ) the rear of the drive. Use your finger to rotate the threader motor worm gear and slowly rotate the threader mechanism gear ( 6 ) clockwise. This action rotates the threader motor worm gear ( 4 ) clockwise, drawing the tape leader block assembly (LBA) into the cartridge.
- 4. As the LBA is secured in the cartridge, you hear the LBA retention spring clips click into place. If you do not hear the click, continue rolling until the threader motor worm gear (4) stops. The LBA is in the correct position.

**Note:** Be sure to keep tension on the tape as the LBA is drawn into the cartridge by using a hex wrench as shown in Figure 200 on page 260.

- 5. Notice the following mechanisms:
  - a. Loader mechanism gear ( **8** ) nearest the front of the drive that actuates the cartridge loader mechanism

- b. Position of the rotator stub ( 3 ).
- c. Front loader motor worm gear (1). Rotating this gear allows the loader mechanism gear (8) to turn.
- 6. Rotate the loader motor worm gear (1) to turn the loader mechanism gear (6) counterclockwise. Continue turning until the rotator stub (3) loses contact with the lever (7). This action releases the LBA leader pin.
- 7. Rotate the threader motor worm gear (4) to turn the threader mechanism gear (6) counterclockwise. This action moves the LBA out of the cartridge and past the read/write head. Stop this rotation when the LBA is near the tape guide roller nearest the rear of the drive (1).

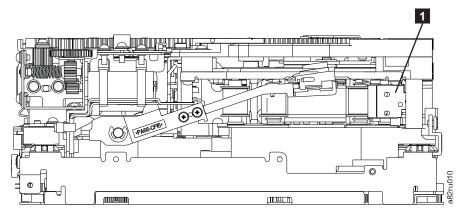

Figure 203. Leader Block Assembly (LBA)

- 8. Continue rotating the loader motor worm gear (1) until the rotate stub (3) is positioned as shown. Notice that the rotator stub (3) is nearly aligned with the cartridge loader tray guide bearing (2).
- 9. Remove the cartridge from the cartridge loader tray.
- 10. Go to "Ending procedure" on page 276.

## Half height drive: Tape pulled from or broken near leader pin

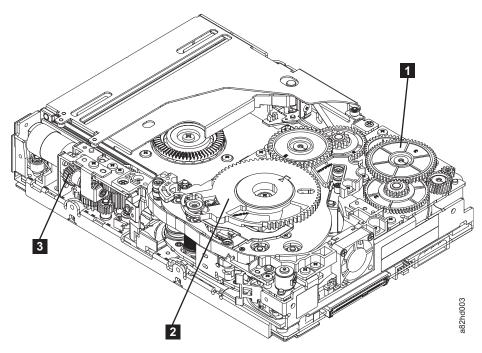

Figure 204. Drive with cover removed to reveal gear train.

- 1 Threader intermediate gear 2 Threader mechanism gear 3 Loader motor worm gear
- 1. Pull out tape from the takeup reel.

Note: If there is more than approximately 0.6 m (2 ft.) of tape on the takeup reel, go to "Half height drive: Tape broken in mid-tape" on page 266

- 2. If there is less than approximately 0.6 m (2 ft.) of tape on the takeup reel, cut off the excess tape as close to the leader pin, as possible.
- 3. Reattach the leader pin to the remaining tape.
- 4. Locate the threader intermediate gear (1) near the rear of the drive. You can use your finger to rotate the threader intermediate gear (1) and slowly rotate the threader mechanism gear (2) clockwise. This action draws the tape leader block assembly (LBA) into the cartridge.
- 5. As the leader pin is secured in the cartridge, you hear the leader pin retention spring clips click into place. If you do not hear the click, continue rolling until the threader intermediate gear (1) stops. The LBA is in the correct position.
- 6. Rotate the loader motor worm gear (3) clockwise as viewed from the front of the drive until it stops. This action releases the LBA leader pin.
- 7. Rotate the threader intermediate gear ( 1 ) counterclockwise until the leader block is in front of the read/write head. This action moves the LBA out of the cartridge.

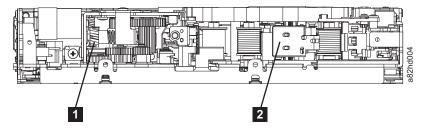

Figure 205. Leader Block Assembly (LBA)

- 8. Rotate the loader motor worm gear ( 3 ) counterclockwise as viewed from the front of the drive until it stops.
- 9. Remove the cartridge from the cartridge loader tray.
- 10. Go to "Ending procedure" on page 276.

## Full height drive: Tape broken in mid-tape

1. With the front of the drive facing you, pull an arm's length of tape out of the take up reel from the left side of the drive.

**Note:** If there is less than approximately 5 cm (2 in.) of tape on the take up reel, go to "Full height drive: Tape pulled from or broken near leader pin" on page 261.

- 2. From the supply reel inside the cartridge, pull approximately 0.3 m (1 ft.) of tape.
- 3. From the take up reel, thread tape around the rear of the tape path and over the head rollers on the left side of the drive.
- 4. Moisten a cotton swab with water, and wet approximately 13 mm (0.5 in.) of the tape end. Overlap the tape ends, loosely mending them together.
- 5. Set the drive on its left side with the head and tape path facing up.
- 6. From the bottom of the drive, locate the access hole ( in Figure 206) in the bottom cover. Insert a 2.5 mm offset hex wrench through the bottom cover access hole and into the reel motor axle. Begin spooling tape back into the cartridge by turning the hex wrench clockwise.

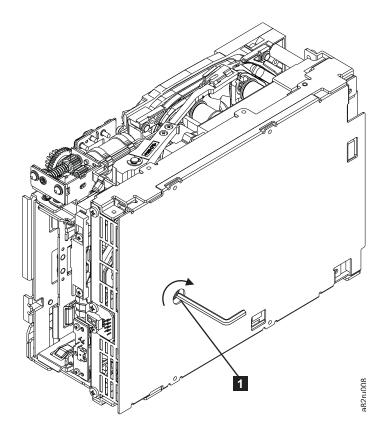

Figure 206. The hex wrench rewinds tape into cartridge

- 7. Turn the supply reel clockwise, carefully guiding the mended portion of the tape to wind around the hub of the supply reel that is located inside the cartridge. Continue spooling into the cartridge until the tape is taut. The tape must remain within the flanges of the tape guiding rollers. Ensure that you do not stretch the tape.
- 8. Go to "Ending procedure" on page 276.

## Half height drive: Tape broken in mid-tape

1. With the front of the drive facing you, pull an arm's length of tape out of the takeup reel. From the takeup reel, thread tape around the rear of the tape path and over the head rollers on the left side of the drive.

**Note:** If there is less than approximately 5 cm (2 in.) of tape on the takeup reel, go to "Half height drive: Tape pulled from or broken near leader pin" on page 263.

- 2. From the supply reel inside the cartridge, pull approximately 0.3 m (1 ft.) of tape.
- 3. Ensure that the tape is not twisted. Untwist the tape if required
- 4. Moisten a cotton swab with water, and wet approximately 13 mm (0.5 in.) of the tape end. Overlap the tape ends, loosely mending them together.
- 5. Set the drive on its left side with the head and tape path facing up
- 6. Turn the supply reel (4) clockwise, carefully guiding the mended portion of the tape to wind around the hub of the supply reel that is located inside the cartridge. Continue spooling into the cartridge until the tape is taut. The tape must remain within the flanges of the tape guiding rollers. Turn the supply reel (4) 10 more turns. Ensure that you do not stretch the tape.

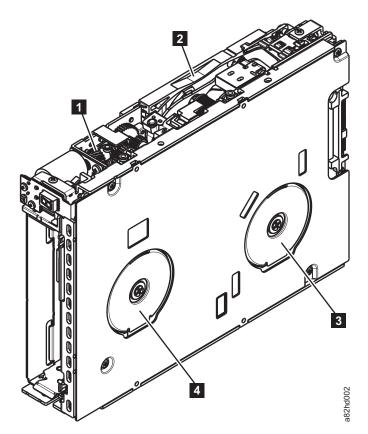

Figure 207. Rewinding tape into cartridge

1 Loader motor worm gear 3 Takeup reel motor

7. Go to "Ending procedure" on page 276.

## Full height drive: Tape tangled along tape path

**Note:** If the cartridge in the drive is an INPUT tape that contains ACTIVE or 'ONLY COPY' data (there is no backup), eject commands that are issued at the host fail to unload the tape, and power-cycling the drive fails to eject the cartridge, make **no further attempts** to unload this tape. Call Technical Support and open a PMR if one is not already open, to initiate the process of sending the drive with the loaded cartridge in for recovery.

1. Carefully pull out excess tape and untangle.

**Note:** If you find the tape to be broken, go to one of the following appropriate procedures:

- "Full height drive: Tape spooled off supply reel" on page 259
- "Full height drive: Tape pulled from or broken near leader pin" on page 261 -- OR--

"Full height drive: Tape broken in mid-tape" on page 265

2. Set the drive on its left side with the head and tape path facing up.

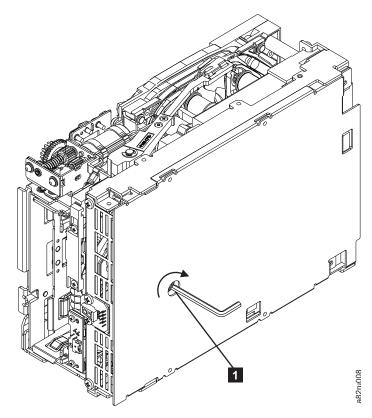

Figure 208. The hex wrench rewinds tape into cartridge

- 3. From the bottom of the drive, locate the access hole ( 1 in Figure 208).
- 4. Insert a 2.5 mm offset hex wrench through the bottom cover access hole and into the reel motor axle. Begin spooling the tape back into the cartridge by turning the hex wrench clockwise.

- 5. Continue spooling into the cartridge until the tape is taut and remains within the flanges of the tape guiding rollers. Ensure that you do not stretch the tape.
- 6. Locate the threader motor worm gear ( 4 in Figure 209) on the rear of the drive. Use your finger to rotate the treader motor worm gear and slowly rotate the threader mechanism gear ( 6 in Figure 209) clockwise. This action rotates the threader motor worm gear ( 4 in Figure 209) clockwise, drawing the LBA into the cartridge.

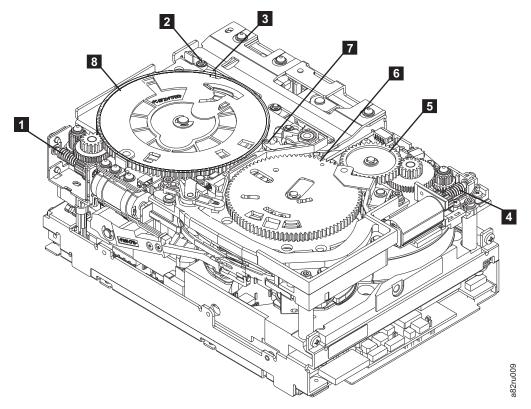

Figure 209. Drive with cover removed to reveal gear train.

| 1 | Loader motor worm gear              | 6 | Threader mechanism gear |
|---|-------------------------------------|---|-------------------------|
| 2 | Cartridge loader tray guide bearing | 7 | Lever                   |
| 3 | Rotator stub                        | 8 | Loader mechanism gear   |
| 4 | Threader motor worm gear            |   |                         |
| 5 | Threader intermediate gear          |   |                         |

7. As the tape leader block assembly (LBA) is secured in the cartridge, you hear the LBA retention spring clips click into place. If you do not hear the click, continue rolling until the threader motor worm gear (4 in Figure 209) stops. The LBA is in the correct position.

**Note:** Be sure to keep tension on the tape as the LBA is drawn into the cartridge by using a hex wrench as shown in Figure 208 on page 267.

- 8. Notice these mechanisms:
  - a. Loader mechanism gear ( 6 in Figure 209) nearest the front of the drive that actuates the cartridge loader mechanism.
  - b. Position of the rotate stub ( 3 in Figure 209).
  - c. Front loader motor worm gear ( 1 in Figure 209). Rotating this gear allows the loader mechanism gear ( 8 in Figure 209) to turn.

- 9. Rotate the loader motor worm gear ( 1 in Figure 209 on page 268) to turn the threader mechanism gear ( 5 in Figure 209 on page 268) counterclockwise. Continue turning until the rotator stub ( 3 in Figure 209 on page 268) loses contact with the lever ( 7 in Figure 209 on page 268). This action releases the LBA leader pin.
- 10. Rotate the threader motor worm gear ( 4 in Figure 209 on page 268) to turn the threader mechanism gear ( 6 in Figure 209 on page 268) counterclockwise. This action moves the LBA out of the cartridge and past the read/write head. Stop this rotation when the LBA is near the tape guide roller nearest the rear of the drive that is shown as 1 Figure 210.

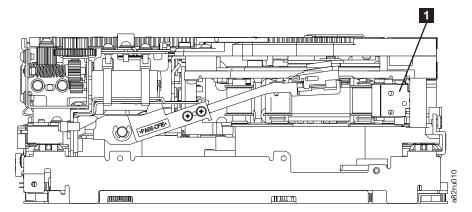

Figure 210. Leader Block Assembly (LBA)

- 11. Continue rotating the loader motor worm gear ( 1 in Figure 209 on page 268) until the rotator stub ( 3 in Figure 209 on page 268) is positioned as shown. Notice that the rotator stub ( 3 in Figure 209 on page 268) is nearly aligned with the cartridge loader tray guide bearing ( 2 in Figure 209 on page 268).
- 12. Remove the cartridge from the cartridge loader tray.
- 13. Go to "Ending procedure" on page 276.

## Half height drive: Tape tangled along tape path

**Note:** If the cartridge in the drive is an INPUT tape that contains ACTIVE or 'ONLY COPY' data (there is no backup), eject commands that are issued at the host fail to unload the tape, and power-cycling the drive fails to eject the cartridge, make **no further attempts** to unload this tape. Call Technical Support and open a PMR if one is not already open, to initiate the process of sending the drive with the loaded cartridge in for recovery.

1. Carefully pull out excess tape and untangle.

**Note:** If you find the tape to be broken, go to one of the following appropriate procedures:

- "Half height drive: Tape spooled off supply reel" on page 260
- "Half height drive: Tape pulled from or broken near leader pin" on page 263
   OR-
- "Half height drive: Tape broken in mid-tape" on page 266
- 2. Set the drive on its left side with the head and tape path facing up.

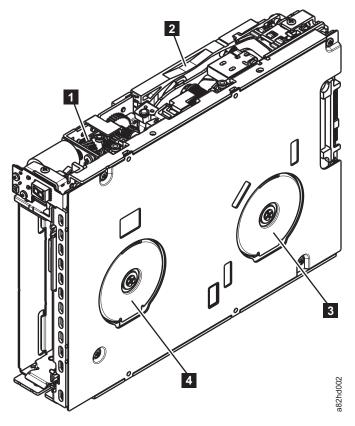

Figure 211. Rewinding tape into cartridge

| 1 | Loader motor worm gear                   | 3 | Takeup reel motor |
|---|------------------------------------------|---|-------------------|
| 2 | Outer guide rail (WARNING: Do Not Touch) | 4 | Supply reel motor |

- 3. Turn the supply reel (4) clockwise.
- 4. Continue spooling into the cartridge until the tape is taut and remains within the flanges of the tape guiding rollers. Turn the supply reel ( 4 ) 10 turns. Ensure that you do not stretch the tape.
- 5. Go to "Ending procedure" on page 276.

# Full height drive: No apparent failure or damage to tape

**Note:** If the cartridge in the drive is an INPUT tape that contains ACTIVE or 'ONLY COPY' data (there is no backup), eject commands that are issued at the host fail to unload the tape, and power-cycling the drive fails to eject the cartridge, make **no further attempts** to unload this tape. Call Technical Support and open a PMR if one is not already open, to initiate the process of sending the drive with the loaded cartridge in for recovery.

1. Set the drive on its left side with the head and tape path facing up.

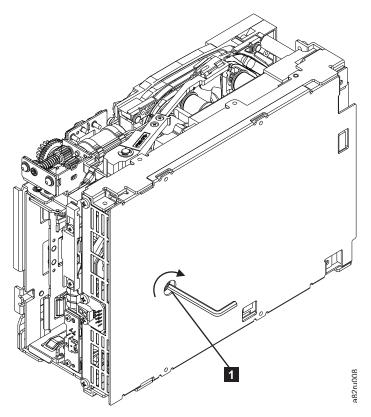

Figure 212. The hex wrench rewinds tape into cartridge

- 2. From the bottom of the drive, locate the access hole ( 1 in Figure 212).
- 3. Insert a 2.5 mm offset hex wrench through the bottom cover access hole and into the reel motor axle. Begin spooling the tape back into the cartridge by turning the hex wrench clockwise.
- 4. Continue spooling into the cartridge until the tape is taut and remains within the flanges of the tape guiding rollers. Ensure that you do not stretch the tape.
- 5. Locate the threader motor worm gear ( 4 in Figure 213 on page 272) on the rear of the drive. Use your finger to rotate the threader motor worm gear and slowly rotate the threader mechanism gear ( 6 in Figure 213 on page 272) clockwise. This action rotates the threader motor worm gear ( 4 in Figure 213 on page 272) clockwise, drawing the LBA into the cartridge.

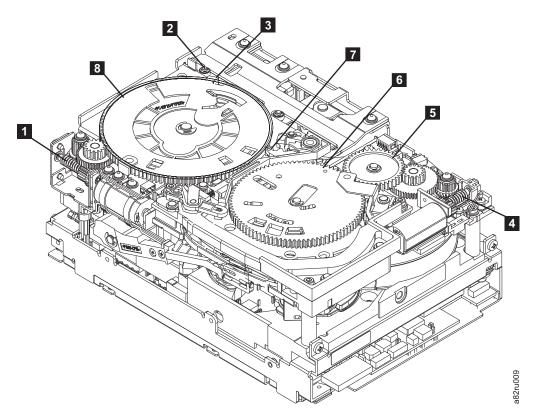

Figure 213. Drive with cover removed to reveal gear train.

| 1 | Loader motor worm gear              | 6 | Threader mechanism gear |
|---|-------------------------------------|---|-------------------------|
| 2 | Cartridge loader tray guide bearing | 7 | Lever                   |
| 3 | Rotator stub                        | 8 | Loader mechanism gear   |
| 4 | Threader motor worm gear            |   |                         |
| 5 | Threader intermediate gear          |   |                         |

6. As the tape leader block assembly (LBA) is secured in the cartridge, you hear the LBA retention spring clips click into place. If you do not hear the click, continue rolling until the threader motor worm gear (4 in Figure 213) stops. The LBA is in the correct position.

**Note:** Be sure to keep tension on the tape as the LBA is drawn into the cartridge by using a hex wrench as shown in Figure 212 on page 271.

- 7. Notice these mechanisms:
  - a. Loader mechanism gear ( 6 in Figure 213) nearest the front of the drive that actuates the cartridge loader mechanism.
  - b. Position of the rotate stub ( 3 in Figure 213).
  - c. Front loader motor worm gear ( 1 in Figure 213). Rotating this gear allows the loader mechanism gear ( 8 in Figure 213) to turn.
- 8. Rotate the loader motor worm gear ( 1 in Figure 213) to turn the loader mechanism gear ( 6 in Figure 213) counterclockwise. Continue turning until the rotator stub ( 3 in Figure 213) loses contact with the lever ( 7 in Figure 213). This action releases the LBA leader pin.
- 9. Rotate the threader motor worm gear ( 4 in Figure 213) to turn the threader mechanism gear ( 6 in Figure 213) counterclockwise. This action moves the LBA out of the cartridge and past the read/write head. Stop this rotation when the LBA is near the tape guide roller nearest the rear of the

drive that is shown as **1** Figure 214.

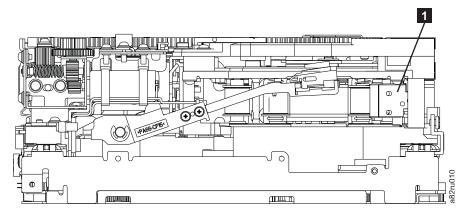

Figure 214. Leader Block Assembly (LBA)

- 10. Continue rotating the loader motor worm gear ( 1 in Figure 213 on page 272) until the rotator stub ( 3 in Figure 213 on page 272) is positioned as shown. Notice that the rotator stub ( 3 in Figure 213 on page 272) is nearly aligned with the cartridge loader tray guide bearing ( 2 in Figure 213 on page 272).
- 11. Remove the cartridge from the cartridge loader tray.
- 12. Go to "Ending procedure" on page 276.

## Half height drive: No apparent failure or damage to tape

**Note:** If the cartridge in the drive is an INPUT tape that contains ACTIVE or 'ONLY COPY' data (there is no backup), eject commands that are issued at the host fail to unload the tape, and power-cycling the drive fails to eject the cartridge, make **no further attempts** to unload this tape. Call Technical Support and open a PMR if one is not already open, to initiate the process of sending the drive with the loaded cartridge in for recovery.

1. Set the drive on its left side with the head and tape path facing up.

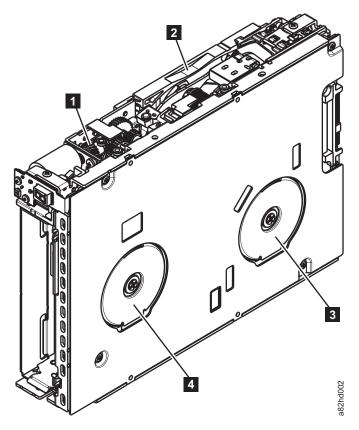

Figure 215. Rewinding tape into cartridge

| 1 | Loader motor worm gear                   | 3 | Takeup reel motor |
|---|------------------------------------------|---|-------------------|
| 2 | Outer guide rail (WARNING: Do Not Touch) | 4 | Supply reel motor |

- 2. Begin spooling the tape back into the cartridge by turning the supply reel motor (4) clockwise.
- 3. Continue spooling into the cartridge until the tape is taut and remains within the flanges of the tape guiding rollers. Ensure that you do not stretch the tape. Continue spooling until all tape is removed from the takeup reel (3).
- 4. Locate the threader intermediate gear (1) near the rear of the drive. You can use your finger to rotate the threader intermediate gear (1) and slowly rotate the threader mechanism gear (2) clockwise. This action draws the tape leader block assembly (LBA) into the cartridge.

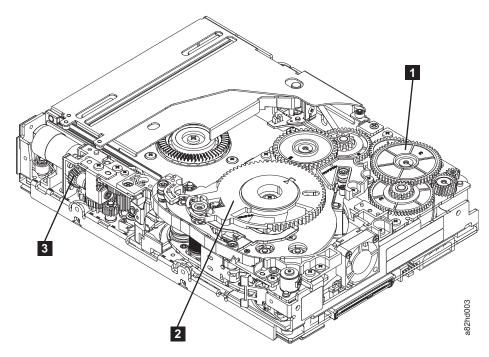

Figure 216. Drive with cover removed to reveal gear train.

- Threader intermediate 2 Threader mechanism gear 3 Loader motor worm gear gear
- 5. As the leader pin is secured in the cartridge, you hear the leader pin retention spring clips click into place. If you do not hear the click, continue rolling until the threader intermediate gear ( 1) stops. The LBA is in the correct position.

**Note:** Be sure to keep tension on the tape as the LBA is drawn into the cartridge.

- 6. Rotate the loader intermediate gear ( 1 ) clockwise as viewed from the front of the drive until it stops. This action releases the LBA leader pin.
- 7. Rotate the threader motor worm gear (3) counterclockwise until the leader block is in front of the read/write head. This action moves the LBA out of the cartridge.

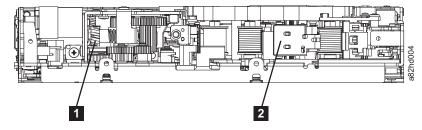

Figure 217. Leader Block Assembly (LBA)

- Leader motor worm gear Leader block assembly (LBA)
- 8. Rotate the loader motor worm gear ( 3 ) counterclockwise as viewed from the front of the drive until it stops.
- 9. Remove the cartridge from the cartridge loader tray.
- 10. Go to "Ending procedure" on page 276.

### **Ending procedure**

- 1. Reassemble the drive brick by reversing the steps in "Removing the drive cover" on page 258.
- 2. Reassemble the drive sled by completing these steps:
  - a. Reinstall the drive brick into the sled by completing these steps:
    - Plug in the RS-422 cable, the power cable (if applicable), and the signal cable.
    - Push the drive brick fully into the sled.
    - Align the two screws holes on each side of the sled with the screw holes on each side of the drive brick. DO NOT TIGHTEN THE SCREWS COMPLETELY.
    - After verifying that the drive and sled are properly aligned, fully tighten the screws.
  - b. If necessary, complete these steps to reinstall the connection card and protective plastic cover on the sled.
    - Place the card and the protective plastic cover on top of spacers that align the three screw holes. DO NOT TIGHTEN THE SCREWS COMPLETELY.
    - After verifying that the connection card and protective plastic cover are properly aligned, fully tighten the three screws.
- 3. Install the tape drive sled in the library. Refer to "Installing a tape drive sled" on page 221.
- 4. Power ON the library and wait for the library to finish POST (power on self test), inventory, and mid-tape recovery (this step can take up to 1 hour).
- 5. If the cartridge does not eject from the drive, move the cartridge from the drive to the I/O Station (Operator Control Panel: **Control** > **Move Cartridges**; Web User Interface: **Manage Library** > **Move Media**), then discard the cartridge.
- 6. Run Library Verify before normal library operations resume. Refer to "Service: Library Verify" on page 106.
- 7. If necessary, return the failed drive sled to IBM.

## Accessing the library with Telnet

To access a customer's library with telnet, complete the following procedure:

- 1. Ask the library administrator to enable the serial port (Operator Control Panel: **Service** > **Telnet Service Port**).
- 2. Open a Windows Command Prompt screen.
- 3. Enter telnet [library IP address] then press the Enter key.
- 4. FLMON> displays.
- 5. Enter lgi, then press the Enter key.
- 6. Enter service as your user name, then press the Enter key.
- 7. Enter the service Password, then press the **Enter** key. Contact your next level of support for the password.
- 8. Enter help, then press the Enter key for the expanded command menu.
- 9. To end the telnet session, enter **lgo**, then press the **Enter** key to log out of the library.
- 10. Enter exit, then press the Enter key to disconnect from the library.
- 11. Inform the library administrator that your telnet session ended and instruct the administrator to reboot the library to disable telnet capabilities to the library.

# Appendix B. SCSI element types, SCSI addresses, and physical configurations

For an overview of library partitioning and element addressing, see "Library partitioning and element addressing" on page 279.

The following tables contain element addresses for the 2U library and the 4U library.

Table 58. 2U library SCSI element types and element addresses

| Element Type                             | Element Address Range         |
|------------------------------------------|-------------------------------|
| Media Transport (Accessor) Element (MTE) | 1 (0x01)                      |
| I/O Station Element (IEE)                | 16 (0x10)                     |
| Data Transfer (Drive) Element (DTE)      | 256 (0x100), 257 (0x101)      |
| Storage Elements (STE)                   | 4096 (0x1000) - 4118 (0x1016) |

Table 59. 4U library SCSI element types and element addresses

| Element Type                             | Element Address Range                             |
|------------------------------------------|---------------------------------------------------|
| Media Transport (Accessor) Element (MTE) | 1 (0x01)                                          |
| I/O Station Elements (IEE)               | 16 (0x10), 17 (0x11), 18 (0x12)                   |
| Data Transfer (Drives) Elements (DTE)    | 256 (0x100), 257 (0x101), 258 (0x102, 259 (0x103) |
| Storage Elements (STE)                   | 4096 (0x1000) - 4140 (0x102C)                     |

# 2U library I/O slot, storage slots, drive slot element addresses, and physical locations

For an overview of library partitioning and element addressing, see "Library partitioning and element addressing" on page 279.

The table contains the physical location and SCSI element address (decimal and hexadecimal) of the I/O slot, storage slots, and drive slot in the 2U library that is configured with one drive and one logical partition. If a second drive were installed, it would be at address 257 (0x101).

With two drives that are installed, the library is configured as one partition (with two drives) or as two partitions (with one drive per partition).

When configured with two drives and one logical partition, the Element Address assignments are as follows: DTE assignments

- Drive 1: 256 (0x100)
- Drive 2: 257 (0x101)

The STE assignments are as shown in Table 60 on page 278.

When configured with two drives and one logical partition, the Element Address assignments are as follows:

#### DTE assignments

- Logical Library 1: Drive 1: 256 (0x100)
- Logical Library 2: Drive 2: 256 (0x100)

#### STE assignments

- Logical Library 1: Slot 1 through slot 11 4096 (x1000) through 4106 (0x100A)
- Logical Library 2: Slot 12 through slot 23 4096 (x1000) through 4107 (0x100B)

Table 60. 2U library SCSI element addresses for storage slots and drive slot (one logical partition with one drive)

| Left Magazi<br>← Front of |          |          |          | Library<br>Rear Panel |          |          | _        | nt Magazine<br>U library ⇒ |
|---------------------------|----------|----------|----------|-----------------------|----------|----------|----------|----------------------------|
| Slot 8                    | Slot 9   | Slot 10  | Slot 11  |                       | Slot 23  | Slot 22  | Slot 21  | Slot 20                    |
| 4103                      | 4104     | 4105     | 4106     |                       | 4118     | 4117     | 4116     | 4115                       |
| (0x1007)                  | (0x1008) | (0x1009) | (0x100A) |                       | (0x1016) | (0x1015) | (0x1014) | (0x1013)                   |
| Slot 4                    | Slot 5   | Slot 6   | Slot 7   | Drive 1               | Slot 19  | Slot 18  | Slot 17  | Slot 16                    |
| 4099                      | 4100     | 4101     | 4102     | 256                   | 4114     | 4113     | 4112     | 4111                       |
| (0x1003)                  | (0x1004) | (0x1005) | (0x1006) | (0x100)               | (0x1012) | (0x1011) | (0x1010) | (0x100F)                   |
| I/O slot                  | Slot 1   | Slot 2   | Slot 3   |                       | Slot 15  | Slot 14  | Slot 13  | Slot 12                    |
| 16                        | 4096     | 4097     | 4098     |                       | 4110     | 4109     | 4108     | 4107                       |
| (0x10)                    | (0x1000) | (0x1001) | (0x1002) |                       | (0x100E) | (0x100D) | (0x100C) | (0x100B)                   |

# 4U library I/O slots, storage slots, drive slots element addresses, and physical locations

For an overview of library partitioning and element addressing, see "Library partitioning and element addressing" on page 279.

The following table contains the physical location (Slot x) and SCSI element address in decimal (4xxx) and in hexadecimal (0x10xx) of the I/O slots, storage slots, and drive slots in the 4U library containing two drive sleds.

In older 4U libraries where the Dedicated Cleaning Slot (DCS) is in a fixed location (slot 9) and elected to be retained as a DCS (option to delete DCS is available in library firmware greater than 1.95), the above slot numbering and element address changes starting with slot 10. In 4U libraries with a DCS, the information shown in slot 9 below moves to slot 10 and so forth through the remaining magazine slots. The final slot is slot 44 instead of slot 45 for libraries without a DCS. See "Configuring I/O stations and reserving slots" on page 158 for information on how to delete the dedicated cleaning slot. Once the DCS is deleted, you cannot get it back. You must create a reserved slot if you want to clean the drives.

Table 61. 4U library SCSI element addresses for storage slots and drive slot (one logical partition with drives in slot 1 and slot 2)

| Upper Left Magazine<br>←Front of 4U library |          |          | Library<br>Rear Panel |         |          |          | nt Magazine<br>IU library⇒ |          |
|---------------------------------------------|----------|----------|-----------------------|---------|----------|----------|----------------------------|----------|
| Slot 18                                     | Slot 19  | Slot 20  | Slot 21               |         | Slot 45  | Slot 44  | Slot 43                    | Slot 42  |
| 4113                                        | 4114     | 4115     | 4116                  |         | 4140     | 4139     | 4138                       | 4137     |
| (0x1011)                                    | (0x1012) | (0x1013) | (0x1014)              |         | (0x102C) | (0x102B) | (0x102A)                   | (0x1029) |
| Slot 14                                     | Slot 15  | Slot 16  | Slot 17               | Drive 2 | Slot 41  | Slot 40  | Slot 39                    | Slot 38  |
| 4109                                        | 4110     | 4111     | 4112                  | 257     | 4136     | 4135     | 4134                       | 4133     |
| (0x100D)                                    | (0x100E) | (0x100F) | (0x1010)              | (0x101) | (0x1028) | (0x1027) | (0x1026)                   | (0x1025) |
| Slot 10                                     | Slot 11  | Slot 12  | Slot 13               |         | Slot 37  | Slot 36  | Slot 35                    | Slot 34  |
| 4105                                        | 4106     | 4107     | 4108                  |         | 4132     | 4131     | 4130                       | 4129     |
| (0x1009)                                    | (0x100A) | (0x100B) | (0x100C)              |         | (0x1024) | (0x1023) | (0x1022)                   | (0x1021) |

Table 61. 4U library SCSI element addresses for storage slots and drive slot (one logical partition with drives in slot 1 and slot 2) (continued)

| Upper Left Magazine<br>←Front of 4U library |          |          | Library<br>Rear Panel |         |          |          | nt Magazine<br>4U library⇒ |             |
|---------------------------------------------|----------|----------|-----------------------|---------|----------|----------|----------------------------|-------------|
| Lower Left I                                | Magazine |          |                       |         |          |          | Lower Rig                  | ht Magazine |
| I/O Slot 3                                  | Slot 7   | Slot 8   | Slot 9                |         | Slot 33  | Slot 32  | Slot 31                    | Slot 30     |
| 18                                          | 4102     | 4103     | 4104                  |         | 4128     | 4127     | 4126                       | 4125        |
| (0x12)                                      | (0x1006) | (0x1007) | (0x1008)              |         | (0x1020) | (0x101F) | (0x101E)                   | (0x101D)    |
| I/O Slot 2                                  | Slot 4   | Slot 5   | Slot 6                | Drive 1 | Slot 29  | Slot 28  | Slot 27                    | Slot 26     |
| 17                                          | 4099     | 4100     | 4101                  | 256     | 4124     | 4123     | 4122                       | 4121        |
| (0x11)                                      | (0x1003) | (0x1004) | (0x1005)              | (0x100) | (0x101C  | (0x101B) | (0x101A)                   | (0x1019)    |
| I/O Slot 1                                  | Slot 1   | Slot 2   | Slot 3                |         | Slot 25  | Slot 24  | Slot 23                    | Slot 22     |
| 16                                          | 4096     | 4097     | 4098                  |         | 4120     | 4119     | 4118                       | 4117        |
| (0x10)                                      | (0x1000) | (0x1001) | (0x1002)              |         | (0x1018) | (0x1017) | (0x1016)                   | (0x1015)    |

## Library partitioning and element addressing

Library 4U systems with firmware versions of 1.70 and higher, and containing at least 2 drives, have the ability to configure two logical libraries (create two partitions). This partitioning is expanded with the new library firmware and half height drive integration. Now it is possible to configure 1, 2, 3 or 4 partitions in the 4U library. Additionally the 2U library is configured into one or two partitions. Each library must contain at least one drive per logical library (partition).

#### Partitioning of 2U libraries

When two half height drives are installed in a 2U library, the library firmware supports partitioning in the same way that the 4U supports partitioning with two full height drives today. The first partition contains the first magazine and the first drive. The second partition contains the second magazine and the second drive. The I/O station (if configured as I/O) is shared, as is done with the partitioned 4U library.

One full height drive is "Drive 1". With half height drives, the first half height drive position is called "Drive 1", The second half height drive position is called "Drive 2."

#### Partitioning of 4U libraries

When one or more half height drives are added to a 4U library, the drive naming changes. Currently, the first full height drive is "Drive 1" and the second full height drive is "Drive 2". When you consider that each full height drive slot might contain one or two half height drives, there are four potential drives in the space that used to occupy two. As a result, the first half height drive position, or the first full height drive position, is called "Drive 1". The second half height drive position is called "Drive 2". The third half height drive position, or the second full height drive position, is called "Drive 3". The fourth half height drive position is called "Drive 4".

**Important:** In a 4U library a full height drive sled might be installed in drive slot 1 (drive occupies slot 1 and slot 2) or drive slot 3 (drive occupies slot 3 and slot 4). A full height drive sled must not be installed in drive slot 2 (drive occupies slot 2 and slot 3).

#### Mixing of drives

The library supports a mix of full height and half height drives in the same physical library and the same logical library. They support a mix of drives in the same physical library and the same logical library. They also support a mix of SCSI, SAS, and Fibre Channel in the same physical library and the same logical library; however, mixing drive interface types in the same logical library is not recommended.

**Important:** Drives that do not share a common media type cannot be mixed in the same logical library. For instance, Gen 3 and Gen 6 drives cannot use the same media and so they cannot be mixed. LTO 3 media **cannot** be read on LTO 6 drives. LTO 4 media **cannot** be read on LTO 7 drives.

#### Configuration of a 1 - partition system

A one partition system that is configured for a 4U library contains any drives present in any drive positions, and it contains all four magazines. When configured with one logical partition, the Element Address assignments are as follows: DTE assignments are as shown in Figure 218

#### STE assignments

 Logical Library 1: Slot1 through 23 4096 (0x1000) through 4118 (0x1016) as shown in Figure 221 on page 281

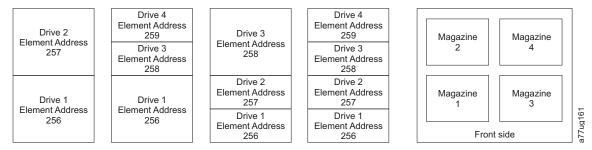

Figure 218. Configuration of a one - partition system

#### Configuration of a 2 - partition system

A two partition system must have a minimum of two drives, but might have three or four drives. Partition 1 contains any drives in drive position 1 and drive position 2. Partition 1 also contains magazine 1 and magazine 2. Partition 2 contains any drives in drive position 3 and drive position 4. Partition 2 also contains magazine 3 and magazine 4.

When configured with two logical partitions, the Element Address assignments are as follows: DTE assignments are as shown in Figure 219.

#### STE assignments

- Logical Library 1: Slot 1 through slot 21 4096 (x1000) through 4116 (0x1014)
- Logical Library 2: Slot 22 through slot 45 4096 (x1000) through 4019 (0x1017)

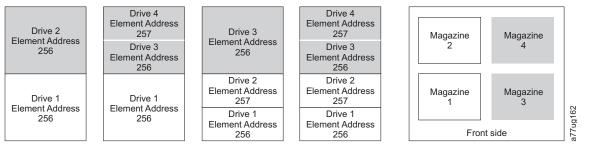

Figure 219. Configuration of a two - partition system

#### Configuration of a 3 - partition system

A three partition system must have at least three drives installed. A drive must be installed in drive position 1, another drive must be installed in drive position 2, and another drive must be installed in either drive position 3 or drive position 4. Partition 1 contains the first drive and the first magazine. Partition 2 contains the second drive and the second magazine. Partition 3 contains any drives in drive position 3 and drive position 4. Partition 3 also contains magazine 3 and magazine 4.

#### STE assignments

- Logical Library 1: Slot 1 through slot 9 4096 (x1000) through 4104 (0x1008)
- Logical Library 2: Slot 10 through slot 21 4096 (x1000) through 4107 (0x100B)
- Logical Library 3: Slot 22 through slot 45 4096 (x1000) through 4119 (0x1017)

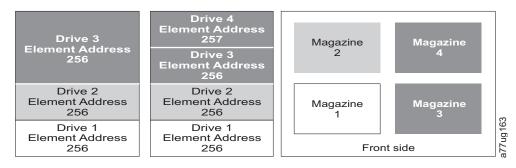

Figure 220. Configuration of a three - partition system

#### Configuration of a 4 - partition system

A four partition system must have four drives. Each partition contains one drive and one magazine.

When configured with four logical partitions, the Element Address assignments are as follows: DTE assignments are as shown in Figure 221.

#### STE assignments

- Logical Library 1: Slot 1 through slot 9 4096 (x1000) through 4104 (0x1008)
- Logical Library 2: Slot 10 through slot 21 4096 (x1000) through 4107 (0x100B)
- Logical Library 3: Slot 22 through slot 33 4096 (x1000) through 4107 (0x100B)
- Logical Library 4: Slot 34 through slot 45 4096 (x1000) through 4107 (0x100B)

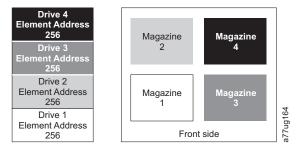

Figure 221. Configuration of a four - partition system

#### SCSI element addressing

Every logical library starts at the first drive slot with the current assigned element start address (default value 256). It is incremented from the bottom to the top slots for every drive slot. There is one exception to this addressing scheme to accommodate libraries currently in the field. A 4U library that contains only full height drives continues to have the addresses assignments 256 and 257, thus causing no interruptions to their operation. Drive slots are incremented by 1 for each drive slot position.

Note: Exchanging drives with different form factors results in the library that needs to be reconfigured.

4U Unit with only FH drives (1 logical library)

| SCSI Element | Slot |
|--------------|------|
| 257          | 4    |
| 257          | 3    |
| 256          | 2    |
| 256          | 1    |

4U Unit with FH and HH drives (1 logical library)

| SCSI Element | Slot |
|--------------|------|
| 258          | 4    |
| 258          | 3    |
| 257          | 2    |
| 256          | 1    |

Figure 222. Examples of SCSI element addressing

The SCSI specification does not allow gaps in the SCSI element addressing. Special handling is needed for empty drive slots to fulfill the specification. Also temporarily removed drives must have their addresses that are preserved to not confuse the attached host and host application. Generally only drives that are physically available or temporarily removed are reported. Empty (unused) slots that are located at the bottom or the top must not be reported, with an exception in a "removed" condition. A drive slot that does not contain a drive, and has a position between used slots, must be reported as a SCSI element. To signal the host application that this slot is not usable, its ACCESS bit is disabled.

**Note:** When the number of drives in your library are reduced, update the Logical Library configuration. This removes the Attention LED on the front panel and the exclamation mark on the Home screen that indicates that a drive is missing.

Updating the Logical Library configuration also updates the drive element addressing and drive numbering. Replacing LTO half height drives with full height drives might require you to run Restore Factory Defaults to correctly update the drive element addressing and drive numbering. See "Configure Library: Save/Restore" on page 148.

# Appendix C. TapeAlert flags

This appendix is intended to provide more information to the reader about the tape drive. All error code and diagnostic information that is contained in this chapter can be accessed from the Operator Control Panel of the Library. The drive portion of the Operator Control Panel Display contains any drive error codes. Therefore there is no need to open the Library to access the buttons on the drive. See the *Setup*, *Operator*, *and Service Guide* for a complete description of the Operator Control Panel functions and Displays.

TapeAlert is a standard that defines status conditions and problems that are experienced by devices such as tape drives, autoloaders, and libraries. The standard enables a server to read TapeAlert messages (called **flags**) from a tape drive via the SCSI bus. The server reads the flags from Log Sense Page 0x2E.

Refer to the *IBM TS3100 Tape Library and TS3200 Tape Library SCSI Reference* for library TapeAlert Flag information. Refer to the *IBM LTO Ultrium Tape Drive SCSI Reference* for tape drive TapeAlert Flag information.

This library is compatible with TapeAlert technology, which provides error and diagnostic information about the drives and the library to the server. Because library and drive firmware might change periodically, the SNMP interface in the library does not require code changes if devices add more TapeAlerts that are not supported today. However, if this issue occurs the Management Information Block (MIB) is written to minimize impact to the SNMP monitoring station. At the time of this writing, the TapeAlert flags in this appendix correctly represent TapeAlerts that is sent. The MIB file must not be taken to mean that all traps that are defined in the MIB (refer to Appendix F, "SNMP status MIB variables and traps," on page 311) are sent by the library or that they will be sent in the future.

This appendix lists TapeAlert flags that are supported by the Ultrium 3 and later Tape Drives.

# TapeAlert flags supported by the library

| Parameter<br>Code | Flag name             | Туре | Description                                                                                                    |  |  |
|-------------------|-----------------------|------|----------------------------------------------------------------------------------------------------|--|--|
| 01d               | Library<br>Hardware A | С    | The media changer mechanism is having difficulty communicating with the drive:                                      |  |  |
|                   |                       |      | Turn the library OFF then ON                                                                                        |  |  |
|                   |                       |      | Restart the operation                                                                                               |  |  |
|                   |                       |      | If problem persists, contact Technical Support.                                                                     |  |  |
| 02d               | Library<br>Hardware B | W    | There is a problem with the media changer mechanism. If the problem persists, contact Technical Support.            |  |  |
| 03d               | Library               | С    | The media changer has a hardware fault:                                                                             |  |  |
|                   | Hardware C            |      | Make sure the media changer and drives are not being used by any host, then reset the library from the front panel. |  |  |
|                   |                       |      | If the problem persists, contact Technical Support.                                                                 |  |  |
| 04d               | Library<br>Hardware D | С    | Make sure the media changer and drives are not being used by any host, then reset the library from the front panel. |  |  |
|                   |                       |      | If the problem persists, contact Technical Support.                                                                 |  |  |

| Parameter<br>Code | Flag name                        | Type | Description                                                                                                    |
|-------------------|----------------------------------|------|----------------------------------------------------------------------------------------------------|
| 13d               | Library Pick<br>Retry            | W    | There is a potential problem with the cartridge loader picking a cartridge from a drive or slot.                             |
|                   |                                  |      | No action needs to be taken at this time.                                                                                    |
|                   |                                  |      | If the problem persists, contact Technical Support                                                                           |
|                   |                                  |      | This flag is cleared when the next move command is received.                                                                 |
| 14d               | Library Place<br>Retry           | W    | There is a potential problem with the cartridge loader placing a cartridge into a slot.                                      |
|                   |                                  |      | <ul> <li>No action needs to be taken at this time.</li> </ul>                                                                |
|                   |                                  |      | If the problem persists, contact Technical Support.                                                                          |
|                   |                                  |      | This flag is cleared when the next move command is received.                                                                 |
| 15d               | Drive Load<br>Retry              | W    | There is a potential problem with the cartridge loader or drive when placing a cartridge into a drive.                       |
|                   |                                  |      | <ul> <li>No action needs to be taken at this time.</li> </ul>                                                                |
|                   |                                  |      | If the problem persists, contact Technical Support.                                                                          |
|                   |                                  |      | This flag is cleared when the next move command is received.                                                                 |
| 16d               | Library Door                     | W    | The operation has failed because the library door is open.                                                                   |
|                   |                                  |      | Clear any obstructions from the library door.                                                                                |
|                   |                                  |      | Close the library door.                                                                                                    |
|                   |                                  |      | If the problem persists, contact Technical Support.                                                                          |
|                   |                                  |      | This flag is cleared when the door is closed.                                                                                |
| 17d               | Library I/O<br>Station           | С    | There is a mechanical problem with the library media I/O Station.                                                            |
| 19d               | Library<br>Security              | W    | Library security has been compromised. The door was opened then closed during operation.                                     |
| 24d               | Library                          | С    | The library has detected an inconsistency in its inventory.                                                                  |
|                   | Inventory                        |      | Redo the library inventory to correct inconsistency.                                                                         |
|                   |                                  |      | Restart the operation.                                                                                                    |
|                   |                                  |      | Check the applications users manual or the hardware users manual for specific instructions on redoing the library inventory. |
| 27d               | Cooling FAN<br>Failure           | W    | One or more fans inside the library have failed. This flag is cleared when all fans are working again.                       |
| 32d               | Unreadable<br>Bar Code<br>Labels | I    | The library was unable to read the barcode on a cartridge.                                                                   |

<sup>•</sup> I = Informational suggestion to user

<sup>•</sup> W = Warning. Remedial action is advised. Performance of data may be at risk.

<sup>•</sup> C = Critical immediate remedial action is required.

# TapeAlert flags supported by the drive

Table 62. TapeAlert flags supported by the Ultrium tape drive

| Flag<br>Number | Flag                                | Description                                                                                                    | Action Required                                                                                                    |
|----------------|-------------------------------------|----------------------------------------------------------------------------------------------------|----------------------------------------------------------------------------------------------------|
| 3              | Hard error                          | Set for any unrecoverable read, write, or positioning error. (This flag is set in conjunction with flags 4, 5, or 6.)                                              | See the Action Required column for Flag Number 4, 5, or 6 in this table                                                                                                    |
| 4              | Media                               | Set for any unrecoverable read, write, or positioning error that is due to a faulty tape cartridge.                                                                | Replace the tape cartridge.                                                                                                    |
| 5              | Read failure                        | Set for any unrecoverable read error where isolation is uncertain and failure could be due to a faulty tape cartridge or to faulty drive hardware.                 | If Flag 4 is also set, the cartridge is defective. Replace the tape cartridge.                                                                                                    |
| 6              | Write failure                       | Set for any unrecoverable write or positioning error where isolation is uncertain and failure could be due to a faulty tape cartridge or to faulty drive hardware. | If Flag Number 9 is also set, make sure that the write-protect switch is set so that data can be written to the tape (see "Write-Protect switch" on page 167). If Flag Number 4 is also set, the cartridge is defective. Replace the tape cartridge. |
| 7              | Media life                          | Set when the tape cartridge reaches its end of life (EOL).                                                                                                    | <ol> <li>Copy the data to another tape cartridge.</li> <li>Discard the old (EOL) tape.</li> </ol>                                                                                                    |
| 8              | Not data grade                      | Set when the cartridge is not data-grade. Any data that you write to the tape is at risk.                                                                          | Replace the tape with a data-grade tape.                                                                                                    |
| 9              | Write protect                       | Set when the tape drive detects that the tape cartridge is write-protected.                                                                                        | Ensure that the cartridge's write-protect switch is set so that the tape drive can write data to the tape (see "Write-Protect switch" on page 167).                                                                                                  |
| 10             | No removal                          | Set when the tape drive receives an UNLOAD command after the server prevented the tape cartridge from being removed.                                               | Refer to the documentation for you server's operating system.                                                                                                    |
| 11             | Cleaning media                      | Set when you load a cleaning cartridge into the drive.                                                                                                    | No action required.                                                                                                    |
| 12             | Unsupported format                  | Set when you load an unsupported cartridge type into the drive or when the cartridge format has been corrupted.                                                    | Use a supported tape cartridge.                                                                                                    |
| 15             | Cartridge memory chip failure       | Set when a cartridge memory (CM) failure is detected on the loaded tape cartridge.                                                                                 | Replace the tape cartridge.                                                                                                    |
| 16             | Forced eject                        | Set when you manually unload the tape cartridge while the drive was reading or writing.                                                                            | No action required.                                                                                                    |
| 17             | Media loaded is<br>Read-only format | Set when a cartridge marked as read only is loaded into the drive. The flag is cleared when the cartridge is ejected.                                              | No action required.                                                                                                    |

Table 62. TapeAlert flags supported by the Ultrium tape drive (continued)

| Flag<br>Number | Flag                                             | Description                                                                                                    | Action Required                                                                                                   |
|----------------|--------------------------------------------------|----------------------------------------------------------------------------------------------------|----------------------------------------------------------------------------------------------------|
| 18             | Tape directory corrupted in the cartridge memory | Set when the drive detects that the tape directory in the cartridge memory has been corrupted.                                                          | Re-read all data from the tape to rebuild the tape directory.                                                     |
| 19             | Nearing media life                               | Set when the tape cartridge is nearing its specified end of life. The flag is cleared when the cartridge is removed from the drive.                     | <ol> <li>Copy the data to another tape cartridge.</li> <li>Replace the tape cartridge.</li> </ol>                 |
| 20             | Clean now                                        | Set when the tape drive detects that it needs cleaning.                                                                                                 | Clean the tape drive.                                                                                             |
| 21             | Clean periodic                                   | Set when the drive detects that it needs routine cleaning.                                                                                              | Clean the tape drive as soon as possible. The drive can continue to operate, but you should clean the drive soon. |
| 22             | Expired clean                                    | Set when the tape drive detects a cleaning cartridge that has expired.                                                                                  | Replace the cleaning cartridge.                                                                                   |
| 23             | Invalid cleaning tape                            | Set when the drive expects a cleaning cartridge and the loaded cartridge is not a cleaning cartridge.                                                   | Use a valid cleaning cartridge.                                                                                   |
| 30             | Hardware A                                       | Set when a hardware failure occurs that requires that you reset the tape drive to recover.                                                              | Go to"Contacting IBM technical support" on page 214.                                                              |
| 31             | Hardware B                                       | Set when the tape drive fails its internal Power-On Self Tests.                                                                                         | Note the error code on the single-character display, then go to "Contacting IBM technical support" on page 214.   |
| 32             | Interface                                        | Set when the tape drive detects a problem with the host interface.                                                                                      | Go to"Contacting IBM technical support" on page 214.                                                              |
| 33             | Eject media                                      | Set when a failure occurs that requires you to unload the cartridge from the drive.                                                                     | Unload the tape cartridge, then reinsert it and restart the operation                                             |
| 34             | Download fail                                    | Set when an FMR image is unsuccessfully downloaded to the tape drive through the host interface.                                                        | Ensure that it is the correct FMR image. Download the FMR image again.                                            |
| 37             | Drive voltage                                    | Set when the drive detects that the externally supplied voltages are either approaching the specified voltage limits or are outside the voltage limits. | Go to"Contacting IBM technical support" on page 214.                                                              |
| 38             | Predictive failure of drive hardware             | Set when a hardware failure of the tape drive is predicted.                                                                                             | Go to"Contacting IBM technical support" on page 214.                                                              |
| 39             | Diagnostics required                             | Set when the drive detects a failure that requires diagnostics for isolation.                                                                           | Go to"Contacting IBM technical support" on page 214.                                                              |
| 51             | Tape directory invalid at unload                 | Set when the tape directory on the tape cartridge that was previously unloaded is corrupted. The file-search performance is degraded.                   | Use your backup software to rebuild the tape directory by reading all the data.                                   |
| 52             | Tape system area write failure                   | Set when the tape cartridge that was previously unloaded could not write its system area successfully.                                                  | Copy the data to another tape cartridge, then discard the old cartridge.                                          |

Table 62. TapeAlert flags supported by the Ultrium tape drive (continued)

| Flag<br>Number | Flag                                 | Description                                                                                                    | Action Required                                                                                                    |
|----------------|--------------------------------------|----------------------------------------------------------------------------------------------------|----------------------------------------------------------------------------------------------------|
| 53             | Tape system area read failure        | Set when the tape system area could not be read successfully at load time.                                                                                     | Copy the data to another tape cartridge, then discard the old cartridge.                                                                                                    |
| 55             | Loading Failure                      | When loading a tape into a drive, a hardware malfunction can prevent the                                                                                       | Take this action if the tape cartridg will not load in the drive:                                                                                                    |
|                |                                      | tape from being loaded into the drive, or the tape may actually get stuck in the drive.                                                                        | Remove the tape cartridge from<br>the library and inspect it for<br>damage. If damaged, discard it.                                                                                   |
|                |                                      |                                                                                                    | 2. Try another cartridge in that tape drive. If it still fails, replace the drive sled. See "Removing/installing/adding a tape drive sled" on page 219.                               |
|                |                                      |                                                                                                    | Take this action if the tape is stuck in the drive:                                                                                                    |
|                |                                      |                                                                                                    | 1. Attempt to unload the tape fro the drive using the host backup application that is currently using the drive, or using the remote or local UI.                                     |
|                |                                      |                                                                                                    | 2. If the cartridge will not unload go to "Contacting IBM technica support" on page 214.                                                                                              |
| 56             | Unload Failure                       | When attempting to unload a tape cartridge, a drive hardware malfunction can prevent the tape from being ejected. The tape may actually be stuck in the drive. | 1. Unload the cartridge from the drive using the Operator Control Panel (Control > Move Cartridge) or the Web User Interface (Manage Library > Move Media).                           |
|                |                                      |                                                                                                    | 2. Cycle drive power using the Operator Control Panel (Servic > Service > Drive Power) or the Web User Interface (Configure Library > Drives).                                        |
|                |                                      |                                                                                                    | 3. Try unloading the cartridge fro<br>the drive again using the<br>Operator Control Panel (Contro<br>> Move Cartridge) or the Web<br>User Interface (Manage Library<br>> Move Media). |
|                |                                      |                                                                                                    | 4. If the cartridge will not unload from the drive, go to "Contacting IBM technical support" on page 214.                                                                             |
| 59             | WORM Medium – integrity check failed | Set when the drive determines that the data on tape is suspect from a WORM point of view.                                                                      | <ol> <li>Copy the data to another<br/>WORM tape cartridge.</li> <li>Discard the old WORM tape.</li> </ol>                                                                             |

Table 62. TapeAlert flags supported by the Ultrium tape drive (continued)

| Flag<br>Number | Flag                                 | Description                                                                                                    | Action Required                                                                            |
|----------------|--------------------------------------|----------------------------------------------------------------------------------------------------|--------------------------------------------------------------------------------------------|
| 60             | WORM Medium –<br>Overwrite attempted | Set when the drive rejects a write operation because the rules for allowing WORM writes have not been met. Data can only be appended to WORM media. Overwrites to WORM media are not allowed. | Append the information on a WORM tape cartridge or write the data to a non-WORM cartridge. |

## Appendix D. Sense data

When a drive encounters an error, it makes sense data available. You can use IBM device drivers to examine the sense data and determine errors. Instructions for downloading, installing, and properly configuring the IBM device drivers are available in the *IBM Ultrium Device Drivers Installation and User's Guide*. The IBM device drivers might conflict with some commercial software applications unless properly configured. To avoid conflicts on Windows operating systems, refer to your device driver's procedures for setting the driver to manual startup mode. For applications that use Open Systems device drivers that are provided by IBM (for example, AIX®, Sun Solaris, HP-UX, Windows 2000, Linux, and Windows 2003), the *Ultrium Device Drivers Installation and User's Guide* contains information about how to obtain sense data after an error occurs.

If your application uses other device drivers, see the appropriate documentation for those drivers to obtain the sense data.

Refer to the *IBM TS3100 Tape Library and TS3200 Tape Library SCSI Reference* for library sense data information. Refer to the *IBM LTO Ultrium Tape Drive SCSI Reference* for tape drive sense data information.

Raw sense data (as returned from the drive) is documented in the *IBM LTO Ultrium Tape Drive SCSI Reference*.

In addition to device drivers, other methods exist for obtaining sense data and error information. The sections that follow describe alternatives for gathering such information from the IBM System  $i^{\text{\tiny TM}}$ , and System  $p^{\text{\tiny TM}}$  servers.

## Library sense data

The following table lists the Additional Sense Codes (ASC) and Additional Sense Code Qualifiers (ASCQ) associated with the reported Sense Keys.

A sense key of 00h (no sense) has no ASC/ASCQ associated with it. A few ASC/ASCQs are associated with more than one sense key. The sense keys that gives particular ASC/ASCQs are indicated within the Sense Key column. ASC/ASCQs can indicate an abnormal element state as part of element descriptor.

Table 63. Library Sense Keys, ASC and ASCQ

| Sense Key            | ASC | ASCQ | Description        |
|----------------------|-----|------|--------------------|
| Recovered Error (01) | 0Ah | 00h  | Error log overflow |
|                      | 47h | 00h  | SCSI parity error  |

Table 63. Library Sense Keys, ASC and ASCQ (continued)

| Sense Key         | ASC | ASCQ | Description                                          |
|-------------------|-----|------|------------------------------------------------------|
| Not Ready (02)    | 00h | 17h  | Drive cleaning requested                             |
|                   | 04h | 00h  | Cause not reportable                                 |
|                   | 04h | 01h  | In progress becoming ready, scanning magazines, etc. |
|                   | 04h | 02h  | Initializing command required                        |
|                   | 04h | 03h  | Manual intervention required                         |
|                   | 04h | 07h  | Operation in progress                                |
|                   | 04h | 12h  | Offline                                              |
|                   | 04h | 83h  | Door open                                            |
|                   | 04h | 85h  | Firmware upgrade in progress                         |
|                   | 04h | 87h  | The drive is not enabled                             |
|                   | 04h | 88h  | The drive is busy                                    |
|                   | 04h | 89h  | The drive is not empty                               |
|                   | 04h | 9Ah  | Drive fibre down                                     |
|                   | 04h | 8Eh  | The media changer is in sequential mode              |
|                   | 30h | 03h  | Cleaning in progress                                 |
|                   | 3Bh | 12h  | Magazine removed                                     |
|                   | 04h | 8Fh  | No free storage slots                                |
| Medium Error (03) | 30h | 00h  | Incompatible media installed                         |
|                   | 30h | 03h  | Cleaning tape installed                              |
|                   | 30h | 07h  | Cleaning failure                                     |

Table 63. Library Sense Keys, ASC and ASCQ (continued)

| Sense Key           | ASC        | ASCQ | Description                          |
|---------------------|------------|------|--------------------------------------|
| Hardware Error (04) | 81h        | 80h  | Cannot initialize bar code reader    |
|                     | 81h        | 81h  | No response from bar code reader     |
|                     | 81h        | 82h  | No response from EEPROM              |
|                     | 81h        | 83h  | Slave robotic generic problem        |
|                     | 81h        | 84h  | Setting of gripper pic value failed  |
|                     | 81h        | 85h  | Setting of slider pic value failed   |
|                     | 81h        | 86h  | Setting of elevator pic value failed |
|                     | 81h        | 87h  | Setting of rotation pic value failed |
|                     | 81h        | 88h  | Setting of sled pic value failed     |
|                     | 81h        | 89h  | Gripper blocked                      |
|                     | 81h        | 8Ah  | Slider blocked                       |
|                     | 81h        | 8Bh  | Elevator blocked                     |
|                     | 81h        | 8Ch  | Rotation blocked                     |
|                     | 81h        | 8Dh  | Sled blocked                         |
|                     | 81h        | 8Eh  | Cannot find gripper block            |
|                     | 81h        | 8Fh  | Cannot find slider block             |
|                     | 81h        | 90h  | Cannot find elevator block           |
|                     | 81h        | 91h  | Cannot find rotation block           |
|                     | 81h<br>81h | 92h  | Cannot find sled block               |
|                     |            | 93h  | Gripper outside range                |
|                     | 81h        | 94h  | Slider outside range                 |
|                     | 81h        | 95h  | Elevator outside range               |
|                     | 81h        | 96h  | Rotation outside range               |
|                     | 81h        | 97h  | Sled outside range                   |
|                     | 81h        | 98h  | No cartridge present sensor found    |
|                     | 81h        | 99h  | No slider home sensor found          |
|                     | 81h        | 9Ah  | No rotation home sensor found        |
|                     | 81h        | 9Bh  | No sled position sensor found        |
|                     | 81h        | 9Ch  | The range of gripper is wrong        |
|                     | 81h        | 9Dh  | The range of slider is wrong         |
|                     | 81h        | 9Eh  | The range of elevator is wrong       |
|                     | 81h        | 9Fh  | The range of rotation is wrong       |
|                     | 81h        | A0h  | The range of sled is wrong           |
|                     | 81h        | A1h  | Open import/export element failed    |
|                     | 81h        | A2h  | Locking failed                       |
|                     | 81h        | A3h  | SE2 Block                            |
|                     | 81h        | A4h  | SE2 No Block                         |
|                     | 81h        | A5h  | No Sled2 Home Sensor                 |
|                     | 81h        | A6h  | No Elev Home Sensor                  |

Table 63. Library Sense Keys, ASC and ASCQ (continued)

|                     | ASC | ASCQ | Description                                                                             |
|---------------------|-----|------|-----------------------------------------------------------------------------------------|
| Hardware Error (04) | 81h | B0h  | Slave robotic controller response timeout                                               |
| (continued)         | 81h | B1h  | NACK received from slave robotic controller                                             |
|                     | 81h | B2h  | Slave robotic controller communication failed                                           |
|                     | 81h | B3h  | Slave robotic controller urgent stop                                                    |
|                     | 81h | B4h  | Cartridge did not transport completely                                                  |
|                     | 81h | B5h  | Slave robotic controller does not respond on command                                    |
|                     | 80h | C0h  | Network init                                                                            |
|                     | 80h | C1h  | Telnet interface                                                                        |
|                     | 80h | C2h  | Webserver                                                                               |
|                     | 80h | C3h  | EEPROM parameter                                                                        |
|                     | 80h | C4h  | Cannot init LAN card                                                                    |
|                     | 80h | C5h  | Write to EEPROM failed                                                                  |
|                     | 80h | C6h  | Ping command did not reach target                                                       |
|                     | 80h | C7h  | Cannot upgrade from USB                                                                 |
|                     | 80h | C9h  | Cannot Upgrade Robotic from Flash                                                       |
|                     | 80h | D0h  | ROM error                                                                               |
|                     | 80h | D1h  | RAM error                                                                               |
|                     | 80h | D2h  | NVRAM error                                                                             |
|                     | 80h | D3h  | CTC error                                                                               |
|                     | 80h | D4h  | UART error                                                                              |
|                     | 80h | D5h  | Display error                                                                           |
|                     | 80h | D6h  | Memory error                                                                            |
|                     | 80h | D7h  | Fatal system error                                                                      |
|                     | 80h | D8h  | dBase error                                                                             |
|                     | 80h | D9h  | No SCSI IC detected                                                                     |
|                     | 80h | DAh  | Different bar code labels                                                               |
|                     | 80h | DBh  | External cooling fan failure                                                            |
|                     | 80h | DCh  | Internal I2C bus error                                                                  |
|                     | 80h | DFh  | Power good signal changed from 2 to 1 PS                                                |
|                     | 80h | E0h  | Incompatible magazine detected                                                          |
|                     | 80h | E2h  | Unsupported accessory detected                                                          |
|                     | 80h | EBh  | Power supply health check failed due to a power supply failure. Please contact service. |
|                     | 82h | F0h  | Over temperature problem                                                                |
|                     | 82h | F1h  | Drive communication error                                                               |
|                     | 82h | F2h  | Drive sled not present                                                                  |
|                     | 82h | F3h  | Drive broken: needs repair                                                              |

Table 63. Library Sense Keys, ASC and ASCQ (continued)

| Sense Key           | ASC        | ASCQ | Description                                        |
|---------------------|------------|------|----------------------------------------------------|
| Hardware Error (04) | 82h        | F4h  | Drive load timeout                                 |
| (continued)         | 82h        | F5h  | Drive unload timeout                               |
|                     | 82h        | F6h  | Drive never present                                |
|                     | 82h        | F7h  | Drive support ticket error                         |
|                     | 82h        | F8h  | Drive invalid command                              |
|                     | 82h        | F9h  | Drive invalid parameter                            |
|                     | 82h        | FAh  | SDCI microcode error                               |
|                     | 82h<br>82h | FBh  | Drive logged out                                   |
|                     |            | FCh  | Internal drive command failed with Check Condition |
|                     | 82h        | FDh  | Internal drive command timeout                     |

Table 63. Library Sense Keys, ASC and ASCQ (continued)

| Sense Key             | ASC     | ASCQ | Description                                                     |
|-----------------------|---------|------|-----------------------------------------------------------------|
| Illegal Request (05h) | 1Ah     | 00h  | Parameter length error                                          |
|                       | 20h     | 00h  | Invalid command operation code                                  |
|                       | 21h     | 01h  | Invalid element address - associated with Error Code 33         |
|                       |         |      | • Invalid drive specified - associated with Error Code 35       |
|                       | 24h 00h | 00h  | Invalid field in the CDB - associated with Error Code 34        |
|                       |         |      | • SEND DIAG Invalid test number - associated with Error Code 36 |
|                       | 3Dh     | 00h  | SCSI invalid ID message                                         |
|                       | 25h     | 00h  | Invalid LUN                                                     |
|                       | 2Ch     | 00h  | Command sequence error                                          |
|                       | 26h     | 00h  | Invalid field in parameter list                                 |
|                       | 26h     | 01h  | Parameter list error: parameter not supported                   |
|                       | 26h     | 02h  | Parameter value invalid                                         |
|                       | 26h     | 90h  | Wrong firmware image, does not fit boot code                    |
|                       | 26h     | 91h  | Wrong personality firmware image                                |
|                       | 26h     | 93h  | Wrong firmware image, checksum error                            |
|                       | 30h     | 12h  | Incompatible medium                                             |
|                       | 39h     | 00h  | Saving parameters not supported                                 |
|                       | 3Bh     | 0Dh  | Medium destination element full                                 |
|                       | 3Bh     | 0Eh  | Medium source element empty                                     |
|                       | 3Bh     | 11h  | Medium magazine not accessible                                  |
|                       | 3Bh     | 81h  | Medium belongs to another partition                             |
|                       | 3Bh     | A0h  | Medium transfer element full                                    |
|                       | 53h     | 02h  | Library media removal prevented state set                       |
|                       | 53h     | 03h  | Drive media removal prevented state set                         |
|                       | 44h     | 80h  | Bad status library controller                                   |
|                       | 44h     | 81h  | Source not ready                                                |
|                       | 44h     | 82h  | Destination not ready                                           |
|                       | 44h     | 83h  | Cannot make reservation                                         |
|                       | 44h     | 84h  | Wrong drive type                                                |
|                       | 44h     | 85h  | Invalid slave robotic controller request                        |
|                       | 44h     | 86h  | Accessor not initialized                                        |
|                       | 80h     | 5Bh  | Incompatible medium generation (sense key medium error)         |
|                       | 80h     | 5Dh  | Wrong drive fw for drive                                        |
|                       | 80h     | 5Eh  | Full height drive at illegal position                           |
|                       | 80h     | 75h  | Download prevented due to incompatible bar code reader hardwar  |
|                       | 80h     | 77h  | Download prevented due to incompatible LCM                      |
|                       | 80h     | 78h  | Download prevented due to incompatible Robot Code               |
|                       | 80h     | 79h  | Download prevented due to incompatible drive version            |
|                       | 83h     | 00h  | Failure in LME interface                                        |

Table 63. Library Sense Keys, ASC and ASCQ (continued)

| Sense Key             | ASC | ASCQ | Description                                        |
|-----------------------|-----|------|----------------------------------------------------|
| Unit Attention (06h)  | 28h | 00h  | Not ready to ready transition                      |
|                       | 28h | 01h  | Import/export element accessed                     |
|                       | 29h | 01h  | Power on occurred                                  |
|                       | 29h | 02h  | SCSI Bus reset occurred                            |
|                       | 29h | 05h  | Bus type changed to Single Ended (SE)              |
|                       | 29h | 06h  | Bus type changed to Low Voltage Differential (LVD) |
|                       | 2Ah | 01h  | Mode parameters changed                            |
|                       | 2Ah | 10h  | Time stamp changed                                 |
|                       | 3Bh | 13h  | Medium magazine inserted                           |
|                       | 3Fh | 01h  | Microcode has changed                              |
|                       | 53h | 02h  | Media removal prevented                            |
| Command Aborted (0Bh) | 3Fh | 0Fh  | ECHO buffer overwritten                            |
|                       | 43h | 00h  | SCSI message error                                 |
|                       | 47h | 00h  | SCSI parity error                                  |
|                       | 49h | 00h  | SCSI invalid message                               |
|                       | 4Eh | 00h  | Overlapped command attempt                         |

#### Drive sense data

LTO Ultrium drives contain hardware which completes user data write encryption and read decryption, protecting all user data written to the medium from unauthorized use, provided it is integrated into a secure system design.

Table 64. LTO Tape Drive Sense Data

|      | Bit Address or Name                                                                       |            |   |   |   |   |   |   |  |  |
|------|-------------------------------------------------------------------------------------------|------------|---|---|---|---|---|---|--|--|
| Byte | 7                                                                                         | 6          | 5 | 4 | 3 | 2 | 1 | 0 |  |  |
| 0    | Address valid  When set to 1, the info byte field contains a valid logical block address. | Error Code |   |   |   |   |   |   |  |  |
| 1    | Segment Number (0)                                                                        |            |   |   |   |   |   |   |  |  |

Table 64. LTO Tape Drive Sense Data (continued)

|      |                                          |                                        |                                           | Bit Addre | ess or Name                                                                                                    |   |   |   |  |
|------|------------------------------------------|----------------------------------------|-------------------------------------------|-----------|----------------------------------------------------------------------------------------------------|---|---|---|--|
| Byte | 7                                        | 6                                      | 5                                         | 4         | 3                                                                                                    | 2 | 1 | 0 |  |
| 2    | Filemark                                 | EOM (end of medium)                    | ILI<br>(Incorrect<br>length<br>indicator) | Reserved  | <ul> <li>0 - No sense</li> <li>1 - Recovered error</li> <li>2 - Not ready</li> <li>3 - Media error</li> <li>4 - Hardware error</li> <li>5 - Illegal request</li> <li>6 - Unit attention</li> <li>7 - Data protect</li> <li>8 - Blank Check</li> <li>9 - Reserved</li> <li>A - Reserved</li> <li>B - Aborted command</li> <li>C - Reserved</li> <li>D - Volume overflow</li> <li>E - Reserved</li> <li>F - Reserved</li> </ul> |   |   |   |  |
| 3    | Information byte (most significant byte) |                                        |                                           |           |                                                                                                    |   |   |   |  |
| 4    | Information                              | byte                                   |                                           |           |                                                                                                    |   |   |   |  |
| 5    | Information                              | byte                                   |                                           |           |                                                                                                    |   |   |   |  |
| 6    | Information                              | ormation byte (least significant byte) |                                           |           |                                                                                                    |   |   |   |  |
| 7    | Additional S                             | ense Length                            |                                           |           |                                                                                                    |   |   |   |  |
| 8-11 | Command specific information             |                                        |                                           |           |                                                                                                    |   |   |   |  |

Table 64. LTO Tape Drive Sense Data (continued)

| onal Sense (conal Sense (conal  | Code (ASC) Code Qualifier (ASC) Code Qualifier (ASC) Code Qualifier (ASC) Code Qualifier (ASC) Code Qualifier (ASC) Code Qualifier (ASC) Code Qualifier (ASC) Code Qualifier (ASC) Code Qualifier (ASC) Code Command failure Command failure Code EM flag is set. Code EM flag is set. Cod | The flags in Read or Spanite File Mar Duntered, or a mand ended a set e command to was encounted.  - A cartridge ded Media Access load or an in Required - A caded without                                                                                                    | ks command Read or Space at Beginning of the Beginning of the Beginning of | terminated e failed because ce command of Tape  by the drive, by as received dorted load co present in the                                                                                                    | early due to a<br>se the physica<br>encountered<br>ut it is in the<br>luring a<br>ommand<br>ne drive, but                                                                                                    | e is not                                                                                                    |
|----------------------------------------------------------------------------------------------------|----------------------------------------------------------------------------------------------------|----------------------------------------------------------------------------------------------------|----------------------------------------------------------------------------------------------------|----------------------------------------------------------------------------------------------------|----------------------------------------------------------------------------------------------------|----------------------------------------------------------------------------------------------------|
| onal Sense (constraints)  2 Byte 13  ASCQ  00 - Note the constraints of the constraints of the constraints o | code Qualifier (ASC additional sense - e command failure emark detected - A ne FM flag is set. OM - A Write or Write of tape was encome EOM flag is set OM - A Space comme EOM bit is also OD - Read or Space cause End of Data peration in Progress suse not reportable beess of being unload coming Ready - A ront panel initiated itializing Command gically loaded. A Leanual Intervention Into the loaded or unloaded.                                                                                                    | The flags in Read or Spanite File Mar Duntered, or a mand ended a set e command to was encounted.  - A cartridge ded Media Access load or an in Required - A caded without                                                                                                    | ks command Read or Space at Beginning of the Beginning of the Beginning of | terminated e failed because ce command of Tape  by the drive, by as received dorted load co present in the                                                                                                    | early due to a<br>se the physica<br>encountered<br>ut it is in the<br>luring a<br>ommand<br>ne drive, but                                                                                                    | e is not                                                                                                    |
| onal Sense (constraints)  2 Byte 13  ASCQ  00 - Note the constraints of the constraints of the constraints o | code Qualifier (ASC additional sense - e command failure emark detected - A ne FM flag is set. OM - A Write or Write of tape was encome EOM flag is set OM - A Space comme EOM bit is also OD - Read or Space cause End of Data peration in Progress suse not reportable beess of being unload coming Ready - A ront panel initiated itializing Command gically loaded. A Leanual Intervention Into the loaded or unloaded.                                                                                                    | The flags in Read or Spanite File Mar Duntered, or a mand ended a set e command to was encounted.  - A cartridge ded Media Access load or an in Required - A caded without                                                                                                    | ks command Read or Space at Beginning of the Beginning of the Beginning of | terminated e failed because ce command of Tape  by the drive, by as received dorted load co present in the                                                                                                    | early due to a<br>se the physica<br>encountered<br>ut it is in the<br>luring a<br>ommand<br>ne drive, but                                                                                                    | e is not                                                                                                    |
| 2 Byte 13 ASCQ 00 - No. the 01 - File Th 02 - EC en Th 04 - BC Th 05 - EC be 16 - Op 00 - Ca pro 01 - Bee fr 02 - Ini log 03 - Ma no 10 - Lo 12 - Lo                                                                                                    | o additional sense - e command failure emark detected - A ne FM flag is set. DM - A Write or Wr ad of tape was enco ne EOM flag is set DM - A Space comm ne EOM bit is also DD - Read or Space coause End of Data peration in Progress cuse not reportable sees of being unloa coming Ready - A ront panel initiated ditalizing Command gically loaded. A Le anual Intervention I ot be loaded or unload                                                                                                    | The flags in Read or Spanite File Mar Duntered, or a mand ended a set e command to was encounted.  - A cartridge ded Media Access load or an in Required - A caded without                                                                                                    | ks command Read or Space at Beginning of the Beginning of the Beginning of | terminated e failed because ce command of Tape  by the drive, by as received dorted load co present in the                                                                                                    | early due to a<br>se the physica<br>encountered<br>ut it is in the<br>luring a<br>ommand<br>ne drive, but                                                                                                    | e is not                                                                                                    |
| ASCQ  00 - No the 01 - File Th 02 - EC en Th 04 - BC Th 05 - EC be 16 - Op 00 - Ca pro 01 - Bee fi 02 - Ini log 03 - Ma no 10 - Lo 12 - Lo                                                                                                    | e command failure emark detected - A he FM flag is set. OM - A Write or Write of the EOM flag is set of EOM - A Space commerce EOM flag is set of EOM - A Space commerce EOM bit is also of Do - Read or Space course End of Data peration in Progress suse not reportable occas of being unload coming Ready - A ront panel initiated ditalizing Command gically loaded. A Leanual Intervention Into the loaded or unloaded to the EOM of the EOM of th | rite File Mar<br>buntered, or a<br>mand ended a<br>set<br>e command to<br>was encounted.<br>- A cartridge<br>aded<br>Media Access<br>load or an in<br>Required - A<br>oad command<br>Required - A                                                                                                    | ks command Read or Space at Beginning of the Beginning of the Beginning of | terminated e failed because ce command of Tape  by the drive, by as received dorted load co present in the                                                                                                    | early due to a<br>se the physica<br>encountered<br>ut it is in the<br>luring a<br>ommand<br>ne drive, but                                                                                                    | e is not                                                                                                    |
| 00 - No the 01 - File Th 02 - EC en Th 04 - BC Th 05 - EC be 16 - Op 00 - Ca pro 01 - Bee fi 02 - Ini log 03 - Ma no 10 - Lo 12 - Lo                                                                                                    | e command failure emark detected - A he FM flag is set. OM - A Write or Write of the EOM flag is set of EOM - A Space commerce EOM flag is set of EOM - A Space commerce EOM bit is also of Do - Read or Space course End of Data peration in Progress suse not reportable occas of being unload coming Ready - A ront panel initiated ditalizing Command gically loaded. A Leanual Intervention Into the loaded or unloaded to the EOM of the EOM of th | rite File Mar<br>buntered, or a<br>mand ended a<br>set<br>e command to<br>was encounted.<br>- A cartridge<br>aded<br>Media Access<br>load or an in<br>Required - A<br>oad command<br>Required - A                                                                                                    | ks command Read or Space at Beginning of the Beginning of the Beginning of | terminated e failed because ce command of Tape  by the drive, by as received dorted load co present in the                                                                                                    | early due to a<br>se the physica<br>encountered<br>ut it is in the<br>luring a<br>ommand<br>ne drive, but                                                                                                    | e is not                                                                                                    |
| the 01 - File Th   02 - EC   en   Th   04 - BC   Th   05 - EC   be   16 - Op   00 - Ca   pro   01 - Bee   fi   02 - Ini   log   03 - Ma   no   10 - Lo   12 - Lo   12 - Lo                                                                                                    | e command failure emark detected - A he FM flag is set. OM - A Write or Write of the EOM flag is set of EOM - A Space commerce EOM flag is set of EOM - A Space commerce EOM bit is also of Do - Read or Space course End of Data peration in Progress suse not reportable occas of being unload coming Ready - A ront panel initiated ditalizing Command gically loaded. A Leanual Intervention Into the loaded or unloaded to the EOM of the EOM of th | rite File Mar<br>buntered, or a<br>mand ended a<br>set<br>e command to<br>was encounted.<br>- A cartridge<br>aded<br>Media Access<br>load or an in<br>Required - A<br>oad command<br>Required - A                                                                                                    | ks command Read or Space at Beginning of the Beginning of the Beginning of | terminated e failed because ce command of Tape  by the drive, by as received dorted load co present in the                                                                                                    | early due to a<br>se the physica<br>encountered<br>ut it is in the<br>luring a<br>ommand<br>ne drive, but                                                                                                    | e is not                                                                                                    |
| 01 - File Th  02 - EC en Th  04 - BC Th  05 - EC be  16 - Op  00 - Ca pro  01 - Bee fi  02 - Ini log  03 - Ma no  10 - Lo  12 - Lo                                                                                                    | emark detected - A he FM flag is set. DM - A Write or Write of tape was encounce EOM flag is set. DM - A Space commence EOM bit is also DD - Read or Space cause End of Data peration in Progress suse not reportable process of being unload coming Ready - A ront panel initiated ditalizing Command gically loaded. A Leanual Intervention Into the be loaded or unloaded.                                                                                                    | mand ended a set e command to was encounted.  - A cartridge aded Media Access load or an in Required - A caded without added without added wit | ks command Read or Space at Beginning of erminated earliered is present in command wa mmediate report a cartridge is d is required cartridge is p t manual inte                                                                                                    | failed because command of Tape  by the drive, by as received do present in the present in the pr | se the physical encountered ut it is in the luring a command the drive, but                                                                                                    | e is not                                                                                                    |
| Th  02 - EC  en  Th  04 - BC  Th  05 - EC  be  16 - Op  00 - Ca  pro  01 - Bee  fi  02 - Ini  log  03 - Ma  no  10 - Lo  12 - Lo                                                                                                    | the FM flag is set.  20M - A Write or Write of the A Write or Write of the EOM flag is set.  20M - A Space commence EOM bit is also and the EOM bit is also and the EOM bit is also and the EOM bit is also are at a consistency of Donates of Portagon in Progress are not reportable accoming Ready - A country and initiated attalizing Command agrically loaded. A Leanual Intervention In the be loaded or unless the EOM of the EOM of  | mand ended a set e command to was encounted.  - A cartridge aded Media Access load or an in Required - A caded without added without added wit | ks command Read or Space at Beginning of erminated earliered is present in command wa mmediate report a cartridge is d is required cartridge is p t manual inte                                                                                                    | failed because command of Tape  by the drive, by as received do present in the present in the pr | se the physical encountered ut it is in the luring a command the drive, but                                                                                                    | e is not                                                                                                    |
| 02 - EC en Th 04 - BC Th 05 - EC be 16 - Op 00 - Ca pro 01 - Bee fr 02 - Ini log 03 - Ma no 10 - Lo 12 - Lo                                                                                                    | OM - A Write or Write of tape was encoure EOM flag is set OM - A Space common EOM bit is also OD - Read or Space coause End of Data peration in Progress cuse not reportable coess of being unload coming Ready - A continual progressitializing Command gically loaded. A Leanual Intervention In the be loaded or unloaded.                                                                                                    | mand ended a set  e command to was encounted.  - A cartridge aded  Media Access load or an in Required - A cad command.  Required - A coaded withou                                                                                                    | erminated earlered is present in command wa mmediate report cartridge is d is required cartridge is pt manual inte                                                                                                    | the drive, be as received dorted load copresent in the present in the                                                                                                    | ut it is in the<br>luring a<br>ommand<br>ne drive, but                                                                                                    | EOM e                                                                                                    |
| en<br>Th<br>04 - BC<br>Th<br>05 - EC<br>be<br>16 - Op<br>00 - Ca<br>pro<br>01 - Beo<br>fr<br>02 - Ini<br>log<br>03 - Ma<br>no<br>10 - Lo<br>12 - Lo                                                                                                    | and of tape was encounce EOM flag is set DM - A Space common EOM bit is also DD - Read or Space coause End of Data peration in Progress ause not reportable accoming Ready - A ront panel initiated ditalizing Command gically loaded. A Leanual Intervention In the be loaded or unloaded.                                                                                                    | mand ended a set  e command to was encounted.  - A cartridge aded  Media Access load or an in Required - A cad command.  Required - A coaded withou                                                                                                    | erminated earlered is present in command wa mmediate report cartridge is d is required cartridge is pt manual inte                                                                                                    | the drive, be as received dorted load copresent in the present in the                                                                                                    | ut it is in the<br>luring a<br>ommand<br>ne drive, but                                                                                                    | EOM e                                                                                                    |
| Th  04 - BC  Th  05 - EC  be  16 - Op  00 - Ca  pro  01 - Bee  fr  02 - Ini  log  03 - Ma  no  10 - Lo  12 - Lo                                                                                                    | ne EOM flag is set DM - A Space comme EOM bit is also DD - Read or Space coause End of Data peration in Progress suse not reportable coss of being unload coming Ready - A ront panel initiated itializing Command gically loaded. A Leanual Intervention Into the loaded or unload DD - A space of the Leanual Intervention Into the loaded or unload DD - Readed DD - Readed | mand ended a set  e command to was encounted.  - A cartridge aded  Media Access load or an in Required - A cad command command command coded without                                                                                                    | erminated earlered  is present in  command wa mmediate report cartridge is l is required cartridge is p t manual inte                                                                                                    | of Tape  ly  the drive, beas received dorted load copresent in the                                                                                                    | ut it is in the<br>luring a<br>ommand<br>ne drive, but                                                                                                    | e<br>is not                                                                                                    |
| 04 - BC Th 05 - EC be 16 - Op 00 - Ca pro 01 - Bee fi 02 - Ini log 03 - Ma no 10 - Lo 12 - Lo                                                                                                    | OM - A Space comme EOM bit is also DD - Read or Space cause End of Data peration in Progress use not reportable cess of being unload coming Ready - A ront panel initiated itializing Command gically loaded. A Leanual Intervention Into the be loaded or unload DD - Read of the Loaded or unloaded.                                                                                                    | set e command to was encounted - A cartridge ended Media Access load or an in Required - A oad command Required - A oaded withou                                                                                                    | erminated earlered  is present in  command wa mmediate repo a cartridge is d is required cartridge is p t manual inte                                                                                                    | the drive, be as received dorted load copresent in the                                                                                                    | luring a<br>ommand<br>ne drive, but                                                                                                    | is not                                                                                                    |
| Th  05 - EC  be  16 - Op  00 - Ca  pro  01 - Bee  fi  02 - Ini  log  03 - Ma  no  10 - Lo  12 - Lo                                                                                                    | ne EOM bit is also DD - Read or Space cause End of Data peration in Progress use not reportable peess of being unload coming Ready - A ront panel initiated itializing Command gically loaded. A Leanual Intervention Into be loaded or unload DD - Read or unloaded.                                                                                                    | set e command to was encounted - A cartridge ended Media Access load or an in Required - A oad command Required - A oaded withou                                                                                                    | erminated earlered  is present in  command wa mmediate repo a cartridge is d is required cartridge is p t manual inte                                                                                                    | the drive, be as received dorted load copresent in the                                                                                                    | luring a<br>ommand<br>ne drive, but                                                                                                    | is not                                                                                                    |
| 05 - EC be 16 - Op 00 - Ca pro 01 - Bee fi 02 - Ini log 03 - Ma no 10 - Lo 12 - Lo                                                                                                    | DD - Read or Space cause End of Data peration in Progress use not reportable ucess of being unload coming Ready - A ront panel initiated itializing Command gically loaded. A Leanual Intervention Into be loaded or unload to the property of the control of the property of the property of  | e command to was encounted - A cartridge aded Media Access load or an in Required - A coad command Required - A coaded withou                                                                                                    | is present in command wannediate report cartridge is its required cartridge is pt manual inte                                                                                                    | the drive, by the drive, by th | luring a<br>ommand<br>ne drive, but                                                                                                    | is not                                                                                                    |
| be 16 - Op 00 - Ca pro 01 - Bee fi 02 - Ini log 03 - Ma no 10 - Lo 12 - Lo                                                                                                    | cause End of Data<br>peration in Progress<br>cuse not reportable<br>decess of being unload<br>coming Ready - A<br>ront panel initiated<br>ditalizing Command<br>gically loaded. A Leanual Intervention I<br>by be loaded or unload                                                                                                    | was encounted and a command a comman | is present in command wannediate report cartridge is its required cartridge is pt manual inte                                                                                                    | the drive, by the drive, by th | luring a<br>ommand<br>ne drive, but                                                                                                    | is not                                                                                                    |
| 16 - Op<br>00 - Ca<br>pro<br>01 - Bee<br>fr<br>02 - Ini<br>log<br>03 - Ma<br>no<br>10 - Lo<br>12 - Lo                                                                                                    | peration in Progress use not reportable locess of being unload coming Ready - A ront panel initiated litializing Command gically loaded. A Leanual Intervention I be be loaded or unloaded.                                                                                                    | - A cartridge aded  Media Access load or an in Required - A oad command Required - A oaded withou                                                                                                    | is present in command was mediate report cartridge is is required cartridge is p t manual inte                                                                                                    | as received dorted load co<br>present in the                                                                                                    | luring a<br>ommand<br>ne drive, but                                                                                                    | is not                                                                                                    |
| 00 - Ca<br>pro<br>01 - Bee<br>fi<br>02 - Ini<br>log<br>03 - Ma<br>no<br>10 - Lo<br>12 - Lo                                                                                                    | use not reportable cess of being unload coming Ready - A ront panel initiated tializing Command gically loaded. A Lanual Intervention I be loaded or unloaded.                                                                                                    | - A cartridge aded  Media Access load or an in Required - A command Required - A coaded withou                                                                                                    | command wa<br>mmediate repo<br>cartridge is<br>l is required<br>cartridge is p<br>t manual inte                                                                                                    | as received dorted load co<br>present in the                                                                                                    | luring a<br>ommand<br>ne drive, but                                                                                                    | is not                                                                                                    |
| pro<br>01 - Bee<br>fi<br>02 - Ini<br>log<br>03 - Ma<br>no<br>10 - Lo<br>12 - Lo                                                                                                    | cess of being unload coming Ready - A common ready - A common ready - A co | Media Access load or an in Required - A oad command Required - A oaded withou                                                                                                    | command wa<br>mmediate repo<br>cartridge is<br>l is required<br>cartridge is p<br>t manual inte                                                                                                    | as received dorted load co<br>present in the                                                                                                    | luring a<br>ommand<br>ne drive, but                                                                                                    | is not                                                                                                    |
| 01 - Bee<br>fr<br>02 - Ini<br>log<br>03 - Ma<br>no<br>10 - Lo<br>12 - Lo                                                                                                    | coming Ready - A<br>ront panel initiated<br>itializing Command<br>gically loaded. A La<br>anual Intervention I<br>of be loaded or unla                                                                                                    | Media Access load or an in Required - A oad command Required - A oaded withou                                                                                                    | nmediate reponding cartridge is lis required cartridge is per manual inte                                                                                                    | orted load co<br>present in the<br>present in the                                                                                                    | ommand<br>ne drive, but                                                                                                    |                                                                                                    |
| fi<br>02 - Ini<br>log<br>03 - Ma<br>no<br>10 - Lo<br>12 - Lo                                                                                                    | ront panel initiated<br>itializing Command<br>gically loaded. A L<br>anual Intervention I<br>ot be loaded or unl                                                                                                    | load or an ii<br>Required - A<br>oad command<br>Required - A<br>oaded withou                                                                                                    | nmediate reponding cartridge is lis required cartridge is per manual inte                                                                                                    | orted load co<br>present in the<br>present in the                                                                                                    | ommand<br>ne drive, but                                                                                                    |                                                                                                    |
| 02 - Ini<br>log<br>03 - Ma<br>no<br>10 - Log<br>12 - Log                                                                                                    | itializing Command<br>gically loaded. A La<br>anual Intervention I<br>of be loaded or unl                                                                                                    | Required - A<br>oad command<br>Required - A<br>oaded withou                                                                                                    | A cartridge is<br>I is required<br>cartridge is p<br>t manual inte                                                                                                    | present in the                                                                                                    | ne drive, but                                                                                                    |                                                                                                    |
| log<br>03 - Ma<br>no<br>10 - Lo<br>12 - Lo                                                                                                    | gically loaded. A Lanual Intervention I<br>of be loaded or unla                                                                                                    | oad command<br>Required - A<br>oaded withou                                                                                                    | l is required<br>cartridge is p<br>t manual inte                                                                                                    | resent in the                                                                                                    |                                                                                                    |                                                                                                    |
| 03 - Ma<br>no<br>10 - Lo<br>12 - Lo                                                                                                    | anual Intervention I<br>ot be loaded or unl                                                                                                    | Required - A<br>oaded withou                                                                                                    | cartridge is p<br>t manual inte                                                                                                    |                                                                                                    | e drive but co                                                                                                    | ould                                                                                                    |
| no<br>10 - Lo<br>12 - Lo                                                                                                    | ot be loaded or unle                                                                                                    | oaded withou                                                                                                    | t manual inte                                                                                                    |                                                                                                    | e drive but co                                                                                                    | ould                                                                                                    |
| 10 - Lo<br>12 - Lo                                                                                                    |                                                                                                    |                                                                                                    |                                                                                                    | rvention                                                                                                    |                                                                                                    |                                                                                                    |
| 12 - Lo                                                                                                    | gical unit not ready                                                                                                    | y, auxiliary m                                                                                                    |                                                                                                    |                                                                                                    |                                                                                                    |                                                                                                    |
|                                                                                                    |                                                                                                    |                                                                                                    | emory not ac                                                                                                    | cessible                                                                                                    |                                                                                                    |                                                                                                    |
| 01 I a                                                                                                    | gical unit not ready                                                                                                    |                                                                                                    |                                                                                                    |                                                                                                    |                                                                                                    |                                                                                                    |
|                                                                                                    | gical unit communi                                                                                                    |                                                                                                    |                                                                                                    |                                                                                                    |                                                                                                    |                                                                                                    |
|                                                                                                    | ack following error                                                                                                    |                                                                                                    |                                                                                                    |                                                                                                    |                                                                                                    |                                                                                                    |
| 00 - Wri                                                                                                    | ite Error - A Write                                                                                                    | operation has                                                                                                    | s failed. This                                                                                                    | is probably of                                                                                                    | due to bad                                                                                                    |                                                                                                    |
| me                                                                                                    | edia, but may be h                                                                                                    | ardware relat                                                                                                    | ed                                                                                                    |                                                                                                    |                                                                                                    |                                                                                                    |
| 00 - Un                                                                                                    | recovered Read Err                                                                                                    | ror - A Read                                                                                                    | operation fail                                                                                                    | ed. This is p                                                                                                    | robably due                                                                                                    |                                                                                                    |
| to                                                                                                    | bad media, but ma                                                                                                    | ay be hardwa                                                                                                    | re related                                                                                                    |                                                                                                    |                                                                                                    |                                                                                                    |
|                                                                                                    |                                                                                                    |                                                                                                    |                                                                                                    | d that it is u                                                                                                    | nable to read                                                                                                    | the                                                                                                    |
|                                                                                                    |                                                                                                    |                                                                                                    |                                                                                                    |                                                                                                    |                                                                                                    |                                                                                                    |
|                                                                                                    |                                                                                                    |                                                                                                    |                                                                                                    | command f                                                                                                    | failed because                                                                                                    | <u>:</u>                                                                                                    |
|                                                                                                    |                                                                                                    |                                                                                                    |                                                                                                    |                                                                                                    |                                                                                                    |                                                                                                    |
| 03 - En                                                                                                    | d Of Data not four                                                                                                    | nd - A Read                                                                                                    | type operation                                                                                                    |                                                                                                    | use a format                                                                                                    |                                                                                                    |
|                                                                                                    |                                                                                                    |                                                                                                    |                                                                                                    |                                                                                                    |                                                                                                    |                                                                                                    |
| 10 - No                                                                                                    | ot Ready - Auxiliary                                                                                                    | y memory no                                                                                                    | t accessible. T                                                                                                    | The drive is 1                                                                                                    | not able to be                                                                                                    | ecome                                                                                                    |
|                                                                                                    |                                                                                                    |                                                                                                    |                                                                                                    |                                                                                                    |                                                                                                    |                                                                                                    |
|                                                                                                    |                                                                                                    |                                                                                                    |                                                                                                    | ,                                                                                                    |                                                                                                    | J                                                                                                    |
|                                                                                                    |                                                                                                    |                                                                                                    | nount of para                                                                                                    | meter data s                                                                                                    | sent is incorre                                                                                                    | ect                                                                                                    |
|                                                                                                    |                                                                                                    |                                                                                                    |                                                                                                    |                                                                                                    |                                                                                                    |                                                                                                    |
|                                                                                                    |                                                                                                    |                                                                                                    | Operat                                                                                                    | 2300 21                                                                                                    |                                                                                                    |                                                                                                    |
|                                                                                                    |                                                                                                    |                                                                                                    | field has beer                                                                                                    | detected in                                                                                                    | а                                                                                                    |                                                                                                    |
|                                                                                                    |                                                                                                    |                                                                                                    | 11010 1100 0001                                                                                                    | . acticica III                                                                                                    |                                                                                                    |                                                                                                    |
|                                                                                                    |                                                                                                    |                                                                                                    | nd was addros                                                                                                    | sed to a po                                                                                                    | nn-evistent                                                                                                    |                                                                                                    |
|                                                                                                    |                                                                                                    | THE COMMINAL                                                                                                    | ia was auures                                                                                                    | sseu wa m                                                                                                    | 711-EVISIEIII                                                                                                    |                                                                                                    |
|                                                                                                    | gicai uiii number                                                                                                    |                                                                                                    |                                                                                                    |                                                                                                    | datacted in th                                                                                                    | 0                                                                                                    |
|                                                                                                    | ralid Field in Danes                                                                                                    | motor I ist A                                                                                                    | n invalid Cal                                                                                                    | d has been                                                                                                    | jelected in th                                                                                                    | .e                                                                                                    |
|                                                                                                    | Au 00 - Re a 03 - En vi 10 - No re 01 - Re 00 - Par 00 - In w 00 - In Co 00 - LU                                                                                                    | Auxiliary Memory in  00 - Recorded Entity Not a format violation pr  03 - End Of Data not four violation related to a  10 - Not Ready - Auxiliar ready because it is u  01 - Recovered data with  00 - Parameter list length  00 - Invalid Command Op was not a valid Ope  00 - Invalid field in CDB Command Descriptor  00 - LUN not supported - logical unit number                                                                                                    | Auxiliary Memory in a WORM cart  00 - Recorded Entity Not Found - A Sp a format violation prevented the ta  03 - End Of Data not found - A Read violation related to a missing EOE  10 - Not Ready - Auxiliary memory no ready because it is unable to acces  01 - Recovered data with retries  00 - Parameter list length error - The ar  00 - Invalid Command Operation Code was not a valid Operation Code  00 - Invalid field in CDB - An invalid Command Descriptor Block  00 - LUN not supported - The command                                                                                                    | Auxiliary Memory in a WORM cartridge.  00 - Recorded Entity Not Found - A Space or Locate a format violation prevented the target from be  03 - End Of Data not found - A Read type operation violation related to a missing EOD data set  10 - Not Ready - Auxiliary memory not accessible. To ready because it is unable to access the Auxilia  01 - Recovered data with retries  00 - Parameter list length error - The amount of para 00 - Invalid Command Operation Code - The Operat was not a valid Operation Code  00 - Invalid field in CDB - An invalid field has been Command Descriptor Block  00 - LUN not supported - The command was address                                                                                                    | Auxiliary Memory in a WORM cartridge.  00 - Recorded Entity Not Found - A Space or Locate command a format violation prevented the target from being found.  03 - End Of Data not found - A Read type operation failed becar violation related to a missing EOD data set  10 - Not Ready - Auxiliary memory not accessible. The drive is ready because it is unable to access the Auxiliary Memory in the second data with retries  00 - Parameter list length error - The amount of parameter data is 00 - Invalid Command Operation Code - The Operation Code in was not a valid Operation Code  00 - Invalid field in CDB - An invalid field has been detected in Command Descriptor Block  00 - LUN not supported - The command was addressed to a not logical unit number | <ul> <li>00 - Recorded Entity Not Found - A Space or Locate command failed because a format violation prevented the target from being found.</li> <li>03 - End Of Data not found - A Read type operation failed because a format violation related to a missing EOD data set</li> <li>10 - Not Ready - Auxiliary memory not accessible. The drive is not able to be ready because it is unable to access the Auxiliary Memory in a WORM of the ready data with retries</li> <li>00 - Parameter list length error - The amount of parameter data sent is incorred on the command of the ready department of the command was not a valid Operation Code - The Operation Code in the command was not a valid Operation Code</li> <li>00 - Invalid field in CDB - An invalid field has been detected in a Command Descriptor Block</li> <li>00 - LUN not supported - The command was addressed to a non-existent</li> </ul> |

Table 64. LTO Tape Drive Sense Data (continued)

|    | Bit Address or Name                                                                    |                                                                                                    |              |               |                 |                               |                |                  |            |  |  |
|----|----------------------------------------------------------------------------------------|----------------------------------------------------------------------------------------------------|--------------|---------------|-----------------|-------------------------------|----------------|------------------|------------|--|--|
| te | 7                                                                                      |                                                                                                    | 6            | 5             | 4               | 3                             | 2              | 1                | 0          |  |  |
| 13 | Addition                                                                               | al Ser                                                                                                    | nse Code (A  | ASC) -        |                 |                               |                |                  | 1          |  |  |
|    | Additional Sense Code (ASC) - Additional Sense Code Qualifier (ASCQ) (Continued)       |                                                                                                    |              |               |                 |                               |                |                  |            |  |  |
|    | Byte 12 Byte 13                                                                        |                                                                                                    |              |               |                 |                               |                |                  |            |  |  |
|    | ASC ASCQ                                                                               |                                                                                                    |              |               |                 |                               |                |                  |            |  |  |
|    | 27 00 - Write Protect - A Write type operation has been requested on a cartridge which |                                                                                                    |              |               |                 |                               |                |                  |            |  |  |
|    | has been write protected                                                               |                                                                                                    |              |               |                 |                               |                |                  |            |  |  |
|    | 28                                                                                     | 00 -                                                                                                    |              |               |                 | cartridge ha                  | s been loade   | d successfull    | v into     |  |  |
|    |                                                                                        |                                                                                                    |              |               | ready to be     |                               |                |                  | ,          |  |  |
|    | 28                                                                                     | 01 -                                                                                                    |              | export elem   |                 |                               |                |                  |            |  |  |
|    | 29                                                                                     |                                                                                                    |              |               |                 | received a re                 | eset signal o  | r a bus devic    | e          |  |  |
|    |                                                                                        |                                                                                                    |              |               | initiator last  |                               | O              |                  |            |  |  |
|    | 29                                                                                     | 04                                                                                                    | - Device int |               |                 |                               |                |                  |            |  |  |
|    | 2A                                                                                     |                                                                                                    |              |               | nged - The l    | Mode parame                   | ters for the   | drive have       |            |  |  |
|    |                                                                                        |                                                                                                    |              |               |                 | than the one                  |                |                  |            |  |  |
|    | 2C                                                                                     | 00                                                                                                    |              | l sequence e  |                 |                               | 6              |                  |            |  |  |
|    | 2C                                                                                     |                                                                                                    |              |               |                 | sequential a                  | ccess device   | page             |            |  |  |
|    |                                                                                        | 02                                                                                                    |              |               |                 | g to commun                   |                |                  | not hold   |  |  |
|    |                                                                                        |                                                                                                    | a reservat   |               | us utterripting | 5 10 00111110111              |                | e dire dece      | 1101 11010 |  |  |
|    | 2F                                                                                     | 00                                                                                                    |              |               | y another ini   | tiator                        |                |                  |            |  |  |
|    | 30                                                                                     | 00                                                                                                    | - Incompat   | ible Media I  | nstalled - A    | write type or                 | peration coul  | d not be         |            |  |  |
|    |                                                                                        | 0 00 - Incompatible Media Installed - A write type operation could not be executed because it is not supported on the cartridge type that is loaded. |              |               |                 |                               |                |                  |            |  |  |
|    | 30                                                                                     | 01                                                                                                    |              |               |                 | could not be                  |                |                  |            |  |  |
|    |                                                                                        | -                                                                                                    |              |               |                 | ported by the                 |                |                  |            |  |  |
|    | 30                                                                                     | 02                                                                                                    |              |               |                 | on could not                  |                | d because the    | <b>.</b>   |  |  |
|    |                                                                                        | ~_                                                                                                    |              | ormat is not  |                 | orr coura riot                | e complete.    |                  | •          |  |  |
|    | 30                                                                                     | 03                                                                                                    |              |               |                 | operation cor                 | ald not be ca  | arried out       |            |  |  |
|    |                                                                                        | -                                                                                                    |              |               |                 | is a cleaning                 |                |                  |            |  |  |
|    | 30                                                                                     | 05                                                                                                    |              |               | n, incompatib   |                               | cururuge       |                  |            |  |  |
|    | 30                                                                                     |                                                                                                    |              |               |                 | ration was at                 | tempted, but   | could not        |            |  |  |
|    |                                                                                        | 0.                                                                                                    |              | eted for som  |                 | 1441011 W45 44                | tempted, zut   | coura not        |            |  |  |
|    | 30                                                                                     | 00                                                                                                    |              |               |                 | attempted. Th                 | e drive reiec  | ted a write o    | peration   |  |  |
|    |                                                                                        | •                                                                                                    |              |               |                 | an overwrite                  |                |                  | •          |  |  |
|    |                                                                                        |                                                                                                    | WORM me      |               | Testifica III   |                               |                | 3 1100 4110 1100 | . 011      |  |  |
|    | 30                                                                                     | 0Γ                                                                                                    |              |               | RM integrity    | check. The c                  | lrive rejected | a Read or V      | Vrite      |  |  |
|    |                                                                                        | OL.                                                                                                    |              |               |                 | suspicious V                  |                |                  | VIIIC      |  |  |
|    | 31                                                                                     | 00                                                                                                    |              |               |                 | uld not be re                 |                |                  | tane is    |  |  |
|    |                                                                                        | 00                                                                                                    |              |               |                 | A failure occu                |                |                  |            |  |  |
|    | 37                                                                                     | 00                                                                                                    |              |               |                 | ect command                   | -              | _                | inc 11D    |  |  |
|    |                                                                                        | 00                                                                                                    |              | *             |                 | store it with                 | *              |                  | nand       |  |  |
|    | 3A                                                                                     | 00                                                                                                    |              |               |                 | cess command                  |                |                  | ilurio.    |  |  |
|    | 011                                                                                    |                                                                                                    |              | is no cartri  |                 | cess commun                   | a mas been i   | cccivea          |            |  |  |
|    | 3B                                                                                     | 00                                                                                                    |              |               |                 | ommand has                    | failed and 1   | eft the logica   | 1          |  |  |
|    | OB                                                                                     | 00                                                                                                    | •            | it an unexpe  |                 | ommana nas                    | runca ana r    | en the logica    | •          |  |  |
|    | 3B                                                                                     | 00                                                                                                    |              |               | ng of mediu     | m                             |                |                  |            |  |  |
|    | 3D                                                                                     |                                                                                                    |              |               |                 | An illegal Io                 | lentify Messa  | oe has been      |            |  |  |
|    |                                                                                        | O.C.                                                                                                    |              |               |                 | of a command                  |                | .ge mas seem     |            |  |  |
|    | 3E                                                                                     | ΩΩ                                                                                                    |              |               |                 | red - The dri                 |                | owered on a      | nd         |  |  |
|    | 51                                                                                     | 00                                                                                                    | _            |               | _               | uence and car                 | , .            |                  |            |  |  |
|    | 3F                                                                                     | Ω1                                                                                                    |              |               |                 | n the drive h                 |                |                  |            |  |  |
|    | 31                                                                                     | 01                                                                                                    |              |               |                 | ii die diive l                | as just been   | changed          |            |  |  |
|    | 2E                                                                                     | 02                                                                                                    |              | e Buffer con  |                 |                               |                |                  |            |  |  |
|    | 3F                                                                                     |                                                                                                    |              | data has chai |                 |                               |                |                  |            |  |  |
|    | 3F                                                                                     |                                                                                                    |              |               | has changed     |                               |                |                  |            |  |  |
|    | 3F                                                                                     |                                                                                                    |              | fer overwritt |                 | - tt 1                        | 1              | ACCO\ :          |            |  |  |
|    | 40                                                                                     | XX                                                                                                    |              |               |                 | test has fail<br>failing comp |                | ASCQ) is a       |            |  |  |

Table 64. LTO Tape Drive Sense Data (continued)

|       | Bit Address or Name                                                                                                    |                                                                                                    |               |               |                 |              |                |   |  |  |
|-------|----------------------------------------------------------------------------------------------------|----------------------------------------------------------------------------------------------------|---------------|---------------|-----------------|--------------|----------------|---|--|--|
| Byte  | 7                                                                                                    | 6                                                                                                    | 5             | 4             | 3               | 2            | 1              | 0 |  |  |
| 12-13 |                                                                                                    | Additional Sense Code (ASC) -                                                                                                    |               |               |                 |              |                |   |  |  |
|       |                                                                                                    | l Sense Code Q                                                                                                    | ualifier (ASC | (Continue     | ed)             |              |                |   |  |  |
|       | Byte 12                                                                                                    |                                                                                                    |               |               |                 |              |                |   |  |  |
|       |                                                                                                    | ASCQ                                                                                                    | C :1          |               |                 |              |                |   |  |  |
|       | 41                                                                                                    | 00 - Data path failure                                                                                                    |               |               |                 |              |                |   |  |  |
|       | 43                                                                                                    | 43 00 - Message Error - A message could not be sent or received due to excessive transmission errors                                                                                                    |               |               |                 |              |                |   |  |  |
|       | 14                                                                                                    |                                                                                                    |               | A bandriran   | o foilumo boo l | haan dataata | d in the duite |   |  |  |
|       | 44                                                                                                    | 44 00 - Internal target failure - A hardware failure has been detected in the drive                                                                                                    |               |               |                 |              |                |   |  |  |
|       | 45                                                                                                    | that has caused the command to fail                                                                                                    |               |               |                 |              |                |   |  |  |
|       | 45                                                                                                    | 00 - Select/Reset Failure - An attempt to reselect an initiator in order to                                                                                                    |               |               |                 |              |                |   |  |  |
|       | complete the command has failed                                                                                           |                                                                                                    |               |               |                 |              |                |   |  |  |
|       | 49                                                                                                    | 48 00 - Initiator detected error message received                                                                                                    |               |               |                 |              |                |   |  |  |
|       | 4A                                                                                                    | O Company of the company of the comp |               |               |                 |              |                |   |  |  |
|       | 4B                                                                                                    | 1                                                                                                    |               |               |                 |              |                |   |  |  |
|       | 4B 00 - Data Phase Error - A command could not be completed because too many parity errors occurred during the Data phase |                                                                                                    |               |               |                 |              |                |   |  |  |
|       | 4E                                                                                                    |                                                                                                    |               |               |                 |              |                |   |  |  |
|       | already had a command outstanding in the drive                                                                            |                                                                                                    |               |               |                 |              |                |   |  |  |
|       | 50                                                                                                    | ,                                                                                                    |               |               |                 |              |                |   |  |  |
|       |                                                                                                    | which to append data was unreadable                                                                                                    |               |               |                 |              |                |   |  |  |
|       | 51                                                                                                    |                                                                                                    |               |               |                 |              |                |   |  |  |
|       |                                                                                                    | media                                                                                                    |               |               |                 |              |                |   |  |  |
|       | 52                                                                                                    | 00 - Cartridge fault - A command could not be completed due to a fault in the                                                                                                    |               |               |                 |              |                |   |  |  |
|       | tape cartridge                                                                                                    |                                                                                                    |               |               |                 |              |                |   |  |  |
|       | 53                                                                                                    | 00 - Media Load/Eject Failed - (Sense Key 03) An attempt to load or eject                                                                                                    |               |               |                 |              |                |   |  |  |
|       |                                                                                                    | the cartri                                                                                                    | dge failed dı | ue to a probl | em with the     | cartridge.   |                |   |  |  |
|       | 53                                                                                                    | 00 - Media Lo                                                                                                    |               |               |                 |              | nd or eject    |   |  |  |
|       |                                                                                                    |                                                                                                    |               |               | em with the     |              |                |   |  |  |
|       | 53                                                                                                    | 02 - Media Re                                                                                                    |               |               |                 |              | to eject the   |   |  |  |
|       |                                                                                                    |                                                                                                    |               |               | nas been prev   | ented        |                |   |  |  |
|       | 5A                                                                                                    | 01 - Operator                                                                                                    |               |               |                 |              | _              |   |  |  |
|       | 5D                                                                                                    | 00 - Failure P                                                                                                    |               |               |                 |              | have been      |   |  |  |
|       |                                                                                                    |                                                                                                    |               |               | may occur so    |              |                |   |  |  |
|       | 5D                                                                                                    | FF - Failure P                                                                                                    |               |               | Select comm     | and has bee  | n used to test | : |  |  |
|       | 00                                                                                                    |                                                                                                    | re Prediction |               | . 1 1           | d            | ·····          |   |  |  |
|       | 82                                                                                                    | 82 - Drive req                                                                                                    |               |               |                 | tnat a clear | ning operation | Į |  |  |
|       | 00                                                                                                    |                                                                                                    |               | n good opera  |                 |              |                |   |  |  |
|       | 82                                                                                                    | 83 - Bad Code                                                                                                    |               |               |                 |              |                |   |  |  |
|       |                                                                                                    | firmware                                                                                                    | upgrade is    | corrupt or in | compatible wi   | tn drive har | aware          |   |  |  |

Table 64. LTO Tape Drive Sense Data (continued)

|      |            |                                   |                                | Bit Addre    | ss or Name     |              |                |           |
|------|------------|-----------------------------------|--------------------------------|--------------|----------------|--------------|----------------|-----------|
|      | 7          | 6                                 | 5                              | 4            | 3              | 2            | 1              | 0         |
| Add  | litional S | Sense Code (A                     | SC) -                          |              |                |              | •              |           |
|      |            | Sense Code Q                      | ualifier (ASC                  | Q) (Continu  | ed)            |              |                |           |
| Byte |            | yte 13                            |                                |              |                |              |                |           |
| ASC  | C A        | SCQ                               |                                |              |                |              |                |           |
| Sen  | se Key (   | (No Sense)                        |                                |              |                |              |                |           |
| EE   | -          | Encryption -                      | Key Transla                    | te           |                |              |                |           |
| EF   |            | Encryption -                      |                                |              |                |              |                |           |
| Sen  | se Kev 3   | 3 (Medium E                       | rror)                          |              |                |              |                |           |
| 30   | -          | - Encryption                      |                                | feature is 1 | not enabled so | o format/pro | cessing is not | supported |
| EE   |            | - Encryption                      |                                |              |                | , ,          | 8              | TI        |
| EE   |            | - Encryption                      |                                |              | Failure        |              |                |           |
| EE   |            | - Encryption                      |                                |              |                | ailure       |                |           |
| EE   |            | - Encryption                      |                                |              |                |              |                |           |
| EE   |            | - Encryption                      |                                |              |                |              |                |           |
| EE   |            | - Encryption                      | •                              | _            |                |              |                |           |
| EE   |            | - Encryption                      |                                |              |                |              |                |           |
| Son  | oo Vou     | 1 (Handricana)                    | Ewnow)                         |              |                |              |                |           |
| EE   |            | <b>1 (Hardware</b> 1 - Encryption |                                | o Timoout    |                |              |                |           |
| EE   |            | - Encryption                      | •                              |              |                |              |                |           |
| 40   |            | - Encryption                      |                                |              | T or Modulo    | Egilumo      |                |           |
| 40   | 00         | - Encryption                      | - ranule 11a                   | iuwaie, 103  | or Module      | ranure       |                |           |
| Sen  |            | 5 (Illegal Req                    |                                |              |                |              |                |           |
| EE   |            | - Encryption                      |                                |              |                |              |                |           |
| EE   |            | - Encryption                      |                                |              |                |              |                |           |
| EE   | 02         | - Encryption                      | - Key Servic                   | e Not Availa | ıble           |              |                |           |
| EE   | 10         | - Encryption                      | - Key Requii                   | ed           |                |              |                |           |
| EE   | 20         | - Encryption                      | <ul> <li>Key Count</li> </ul>  | Exceeded     |                |              |                |           |
| EE   | 21         | - Encryption                      | - Key Alias                    | Exceeded     |                |              |                |           |
| EE   | 22         | - Encryption                      | <ul> <li>Key Reserv</li> </ul> | red          |                |              |                |           |
| EE   | 23         | - Encryption                      | - Key Confli                   | ct           |                |              |                |           |
| EE   |            | - Encryption                      |                                |              |                |              |                |           |
| EE   | 25         | - Encryption                      | - Key Forma                    | t Not Suppo  | orted          |              |                |           |
| EE   | 26         | - Encryption                      | <ul> <li>Unauthoriz</li> </ul> | ed Request   | - dAK          |              |                |           |
| EE   |            | - Encryption                      |                                |              |                |              |                |           |
| EE   | 28         | - Encryption                      | <ul> <li>Unauthoriz</li> </ul> | ed Request   | - eAK          |              |                |           |
| EE   |            | - Encryption                      |                                |              |                |              |                |           |
| EE   | 2A         | - Encryption                      | - Invalid RI                   | )Ki          |                |              |                |           |
| EE   |            | - Encryption                      | •                              |              |                |              |                |           |
| EE   | 2C         | - Encryption                      | - Key Wrapj                    | oing Failure |                |              |                |           |
| EE   | 2D         | - Encryption                      | - Sequencing                   | g Failure    |                |              |                |           |
| EE   | 2E         | - Encryption                      | <ul> <li>Unsupport</li> </ul>  | ed Type      |                |              |                |           |
| EE   | 2F         | - Encryption                      | - New Key                      | Encrypted W  | rite Pending   |              |                |           |
| EE   |            | - Encryption                      |                                |              |                |              |                |           |
| EE   | 31         | - Encryption                      | - Key Unkno                    | own          |                |              |                |           |
| EE   |            | - Encryption                      |                                |              | em             |              |                |           |
| EE   | 42         | - Encryption                      | - EKM Chall                    | enge Pendir  | g              |              |                |           |
| EE   |            | - Encryption                      |                                |              |                |              |                |           |
| EE   |            | - Encryption                      |                                |              |                |              |                |           |
| EF   |            | - Encryption                      |                                |              |                |              |                |           |
| 26   |            | - Encryption                      |                                |              |                | t            |                |           |
| 26   |            | - Encryption                      |                                |              |                |              |                |           |
| 55   |            |                                   |                                |              | er of Supplei  |              | Exceeded       |           |

Table 64. LTO Tape Drive Sense Data (continued)

|        | Bit Address or Name                                                                                                    |               |          |             |                                              |             |          |          |
|--------|----------------------------------------------------------------------------------------------------|---------------|----------|-------------|----------------------------------------------|-------------|----------|----------|
| Byte   | 7                                                                                                    | 6             | 5        | 4           | 3                                            | 2           | 1        | 0        |
| 12-13  | Sense Key 6 (Unit Attention)  EE 12 - Encryption - Key Change Detected  EE 18 - Encryption - Changed (Read)  EE 19 - Encryption - Changed (Write)  EE 40 - Encryption - EKM Identifier Changed  EE 50 - Encryption - Initiator Identifier Changed  EE 51 - Encryption - Initiator Response Changed  EE 51 - Encryption - Data Encryption Parameters Changed by Another I_T Nexus  2A 11 - Encryption - Data Encryption Parameters Changed by Vendor Specific Event  Sense Key 7 (Data Protect)  EF 10 - Encryption - Key Required  EF 11 - Encryption - Key Generation  EF 13 - Encryption - Key Translate  EF 1A - Encryption - Key Optional  EF C0 - Encryption - No Operation  26 10 - Encryption - Data Decryption Key Fail Limit  2A 13 - Encryption - Data Encryption Key Instance Counter Has Changed  74 00 - Security Error  74 01 - Encryption - Unnable to Decrypt Data  75 - Encryption - Unencrypted Data Encountered While Decrypting |               |          |             |                                              |             |          |          |
|        | <ul> <li>74 02 - Encryption - Unencrypted Data Encountered While Decrypting</li> <li>74 03 - Encryption - Incorrect Data Encryption Key</li> <li>74 04 - Encryption - Cryptographic Integrity Validation Failed</li> <li>74 05 - Encryption - Error Decrypting Data</li> </ul>                                                                                                    |               |          |             |                                              |             |          |          |
| 14     | FRU code                                                                                                    |               |          | 71 0        |                                              |             |          |          |
| 15     | SKSV                                                                                                    | C/D           | Reserved |             | BPV When set to 1, the bit pointer is valid. | Bit pointer |          |          |
| 16 -17 | SKSV = 0: First Error Fault Symptom Code (FSC). SKSV = 1: Field Pointer                                                                                                    |               |          |             |                                              |             |          |          |
| 18-19  |                                                                                                    |               |          | First Error | Flag Data                                    |             |          |          |
| 20     |                                                                                                    |               |          | Reserv      | ved (0)                                      |             |          |          |
| 21     |                                                                                                    |               |          |             | CLN                                          | Reserved    | Reserved | VolValid |
| 22-28  |                                                                                                    |               |          | Volum       | e Label                                      |             |          |          |
| 29     |                                                                                                    |               |          | Currer      | ıt Wrap                                      |             |          |          |
| 30-33  |                                                                                                    | Relative LPOS |          |             |                                              |             |          |          |
| 34     |                                                                                                    |               |          | SCSI A      | Address                                      |             |          |          |
| 35     | Frame nu                                                                                                    | mber          |          |             | Drive number                                 | er          |          |          |

Table 64. LTO Tape Drive Sense Data (continued)

|          | Bit Address or Name                              |                                                                                                    |                |                        |                |               |                 |              |
|----------|--------------------------------------------------|----------------------------------------------------------------------------------------------------|----------------|------------------------|----------------|---------------|-----------------|--------------|
| Byte     | 7                                                | 6                                                                                                    | 5              | 4                      | 3              | 2             | 1               | 0            |
| 36-39    | Port Identif                                     | Port Identifier (Relative Target Port Address) Reporting Sense (This is the port address of the drive port through which sense is being reported. |                |                        |                |               |                 |              |
|          | On Fibre Ch                                      | On Fibre Channel drives, it is the Fibre Channel Fabric Port Address [for example, 011E13 or 000026] with byte 36 being reserved.                 |                |                        |                |               |                 |              |
|          | On SAS driv                                      | ves, it is the H                                                                                                    | Iashed SAS A   |                        | drive port [fo | or example, F | 32A94] with b   | yte 36 being |
|          | On SCSI, b                                       | ytes 36 throu                                                                                                    | gh 38 are rese | erved, and byt<br>byte |                | the port's SC | SI address [i.e | ., byte 39 = |
| 40       | Tape                                             | Reserved                                                                                                    | Reserved       | Reserved               | Reserved       | Relative Tgt  | Port Reportin   | ig Sense     |
|          | Directory<br>Valid                               |                                                                                                    |                |                        |                | 0: Reserved   |                 |              |
|          |                                                  |                                                                                                    |                |                        |                | 1: Relative T | gt Port 1 (Por  | t 0)         |
|          |                                                  |                                                                                                    |                |                        |                | 2: Relative T | gt Port 2 (Por  | rt 1)        |
|          |                                                  |                                                                                                    |                |                        |                |               | gt Port 3 (Lib  |              |
| 41       |                                                  | I                                                                                                    | Н              | ost Command            | l (SCSI Opcod  | 1             |                 | -            |
| 42       | Density Type                                     | 9                                                                                                    |                |                        |                |               |                 |              |
|          | 0: No media present                              |                                                                                                    |                |                        |                |               |                 |              |
|          | 1: Gen1 (384 track) Media Type (Vendor Reserved) |                                                                                                    |                |                        |                | ed)           |                 |              |
|          | 2: Gen2 (512 track)                              |                                                                                                    |                |                        |                |               |                 |              |
|          | 3: Gen3 (704                                     | track)                                                                                                    |                |                        |                |               |                 |              |
| 43       |                                                  |                                                                                                    | 7              | Zaluma I ahal          | Contri don Tru |               |                 |              |
| 44       |                                                  |                                                                                                    | <b>\</b>       | /olume Label           | Cartridge Typ  |               |                 |              |
| 45-48    |                                                  |                                                                                                    |                | Logical Blo            | ck Number      |               |                 |              |
|          |                                                  | (Curre                                                                                                    | ent LBA that   | would be repo          | orted in Read  | Position com  | mand)           |              |
| 49-52    |                                                  |                                                                                                    |                | Data set               | Number         |               |                 |              |
| 53       |                                                  |                                                                                                    |                | 1st Err                | or FSC         |               |                 |              |
| 54<br>55 |                                                  |                                                                                                    |                |                        |                |               |                 |              |
| 56       | _                                                |                                                                                                    |                | 1st Error              | Flag Data      |               |                 |              |
| 57       |                                                  |                                                                                                    |                |                        |                |               |                 |              |
| 58       | _                                                | 2nd Error FSC                                                                                                    |                |                        |                |               |                 |              |
| 59       |                                                  |                                                                                                    |                | 2nd Error              | Flag Data      |               |                 |              |
| 60       |                                                  |                                                                                                    |                | ZHU EHOF               | Tag Dala       |               |                 |              |
| 61       |                                                  |                                                                                                    |                | Next-to-Las            | st Error FSC   |               |                 |              |
| 62       |                                                  |                                                                                                    |                |                        |                |               |                 |              |
| 63       | -                                                |                                                                                                    | 1              | Next-to-Last E         | rror Flag Dat  | a             |                 |              |
| 04       |                                                  |                                                                                                    |                |                        |                |               |                 |              |

Table 64. LTO Tape Drive Sense Data (continued)

|       | Bit Address or Name                                                    |                     |   |   |   |   |   |   |
|-------|------------------------------------------------------------------------|---------------------|---|---|---|---|---|---|
| Byte  | 7                                                                      | 6                   | 5 | 4 | 3 | 2 | 1 | 0 |
| 65    |                                                                        | I CE FOC            |   |   |   |   |   |   |
| 66    |                                                                        | Last Error FSC      |   |   |   |   |   |   |
| 67    |                                                                        | Last Eway Elas Data |   |   |   |   |   |   |
| 68    | Last Error Flag Data                                                   |                     |   |   |   |   |   |   |
| 69    | LPOS Region                                                            |                     |   |   |   |   |   |   |
| 70-85 | ERP Summary Information                                                |                     |   |   |   |   |   |   |
| 86-89 | Product Revision Level: YMDV                                           |                     |   |   |   |   |   |   |
|       | (as defined in Standard Inquiry; this is also known as the Code Level) |                     |   |   |   |   |   |   |
| 90-95 | Reserved (0)                                                           |                     |   |   |   |   |   |   |

The descriptions below serve only as an overview of sense reporting in the tape drive. This tape drive conforms to all sense field reporting as specified in the SCSI standards.

#### Note:

- 1. The Error Code field (Byte 0) is set to 70h to indicate a current error, that is one associated with the most recently received command. It is set to 71h to indicate a deferred error which is not associated with the current command.
- 2. The segment number (Byte 1) is zero since the Copy, Compare, and Copy and Verify commands are not supported.
- 3. The File Mark flag (Byte 2, bit 7) is set if a Space, Read, or Verify command did not complete because a file mark was read.
- 4. The End of Media (EOM) flag (Byte 2, bit 6) is set if a Write or Write File Marks command completed in the early warning area. Spacing into BOM also causes this flag to be set. It is also set on an attempt to read or space past EOD, or if an attempt is made to space into Beginning of Media.
- 5. The Illegal Length Indicator (ILI) flag (Byte 2, bit 5) is set if a Read or Verify ended because a block was read from tape that did not have the block length requested in the command.
- 6. The Information Bytes (Bytes 3-5) are only valid if the Valid flag is set. This occurs only for current errors and not for deferred errors.
- 7. The Field Replaceable Unit field (Byte 14) is set to either zero or to a non-zero, vendor-specific code indicating which part of the drive is suspected of causing the failure.
- 8. The Clean (CLN) flag (Byte 21, bit 3) is set if the drive needs cleaning and clear otherwise.
- 9. The Volume Label Fields Valid (VolValid) bit (Byte 21, bit 0) is set if the Volume Label being reported is valid.
- 10. The Volume Label field (Bytes 22-28) reports the volume label if a cartridge is loaded in the drive and Volume Label Fields Valid is set.
- 11. The Current Wrap field (Byte 29) reports the physical wrap of the tape. The least significant bit reflects the current physical direction. A 0 means that the current direction is away from the physical beginning of the tape. A 1 means that the current direction is towards the physical beginning of the tape.
- 12. Relative LPOS fields (Bytes 30-33) reports the current physical position on the tape.
- **13**. SCSI Address field (Byte 34) reports the SCSI Bus Address for the drive. Values returned range from 00h to 0Fh.
- 14. This field (Byte 35) contains the frame and drive number, passed across the RS-422 serial interface.

# Appendix E. Message retrieval at the host

Retrieving messages from different hosts are discussed in this appendix.

# Obtaining error information from the host

How error information is obtained from the host depends on the type of device driver being utilized. Refer to the table for instructions specific to your type of device driver.

| If you are                    | Then                                                                                                    |
|-------------------------------|----------------------------------------------------------------------------------------------------|
| Using an IBM device driver    | Refer to the <i>IBM Tape Device Drivers Installation and User's Guide</i> (GC27-2130) for problem determination information specific to your host operation system. Visit ftp://ftp.software.ibm.com/storage/devdrvr/Doc/ to download the latest version of the manual. |
| Using a non-IBM device driver | Refer to "IBM Tape Diagnostic tool (ITDT)" on page 213. Visit http://www-1.ibm.com/support/docview.wss?uid=ssg1S4000662 to download the diagnostic tool.                                                                                                    |

# Retrieving from an IBM System p or IBM Power® system with AIX

IBM device drivers for the System p system logs error information when an error occurs on a tape drive or library.

The error information includes:

- 1. Device VPD
- 2. SCSI command parameters
- 3. SCSI sense data (if available)

The AIX Tape and Media Changer Device Driver for the System p provides logging to the system error log for various errors. You can view the error log by following this procedure.

1. At the AIX command line, type **errpt | pg** to display a summary report, or type **errpt -a | pg** to display a detailed report. Press [Enter].

**Note:** In most cases, use the summary report to find the date and time of any errors that are related to library devices, then use the detail report to obtain the sense data that is needed to identify the cause of the error.

- 2. Press [Enter] to scroll through the error log.
- 3. Type q and press [Enter] to quit the error log at any time.

To correct a problem you noticed in the **errpt** report, determine the type of error by using the examples that follow:

- For library errors [Resource Name = **smc**n (for example, smc0) and Resource Type = 3573-TL]), refer to "SCSI sense data definition" on page 306 and Sense Data in Appendix C.
- For drive errors [Resource Name = **rmt**n (for example, rmt0) and Resource Type = LTO], refer to "SCSI sense data definition" on page 306 and Sense Data in Appendix C.
- For Fibre Channel errors (not Fibre Channel adapter errors), determine which host adapter and device
  are affected, and go to that host documentation to resolve any Fibre Channel problems. If unsuccessful,
  call for IBM support.

 For Fibre Channel adapter errors (not Fibre Channel bus errors), use the maintenance package for the host.

Note: See Appendix D, "Sense data," on page 289 for further details on sense data.

# SCSI sense data definition

Following is an example of a tape drive communication failure while attached to an Open Systems host through a fibre channel link, using SCSI protocol. When the host detected the failure, it built the following SCSI Sense Data record. An explanation of the SCSI Sense Data breakout in this example follows.

**Note:** The bold area above represents the SCSI Sense Data presented by the host. The regular font data (in this case many bytes of 'zero'), designated by 'ssss' would normally contain device sense data, but with the kind of failure in this example (COMMAND TIMEOUT), the host could not collect valid device sense data, so zeros are the result and should be ignored. If the host had been able to collect valid sense data from the drive, the first byte 'ss' would be '70', '71', 'F0' or 'F1', and valid device sense data would be listed.

```
DETAIL DATA

aabb xxxx ccdd eeee eeee eeee eeee eeee ffgg hhxx ssss ssss ssss ssss ssss ....

aa Length of the Command Descriptor Block (CDB) sent by the host. In this case, '06' bytes.

bb SCSI target address. In this example, SCSI address '00'.

xx Unused or reserved

cc Start of CDB, cc is the operation code (byte 0). In this case, '12' which was an "Inquiry".
```

# SCSI sense data - library error

The following example of SCSI Sense Data was received from an RS/6000 Open System host and shows a Tape Drive Failure and what the sense data would look like. Unlike the previous situation with "SCSI sense data definition", this data contains valid sense data as defined by the hex '70' in the first sense byte position. Therefore, instead of all zeros as in the previous example, we have valid data to rely on. While the data shows that this is a TAPE\_ERR2, it could also be caused by a library failure. As described, the resource name is smc0 indicating a library error. The ASC/ASCQ points to a "Mechanical Positioning Error" while attempting a **Move Medium** command ('A5'). For information about sense data, consult your IBM TS3100 Tape Library and TS3200 Tape Library SCSI Reference.

```
LABEL:
          TAPE ERR2
IDENTIFIER:
               476B351D
Date/Time:
               Fri May 04 42:26 DFT
Sequence Number: 1665
Machine ID:
               0046083B4C00
Node ID.
               risc4
Error Class:
Error Type:
               PERM
Resource Name:
               smc0
Resource Class: tape
Resource Type:
               3573
               P1.1-I3/Q1-W5003013D38321011-L1000000000000
Location:
       Manufacturer.....IBM
       Machine Type and Model.....3573-TL
       Serial Number.....X2U78B0384
       Device Specific . (FW) .....4.09
                                       (Firmware Level)
Description
TAPE DRIVE FAILURE
Probable Causes
TAPE DRIVE
Failure Causes
TAPE
TAPE DRIVE
       Recommended Actions
       PERFORM PROBLEM DETERMINATION PROCEDURES
Detail Data
aabb xxxx ccdd eeee eeee eeee eeee ffgg hhxx ssss ssss ssss ssss ssss ...
aa Length of the Command Descriptor Block (CDB) sent by the host. In this case, '0C' bytes.
bb SCSI target address. In this example, SCSI address '00'.
xx Unused or reserved
cc Start of CDB, cc is the operation code (byte 0). In this case, 'A5' which was a "Move Medium".
0C00 0000 A500 0000 100F 1010 0000 0000 0102 0000 7000 0400 0000 000A 0000 0000
0000\ 0000\ 0000\ 0000\ 0000\ 0000\ 0000\ 0000\ 0000\ 0000\ 0000\ 0000\ 0000\ 0000
0000\ 0000\ 0000\ 0000\ 0000\ 0000\ 0000\ 0000\ 0000\ 0000\ 0000\ 0000\ 0000\ 0000
0000 \ 0000 \ 0000 \ 0000 \ 0000 \ 0000 \ 0000 \ 0000 \ 0000 \ 0000 \ 0000 \ 0000 \ 0000
```

Figure 223. AIX ERRPT Library Error Log Example

Table 65. AIX ERRPT library sense data

| Hex        | Description                                                                                                    |
|------------|----------------------------------------------------------------------------------------------------|
| A5<br>70   | SCSI Command (in this case Move Medium) Byte 0 of Library Sense Data (Valid Data)                                                                          |
| 04<br>818F | Sense Key (in this case Hardware Error) ASC/ASCQ (additional sense code/additional sense code qualifier), in this case a "Cannot Find Slider Block" error. |

# SCSI sense data - drive error

The following example of SCSI sense data was received from a RS/6000 Open System host and shows a Tape Drive Failure and what the sense data would look like. Like the SCSI sense data in Example 1, this sense data example contains valid sense data as defined by the hex '71' in the first sense byte position. Therefore, we have valid data to rely on. While the data shows that this example is a TAPE\_ERR2, it could also be caused by a library failure. Further review of the ASC/ASCQ, (Media load or eject failed), points more to a problem with the media or the drive. Also note that the FSC listed was F402 which is a timeout

while attempting to load drive 2. For information about the Sense Key and ASC/ASCQ fields, refer to the *IBM TS3100 Tape Library and TS3200 Tape Library SCSI Reference*.

```
I ABFI:
       TAPE ERR2
IDENTIFIER:
           476B351D
Date/Time:
           Wed May 09 07:51:42 DFT
Sequence Number: 1669
Machine ID:
           0046083B4C00
Node ID:
           risc4
Error Class:
           Н
Error Type:
           PERM
Resource Name: rmt0
Resource Class: tape
           LT0
Resource Type:
           P1.1-I3/Q1-W5003013D38321011-L0
Location:
VPD:
     Manufacturer.....IBM
     Machine Type and Model.....ULT3573-TD4
     Serial Number......1300000680
     Device Specific . (FW) .....74H4 (Firmware Level)
     Loadable Microcode Level....A1700D5C
Description
TAPE DRIVE FAILURE
Probable Causes
TAPE DRIVE
Failure Causes
TAPE
TAPE DRIVE
     Recommended Actions
     PERFORM PROBLEM DETERMINATION PROCEDURES
Detail Data
SENSE DATA
0000 \ 0000 \ 0000 \ 0000 \ 0000 \ 0000 \ 0000 \ 0000 \ 0000 \ 0000 \ 0000 \ 0000 \ 0000
```

Figure 224. AIX ERRPT Library Error Log Example

Table 66. AIX ERRPT drive sense data

| Hex  | Description                                                                        |  |  |
|------|------------------------------------------------------------------------------------|--|--|
| 71   | Valid Sense Data Follows                                                           |  |  |
| 04   | Sense Key (Hardware Problem)                                                       |  |  |
| 5300 | ASC/ASCQ (additional sense code/additional sense code qualifier)                   |  |  |
| F401 | FSC (fault symptom code) in this case, Drive Load Timeout. Likely a drive problem. |  |  |

# Retrieving from a Sun system

The Sun system provides information when an error occurs on a tape drive or library in system-errolog /var/adm/messages. When you have located the error information, go to "Troubleshooting" on page 183.

# Retrieving from an HP-UX system

The HP-UX system provides information when an error occurs on a tape drive or library in syslog /var/adm/syslog.log. When you have located the error information, go to "Troubleshooting" on page 183.

# Retrieving from an IBM System i<sup>™</sup> or IBM Power system with IBM i OS

IBM device drivers for the System i system logs error information when an error occurs on a tape drive or library.

The error information includes:

- 1. Device VPD
- 2. SCSI command parameters
- 3. SCSI sense data (if available)

To gain access to the System i problem logs and error logs, sign on at any available workstation with the QSRV logon and its security password (QSRV). After you sign on, the access authorizations will be granted and the System i MAIN menu displays.

- 1. Type STRSST (Start System Service Tools) command on the command entry line on the System i Main menu, and press [Enter].
- 2. On the "System Service Tool (SST)" screen, select **Start a service tool**, and press [Enter].
- 3. On the "Start a Service Tool" screen, select **Product activity log**, and press [Enter].
- 4. On the "Product activity log" screen, select Analyze log, and press [Enter].
- 5. On the "Select Subsystem Data" screen, select **Magnetic media**, enter the From and To time period for searching the error log, and press [Enter].
- 6. On the "Select Analysis Report Options" screen, select the following, and press [Enter].

  - b. Optional entries to include
    - 1) Informational . . . . . . YES
    - 2) Statistic . . . . . . . . . . . NO
  - c. Reference code selection

    - 2) Reference codes.....\*ALL
  - d. Device selection

    - 2) Device type or resource names . . \*ALL
- 7. On the "Log Analysis Report" screen, enter a 5 on an error line that has a resource type of 3583 (library) or 3580 (drive), and press [Enter].
- 8. On the "Display Detail Report for Resource" screen, press:
  - F4=Additional Information.

Pressing F4 displays the machine type and serial number of the device. It also displays SCSI sense data, if available.

• F6=Hexadecimal report.

Pressing F6 displays the device hexadecimal data (for support use).

• F9=Address Information.

Pressing F9 displays the SCSI address information.

System i Product Activity Log

```
Product Activity top Page . : 1
DBM_RSMS_0002655 10:20:40
DBM_RSMS_0002655 10:20:40
DBM_RSMS_0002655 10:20:40
DBM_RSMS_0002655 10:20:40
DSMS_0002655 10:20:40
DSMS_0002655 10:20:40
DSMS_0002655 10:20:40
DSMS_0002655 10:20:40
DSMS_0002655 10:20:40
DSMS_0002655 10:20:40
DSMS_0002655 10:20:40
DSMS_0002655 10:20:40
DSMS_0002655 10:20:40
DSMS_0002655 10:20:40
DSMS_0002655 10:20:40
DSMS_0002655 10:20:40
DSMS_0002655 10:20:40
DSMS_0002655 10:20:40
DSMS_0002655 10:20:40
DSMS_0002655 10:20:40
DSMS_0002655 10:20:40
DSMS_0002655 10:20:40
DSMS_0002655 10:20:40
DSMS_0002655 10:20:40
DSMS_0002655 10:20:40
DSMS_0002655 10:20:40
DSMS_0002655 10:20:40
DSMS_0002655 10:20:40
DSMS_0002655 10:20:40
DSMS_0002655 10:20:40
DSMS_0002655 10:20:40
DSMS_0002655 10:20:40
DSMS_0002655 10:20:40
DSMS_0002655 10:20:40
DSMS_0002655 10:20:40
DSMS_0002655 10:20:40
DSMS_0002655 10:20:40
DSMS_0002655 10:20:40
DSMS_0002655 10:20:40
DSMS_0002655 10:20:40
DSMS_0002655 10:20:40
DSMS_0002655 10:20:40
DSMS_0002655 10:20:40
DSMS_0002655 10:20:40
DSMS_0002655 10:20:40
DSMS_0002655 10:20:40
DSMS_0002655 10:20:40
DSMS_0002655 10:20:40
DSMS_0002655 10:20:40
DSMS_0002655 10:20:40
DSMS_0002655 10:20:40
DSMS_0002655 10:20:40
DSMS_0002655 10:20:40
DSMS_0002655 10:20:40
DSMS_0002655 10:20:40
DSMS_0002655 10:20:40
DSMS_0002655 10:20:40
DSMS_0002655 10:20:40
DSMS_0002655 10:20:40
DSMS_0002655 10:20:40
DSMS_0002655 10:20:40
DSMS_0002655 10:20:40
DSMS_0002655 10:20:40
DSMS_0002655 10:20:40
DSMS_0002655 10:20:40
DSMS_0002655 10:20:40
DSMS_0002655 10:20:40
DSMS_0002655 10:20:40
DSMS_0002655 10:20:40
DSMS_0002655 10:20:40
DSMS_0002655 10:20:40
DSMS_0002655 10:20:40
DSMS_0002655 10:20:40
DSMS_0002655 10:20:40
DSMS_0002655 10:20:40
DSMS_0002655 10:20:40
DSMS_0002655 10:20:40
DSMS_0002655 10:20:40
DSMS_0002655 10:20:40
DSMS_0002655 10:20:40
DSMS_0002655 10:20:40
DSMS_0002655 10:20:40
DSMS_0002655 10:20:40
DSMS_0002655 10:20:40
DSMS_0002655 10:20:40
DSMS_0002655 10:20:40
DSMS_0002655 10:20:40
DSMS_0002655 10:20:40
DSMS_0002655 10:20:40
DSMS_0002655 10:20:40
DSMS_0002655 10:20
```

# Appendix F. SNMP status MIB variables and traps

**Note:** For more information, refer to "SNMP messaging" on page 7.

Table 67. SNMP status events

| Event                                  | Trap ID                                     | Definition                                                        |
|----------------------------------------|---------------------------------------------|-------------------------------------------------------------------|
| Cold Start                             | 0                                           | Library has rebooted.                                             |
| Status Change                          | 1                                           | Library status has changed.                                       |
| Door Open                              | 2                                           | Library door has been opened.                                     |
| Mail Slot Accessed                     | 3                                           | Library I/O Station has been accessed.                            |
| Fault Posted                           | 4                                           | Library has posted a hard fault/error.                            |
| Request Drive Clean                    | 5                                           | Drive has requested a clean.                                      |
| Drive Error                            | 6                                           | Drive has reported an error.                                      |
| Loader Retries Excessive               | 7                                           | Library has reported excessive load retries.                      |
| Loader OK                              | 8                                           | Library has resumed normal operations.                            |
| Account Password Change                | 9                                           | Account password in the library has changed.                      |
| Note: Trap ID 9 requires library firms | vare level 8.0 or greater, and the latest S | SNMP MIB file.                                                    |
| Configuration Change                   | 10                                          | Library or drive configuration has changed.                       |
| Library Login                          | 11                                          | Someone has logged into the library via the Web User Interface.   |
| Library Logout                         | 12                                          | Someone has logged out of the library via the Web User Interface. |
| Note: Trap IDs 10, 11, and 12 require  | library firmware level 9.00 or greater ar   | nd the latest SNMP MIB file.                                      |

# **Appendix G. Library Configuration Form**

Use this form when planning your library configuration. Keep this document in a secure location and update it when changes are made to the library configuration.

|                             |                                                                            | General Information                                                        | on                                                                         |                                                                            |  |
|-----------------------------|----------------------------------------------------------------------------|----------------------------------------------------------------------------|----------------------------------------------------------------------------|----------------------------------------------------------------------------|--|
| Library type                | TS3                                                                        | 3100                                                                       | TS3200                                                                     |                                                                            |  |
| Library Serial<br>Number    |                                                                            |                                                                            |                                                                            |                                                                            |  |
| Library name                |                                                                            |                                                                            |                                                                            |                                                                            |  |
| I/O Station                 | Ena                                                                        | bled                                                                       | Disabled                                                                   |                                                                            |  |
| AutoClean                   | Ena                                                                        | bled                                                                       | Disa                                                                       | abled                                                                      |  |
|                             |                                                                            | Library Network Sett                                                       | ings                                                                       |                                                                            |  |
| DHCP                        | Ena                                                                        | bled                                                                       | Disa                                                                       | abled                                                                      |  |
| IP Address                  |                                                                            |                                                                            |                                                                            |                                                                            |  |
| Netmask<br>Address          |                                                                            |                                                                            |                                                                            |                                                                            |  |
| Gateway<br>Address          |                                                                            |                                                                            |                                                                            |                                                                            |  |
| DNS Servers IP<br>Addresses |                                                                            |                                                                            |                                                                            |                                                                            |  |
| EKM Servers IP<br>Addresses |                                                                            |                                                                            |                                                                            |                                                                            |  |
| Encryption<br>Settings      |                                                                            |                                                                            |                                                                            |                                                                            |  |
|                             |                                                                            | Logical Libraries                                                          |                                                                            |                                                                            |  |
| Number in library           | 1                                                                          | 2                                                                          | 3                                                                          | 4                                                                          |  |
| Mode                        | Random: ON/OFF<br>Sequential: ON/OFF<br>Autoload: ON/OFF<br>Loop: ON/OFF   | Random: ON/OFF<br>Sequential: ON/OFF<br>Autoload: ON/OFF<br>Loop: ON/OFF   | Random: ON/OFF<br>Sequential: ON/OFF<br>Autoload: ON/OFF<br>Loop: ON/OFF   | Random: ON/OFF<br>Sequential: ON/OFF<br>Autoload: ON/OFF<br>Loop: ON/OFF   |  |
| Magazine<br>Assignment      | ☐ Upper Left ☐ Lower Left ☐ Upper Right ☐ Lower Right                      | ☐ Upper Left ☐ Lower Left ☐ Upper Right ☐ Lower Right                      | ☐ Upper Left ☐ Lower Left ☐ Upper Right ☐ Lower Right                      | ☐ Upper Left ☐ Lower Left ☐ Upper Right ☐ Lower Right                      |  |
| Number of<br>Active Slots   |                                                                            |                                                                            |                                                                            |                                                                            |  |
| Drive Serial<br>Numbers     | 4U Position 4:<br>4U Position 3:<br>2U/4U Position 2:<br>2U/4U Position 1: | 4U Position 4:<br>4U Position 3:<br>2U/4U Position 2:<br>2U/4U Position 1: | 4U Position 4:<br>4U Position 3:<br>2U/4U Position 2:<br>2U/4U Position 1: | 4U Position 4:<br>4U Position 3:<br>2U/4U Position 2:<br>2U/4U Position 1: |  |

| Drive types                     | 4U Position 4:                                           | 4U Position 4:                                           | 4U Position 4:                                                                                                    | 4U Position 4:4U                                      |
|---------------------------------|----------------------------------------------------------|----------------------------------------------------------|----------------------------------------------------------------------------------------------------|-------------------------------------------------------|
|                                 | 4U Position 3:<br>2U/4U Position 2:<br>2U/4U Position 1: | 4U Position 3:<br>2U/4U Position 2:<br>2U/4U Position 1: | 4U Position 4: 4U Position 3: 2U/4U Position 2: 2U/4U Position 1:4U Position 3: 2U/4U Position 2: 2U/4U Position 1: | Position 3:2U/4U<br>Position 2:2U/4U<br>Position 1:   |
| Fibre Channel<br>Drive settings | Logical Library: Position: Speed: Port type: Loop ID:    | Logical Library: Position: Speed: Port type: Loop ID:    | Logical Library: Position: Speed: Port type: Loop ID:                                                               | Logical Library: Position: Speed: Port type: Loop ID: |
| SAS Drive<br>settings           | Logical Library:<br>Position:<br>ID:                     | Logical Library:<br>Position:<br>ID:                     | Logical Library:<br>Position:<br>ID:                                                                                | Logical Library:<br>Position:<br>ID:                  |
| SCSI Drive settings             | Logical Library:<br>Position:<br>ID:                     | Logical Library:<br>Position:<br>ID:                     | Logical Library:<br>Position:<br>ID:                                                                                | Logical Library:<br>Position:<br>ID:                  |
|                                 | -                                                        | User Accounts                                            | S                                                                                                    |                                                       |
| Role:<br>Password:              |                                                          |                                                          |                                                                                                    |                                                       |
| Role:<br>Password:              |                                                          |                                                          |                                                                                                    |                                                       |
| Role:<br>Password:              |                                                          |                                                          |                                                                                                    |                                                       |
| Role:<br>Password:              |                                                          |                                                          |                                                                                                    |                                                       |

# **Activation Key Labels**

| Encryption Key       | [Adhere one of the activation key labels here for future reference.] |
|----------------------|----------------------------------------------------------------------|
| Path Failover<br>Key | [Adhere one of the activation key labels here for future reference.] |

# **Appendix H. Accessibility**

Accessibility features help a user who has a physical disability, such as restricted mobility or limited vision, to use the HTML version of the customer documentation successfully.

### **Features**

The major accessibility features for the HTML version of this document are:

- You can use screen-reader software and a digital speech synthesizer to hear what is displayed on the screen. The following screen readers are tested: WebKing and Window-Eyes.
- You can operate all features with the keyboard instead of the mouse.

# Navigating by keyboard

You can use keys or key combinations to complete operations and initiate many menu actions that are also done through mouse actions. You can navigate the HTML version of the *IBM TS3100 Tape Library and TS3200 Tape Library Setup, Operator, and Service Guide* help system from the keyboard with the following key combinations:

- To traverse to the next link, button, or topic, press **Tab** inside a frame (page).
- To move to the previous topic, press ^ or Shift+Tab.
- To scroll all the way up or down, press **Home** or **End**.
- To print the current page or active frame, press Ctrl+P.
- To select, press **Enter**.

# Accessing the publications

You can view the publications for this library in Adobe Portable Document Format (PDF) with the Adobe Acrobat Reader. The PDFs are provided at the following website:

http://www.ibm.com/storage/support/.

# **Notices**

This information was developed for products and services that are offered in the US. This material might be available from IBM in other languages. However, you might be required to own a copy of the product or product version in that language in order to access it.

IBM may not offer the products, services, or features discussed in this document in other countries. Consult your local IBM representative for information on the products and services currently available in your area. Any reference to an IBM product, program, or service is not intended to state or imply that only that IBM product, program, or service may be used. Any functionally equivalent product, program, or service that does not infringe any IBM intellectual property right may be used instead. However, it is the user's responsibility to evaluate and verify the operation of any non-IBM product, program, or service.

IBM may have patents or pending patent applications covering subject matter described in this document. The furnishing of this document does not grant you any license to these patents. You can send license inquiries, in writing, to:

IBM Director of Licensing IBM Corporation North Castle Drive, MD-NC119 Armonk, NY 10504-1785 US

For license inquiries regarding double-byte character set (DBCS) information, contact the IBM Intellectual Property Department in your country or send inquiries, in writing, to:

Intellectual Property Licensing Legal and Intellectual Property Law IBM Japan Ltd. 19-21, Nihonbashi-Hakozakicho, Chuo-ku Tokyo 103-8510, Japan

INTERNATIONAL BUSINESS MACHINES CORPORATION PROVIDES THIS PUBLICATION "AS IS" WITHOUT WARRANTY OF ANY KIND, EITHER EXPRESS OR IMPLIED, INCLUDING, BUT NOT LIMITED TO, THE IMPLIED WARRANTIES OF NON-INFRINGEMENT, MERCHANTABILITY OR FITNESS FOR A PARTICULAR PURPOSE. Some jurisdictions do not allow disclaimer of express or implied warranties in certain transactions, therefore, this statement may not apply to you.

This information could include technical inaccuracies or typographical errors. Changes are periodically made to the information herein; these changes will be incorporated in new editions of the publication. IBM may make improvements and/or changes in the product(s) and/or the program(s) described in this publication at any time without notice.

Any references in this information to non-IBM websites are provided for convenience only and do not in any manner serve as an endorsement of those websites. The materials at those websites are not part of the materials for this IBM product and use of those websites is at your own risk.

IBM may use or distribute any of the information you provide in any way it believes appropriate without incurring any obligation to you.

Licensees of this program who wish to have information about it for the purpose of enabling: (i) the exchange of information between independently created programs and other programs (including this one) and (ii) the mutual use of the information which has been exchanged, should contact:

IBM Director of Licensing IBM Corporation North Castle Drive, MD-NC119 Armonk, NY 10504-1785 US

Such information may be available, subject to appropriate terms and conditions, including in some cases, payment of a fee.

The licensed program described in this document and all licensed material available for it are provided by IBM under terms of the IBM Customer Agreement, IBM International Program License Agreement or any equivalent agreement between us.

The performance data discussed herein is presented as derived under specific operating conditions. Actual results may vary.

The client examples cited are presented for illustrative purposes only. Actual performance results may vary depending on specific configurations and operating conditions.

The performance data and client examples cited are presented for illustrative purposes only. Actual performance results may vary depending on specific configurations and operating conditions.

Information concerning non-IBM products was obtained from the suppliers of those products, their published announcements or other publicly available sources. IBM has not tested those products and cannot confirm the accuracy of performance, compatibility or any other claims related to non-IBM products. Questions on the capabilities of non-IBM products should be addressed to the suppliers of those products.

Statements regarding IBM's future direction or intent are subject to change or withdrawal without notice, and represent goals and objectives only.

All IBM prices shown are IBM's suggested retail prices, are current and are subject to change without notice. Dealer prices may vary.

This information is for planning purposes only. The information herein is subject to change before the products described become available.

This information contains examples of data and reports used in daily business operations. To illustrate them as completely as possible, the examples include the names of individuals, companies, brands, and products. All of these names are fictitious and any similarity to actual people or business enterprises is entirely coincidental.

#### COPYRIGHT LICENSE:

This information contains sample application programs in source language, which illustrate programming techniques on various operating platforms. You may copy, modify, and distribute these sample programs in any form without payment to IBM, for the purposes of developing, using, marketing or distributing application programs conforming to the application programming interface for the operating platform for which the sample programs are written. These examples have not been thoroughly tested under all conditions. IBM, therefore, cannot guarantee or imply reliability, serviceability, or function of these programs. The sample programs are provided "AS IS", without warranty of any kind. IBM shall not be liable for any damages arising out of your use of the sample programs.

Each copy or any portion of these sample programs or any derivative work must include a copyright notice as follows:

© (your company name) (year).

Portions of this code are derived from IBM Corp. Sample Programs.

© Copyright IBM Corp. \_enter the year or years\_.

If you are viewing this information softcopy, the photographs and color illustrations may not appear.

# **Trademarks**

IBM, the IBM logo, and ibm.com<sup>®</sup> are trademarks or registered trademarks of International Business Machines Corp., registered in many jurisdictions worldwide. Other product and service names might be trademarks of IBM or other companies. A current list of IBM trademarks is available on the web at Copyright and trademark information at www.ibm.com/legal/copytrade.shtml.

Adobe, the Adobe logo, PostScript, and the PostScript logo are either registered trademarks or trademarks of Adobe Systems Incorporated in the United States, and/or other countries.

IT Infrastructure Library is a registered trademark of the Central Computer and Telecommunications Agency which is now part of the Office of Government Commerce.

Intel, Intel logo, Intel Inside, Intel Inside logo, Intel Centrino, Intel Centrino logo, Celeron, Intel Xeon, Intel SpeedStep, Itanium, and Pentium are trademarks or registered trademarks of Intel Corporation or its subsidiaries in the United States and other countries.

Linux is a registered trademark of Linus Torvalds in the United States, other countries, or both.

Microsoft, Windows, Windows NT, and the Windows logo are trademarks of Microsoft Corporation in the United States, other countries, or both.

ITIL is a registered trademark, and a registered community trademark of The Minister for the Cabinet Office, and is registered in the U.S. Patent and Trademark Office.

UNIX is a registered trademark of The Open Group in the United States and other countries.

Java and all Java-based trademarks and logos are trademarks or registered trademarks of Oracle and/or its affiliates.

Cell Broadband Engine is a trademark of Sony Computer Entertainment, Inc. in the United States, other countries, or both and is used under license therefrom.

Linear Tape-Open, LTO, the LTO Logo, Ultrium, and the Ultrium logo are trademarks of HP, IBM Corp. and Quantum in the U.S. and other countries.

# Class A Notices

The following Class A statements apply to IBM products and their features unless designated as electromagnetic compatibility (EMC) Class B in the feature information.

When a monitor is attached to the equipment, you must use the designated monitor cable and any interference suppression devices that are supplied with the monitor.

# **Canada Notice**

CAN ICES-3 (A)/NMB-3(A)

# **European Community and Morocco Notice**

This product is in conformity with the protection requirements of Directive 2014/30/EU of the European Parliament and of the Council on the harmonization of the laws of the Member States relating to electromagnetic compatibility. IBM cannot accept responsibility for any failure to satisfy the protection requirements resulting from a non-recommended modification of the product, including the fitting of non-IBM option cards.

This product might cause interference if used in residential areas. Such use must be avoided unless the user takes special measures to reduce electromagnetic emissions to prevent interference to the reception of radio and television broadcasts.

**Note:** This equipment is compliant with Class A of CISPR 32. In a residential environment this equipment might cause radio interference.

# **German Notice**

Deutschsprachiger EU Hinweis: Hinweis für Geräte der Klasse A EU-Richtlinie zur Elektromagnetischen Verträglichkeit

Dieses Produkt entspricht den Schutzanforderungen der EU-Richtlinie 2014/30/EU zur Angleichung der Rechtsvorschriften über die elektromagnetische Verträglichkeit in den EU-Mitgliedsstaatenund hält die Grenzwerte der EN 55032 Klasse A ein.

Um dieses sicherzustellen, sind die Geräte wie in den Handbüchern beschrieben zu installieren und zu betreiben. Des Weiteren dürfen auch nur von der IBM empfohlene Kabel angeschlossen werden. IBM übernimmt keine Verantwortung für die Einhaltung der Schutzanforderungen, wenn das Produkt ohne Zustimmung von IBM verändert bzw. wenn Erweiterungskomponenten von Fremdherstellern ohne Empfehlung von IBM gesteckt/eingebaut werden.

EN 55032 Klasse A Geräte müssen mit folgendem Warnhinweis versehen werden: "Warnung: Dieses ist eine Einrichtung der Klasse A. Diese Einrichtung kann im Wohnbereich Funk-Störungen verursachen; in diesem Fall kann vom Betreiber verlangt werden, angemessene Maßnahmen zu ergreifen und dafür aufzukommen."

Deutschland: Einhaltung des Gesetzes über die elektromagnetische Verträglichkeit von Geräten

Dieses Produkt entspricht dem "Gesetz über die elektromagnetische Verträglichkeit von Geräten (EMVG)". Dies ist die Umsetzung der EU-Richtlinie 2014/30/EU in der Bundesrepublik Deutschland.

Zulassungsbescheinigung laut dem Deutschen Gesetz über die elektromagnetische Verträglichkeit von Geräten (EMVG) (bzw. der EMC Richtlinie 2014/30/EU) für Geräte der Klasse A

Dieses Gerät ist berechtigt, in Übereinstimmung mit dem Deutschen EMVG das EG-Konformitätszeichen - CE - zu führen.

Verantwortlich für die Einhaltung der EMV Vorschriften ist der Hersteller: International Business Machines Corp. New Orchard Road

Armonk, New York 10504

Tel: 914-499-1900

Der verantwortliche Ansprechpartner des Herstellers in der EU ist: IBM Deutschland GmbH Technical Relations Europe, Abteilung M456

IBM-Allee 1, 71139 Ehningen, Germany

Tel: +49 (0) 800 225 5426 email: HalloIBM@de.ibm.com

Generelle Informationen:

Das Gerät erfüllt die Schutzanforderungen nach EN 55024 und EN 55032 Klasse A.

# Japan VCCI Notice

この装置は、クラスA情報技術装置です。この装置を家庭環境で使用すると電磁妨害を引き起こすことがあります。この場合には使用者が適切な対策を講ずるよう要求されることがあります。

VCCI-A

# Japan JEITA Notice

(一社) 電子情報技術産業協会 高調波電流抑制対策実施 要領に基づく定格入力電力値: Knowledge Centerの各製品の 仕様ページ参照

This statement applies to products less than or equal to 20 A per phase.

高調波電流規格 JIS C 61000-3-2 適合品

This statement applies to products greater than 20 A, single-phase.

高調波電流規格 JIS C 61000-3-2 準用品

本装置は、「高圧又は特別高圧で受電する需要家の高調波抑制対策ガイドライン」対象機器(高調波発生機器)です。

• 回路分類: 6 (単相、PFC回路付)

• 換算係数: 0

This statement applies to products greater than 20 A per phase, three-phase.

# 高調波電流規格 JIS C 61000-3-2 準用品

本装置は、「高圧又は特別高圧で受電する需要家の高調波抑制対 策ガイドライン」対象機器(高調波発生機器)です。

• 回路分類: 5 (3相、PFC回路付)

換算係数: 0

# **Korea Notice**

이 기기는 업무용 환경에서 사용할 목적으로 적합성평가를 받은 기기로서 가정용 환경에서 사용하는 경우 전파간섭의 우려가 있습니다.

# **People's Republic of China Notice**

# 眲

此为 A 级产品,在生活环境中, 该产品可能会造成无线电干扰。 在这种情况下,可能需要用户对其 干扰采取切实可行的措施,

# **Taiwan Notice**

警告使用者: 這是甲類的資訊產品,在 居住的環境中使用時,可 能會造成射頻干擾,在這 種情況下,使用者會被要 求採取某些適當的對策 o lie

# **IBM Taiwan Contact Information**

台灣IBM 產品服務聯絡方式: 台灣國際商業機器股份有限公司

台北市松仁路7號3樓 電話:0800-016-888

c0079(

# **Russia Notice**

ВНИМАНИЕ! Настоящее изделие относится к классу А. В жилых помещениях оно может создавать радиопомехи, для снижения которых необходимы дополнительные меры

# **United States Federal Communications Commission (FCC) Notice**

**Note:** This equipment has been tested and found to comply with the limits for a Class A digital device, pursuant to Part 15 of the FCC Rules. These limits are designed to provide reasonable protection against harmful interference when the equipment is operated in a commercial environment. This equipment generates, uses, and can radiate radio frequency energy and, if not installed and used in accordance with the instruction manual, might cause harmful interference to radio communications. Operation of this equipment in a residential area is likely to cause harmful interference, in which case the user will be required to correct the interference at his own expense.

Properly shielded and grounded cables and connectors must be used in order to meet FCC emission limits. IBM is not responsible for any radio or television interference caused by using other than recommended cables and connectors or by unauthorized changes or modifications to this equipment. Unauthorized changes or modifications could void the user's authority to operate the equipment.

This device complies with Part 15 of the FCC rules. Operation is subject to the following two conditions:

- 1. This device might not cause harmful interference, and
- 2. This device must accept any interference received, including interference that might cause undesired operation.

# **Glossary**

This glossary defines the special terms, abbreviations, and acronyms that are used in this publication. If you do not find the term that you are looking for, refer to the index or to the *Dictionary of Computing*, 1994.

#### **Numbers**

# 2:1 compression

The relationship between the quantity of data that can be stored with compression as compared to the quantity of data that can be stored without compression. In 2:1 compression, twice as much data can be stored with compression as can be stored without compression.

#### Α

**A** Ampere.

**ac** Alternating current.

#### access method

A technique for moving data between main storage and input or output devices.

#### accessor

This component contains the library robot and bar code reader. The accessor moves cartridges to and from the I/O Station, storage slots, and tape drives.

### adapter card

A circuit board that adds function to a computer.

adj Adjustment.

AH Authentication Header. An Internet Protocol intended to guarantee connectionless integrity and data origin authentication of IP datagrams. Further, it can optionally protect against replay attacks by using the sliding window technique and discarding old packets.

AIX Advanced Interactive Executive. IBM's implementation of the UNIX operating system. The System p system, among others, uses AIX as its operating system.

#### alphanumeric

Pertaining to a character set that contains letters, numerals, and other characters, such as punctuation marks.

alter To change.

# ambient temperature

The temperature of air or other media in a designated area, particularly the area that is surrounding equipment.

**AME** Application Managed Encryption.

#### ampere (A)

A unit of measure for electric current that is equivalent to a flow of 1 coulomb per second, or to the current produced by 1 volt applied across a resistance of 1 ohm.

ANSI American National Standards Institute.

# application-managed encryption

Tape encryption that is controlled by an application.

#### archive

To collect and store files in a designated place.

**ASCII** American National Standard Code for Information Interchange. A 7 bit coded character set (8 bits including parity check) that consists of control characters and graphic characters.

### assigning a device

The establishing of the relationship of a device to a running task, process, job, or program.

#### assignment

The naming of a specific device to perform a function.

# asynchronous

Pertaining to two or more processes that do not depend upon the occurrence of specific events such as common timing signals.

#### attention (notice)

A word for calling attention to the possibility of danger to a program, device, or system, or to data. Contrast with *caution* and *danger*.

#### ATTN Attention.

#### Authentication Header (AH)

A member of the IPSec protocol suite. AH guarantees connectionless integrity and data origin authentication of IP packets.

#### В

### backup

To make extra copies of documents or software for safekeeping.

#### bar code

A code that represents characters by sets of parallel bars of varying thickness and separation, which are read optically by transverse scanning.

#### bar code label

Paper bearing a bar code and having an adhesive backing. The bar code label must be affixed to a tape cartridge to enable the library to identify the cartridge and its volume serial number.

#### bar code reader

A laser device that is specialized for scanning and reading bar codes and converting them into either the ASCII or EBCDIC digital character code.

**bezel** Decorative and safety cover.

# bicolored

Having two colors.

bit Either of the digits 0 or 1 when used in the binary numbering system.

#### BOM or bill of materials

A list of specific types and amounts of direct materials that are expected to be used to produce a specific job or quantity of output.

#### **Border Gateway Protocol (BGP)**

BGP is the core routing protocol of the Internet. It works by maintaining a table of IP networks or 'prefixes' that designate network reachability among autonomous systems (AS).

BRMS Backup Recovery and Media Services.

#### browser

A client program that initiates requests to a web server and displays the information that the server returns.

#### buffer

A routine or storage that is used to compensate for a difference in rate of flow of data or time of occurrence of events, when data is transferred from one device to another.

**bus** A facility for transferring data between several devices that are located between two end points, only one device able to transmit at a specified moment.

byte A string that consists of some bits (usually 8) that are treated as a unit and represent a character. A fundamental data unit.

# C

#### **CA** certification

In cryptography, a certificate from a certificate authority (CA).

# capacity

The amount of data that can be contained on storage media and expressed in bytes of data.

### cartridge manual rewind tool

A device that can be fitted into the reel of a cartridge and used to rewind tape into or out of the cartridge.

# cartridge memory (CM)

Within each data cartridge, an embedded electronics and interface module that can store and retrieve a cartridge's historical usage and other information.

### cartridge storage slot

Individual slot that is located within a magazine that is used to house tape cartridges.

#### caution (notice)

A word to call attention to possible personal harm to people. Contrast with attention and danger.

**CE** Customer engineer; field engineer; service representative.

#### centimeter (cm)

One one-hundredth of a meter (0.01 m). Approximately 0.39 inch.

#### channel command

An instruction that directs a data channel, control unit, or device to perform an operation or set of operations.

#### char Character.

#### CHK Check.

#### cleaning cartridge

A tape cartridge that is used to clean the heads of a tape drive. Contrast with data cartridge.

# **COD** Capacity On Demand.

#### command

A control signal that initiates an action or the start of a sequence of actions.

#### compact disc (CD)

A disc, usually 4.75 inches in diameter, from which data is read optically by using a laser.

# compression

The process of eliminating gaps, empty fields, redundancies, and unnecessary data to shorten the length of records or blocks.

#### concurrent

Refers to diagnostic procedures that can be run on one control unit while the rest of the subsystem remains available for customer applications.

#### contingent connection

A connection between a channel path and a drive that is caused when a unit check occurs during an I/O operation.

#### controller

A device that provides the interface between a system and one or more tape drives.

# control path drive

controller A device that provides the interface between a system and one or more tape drives.control path drive A drive that communicates messages from the host computer to the library in which the drive is installed.

cookie A packet of data that is exchanged between the library and a web browser to track configuration.

**CP** Circuit protector.

**CPF** Control Path Failover.

CRU Customer Replaceable Unit.

**CSA** Canadian Standards Association.

ctrl Control.

**CU** Control unit.

### D

# danger (notice)

A word to call attention to possible lethal harm to people. Contrast with attention and caution.

**data** Any representations such as characters or analog quantities to which meaning is or might be assigned.

#### data buffer

The storage buffer in the control unit. This buffer is used to increase the data transfer rate between the control unit and the channel.

### data cartridge

A tape cartridge that is dedicated to storing data. Contrast with cleaning cartridge.

### data check

A synchronous or asynchronous indication of a condition that is caused by invalid data or incorrect positioning of data.

dc Direct current.

**DCS** Designated Cleaning Slot.

#### degauss

To make a magnetic tape nonmagnetic by using electrical coils that carry currents that neutralize the magnetism of the tape.

# degausser

A device that makes magnetic tape nonmagnetic.

#### degradation

A decrease in quality of output or throughput or an increase in machine error rate.

#### degraded

Decreased in quality of output or throughput or increased machine error rate.

#### deserialize

To change from serial-by-bit to parallel-by-byte.

#### detented

A part that is held in position with a catch or lever.

**device** Any hardware component or peripheral device, such as a tape drive or tape library, that can receive and send data.

# device driver

A file that contains the code that is needed to use an attached device.

#### DHCPv6

The Dynamic Host Configuration Protocol for IPv6. Although IPv6's stateless address autoconfiguration removes the primary motivation for DHCP in IPv4, DHCPv6 can still be used to statefully assign addresses if the network administrator wants more control over addressing.

### DH group

Diffie-Hellman group.

#### **DIAG**

Diagnostic section of maintenance information manual.

#### differential

See High Voltage Differential (HVD).

### direct access storage

A storage device in which the access time is independent of the location of the data.

### display contrast

The brightness of the display on the Operator Panel.

**DLL** Dynamic Link Library. The Microsoft implementation of the shared library concept. These libraries usually have the file extension dll, ocs (for libraries that contain activeX controls, or drv (for legacy system drivers).

**DNS** Directory Name System. This allows the library to recognize text-based addresses instead of numeric IP addresses.

#### download

To transfer programs or data from a computer to a connected device, typically a personal computer.

To transfer data from a computer to a connected device, such as a workstation or personal computer.

**DPF** Data Path Failover.

#### **DRAM**

Dynamic random-access memory.

#### drive, magnetic tape

A mechanism for moving magnetic tape and controlling its movement.

# **Drive Not Configured**

This message occurs during the first boot after a factory settings restore is run. This message is not a real issue since it takes time for the library to configure.

**DRV** Drive.

#### DSA key

Encryption key type.

**DSE** Data security erase.

**DSP** Digital signal processor.

#### Ε

#### **EBCDIC**

Extended binary-coded decimal interchange code.

**EC** Edge connector. Engineering change.

**ECC** Error correction code.

**EEB** Ethernet Expansion Blade

#### **EEPROM**

Electrically erasable programmable read-only memory.

**EIA** Electronics Industries Association.

#### **EIA** unit

A unit of measure, which is established by the Electronic Industries Association, equal to 44.45 millimeters (1.75 inches).

**eject** To remove or force out from within.

**EKM** Encryption Key Manager.

#### electronic mail

Correspondence in the form of messages that are transmitted between user terminals over a computer network.

email See electronic mail.

#### encryption

A method of storing data in a format that helps protect data from inadvertent or deliberate compromise. An encryption-enabled drive contains the necessary hardware and firmware to encrypt and decrypt host tape application data. Encryption policy and encryption keys are provided by the host application or host server.

### encryption key manager (EKM)

A software program that assists IBM-encrypting tape drives in generating, protecting, storing, and maintaining encryption keys that encrypt information that is written to and decrypt information that is read from tape media.

#### entitlement

IBM Entitlement is the official right to receive service and support for your tape library.

**EPO** Emergency power off.

#### **EPROM**

Erasable programmable read only memory.

**EQC** Equipment check.

#### equipment check

An asynchronous indication of a malfunction.

#### Error log

A data set or file in a product or system where error information is stored for later access.

**ESD** Electrostatic discharge.

ESP Encapsulating Security Payload. An Internet Protocol that provides origin authenticity, integrity, and confidentiality protection of a packet. ESP also supports encryption-only and authentication-only configurations, but encryption without authentication is discouraged because it is insecure.

#### F

# fault symptom code (FSC)

A hexadecimal code that is generated by the drive or the control unit microcode in response to a detected subsystem error.

**FC** Feature code.

FCC Federal communications commission.

**FE** Field engineer, customer engineer, or service representative.

**FH** Full height.

#### fiducial

A target that is used for teaching a physical location to a robot.

#### field replaceable unit (FRU)

An assembly that is replaced in its entirety when any one of its components fails.

file A named set of records that are stored or processed as a unit. Also referred to as a data set.

### file protection

The processes and procedures that are established in an information system that are designed to inhibit unauthorized access to, contamination of, or deletion of a file.

### file transfer protocol (FTP)

In the Internet suite of protocols, an application layer protocol that uses TCP and Telnet services to transfer bulk-data files between machines or hosts.

# firmware

Proprietary code that is delivered as microcode as part of an operating system. Firmware is more efficient than software loaded from an alterable medium and more adaptable to change than pure hardware circuitry. An example of firmware is the Basic input/output system (BIOS) in read-only memory (ROM) on a PC system board.

#### FLASH EEPROM

An electrically erasable programmable read-only memory (EEPROM) that can be updated.

FMR Field microcode replacement.

#### format

The arrangement or layout of data on a data medium.

#### formatter

Part of a magnetic tape subsystem that performs data conversion, speed matching, encoding, first level error recovery, and interfaces to one or more tape drives.

**FP** File protect.

frayed Damaged as if by an abrasive substance.

FRU Field replaceable unit.

**FSC** Fault symptom code.

**FSI** Fault symptom index.

FTSS Field Technical Sales Support.

#### functional microcode

Microcode that is resident in the machine during normal customer operation.

#### G

g Gram.

**GB** gigabyte.

**GBIC** Gigabit Interface Converter.

Gbs gigabits/second

Gbi gigabit

# gigabit (Gbit)

1 000 000 000 bits.

# gigabyte (GB)

1 000 000 000 bytes.

# Gigabit Interface Converter (GBIC)

Converts copper interface to optic interface.

gnd Ground.

Н

**HBA** Host Bus Adapter.

# **HD Slot Technology**

High-density (HD) slot technology. Allows multiple cartridges to be stored in a tiered architecture.

#### hertz (Hz)

Unit of frequency. 1 hertz equals one cycle per second.

hex Hexadecimal.

I HH Half height.

# High Voltage Differential (HVD)

A logic signaling system that enables data communication between a supported host and the library. HVD signaling uses a paired plus and minus signal level to reduce the effects of noise on the SCSI bus. Any noise that is injected into the signal is present in both a plus and minus state, and is canceled. Synonymous with *differential*.

HVD SCSI Bus High Voltage Differential

**Hz** Hertz (cycles per second).

I

### IBM Security Key Lifecycle Manager (SKLM)

IBM's EKM application that assists encrypting tape drives in generating, protecting, storing, and maintaining encryption keys that encrypt information that is written to and decrypt information that is read from tape media.

#### IBM Ultrium Tape Drive

Located within the library, a data-storage device that controls the movement of the magnetic tape in an IBM LTO Ultrium Tape Cartridge. The drive houses the mechanism (drive head) that reads and writes data to the tape.

ID Identifier.

# identifier (ID)

- (1) In programming languages, a lexical unit that names a language object; for example, the names of variables, arrays, records, labels, or procedures. An identifier usually consists of a letter optionally followed by letters, digits, or other characters. (2) One or more characters that are used to identify or name data element and possibly to indicate certain properties of that data element.
- (3) A sequence of bits or characters that identifies a program, device, or system to another program, device, or system.
- **IEC** International Electrotechnical Commission.
- **IKE** Internet Key Exchange that is used in the IPSec protocol.
- **IML** Initial microprogram load.

#### incompatible magazine

This message might display on the Operator Panel during library initialization. It occurs during factory restore or VPD. This message is not a real issue since it takes time for the library to configure.

### initial microprogram load (IML)

The action of loading a microprogram from an external storage to writable control storage.

#### initiator

The component that runs a command. The initiator can be the host system or the tape control

**INST** Installation.

#### interface

A shared boundary. An interface might be a hardware component to link two devices or it might be a portion of storage or registers accessed by two or more computer programs.

### Internet Key Exchange (IKE)

The protocol used to set up a security association (SA) in the IPSec protocol suite. See also Security Association (SA).

#### Internet Protocol Version 4 (IPv4)

See IPv4.

#### **Internet Protocol Version 6 (IPv6)**

See IPv6.

#### interposer

The part that is used to convert a 68-pin connector to a 50-pin D-shell connector.

# intervention required

Manual action is needed.

#### INTRO

Introduction.

I/O Input/output.

#### I/O Station

Cartridge location that is dedicated for the insertion of cartridges into and the removal of cartridges from the library.

IOP Input/output processor.

ΙP Internet Protocol.

# IP address

An identifier for a computer or device on an Internet Protocol (TCP/IP) network. Networks that use the TCP/IP protocol route messages that are based on the IP address of the destination. See IPv4 and IPv6.

**IPL** Initial program load.

#### **IPSec (IP Security)**

A set of protocols for securing IPv6 network communications by authentication and encryption.

#### **IP Stack**

A TCP/IP protocol stack that manages static IP addresses.

- A network layer protocol for packet-switched networks. IPv4 supports 2<sup>32</sup> (about 4.3 billion) IPv4 addresses.
- IPv6 A network layer protocol for packet-switched networks. It is the designated successor of IPv4 for general use on the Internet. The main improvement that is brought by IPv6 is the increase in the number of addresses available for networked devices, allowing, for example, each mobile phone and mobile electronic device to have its own unique address.

**ISV** Independent software vendor.

IBM TotalStorage Diagnostic tool. ITDT

**ITST** Idle-time self-test.

#### Kerberos

Kerberos Authentication is a standard (RFC 1510) third-party authentication protocol that provides end-to-end security for distributed computing environments.

### kilogram (kg)

1000 grams (approximately 2.2 pounds).

km kilometer. 1000 Meters, Approximately 5/8 mile.

### L

LAN Local area network. A computer network within a limited area.

LCB Library Control Blade.

**LCD** See liquid crystal display.

**LDAP** Lightweight Directory Access Protocol. This allows the library to use login and password information that is stored on a server to grant access to the library functionality.

#### **LDAPS**

Secure LDAP over SSL.

**LDI** Library Drive Interface.

LED Light-emitting diode.

### library certification

In cryptography, a certificate that is provided by the library.

# library-managed encryption

Tape encryption that is controlled by the tape library.

## Linear Tape-Open (LTO)

A type of tape storage technology that is developed by the IBM Corporation, Hewlett-Packard, and Quantum. LTO technology is an "open format" technology, which means that its users have multiple sources of product and media. The "open" nature of LTO technology enables compatibility between different vendors' offerings by ensuring that vendors comply with verification standards. The LTO technology is implemented in two formats: the Accelis format focuses on fast access; the Ultrium format focuses on high capacity. The Ultrium format is the preferred format when capacity (rather than fast access) is the key storage consideration. An Ultrium cartridge has a compressed data capacity of up to 30000 GB (2.5:1 compression) and a native data capacity of up to 12000 GB.

#### liquid crystal display (LCD)

A low-power display technology that is used in computers and other I/O devices.

#### loadable

The ability to be loaded.

**LME** Library Managed Encryption.

# LTO cartridge memory (LTO-CM)

Within each LTO Ultrium data cartridge, an embedded electronics and interface module that can store and retrieve a cartridge's historical usage and other information.

**LUN** Logical Unit Number.

LVD SCSI Bus Low Voltage Differential.

#### M

#### MAC address

The Media Access Control address of a computer networking device.

## magnetic tape

A tape with a magnetic surface layer on which data can be stored by magnetic recording.

MAP Maintenance analysis procedure.

**mask** A pattern of characters that controls the retention or elimination of portions of another pattern of characters. To use a pattern of characters to control the retention or elimination of portions of another pattern of characters.

#### master file

A file that is used as an authority in a job and that is relatively permanent, even though its contents might change. Synonymous with main file.

## Maximum Transmission Unit (MTU)

The size of the largest packet that a network protocol can transmit.

MB Megabyte (expressed as data rate in MB/s or MB/second).

## media capacity

The amount of data that can be contained on a storage medium, expressed in bytes of data.

## media-type identifier

Pertaining to the bar code on the bar code label of the IBM Ultrium tape cartridge, a 2-character code, L1, that represents information about the cartridge. L identifies the cartridge as one that can be read by devices that incorporate LTO technology; 1 indicates that it is the first generation of its type.

mega One million of.

meter In the Metric System, the basic unit of length; equal to approximately 39.37 inches.

MIB Management Information Base. Information repository that is used by SNMP.

**micro** One millionth of.

## microcode

(1) One or more micro instructions. (2) A code, representing the instructions of an instruction set, which is implemented in a part of storage that is not program-addressable. (3) To design, write, and test one or more micro instructions. (4) See also *microprogram*.

#### microdiagnostic routine

A program that runs under the control of a supervisor, usually to identify field replaceable units.

## microdiagnostic utility

A program that is run by the customer engineer to test the machine.

#### microinstruction

A basic or elementary machine instruction.

#### microprogram

A group of microinstructions that when run performs a planned function.

The term microprogram represents a dynamic arrangement or selection of one or more groups of microinstructions for execution to perform a particular function. The term microcode represents microinstructions that are used in a product as an alternative to hard-wired circuitry to implement certain functions of a processor or other system component.

MIM Media information message.

**mm** Millimeter.

## modifier

That which changes the meaning.

## mount a device

To assign an I/O device with a request to the operator.

MP Microprocessor.

ms Millisecond.

MSG Message.

## multipath

Pertaining to using more than one path.

#### Ν

N/A Not applicable.

#### **Network Address Translation (NAT)**

NAT involves rewriting the source or destination addresses of IP packets as they pass through a router or firewall. Most systems that use NAT do so to enable multiple hosts on a private network to access the Internet over a single public IP address.

#### **NEMA**

National Electrical Manufacturers Association.

**node** In a network, a point at which one or more functional units connect channels or data circuits.

**NTP** Network Time Protocol. This protocol allows the library to set its internal date and time that is based on the date and time of a server.

NVS Nonvolatile storage. A storage device whose contents are not lost when power is cut off.

## 0

#### oersted

The unit of magnetic field strength in the unrationalized centimeter-gram-second (cgs) electromagnetic system. The oersted is the magnetic field strength in the interior of an elongated, uniformly wound solenoid that is excited with a linear current density in its winding of 1 abampere per  $4\pi$  centimeters of axial length.

## offline

Pertaining to the operation of a functional unit without the continual control of a computer. Contrast with *online*.

**online** Pertaining to the operation of a functional unit that is under the continual control of a computer. Contrast with *offline*.

**OPER** Operation.

ov Over voltage.

#### overrun

Loss of data because a receiving device is unable to accept data at the rate it is transmitted.

## overtightening

To tighten too much.

#### P

## parameter

A variable that is given a constant value for a specified application and that might denote the application.

**p bit** Parity bit.

**PC** Parity check.

**PCC** Power control compartment.

PDF Portable Document Format.

**PE** Parity error. Product engineer.

**PFS** Perfect forward secrecy.

**pick** Pertaining to the library, to remove, by using a robotic device, a tape cartridge from a storage slot or drive.

**picker** A robotic mechanism that is located inside the library that moves cartridges between the cartridge storage slots and the drive.

**PM** Preventive maintenance.

**POR** Power-on reset.

**port** A physical connection for communication between the 3590 and the host processor. The 3590 has 2 SCSI ports.

## Portable Document Format (PDF)

A standard that is specified by Adobe Systems, Incorporated, for the electronic distribution of documents. PDF files are compact, can be distributed globally (by way of email, the web, intranets, or CD-ROM), and can be viewed with the Acrobat Reader, which is software from Adobe Systems that can be downloaded at no cost from the Adobe Systems home page.

## Private key

A cryptographic key that is used to decrypt a message.

#### **PROM**

Programmable read only memory.

**PS** Power supply.

PTF Program temporary fix. A single bugfix or group of bugfixes that are distributed in a form ready to install for customers.

PWR Power.

#### R

rack A unit that houses the components of a storage subsystem, such as the library.

#### rackmount kit

A packaged collection of articles that are used to install the rack mounted version of the library.

RAM Random access memory.

## Random access memory

A storage device into which data is entered and from which data is retrieved in a nonsequential manner.

**RAS** Reliability, availability, and serviceability.

record A collection of related data or words, which are treated as a unit.

#### recording density

The number of bits in a single linear track measured per unit of length of the recording medium.

#### recoverable error

An error condition that allows continued execution of a program.

ref Reference.

reg Register.

## reinventory

To inventory again.

#### retension

The process or function of tightening the tape onto the cartridge, if it is sensed that the tape has a loose wrap on the cartridge.

## **RFC** (Request for Comments)

Request for Comments (RFC) documents are a series of memoranda, which encompasses new research, innovations, and methodologies applicable to Internet technologies.

**RH** Relative humidity.

## RID tag

Repair identification tag.

RML Rack Mount Line.

robot Picker.

#### robotics

Picker assembly.

#### root CA certification

In cryptography, a root certificate from a certificate authority (CA).

**RPQ** Request for price quotation.

## RSA kev

Encryption key type.

**R/W** read/write.

## S

**s** Seconds of time.

**SAC** Service Action Code. Code that is developed to indicate possible FRU or FRUs to replace to repair the hardware.

**SAN** Storage area network.

SAS Serial Attached SCSI. A computer bus technology and serial communication protocol for direct attached storage devices. SAS is a replacement for parallel SCSI with higher speeds, but still utilizing SCSI commands.

## scratch cartridge

A data cartridge that contains no useful data, but can be written to with new data.

**SCD** Single Character Display.

**SCSI** Small computer system interface.

**SE** Single-ended.

#### segment

A part.

sel Select.

## Serial Attached SCSI (SAS)

A drive with a SAS interface can be linked directly to controllers. SAS is a performance improvement over traditional SCSI because SAS enables multiple devices (up to 128) of different sizes and types to be connected simultaneously with thinner and longer cables. It supports full-duplex signal transmission up to 6 Gb/s. In addition, SAS drives can be hot-plugged.

## serialize

To change from parallel-by-byte to serial-by-bit.

#### serializer

A device that converts a space distribution of simultaneous states, which represents data into a corresponding time sequence of states.

## servo, servos

An adjective for use in qualifying some part or aspect of a servomechanism.

#### servomechanism

A feedback control system in which at least one of the system signals represents mechanical motion.

## signature

A digital signature that is used in cryptography to identify one party to ensure authenticity.

## SKLM (IBM Security Key Lifecycle Manager)

IBM's EKM application that assists encrypting tape drives in generating, protecting, storing, and maintaining encryption keys that encrypt information that is written to and decrypt information that is read from tape media.

#### slot blocker

A slot blocker is used to restrict/close off a data cell so a data cartridge cannot be inserted.

## **Small Computer Systems Interface (SCSI)**

A standard that is used by computer manufacturers for attaching peripheral devices (such as tape drives, hard disks, CD-ROM players, printers, and scanners) to computers (servers). Pronounced "scuzzy". Variations of the SCSI interface provide for faster data transmission rates than standard serial and parallel ports (up to 320 megabytes per second). The variations include:

- Fast/Wide SCSI: Uses a 16-bit bus, and supports data rates of up to 20 MBps.
- SCSI-1: Uses an 8-bit bus, and supports data rates of 4 MBps.
- SCSI-2: Same as SCSI-1, but uses a 50-pin connector instead of a 25-pin connector, and supports multiple devices.
- Ultra SCSI: Uses an 8- or 16-bit bus, and supports data rates of 20 or 40 MBps.
- Ultra2 SCSI: Uses an 8- or 16-bit bus and supports data rates of 40 or 80 MBps.
- Ultra3 SCSI: Uses a 16-bit bus and supports data rates of 80 or 160 MBps.
- Ultra160 SCSI: Uses a 16-bit bus and supports data rates of 80 or 160 MBps.
- Ultra320 SCSI: Uses a 16-bit bus and supports data rates of 320 MBps.

**SME** System Managed Encryption.

**SMI-S** See Storage Management Initiative Specification (SMI-S).

**SMTP** Simple Mail Transfer Protocol. SMTP is a standard for email transmissions across the internet.

#### **SNMP**

Simple Network Management Protocol. SNMP is used by network management systems to monitor network-attached devices for conditions that warrant administrative attention.

Simple Network Time Protocol. Used to synchronize the clocks of network-attached devices. SNTP

**SMW** Servo Manufacturer's Word.

**SNS** Sense.

## special feature

A feature that can be ordered to enhance the capability, storage capacity, or performance of a product, but is not essential for its basic work.

SPI Security Parameters Index.

SR Service representative, see also *CE*.

#### SRAM

Static random access memory.

**SS** Status store.

## SSL (Secure Sockets Layer)

A set of cryptographic protocols for secure communications on the Internet for such things as web browsing, email, Internet faxing, instant messaging, and other data transfer. SSL allows applications to communicate across a network in a way that is designed to prevent eavesdropping, tampering, and message forgery.

**SSP** Serial SCSI Protocol.

ST Store.

#### standard feature

The significant design elements of a product that are included as part of the fundamental product.

#### **START**

Start maintenance.

#### **StartTLS**

Secure LDAP communication that uses TLS.

## Storage Management Initiative Specification (SMI-S)

A storage standard that is developed and maintained by the Storage Networking Industry Association (SNIA). It is also ratified as an ISO standard. The main objective of SMI-S is to enable broad interoperable management of heterogeneous storage vendor systems.

## subsystem

A secondary or subordinate system, capable of operating independently of, or asynchronously with, a controlling system.

**SUPP** Support.

**sync** Synchronous, synchronize. Occurring with a regular or predictable time relationship.

#### System-managed encryption

Tape encryption is set up implicitly through the IBM device driver.

#### Т

## tachometer, tach

A device that emits pulses that are used to measure/check speed or distance.

## tape cartridge

A container that holds magnetic tape, that can be processed without separating it from the container.

#### tape void

An area in the tape in which no signal can be detected.

#### TCP/IP

Transmission Control Protocol/Internet Protocol.

**TCU** Tape control unit.

TH Thermal.

## TKLM (IBM Tivoli Key Lifecycle Manager)

IBM's EKM application that assists encrypting tape drives in generating, protecting, storing, and maintaining encryption keys that encrypt information that is written to and decrypt information that is read from tape media.

## thread/load operation

A procedure that places tape along the tape path.

TM Tapemark.

## transport mode

End-to-end communications security in which the end-point computers do the security processing.

## trusted certification

In cryptography, a trustworthy certificate that is not registered with a certificate authority.

#### tunnel mode

Port-to-port communications security in which security is provided to several machines by a single node.

## U

**UART** Universal asynchronous receiver/transmitter.

**UL** Underwriter's Laboratories.

## unload

Prepare the tape cartridge for removal from the drive.

## utilities

Utility programs.

## utility programs

A computer program in general support of the processes of a computer; for instance, a diagnostic program.

uv Under voltage.

#### V

## **VOLSER**

Volume serial number.

#### volume

A certain portion of data, together with its data carrier, that can be handled conveniently as a unit.

**VPD** Vital product data. The information that is contained within the tape drive that requires nonvolatile storage that is used by functional areas of the drive, and information that is required for manufacturing, RAS, and engineering.

## W

word A character string that is convenient for some purpose to consider as an entity.

## World Wide Node Name (WWNN)

A unique character string which identifies Fibre Channel Host Bus adapters (HBA).

#### **WORM**

Write Once Read Many.

Write Write command.

**WT** World trade.

## **WWCID**

Worldwide Cartridge Identifier.

WWN Worldwide Name.

## **WWNN**

Worldwide Node Name.

## **WWPN**

Worldwide port name.

## X

XR External register.

XRA External register address register.

# Index

| Access PIN, Operator Control Panel 102 accessibility   keyboard 315   repeat rate of up and down   buttons 315   shortcut keys 315 accessor 6   Accessor 253 accessory package 40 active slots 98, 121   Active Slots 59 air quality 39 air vents, front panel 1   AME 123   Application Managed Encryption   (AME) 63 | clearing slot 158 clearance 39 Configure menu network settings 57 configuring library using Web User Interface 56 configuring the library 55 control keys 85 control path drive 111, 125 control path failover 28, 123 control paths 100 multiple 28 multiple paths for iSeries and as/400 28 using multiple for control path failover 28 | Encryption 6, 63 environment 15 operating 15 particulates 15 environmental specifications 12 Error codes 197 Error LEDs 190 Error log 197 errors obtaining from library and drives 305 System p 305 errpt command, using 305 Ethernet Port 3 Export media 95, 119 Export Media 76, 157 |
|----------------------------------------------------------------------------------------------------|----------------------------------------------------------------------------------------------------|----------------------------------------------------------------------------------------------------|
| ASC 289                                                                                                    | D                                                                                                    | F                                                                                                    |
| ASCQ 289 Authentication Header (AH) 133 auto clean 98, 121 Auto Clean 59                                                                                                    | daisy-chaining 35 Data Cartridge 157 data transfer rate 7 DCS 158 dedicated cleaning slot 278 default settings 103                                                                                                    | factory default settings 103 fan vents 3 feature activation key 123 features optional drives 9                                                                                                    |
| Bar code labels 165 guidelines for using 167 ordering 181 bar code reader 6 bootcode firmware, current level 110 BOP 115 Border Gateway Protocol (BGP) 6                                                                                                    | description 1 desktop installation 39 Device drivers supported 16 DHCP 57, 65, 101, 127 Diagnostics 152 display contrast 108 dll 195 Drive                                                                                                    | Feedback Comments sending vi sending vi Fibre Channel 33 Fibre Channel interface cables and speeds 36                                                                                                    |
| C cable, host interface 52 Cartridge 11, 161 capacity scaling 161, 163 cleaning 164 compatibility 163 data 161 disposal of 177 leader pin 171 memory chip 165                                                                                                    | channel calibration 11 power management 11 speed matching 10 drive configuration 125 Drive Density 115 Drive Diagnostics 107, 152 drive dump, saving to host 152 drive firmware, current version 111 drive interface 100 Drive Log 151 drive serial number 111 drive sled                                                                 | connectors and adapters 37 persistent binding 32 sharing on a SAN 37 zoning 36 fibre channel interposer 54 Fibre Channel ports 36 Firmware updating using ITDT Tool 213 firmware, upgrade 154 foot pads, installing 41 front panel components 1                                        |
| ordering 178 proper handling 168 specifications 176 write-protect switch 167 cartridge magazines 1, 73, 253 Cartridge, environment 169 cartridge, suspect 20 cartridges inserting in library 76 populating library 76 Cartridges, insert and remove 157 Cartridges, repairing 254 certificate notifications 129        | description 9 drive status 115 drive, clean 149  E  EC 92 ED 92 EKM 63 EKM Server Setting 63 element addresses 29, 278, 279 element types 277                                                                                                    | Gateway address 57 Gateway Address 65, 101, 127 glossary 325  H hazards, possible xx Host Attachment 195 host bus adapter 33 host connection, verifying 72                                                                                                    |
| channel calibration 11 choosing a location 39 clean drive 149                                                                                                    | element types 277 Encapsulation Security Payload (ESP) 133                                                                                                    | host interface cable 52<br>host interface connectors 3<br>host interfaces 33                                                                                                    |

| host preparation 72<br>hp-ux system error information 308               | LME 123<br>locating the library 39                 | Ordering Media<br>Ordering WORM cartridges 164            |
|-------------------------------------------------------------------------|----------------------------------------------------|-----------------------------------------------------------|
| humidity 39                                                             | logical libraries 61, 96, 122                      |                                                           |
|                                                                         | determining number 27<br>basic guidelines 27       | Р                                                         |
| I                                                                       | using multiple for sharing 27                      | <del>-</del>                                              |
| I/O station 1 72 157                                                    | logical libraries, assigning 61                    | packaging materials 40 partitioning 29, 61, 279           |
| I/O station 1, 73, 157 I/O station, configuring 158                     | logs 150                                           | partitioning 29, 61, 279 partitioning your 4U library 122 |
| I/O station, open and close 158                                         | low voltage differential (LVD) SCSI                | path failover 62, 105                                     |
| identifying a suspect cartridge 1, 20                                   | interface 9                                        | physical specifications 12                                |
| Import media 95, 119                                                    | low-power mode 11<br>LUN 33                        | power button 1, 22                                        |
| Import Media 76, 157                                                    | LUN scanning 33                                    | power connector 3                                         |
| installation 39                                                         | LVD SCSI interface 9                               | power management 11                                       |
| rack<br>safety xxi                                                      |                                                    | power ON display 20<br>power source 39                    |
| Interface 195                                                           | n. a                                               | power specifications 12                                   |
| interfaces 33                                                           | M                                                  | power supply 253                                          |
| interfaces, supported 9                                                 | MAC Address 6                                      | Power Supply Problem 190                                  |
| internal view of library 253                                            | magazines 1, 73, 253                               | product ID 110                                            |
| Internet Key Exchange (IKE) 133                                         | Maximum Transmission Unit (MTU) 6                  | PTF 195                                                   |
| Internet Protocol (IP) 133                                              | media 11                                           |                                                           |
| Internet Protocol Security (IPSec) 133<br>Internet Protocol version 4 6 | Media 161                                          | •                                                         |
| Internet Protocol version 6 6                                           | media capacity 1<br>menu shortcuts 79              | Q                                                         |
| interposer, fibre channel 54                                            | menu tree                                          | Quiesce 153                                               |
| Inventory 92, 120                                                       | Operator Control Panel 87                          |                                                           |
| IP address 57, 110, 133                                                 | Menus                                              | R                                                         |
| IP Address 65, 101, 127                                                 | Configure                                          |                                                           |
| IP Stack 101                                                            | network settings 57                                | rack installation 39, 43                                  |
| IPv4 6                                                                  | MIB 7, 283                                         | safety xxi                                                |
| IPv6 6<br>ITDT Tool 213                                                 | Monitor menu<br>Drive 90                           | rack mounting the library 43 rack requirements 39         |
| 1101 1001 210                                                           | Library 88                                         | RAID controllers 33                                       |
|                                                                         | Move media 95, 119                                 | Read/Write capability 163                                 |
| K                                                                       | Move Media 76                                      | rear panel of library 3                                   |
| Key Path 115                                                            | Multiple control paths 28                          | Remove/replace procedures 217                             |
| Key Path Diagnostics 153                                                |                                                    | reserve slot, active slot 158                             |
| keyboard 315                                                            | N                                                  | Reserved Slots 59<br>RFC (Request for Comments) 6         |
|                                                                         |                                                    | Router assigned IPv6 address 88                           |
| 1                                                                       | Navigation 85                                      | 8                                                         |
| L                                                                       | Netmask 57<br>Network Address Translation (NAT) 6  |                                                           |
| Labels                                                                  | network configuration 101                          | S                                                         |
| bar code 165                                                            | Network Mask 65, 101, 127                          | safety information                                        |
| guidelines for using 167                                                | network settings 101                               | laser compliance xx                                       |
| ordering 181<br>laser                                                   |                                                    | laser safety xx                                           |
| compliance xx                                                           | •                                                  | possible hazards xx                                       |
| safety xx                                                               | O                                                  | SAS interface 35                                          |
| LED, amber 195                                                          | OCP 72                                             | SAS, dual port 33 screens displayed at power ON 20        |
| LEDs 20, 190                                                            | ON/OFF power button 22                             | SCSI interface 33                                         |
| LEDs, front panel 1                                                     | operating systems supported 15                     | bus termination 35                                        |
| library configuration form 313<br>Library Controller Board 253          | operation specifications 12 Operator Control Panel | connectors and adapters 35                                |
| library dump, saving to host 151                                        | Access PIN 102                                     | description 9                                             |
| library firmware, current level 110                                     | Configure: Save/Restore 103                        | multiple buses 34                                         |
| library logs 150                                                        | control keys on front panel 1                      | physical characteristics 34<br>SCSI LVD 33, 35            |
| library mode 59, 98, 110, 121                                           | display 1                                          | SCSI Trade Association Web site 35                        |
| library name 121                                                        | menu tree 87                                       | Security Association (SA) 133                             |
| library recovery 189                                                    | Monitor menu                                       | security certificate 129                                  |
| library recovery 189<br>library SNMP configuration 70, 147              | Drive 90<br>Library 88                             | security certificate notifications 129                    |
| library status 114                                                      | power ON display 20                                | sending your comments v, vi                               |
| Library Verify 106                                                      | Operator Control Panel menus                       | Sense data                                                |
| library weight 12                                                       | Configure: Drive 100                               | using 289<br>sense data, library 289                      |
| license activation key 62, 63, 105                                      | Configure: Library 98                              | sequential mode, starting 98                              |
| Link-local IPv6 address 88                                              |                                                    | organism mode, starting 70                                |

| sequential mode, stopping 96            | updating firmware                   |
|-----------------------------------------|-------------------------------------|
| serial number 110                       | using ITDT Tool 213                 |
| serial number, drive 111                | upgrade firmware 154                |
| Serial Port 3                           | USB port 3                          |
| server attachment                       | User-defined certificate 129        |
| SCSI interface 33                       |                                     |
| servers supported 15                    |                                     |
| Sharing the library 27                  | V                                   |
| shipment verification 40                | varifying the chinment 40           |
| shipping container 40                   | verifying the shipment 40           |
| shipping label, removing and storing 42 | View Drive Logs 151                 |
| shipping lock and label storage         |                                     |
| location 3                              | 147                                 |
| shipping lock. removing and storing 42  | W                                   |
| shortcut keys 315                       | Web User Interface 129              |
| •                                       |                                     |
| Simple Network Management               | Configure Library: Event            |
| Protocol 7                              | Notification 146                    |
| SKLM (Security Key Lifecycle            | Configure Library: Save/Restore 148 |
| Manager) 6                              | configuring library 56              |
| sled, description of tape drive 9       | drive information 65                |
| Slot Blocker 225                        | event notification 69               |
| slot physical locations 278             | general library information 59      |
| SME 123                                 | logging on 58                       |
| SNMP 7, 70, 127, 147, 283, 311          | logs and traces 69                  |
| software supported 15                   | user access information 67          |
| specifications 12                       | Web User Interface menus            |
| environmental 12                        | Configure Library: User Access 143  |
| operation 12                            | Web User InterfaceConfigure Library |
| physical 12                             | date and time 68                    |
| power 12                                | World Wide Node Name (WWNN) 32      |
| Specifications                          | World Wide Port Name (WWPN) 32      |
| cartridges 176                          | worldwide node name 110             |
| speed matching 10                       | WORM 164                            |
| SSL 65, 127                             |                                     |
|                                         | WORM (Write Once, Read Many) 163    |
| storage capacity 7                      | Write Once, Read Many (see          |
| support notification v                  | WORM) 163                           |
| System p                                | write-protect switch                |
| error information 305                   | Write Protect Switch Setting 285    |
|                                         | Write-Protect switch                |
| _                                       | setting 167                         |
| T                                       | WWNN 110                            |
| tana cantridge 11                       |                                     |
| tape cartridge 11                       |                                     |
| tape drive sled 3, 253                  |                                     |
| Tape drives                             |                                     |
| channel calibration 11                  |                                     |
| power management 11                     |                                     |
| quantity in library 9                   |                                     |
| speed matching 10                       |                                     |
| TapeAlert Flags                         |                                     |
| for drives 285                          |                                     |
| TapeAlert Flags, library 283            |                                     |
| technical support v, 214                |                                     |
| Technical Support                       |                                     |
| accessing online vi                     |                                     |
| Telnet 276                              |                                     |
| Telnet Service Port 108                 |                                     |
| trademarks 319                          |                                     |
| Traps 311                               |                                     |
| troubleshooting 183                     |                                     |
|                                         |                                     |
|                                         |                                     |
| 11                                      |                                     |
| U                                       |                                     |
| Ultra160 7                              |                                     |
| IIItra320 7                             |                                     |

Ultrium Tape Drives 9 unpacking the library 40

## Readers' Comments — We'd Like to Hear from You

IBM TS3100 Tape Library and TS3200 Tape Library Setup, Operator, and Service Guide Machine Type 3573

Publication No. GA32-0545-16

We appreciate your comments about this publication. Please comment on specific errors or omissions, accuracy, organization, subject matter, or completeness of this book. The comments you send should pertain to only the information in this manual or product and the way in which the information is presented.

For technical questions and information about products and prices, please contact your IBM branch office, your IBM business partner, or your authorized remarketer.

When you send comments to IBM, you grant IBM a nonexclusive right to use or distribute your comments in any way it believes appropriate without incurring any obligation to you. IBM or any other organizations will only use the personal information that you supply to contact you about the issues that you state on this form.

Comments:

| Thank you for your support.            |                                           |  |
|----------------------------------------|-------------------------------------------|--|
| Send your comments to the address on   | the reverse side of this form.            |  |
| If you would like a response from IBM, | please fill in the following information: |  |
|                                        |                                           |  |
|                                        |                                           |  |
| Name                                   | Address                                   |  |
|                                        |                                           |  |
| Company or Organization                |                                           |  |
|                                        |                                           |  |
| Phone No.                              | Email address                             |  |

Readers' Comments — We'd Like to Hear from You GA32-0545-16

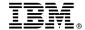

Cut or Fold Along Line

Fold and Tape

Please do not staple

Fold and Tape

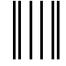

NO POSTAGE NECESSARY IF MAILED IN THE UNITED STATES

# **BUSINESS REPLY MAIL**

FIRST-CLASS MAIL PERMIT NO. 40 ARMONK, NEW YORK

POSTAGE WILL BE PAID BY ADDRESSEE

IBM Corporation Building 9032-2 Department GZW Information Development 9000 South Rita Road Tucson, AZ USA 85744-0002

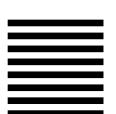

Haladdaddaldalladladlaadlaadlaad

Fold and Tape

Please do not staple

Fold and Tape

## IBM.

Part Number: 00VJ187

Printed in USA

(1P) P/N: 00VJ187

GA32-0545-16

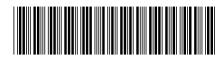